# **brother**

## **Brother Laserskrivare**

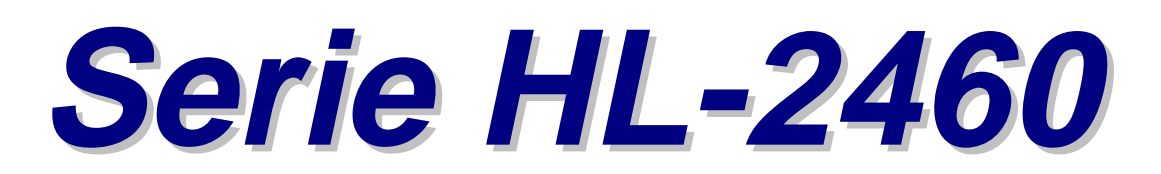

# **Bruksanvisning**

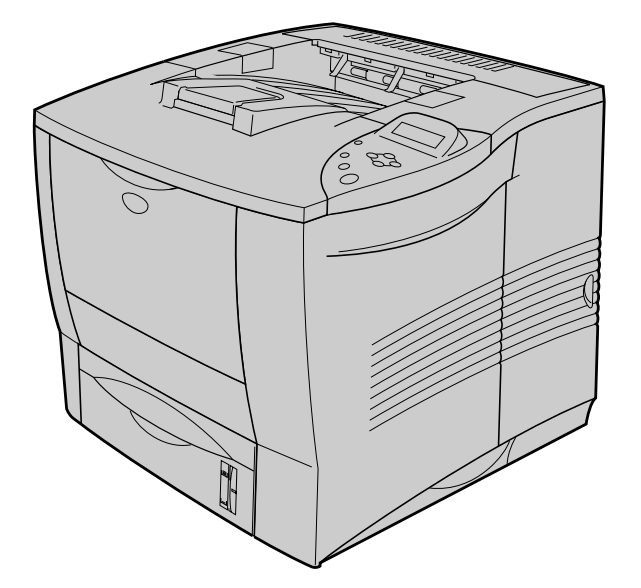

Innan du kan använda skrivaren måste du ställa in hårdvaran och installera drivrutinen. Ställ in skrivaren med hjälp av Snabbinställningsguiden. Denna finns både i tryckt version och på CD-ROM-skivan.

Läs den här bruksanvisningen noggrant innan du använder skrivaren och förvara CD-ROM-skivan på en lättåtkomlig plats för snabb och enkel referens vid behov.

Besök vår webbplats för användarsupport, Brother Solutions Center p[å http://solutions.brother.com. H](http://solutions.brother.com)är hittar du de senaste drivrutinerna och den mest aktuella informationen.

Version F

## **brother**

**Laserskrivare**

**Serie HL-2460 BRUKSANVISNING**

# **Varningar, försiktighetsuppmaningar och anmärkningar**

Följande benämningar används i denna bruksanvisning:

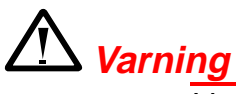

Varnar för åtgärder som kan orsaka personskador.

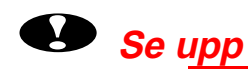

Föreskrifter för hur skrivaren ska användas korrekt så att du undviker skador på den.

✒ **Obs**

Anmärkning eller användbara tips vid användning av skrivaren.

# **Att använda skrivaren på säkert sätt**

# *Varning*

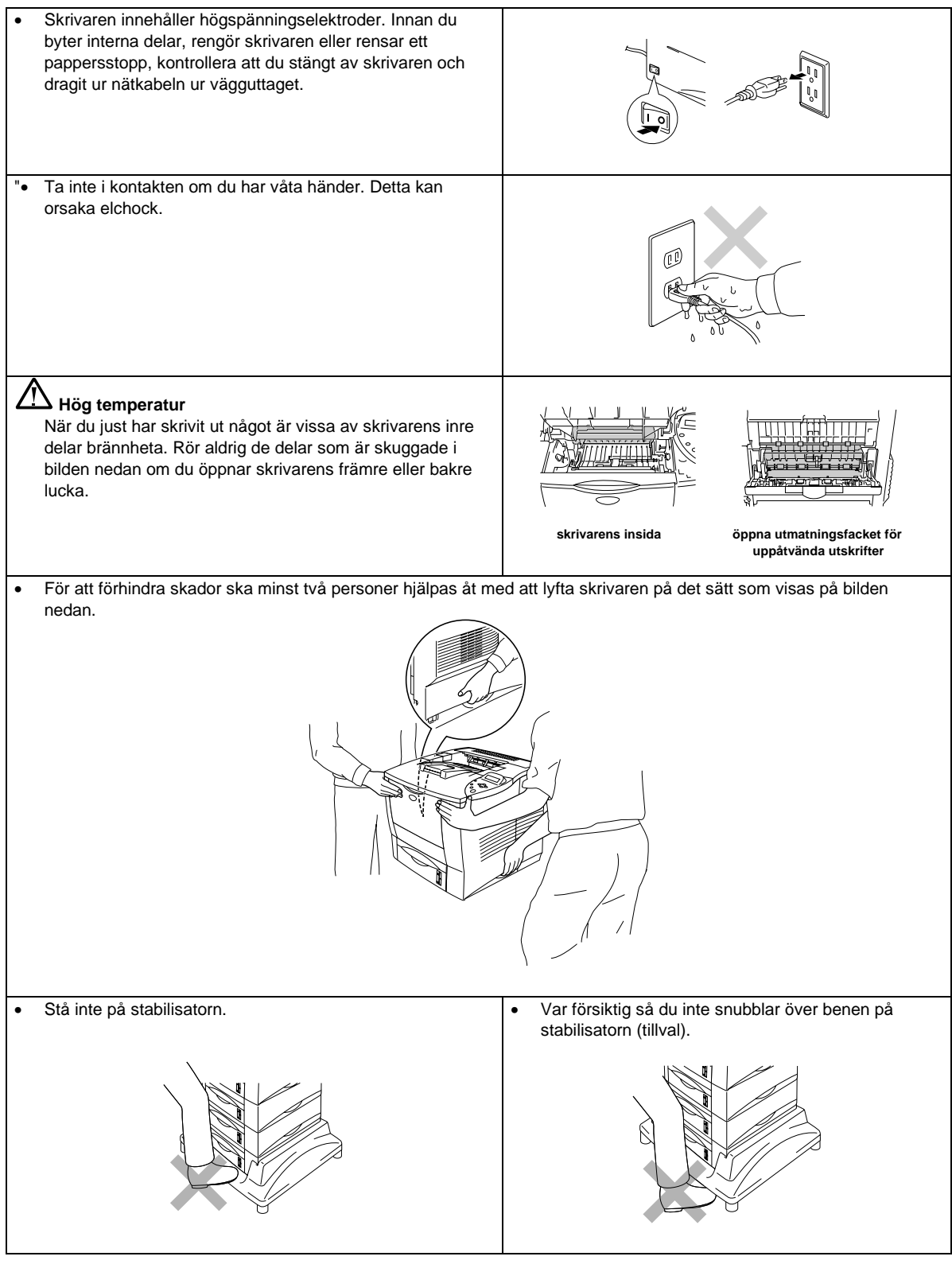

# **INNEHÅLLSFÖRTECKNING**

## **KAPITEL 1 OM SKRIVAREN**

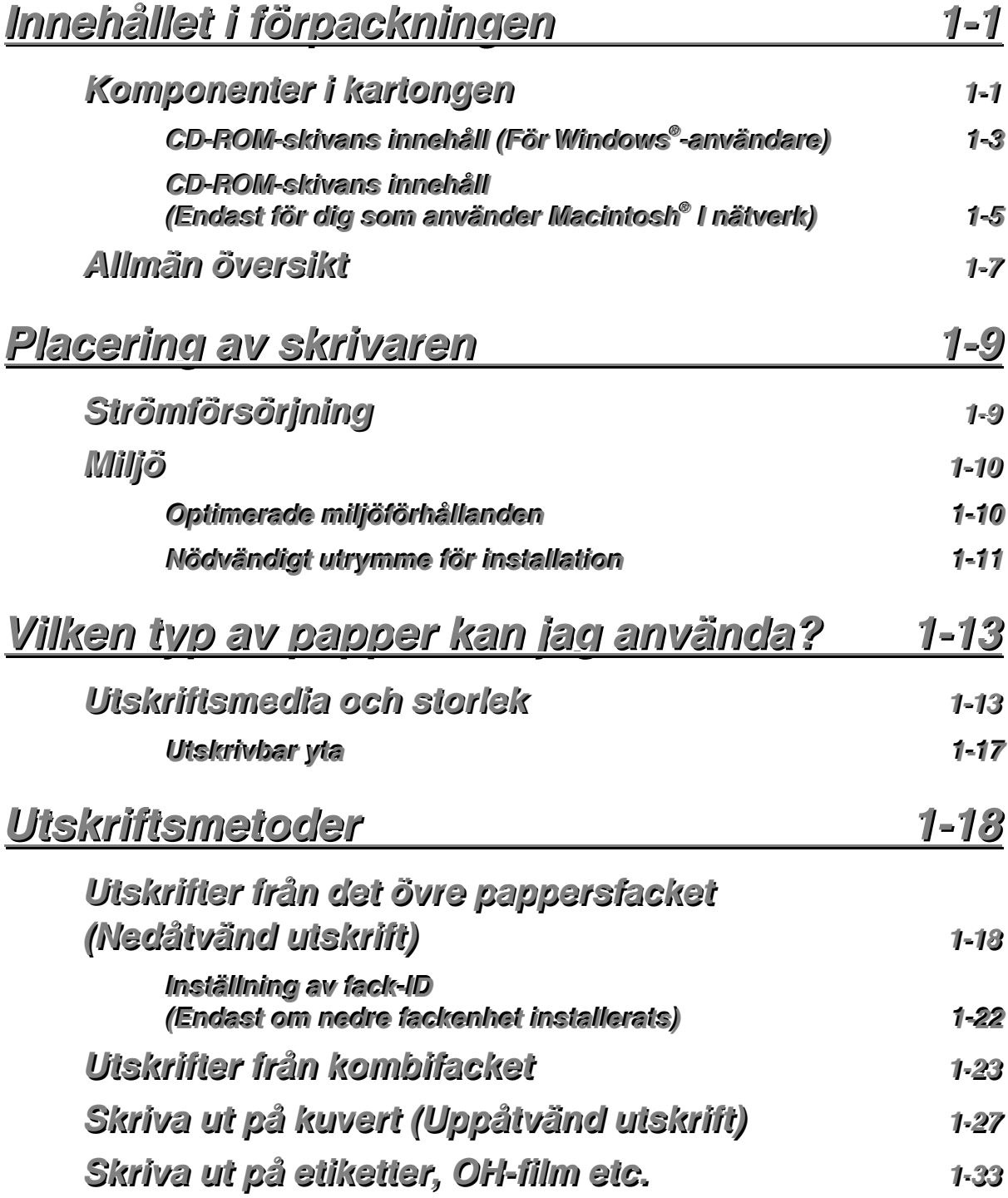

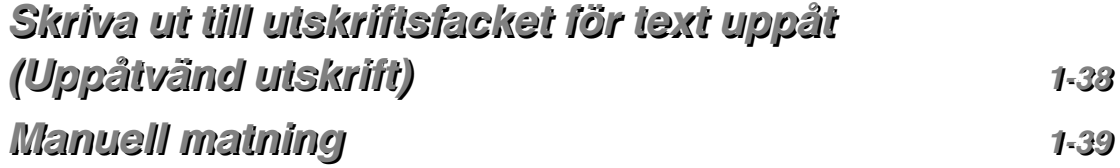

## **KAPITEL 2 DRIVRUTIN OCH PROGRAM**

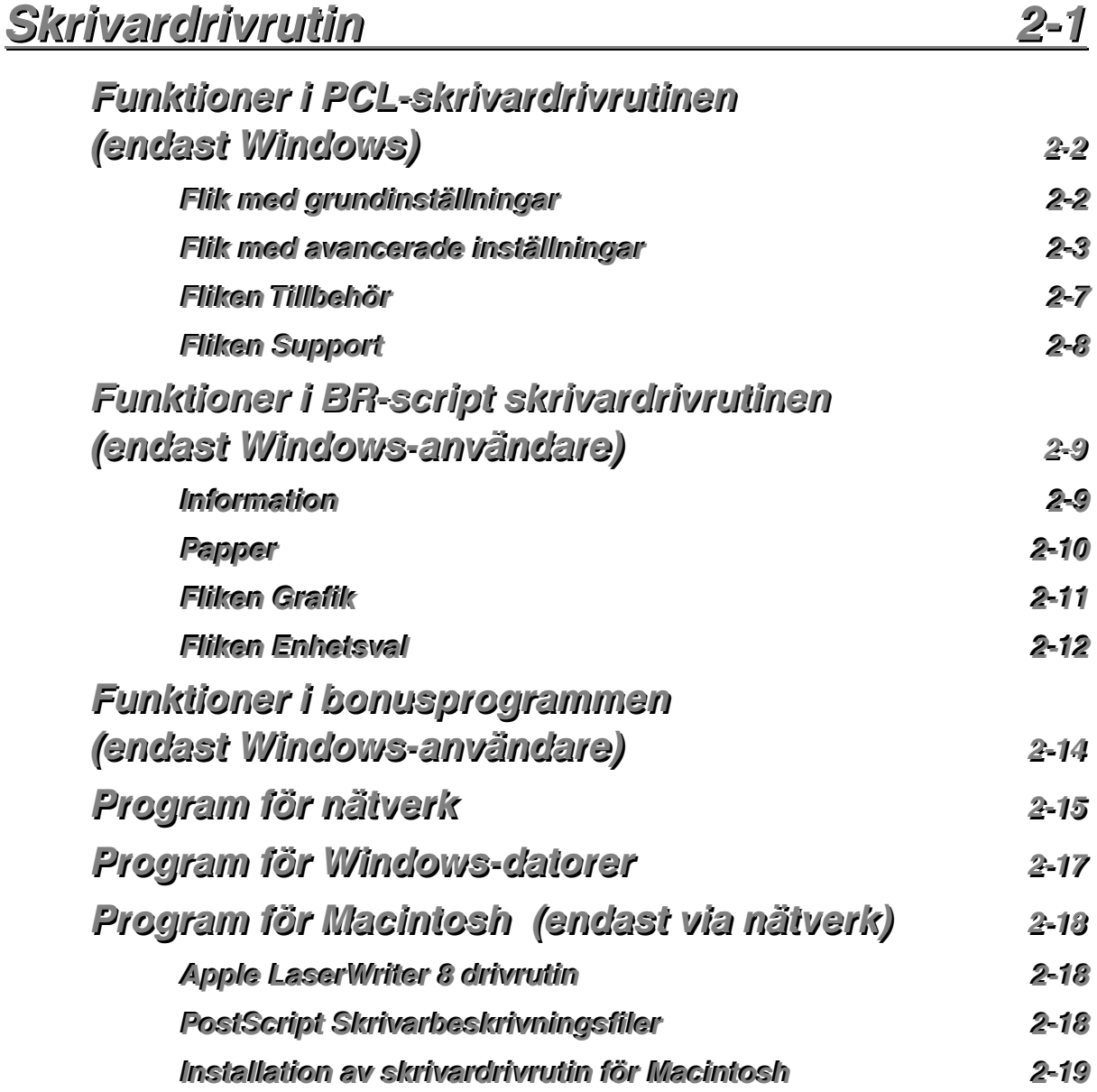

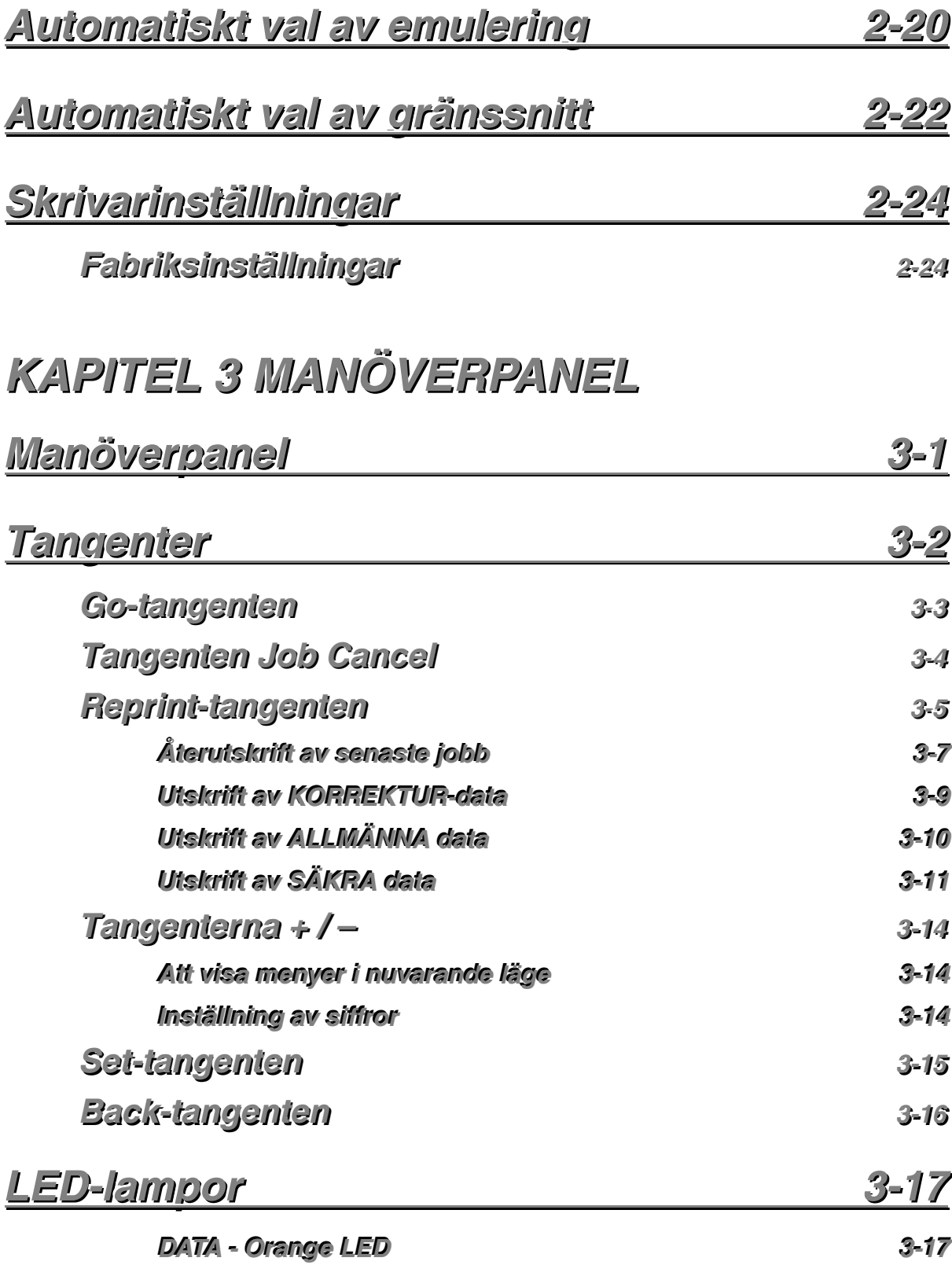

*v*

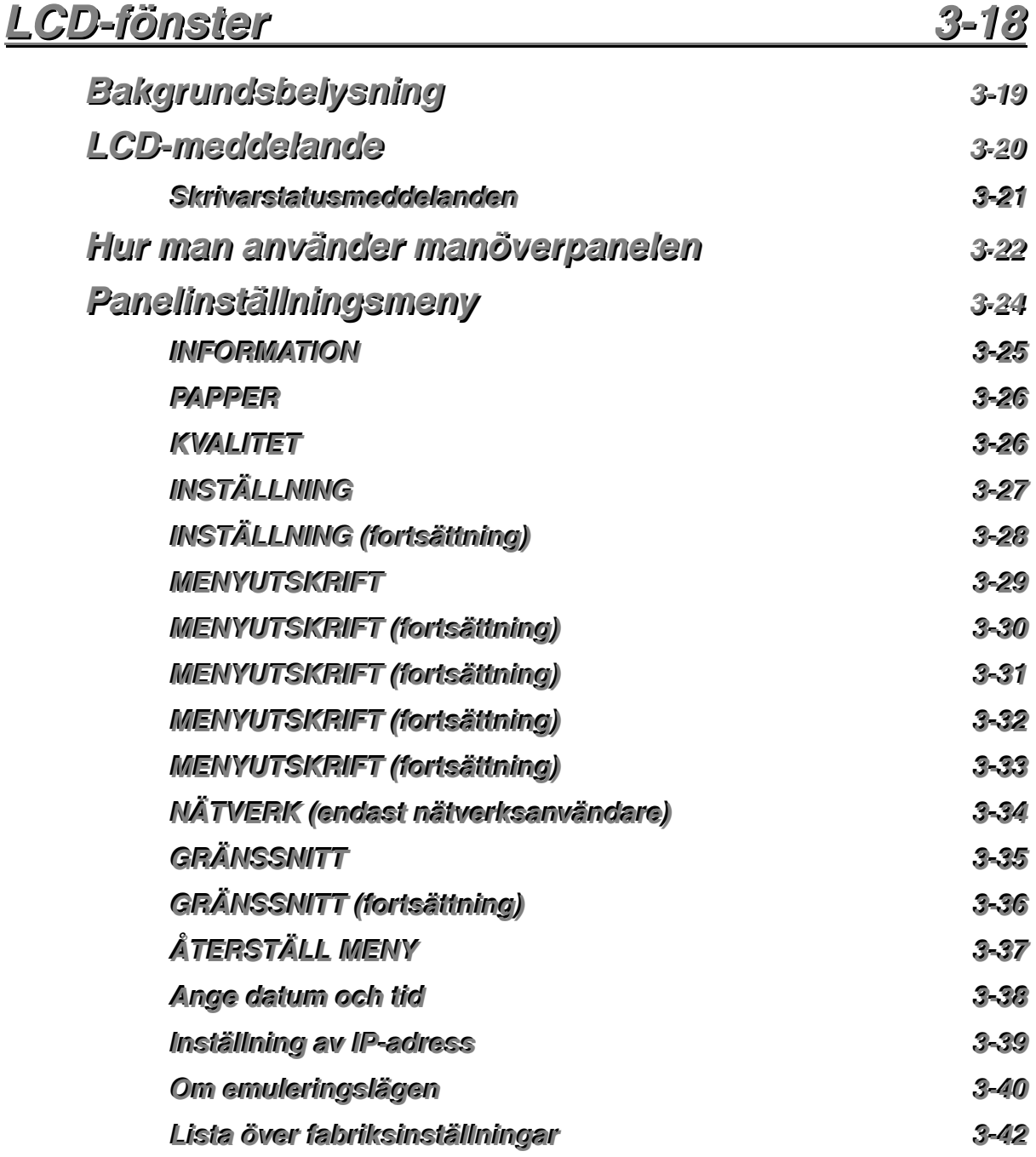

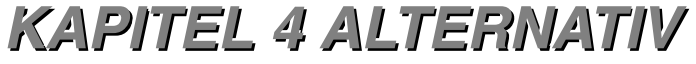

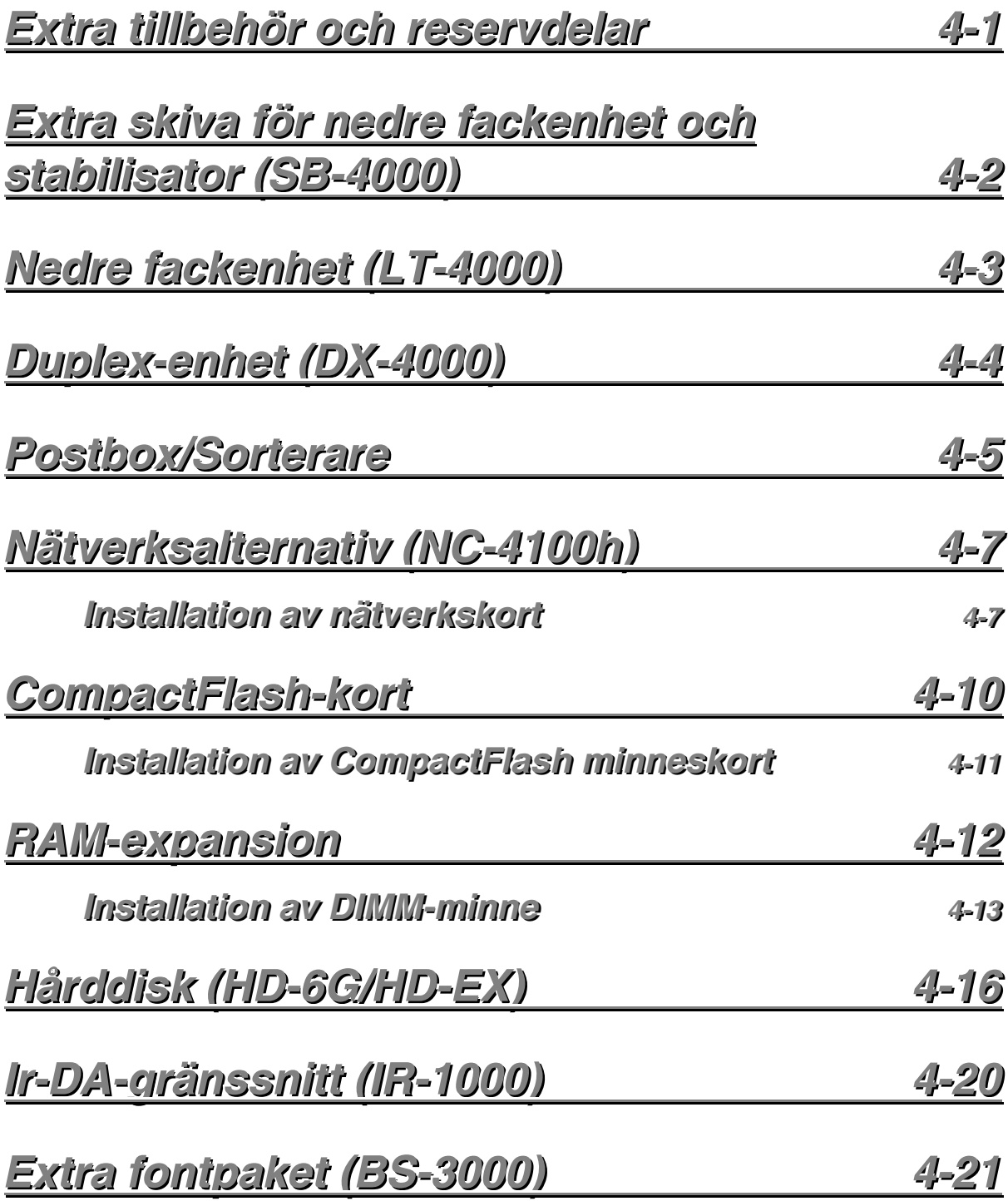

# **KAPITEL 5 UNDERHÅLL**

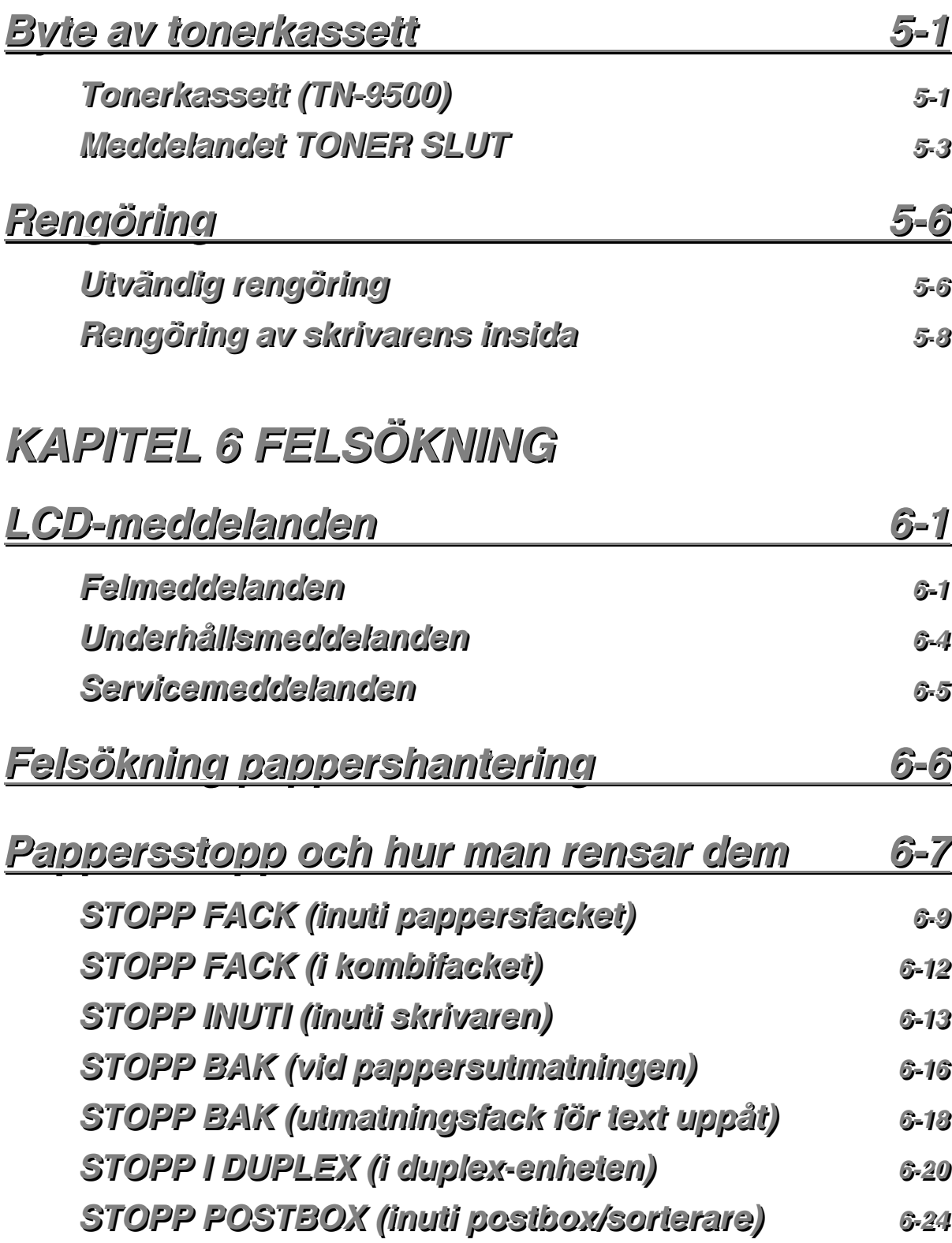

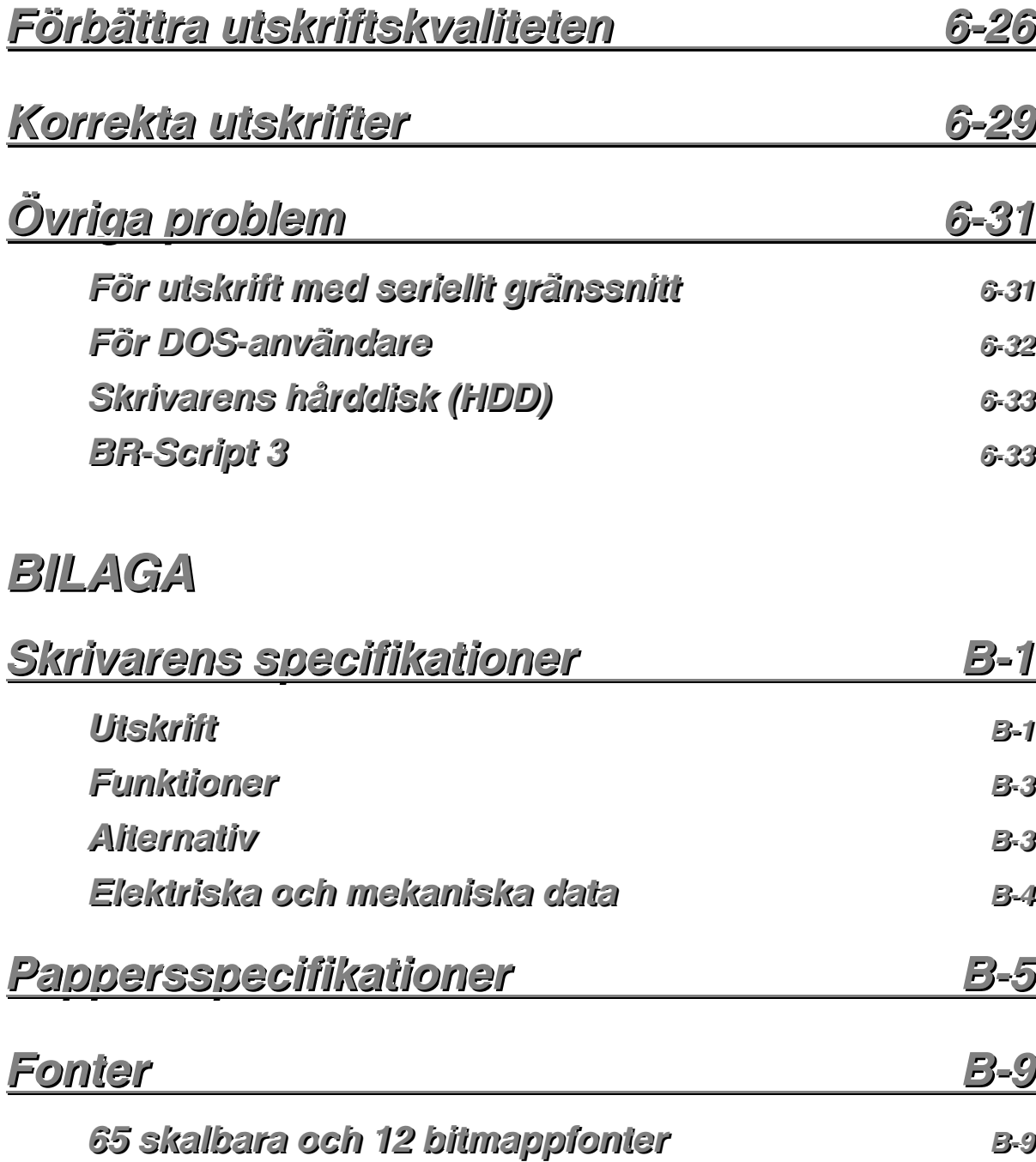

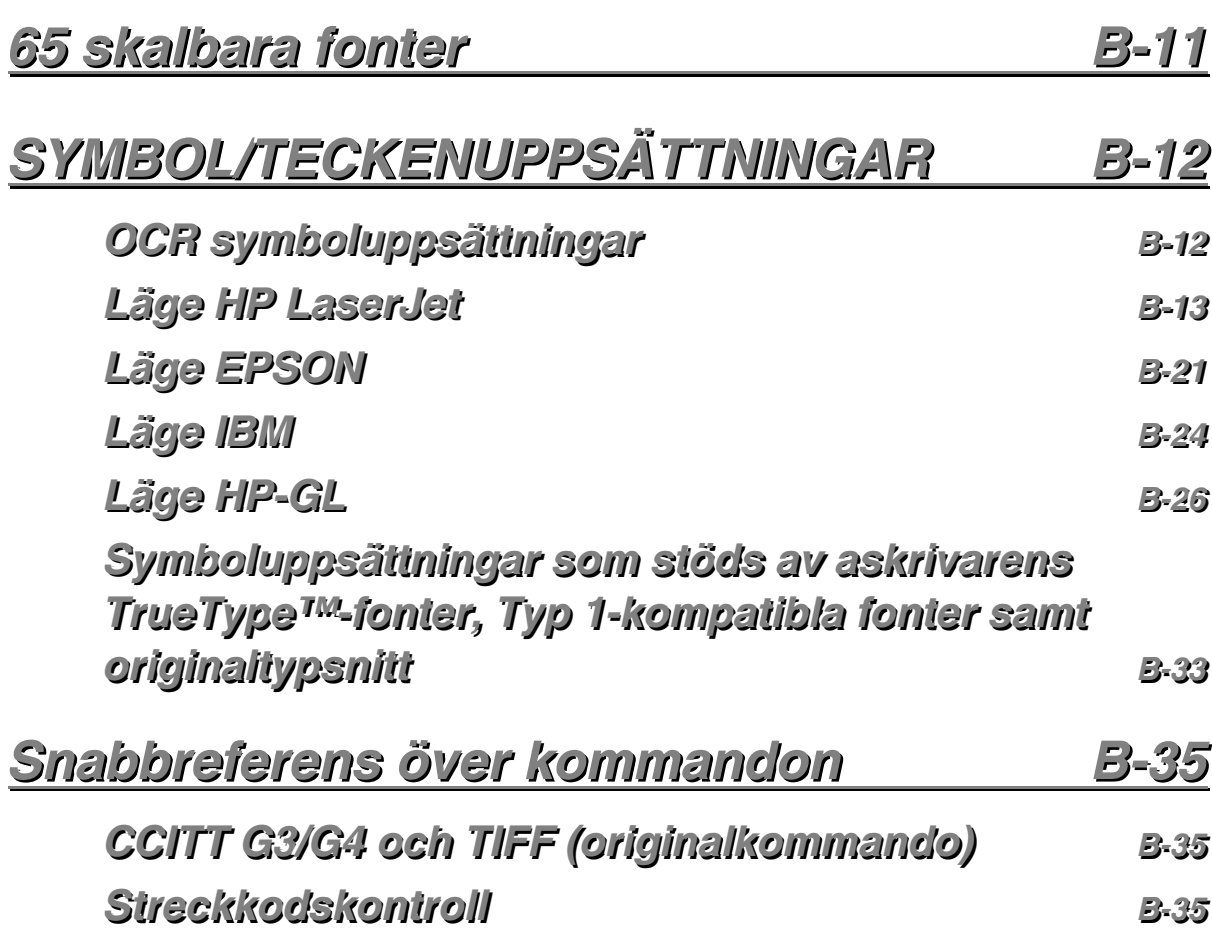

# **VIKTIG INFORMATION: BESTÄMMELSER**

### **Information om elektronisk emission**

#### **Federal Communications Commission(FCC) Declaration of Conformity (Gäller endast USA)**

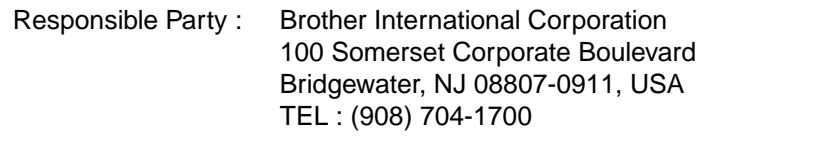

declares, that the products

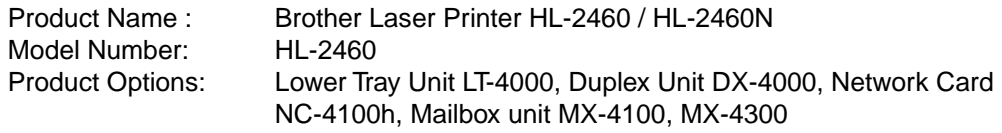

complies with Part 15 of the FCC Rules. Operation is subject to the following two conditions: (1) This device may not cause harmful interference, and (2) this device must accept any interference received, including interference that may cause undesired operation.

This equipment has been tested and found to comply with the limits for a Class B digital device, pursuant to Part 15 of the FCC Rules. These limits are designed to provide reasonable protection against harmful interference in a residential installation. This equipment generates, uses, and can radiate radio frequency energy and, if not installed and used in accordance with the instructions, may cause harmful interference to radio communications. However, there is no guarantee that interference will not occur in a particular installation. If this equipment does cause harmful interference to radio or television reception, which can be determined by turning the equipment off and on, the user is encouraged to try to correct the interference by one or more of the following measures:

- − Reorient or relocate the receiving antenna.
- − Increase the separation between the equipment and receiver.
- − Connect the equipment into an outlet on a circuit different from that to which the receiver is connected.
- − Consult the dealer or an experienced radio/TV technician for help.

#### **Important**

A shielded interface cable should be used in order to ensure compliance with the limits for a Class B digital device.

Changes or modifications not expressly approved by Brother Industries, Ltd. could void the user's authority to operate the equipment.

#### **Industry Canada Compliance Statement (Gäller endast Kanada)**

This Class B digital apparatus complies with Canadian ICES-003.

Cet appareil numérique de la classe B est conforme à la norme NMB-003 du Canada.

#### **Försäkran om överensstämmelse (Europa)**

Vi, Brother Industries, Ltd., 15-1, Naeshiro-cho, Mizuho-ku, Nagoya 467-8561, Japan

förklarar att denna produkt uppfyller reglerna i följande normdokument:

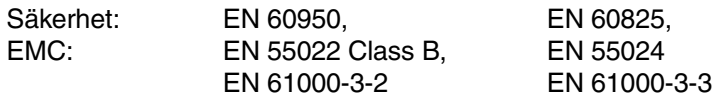

enligt riktlinjerna i lågspänningsdirektivet 73/23/EEC samt direktivet för elektromagnetisk kompatibilitet 89/336/EEC (med tilläggen 91/263/EEC och 92/31/EEC).

Utgiven av:

Brother Industries Ltd., Företag inom information och dokumentation

#### **Radiostörning (endast 220-240 V modell)**

Den här skrivaren följer standarden EN55022 (CISPR Publication 22)/klass B.

Innan du använder den här produkten bör du kontrollera att du använder en dubbelskärmad gränssnittskabel som är partvinnad och märkt "IEEE 1284-kompatibel". Kabeln får inte vara längre än 1,8 meter.

#### **Försäkran om överensstämmelse med International ENERGY STAR®**

ENERGY STAR är ett registrerat varumärke i USA.

Syftet med det internationella  ${\sf EnERGY\,S}$ TAR ®-programmet är att främja utveckling och popularisering av energisnål kontorsutrustning.

Brother Industries Ltd., är en  ${\sf EnERGY\,STAR}$  ®-partner och har fastställt att denna produkt uppfyller  ${\sf Eners}$ Y  ${\sf STR}$  ®-riktlinjerna för energieffektivitet.

Crergy

### *Laserinformation*

#### **Laserskydd (gäller endast modellen för 110–120 V)**

Den här skrivaren är klassificerad som en laserprodukt i klass 1 enligt det amerikanska DHHS-organets (Department of Health and Human Services) standard för strålning under Radiation Control for Health and Safety Act från 1968. Det innebär att skrivaren inte genererar skadlig laserstrålning.

Eftersom strålningen som genereras inuti skrivaren är innesluten i skyddshöljen och utvändiga skydd, kan laserstrålen inte tränga igenom maskinen vid drift.

#### **FDA-regler (gäller USA, och endast modellen för 110–120 V)**

Det amerikanska livsmedelsverket (FDA – US Food and Drug Administration) har utarbetat regler för laserprodukter som har tillverkats den 2 augusti 1976 och senare. Alla produkter som marknadsförs i USA måste uppfylla dessa regler. Följande etiketter på baksidan av skrivaren anger att FDA:s regler uppfylls, och måste förekomma på alla laserprodukter som marknadsförs i USA.

MANUFACTURED: Brother Industries Ltd., 15-1 Naeshiro-cho Mizuho-ku Nagoya, 467-8561 Japan This product complies with FDA radiation performance standards, 21 CFR subchapter J.

#### MANUFACTURED:

Brother Corporation (Asia) Ltd. Brother Buji Nan Ling Factory Gold Garden Ind., Nan Ling Village, Buji, Rong Gang, Shenzhen, CHINA This product complies with FDA radiation performance standards, 21 CFR Subchapter J

☛ **Se upp:** Om du använder kontrollerna, gör justeringar eller utför procedurer på något annat sätt än som anges i den här bruksanvisningen, kan detta leda till att du utsätts för farlig strålning.

#### **IEC 60825-specifikation (Endast 220-240 V modell)**

Den här skrivaren är en laserprodukt i klass 1 enligt definitionen i IEC 60825 specifikationerna. Nedanstående etikett är fäst på produkten i de länder där detta är obligatoriskt.

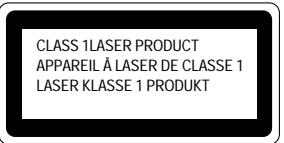

Den här skrivaren har en laserdiod i klass 3B som avger osynlig laserstrålning i skannerenheten. Skannerenheten får under inga omständigheter öppnas.

- 
- ☛ **Se upp:** Om du använder kontrollerna, gör justeringar eller utför procedurer på något annat sätt än som anges i den här bruksanvisningen, kan detta leda till att du utsätts för farlig strålning.

#### **För Finland och Sverige LUOKAN 1 LASERLAITE LASERAPPARAT KLASS 1**

- ☛ Varoitus! Laitteen käyttäminen muulla kuin tässä käyttöohjeessa mainitulla tavalla saattaa altistaa käyttäjän turvallisuusluokan 1 ylittävälle näkymättömälle lasersäteilylle.
- ☛ Varning Om apparaten används på annat sätt än vad som specificerats i denna bruksanvisning kan användaren utsättas för osynlig laserstrålning som överskrider gränsen för laserklass 1.

#### *Säkerhetsinformation*

#### **VIKTIGT – För din egen säkerhet**

För att skrivaren ska fungera på ett säkert sätt får elkontakten bara sättas in i ett jordat standarduttag som använder normal hushållsström.

Förlängningssladdar som används tillsammans med denna skrivare måste ha tre ledare och jordade kontakter och även vara anslutna till en riktigt jordad krets. Förlängningssladdar som inte anslutits på rätt sätt kan orsaka personskador och skador på utrustningen.

Även om utrustningen fungerar innebär inte detta att den är jordad eller att installationen är helt säker. För din egen säkerhet bör du rådfråga en kvalificerad elektriker om du inte är säker på om utrustningen är ordentligt jordad.

#### **Frånkoppling av enheten**

Skrivaren måste installeras i närheten av ett eluttag som är lätt att komma åt. Om något händer måste du dra ut kontakten ur eluttaget för att strömmen ska stängas av helt.

#### **Geräuschemission / Ljudnivå (gäller endast Tyskland)**

Lpa < 70 dB (A) DIN 45635-19-01-KL2

#### **Wiring Information (For U.K. Only – endast Storbritannien)**

#### **Important**

If the mains plug supplied with this printer is not suitable for your socket outlet, remove the plug from the mains cord and fit an appropriate three pin plug. If the replacement plug is intended to take a fuse then fit the same rating fuse as the original.

If a moulded plug is severed from the mains cord then it should be destroyed because a plug with cut wires is dangerous if engaged in a live socket outlet. Do not leave it where a child might find it!

In the event of replacing the plug fuse, fit a fuse approved by ASTA to BS1362 with the same rating as the original fuse.

Always replace the fuse cover. Never use a plug with the cover omitted.

#### **WARNING - THIS PRINTER MUST BE EARTHED**

The wires in the mains cord are coloured in accordance with the following code: **GREEN AND YELLOW : EARTH BLUE : NEUTRAL BROWN : LIVE**

The colours of the wires in the mains lead of this printer may not correspond with the coloured markings identifying the terminals in your plug.

If you need to fit a different plug, proceed as follows.

Remove a length of the cord outer sheath, taking care not to damage the coloured insulation of the wires inside.

Cut each of the three wires to the appropriate length. If the construction of the plug permits, leave the green and yellow wire longer than the others so that, in the event that the cord is pulled out of the plug, the green and yellow wire will be the last to disconnect.

Remove a short section of the coloured insulation to expose the wires.

The wire which is coloured green and yellow must be connected to the terminal in the plug which is marked with the letter "E" or by the safety earth symbol  $\pm$ , or coloured green or green and yellow.

The wire which is coloured blue must be connected to the terminal which is marked with the letter "N" or coloured black or blue.

The wire which is coloured brown must be connected to the terminal which is marked with the letter "L" or coloured red or brown.

The outer sheath of the cord must be secured inside the plug. The coloured wires should not hang out of the plug.

## **Varumärken**

Brother-logotypen är ett registrerat varumärke som tillhör Brother Industries, Ltd.

Apple, Apple-logotypen och Macintosh är registrerade varumärken i USA och andra länder, och TrueType är ett varumärke som tillhör Apple Computer, Inc.

Epson är ett registrerat varumärke och FX-80 och FX-850 är varumärken som tillhör Seiko Epson Corporation.

Hewlett Packard är ett registrerat varumärke och HP LaserJet 6P, 6L, 5P, 5L, 4, 4L 4P, III, IIIP, II och IIP är varumärken som tillhör Hewlett-Packard Company.

IBM, IBM PC och Proprinter är registrerade varumärken som tillhör International Business Machines Corporation.

Microsoft och MS-DOS är registrerade varumärken som tillhör Microsoft Corporation. Windows är ett registrerat varumärke som tillhör Microsoft Corporation i USA och andra länder.

PostScript är ett registrerat varumärke av Adobe System Inc.

ENERGY STAR är ett registrerat varumärke i USA.

Alla andra varumärken och produktnamn som omnämns i denna bruksanvisning är registrerade varumärken som tillhör sina respektive ägare.

### ♦ *Meddelande om sammanställning och publicering*

Den här bruksanvisningen, som omfattar beskrivning av och specifikationer för den senaste produkten, har sammanställts och publicerats under överinseende av Brother Industries Ltd.

Innehållet i bruksanvisningen och produktens specifikationer kan ändras utan föregående meddelande.

Brother förbehåller sig rätten att göra ändringar i specifikationerna och innehållet utan föregående meddelande, och kan inte hållas ansvariga för eventuella skador (eller följdskador) som uppstått på grund av användning av materialet. Detta gäller också, men inte enbart, typografiska fel och andra fel som kan härledas till publiceringen.

©2001 Brother Industries Ltd.

#### **(Gäller endast USA och Kanada)**

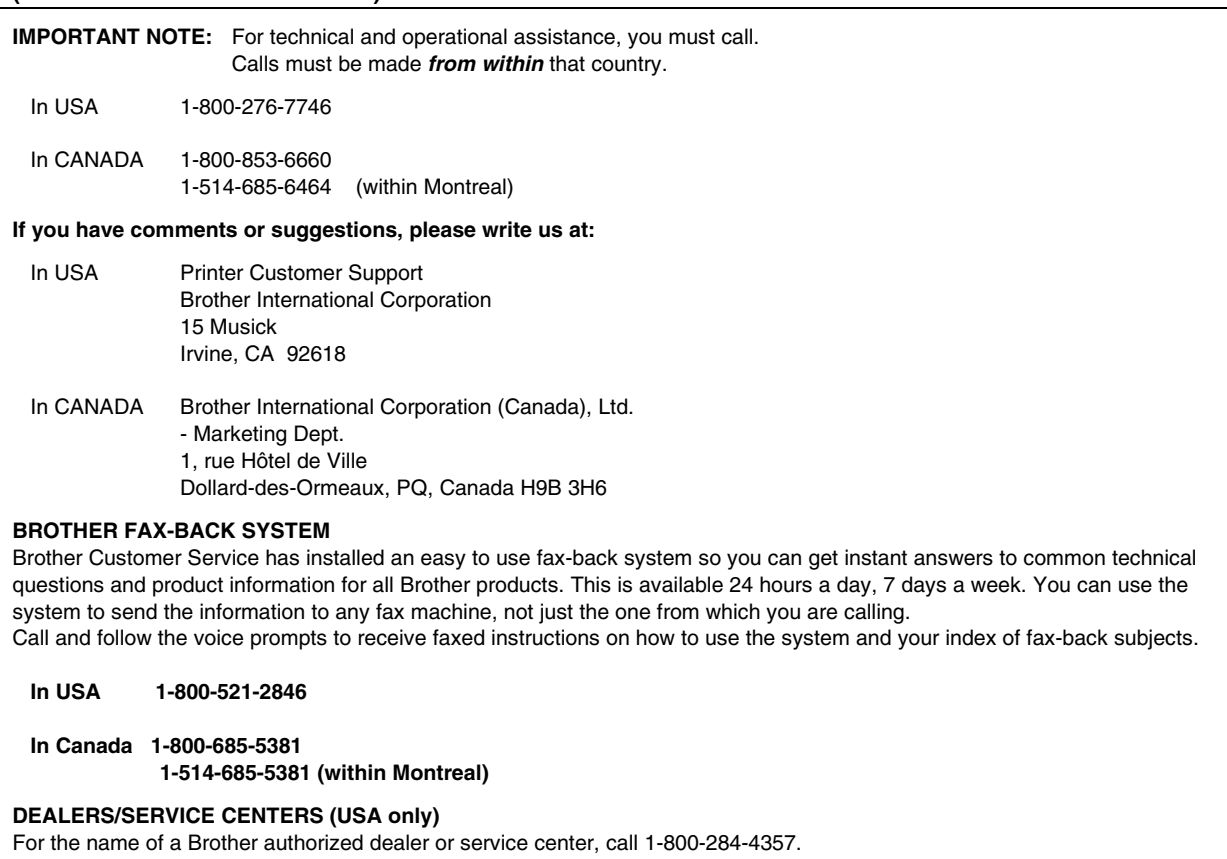

#### **SERVICE CENTERS (Canada only)**

For service center addresses in Canada, call 1-800-853-6660.

#### **INTERNET-ADRESS**

Om du har tekniska frågor eller behöver hämta drivrutiner: **http://www.brother.com**

*KAPITEL 1 OM SKRIVAREN*

# <span id="page-19-0"></span>*1KAPITEL 1 OM SKRIVAREN*

# <span id="page-20-0"></span>*Innehållet i förpackningen*

## *Komponenter i kartongen*

Kontrollera att alla följande komponenter finns med i kartongen när du packar upp skrivaren.

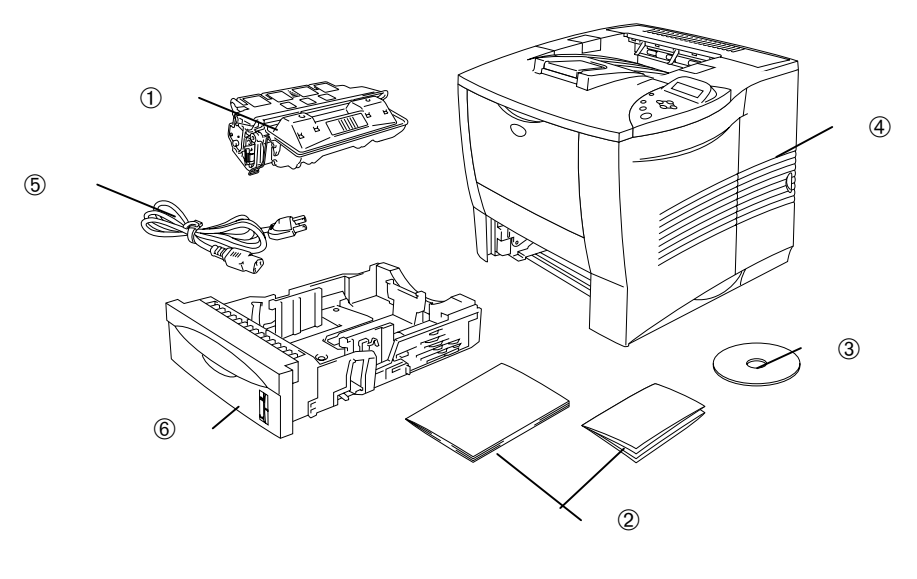

**Fig. 1-1**

- 1 Tonerkassett
- 2 Dokument (Snabbinställningsguide & säkerhetsblad)
- 3 CD-ROM
- 4 Skrivare
- 5 Nätkabel
- 6 Papperskassett

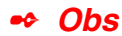

- Gränssnittskabel medföljer inte som standard. Vissa datorer har både USB-port och parallellport. Du måste alltså köpa till rätt slags kabel för det gränssnitt som du kommer att använda.
- De flesta parallellkablarna på marknaden stöder dubbelriktad kommunikation, men det kan finnas kablar där stiften placerats annorlunda, och som därmed inte är kompatibla med standarden IEEE 1284.
- Parallellkabeln ska vara högst 3 meter lång.
- Nätkabeln som visas i figuren kan se annorlunda ut, beroende på i vilket land du köpt skrivaren.
- Om du använder USB-kabel måste du använda en tvinnad höghastighetskabel (12 Mbps) som anslutits till USB-kontakten på din PC. Använd inte USB-kontakten på PC-datorns framsida och inte heller den som finns på tangentbordet på iMac

## <span id="page-22-0"></span> *CD-ROM-skivans innehåll (För Windows® -användare)*

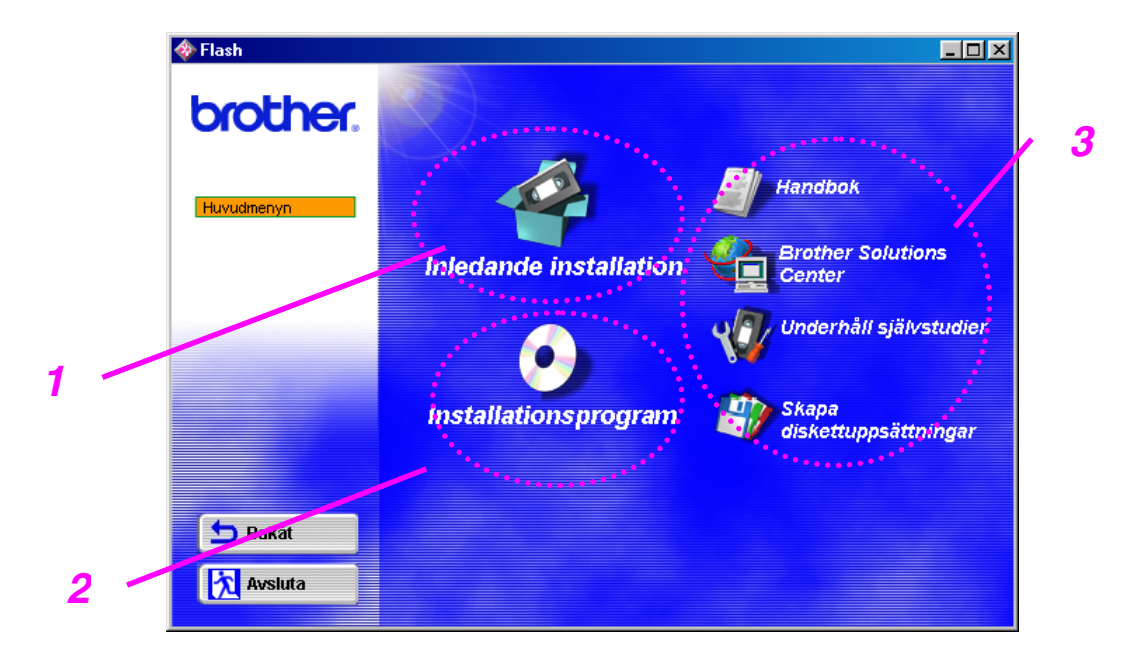

### *1 Inledande installation*

Se installationen på videofilm, från hårdvaruinställning till installation av drivrutin.

## *2 Installationsprogram*

Du kan installera skrivardrivrutinen samt följande verktygsprogram.

*För allmänna användare [\(För mer information, se Kapitel 2\)](#page-76-0)*

- Skrivardrivrutin
- Automatiska e-postutskrifter

#### *För administratörer*

- BRAdmin Professional
- Guide för nätverksskrivardrivrutin
- Programvara för nätverksutskrift
- Storage Manager
- Analysverktyg

#### *Fonter/Teckensnitt*

### *3 Bruksanvisningar*

Visa skrivarens bruksanvisning, bruksanvisning för nätverksanvändning och annan dokumentation.

### *Brother Solutions Center*

Introduktion till vår webbsida för användarsupport. Du kan enkelt ansluta till Brothers hemsida, där du också kan hämta de senaste drivrutinerna och den senaste informationen för den här skrivaren.

### *Underhåll självstudier*

Se video om hur man utför underhåll av skrivaren. Vi rekommenderar att du ser videofilmerna innan du börjar.

## *Skapa diskettuppsättningar*

Om du inte har en egen CD-ROM-enhet, kopiera innehållet på CD-ROMskivan till disketter (dvs låna någon annans CD-ROM-enhet).

## <span id="page-24-0"></span> **CD-ROM-skivans innehåll (Endast för dig som använder Macintosh® I nätverk)**

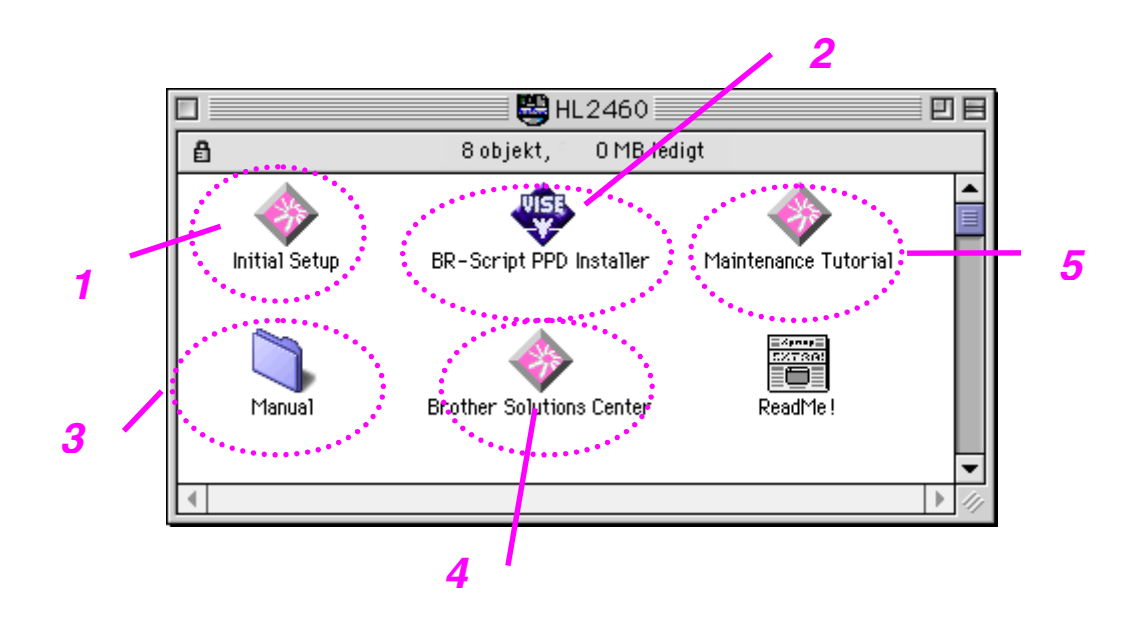

### **1 Inledande installation**

Se installationen på videofilm, från hårdvaruinställning till installation av drivrutin.

## **2 Installationsprogram för BR-Script PPD**

**Skrivardrivrutin** [\(För mer information, se kapitel 2\)](#page-77-1)

Denna skrivare stöder Mac OS version 8.51, 8.6, 9.0 och 9.04.

## **3 Bruksanvisningar**

Visa skrivarens bruksanvisning, bruksanvisning för nätverksanvändning och annan dokumentation.

## *4 Brother Solutions Center*

Introduktion till vår webbsida för användarsupport. Du kan enkelt ansluta till Brothers hemsida, där du också kan hämta de senaste drivrutinerna och den senaste informationen för den här skrivaren.

## *5 Underhåll självstudier*

Se video om hur man utför underhåll av skrivaren. Vi rekommenderar att du ser videofilmerna innan du börjar.

## <span id="page-26-0"></span>*Allmän översikt*

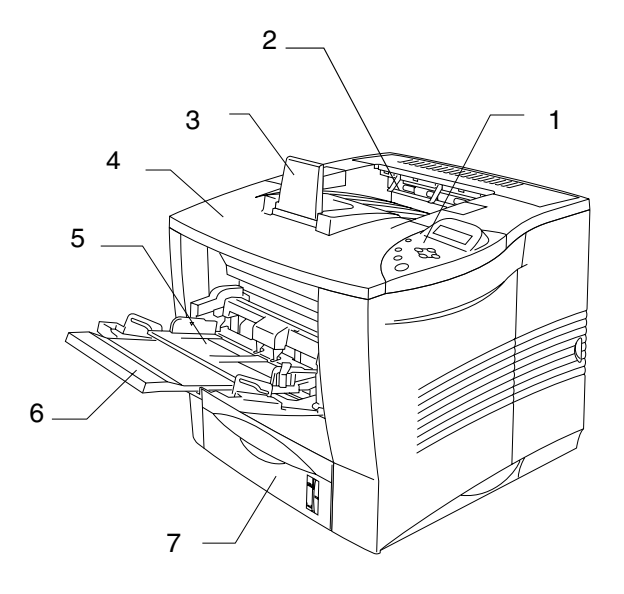

**Fig. 1-2**

- 1 Manöverpanel
- 2 Utmatningsfack för nedåtvända utskrifter
- 3 Förlängning
- 4 Övre lucka
- 5 Kombifack
- 6 Kombifackets förlängning
- 7 Övre papperskassett (Fack 1)

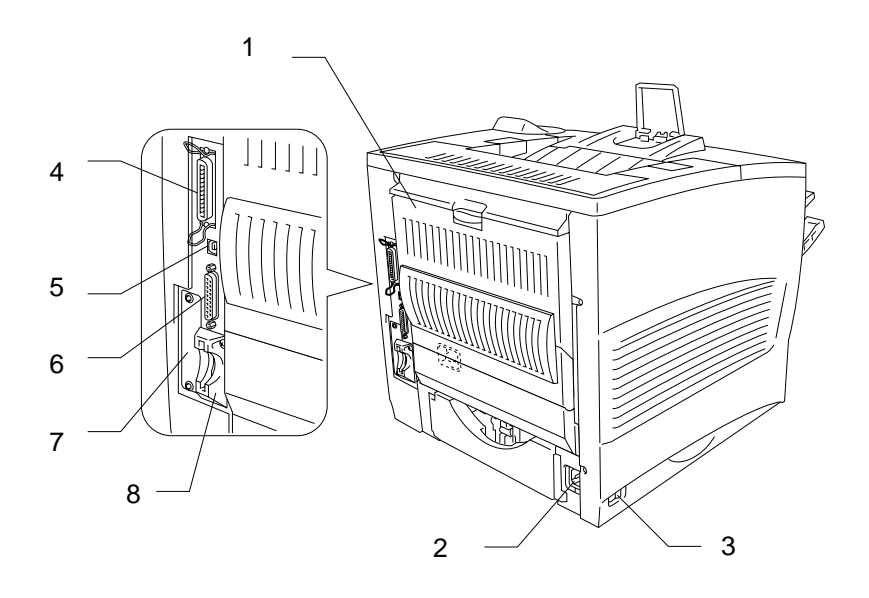

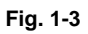

- 1 Utmatningsfack för uppåtvänd utskrift
- 2 Uttag för nätkabel
- 3 Strömbrytare
- 4 Parallellkontakt
- 5 USB-kontakt
- 6 Seriell kontakt
- 7 Plats för nätverkskort (Endast HL-2460)
- 8 Kortplats (för CompactFlashTM–kort, tillval)

# <span id="page-28-0"></span>*Placering av skrivaren*

Läs följande innan du börjar använda skrivaren.

# *Strömförsörjning*

Se till att spännings-/strömförsörjningen ligger inom följande intervall.

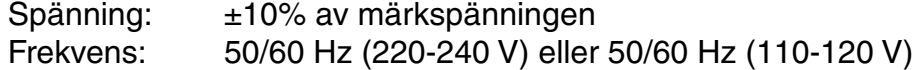

Nätkabeln, inklusive förlängningskabel, ska inte vara längre än 5 meter.

Anslut inte skrivaren till samma spänningskrets som används för annan högeffektutrustning. Detta gäller i synnerhet luftkonditionering, kopiator, dokumentförstörare etc. Om du måste ansluta skrivaren till samma spänningskrets som sådan utrustning rekommenderar vi att du använder en spänningstransformator eller brusfilter.

Om spänningen är instabil bör en spänningsregulator användas.

# <span id="page-29-0"></span>*Miljö*

## *Optimerade miljöförhållanden*

Utsätt inte skrivaren för högre eller lägre temperatur och luftfuktighet än följande:

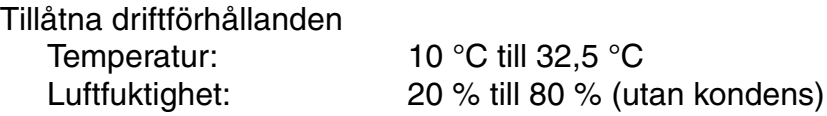

Rekommenderade driftförhållanden

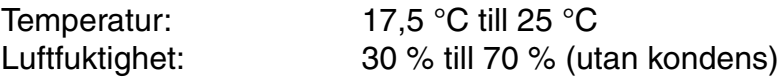

Maskinen måste stå plant, högst 5 mm skillnad mellan framsida och baksida respektive vänster och höger sida.

För att undvika eventuell ozonbildning, placera maskinen i ett stort välventilerat rum, där luftombyteshastigheten är över 30 m<sup>3</sup>/timme/person.

## <span id="page-30-0"></span>*Nödvändigt utrymme för installation*

Lämna tillräckligt med utrymme runt skrivaren. Detta utrymme är nödvändigt för att använda skrivaren. Rekommenderade utrymmesbehov (minimiutrymme) är följande:

Installera tillvalen Duplex, Nedre fack samt Postbox.<br>
Installera tillvalen Duplex, Nedre fack samt Postbox.

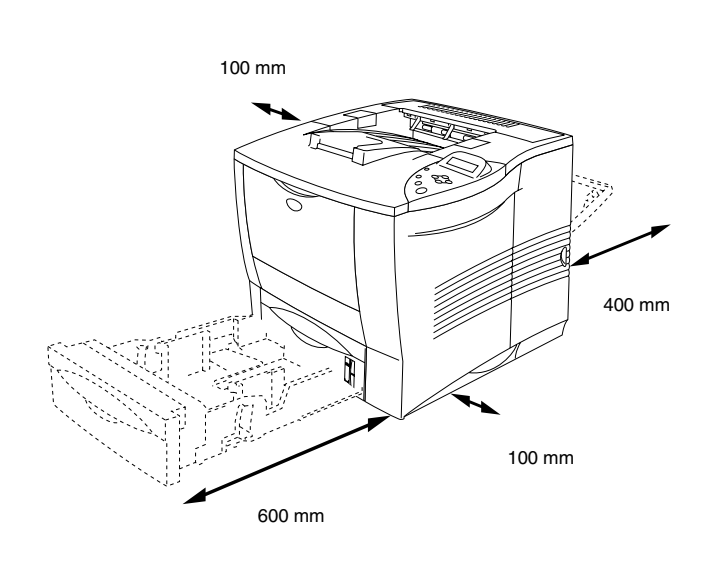

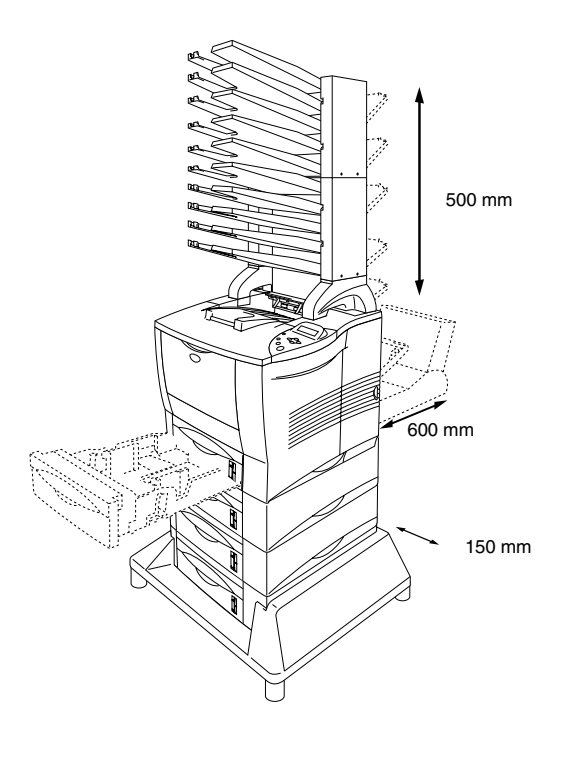

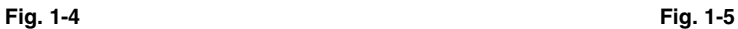

- Placera inte skrivaren så att den utsätts för direkt solljus. Använd persienner eller täta gardiner för att skydda den från solljuset om skrivaren måste placeras i närheten av ett fönster.
- Installera inte skrivaren i närheten av annan elektronisk utrustning.
- Utsätt inte skrivaren för stötar eller vibrationer. Skrivaren skall inte installeras i närheten av öppen eld eller frätande gaser.
- Håll skrivaren ren. Placera inte skrivaren i ett dammigt utrymme.
- Installera inte skrivaren i närheten av luftkonditionering eller luftfuktare.
- Kontrollera att vägguttagen sitter nära maskinen och är lätt åtkomliga, så att skrivarkabeln kan dras ur vid eventuell nödsituation.
- Anslut inte maskinen till någon annan matningskälla än den som beskrivs under Strömförsörjning i den här bruksanvisningen.
- Placera skrivaren på ett stabilt, horisontellt underlag.
- Se till att nätkabeln inte skadas eller bryts, och utför inga modifieringar av nätkabeln. Ställ inga tunga föremål på den. Dra inte hårt i den, och böj den inte mer än nödvändigt. Detta kan skada nätkabeln. En sliten eller skadad nätkabel kan innebära risk för elchock eller brand.
- Se till att ventilationen är god i det rum där skrivaren ska användas.
- Placera inte skrivaren så att ventilationshålen blockeras. Se till att det finns ett mellanrum på ca 100 mm mellan ventilationshålet och väggen.
- Var försiktig så du inte snubblar över benen på stabilisatorn (tillval).

# <span id="page-32-0"></span>*Vilken typ av papper kan jag använda?*

# *Utskriftsmedia och storlek*

Pappersfacken och beskrivningar på LCD-panelen visas nedan.

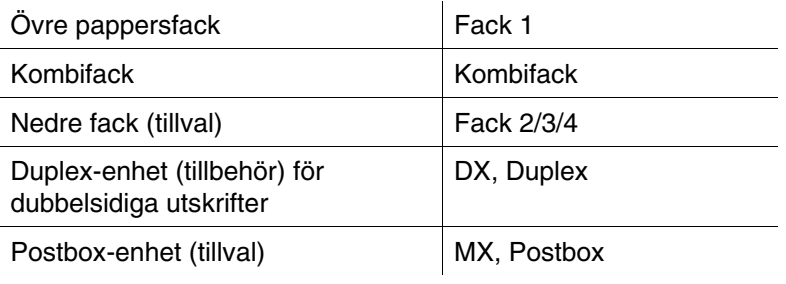

Gå till sidan för respektive utskriftsmetod genom att klicka på märket i följande tabell.

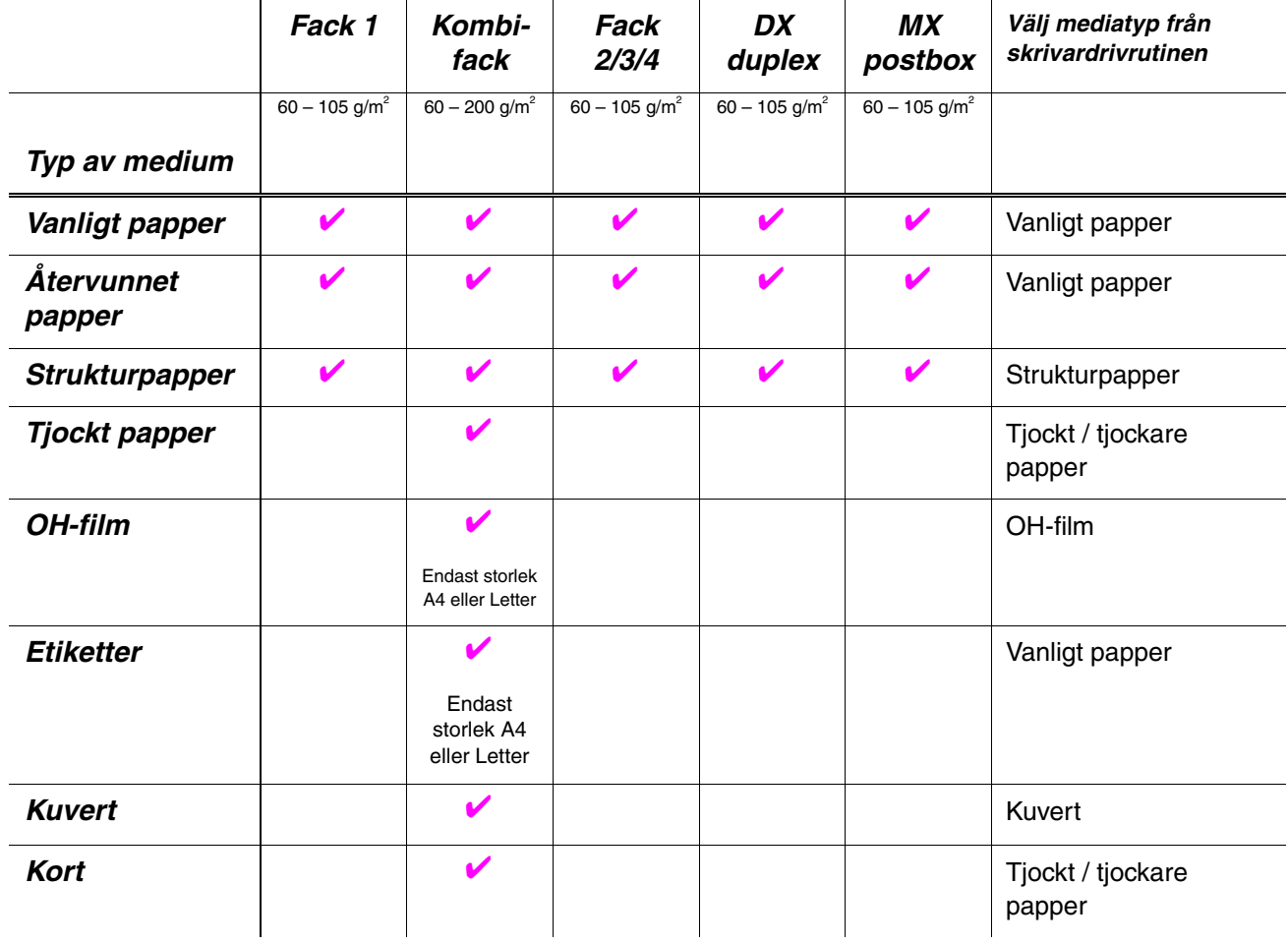

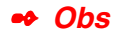

När du skriver ut på tjockt papper, etiketter och kort rekommenderar vi att du väljer mediatyp-inställning enligt tabellen ovan i skrivardrivrutinen, beroende på pappersvikt.

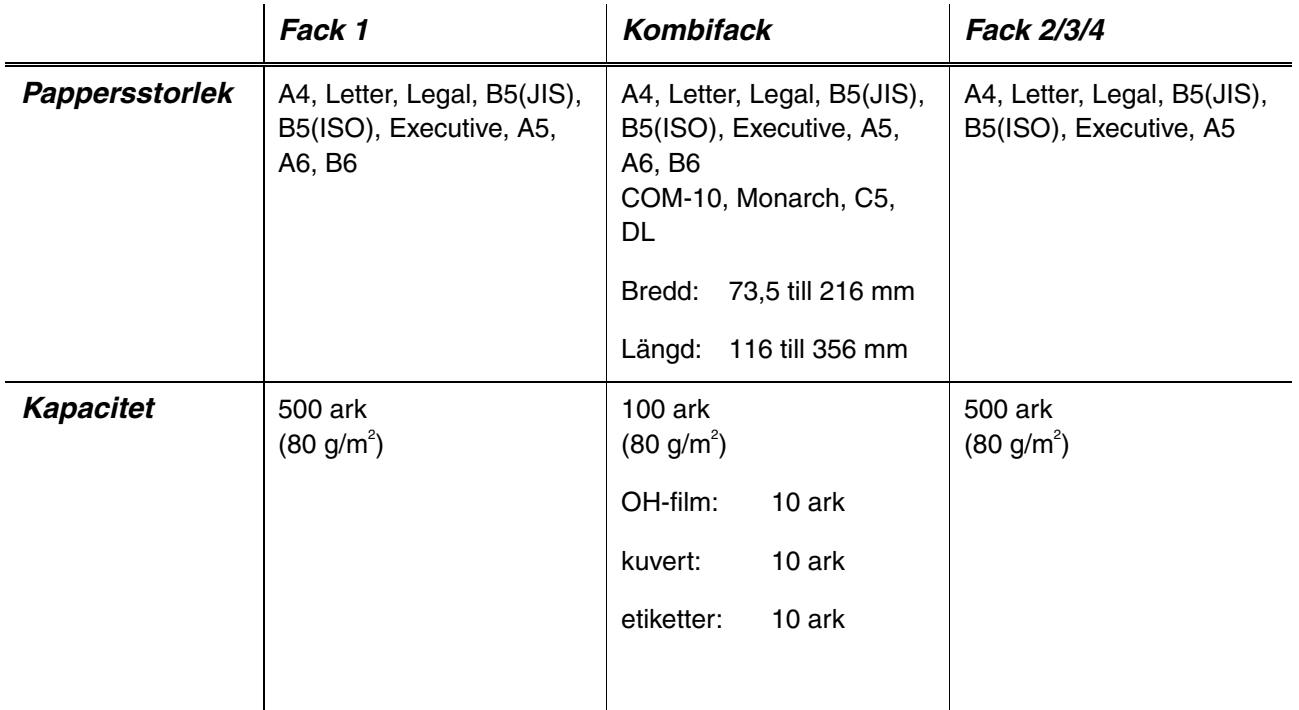

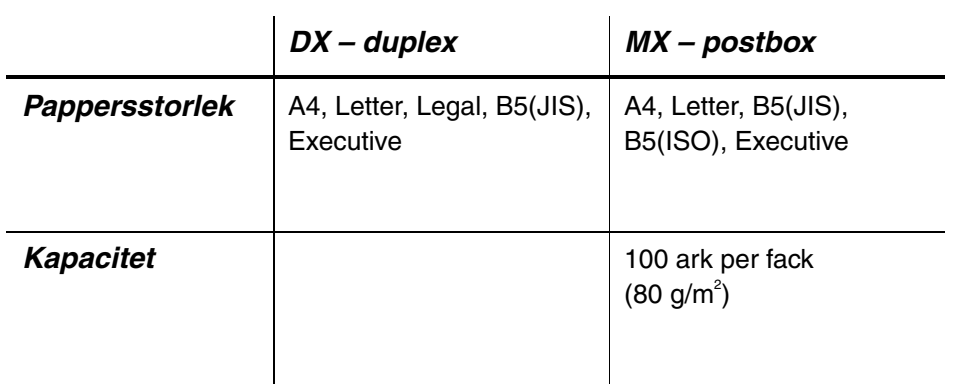

Vi rekommenderar följande utskriftsmetoder (utmatningsfack) för respektive papper/mediatyp:

Gå till sidan för respektive utskriftsmetod genom att klicka på märket i följande tabell.

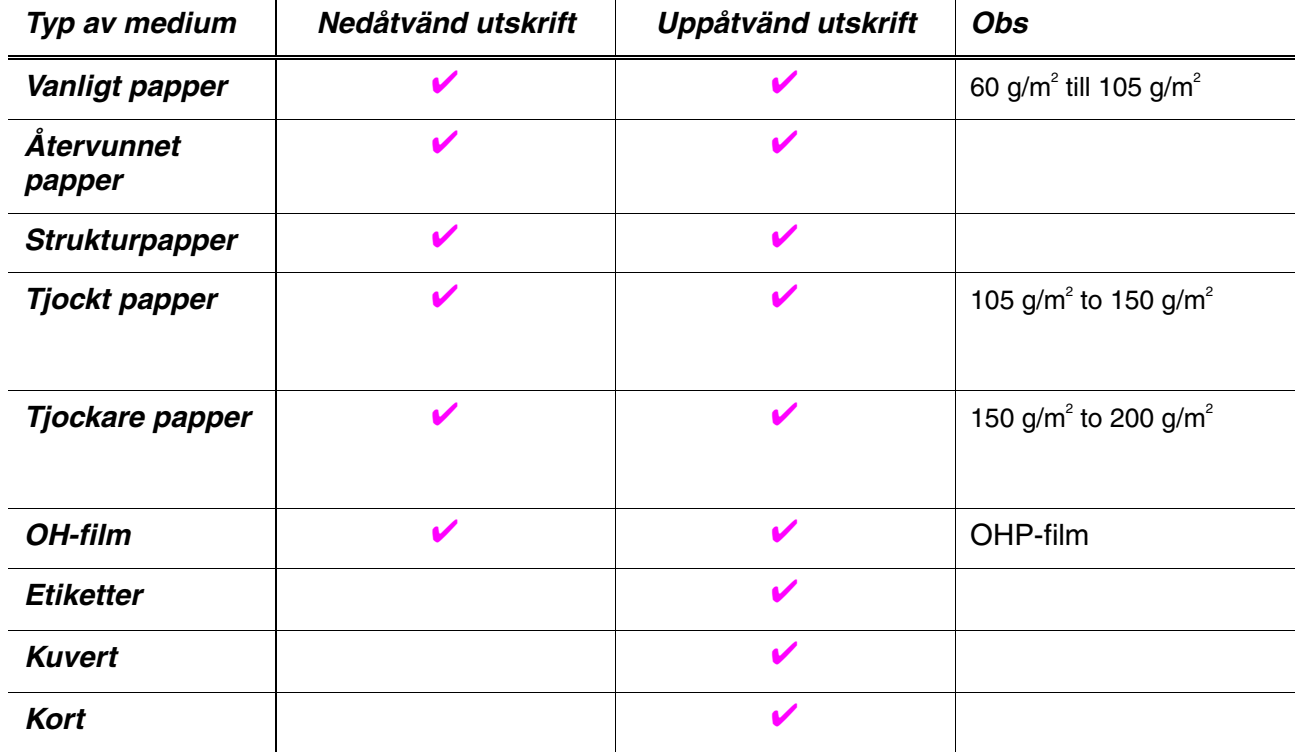

Du kan välja vilken papperskälla som ska prioriteras på pappersmenyn genom att använda manöverpanelen. [För mer information om inställningen, se kapitel 3.](#page-110-0)

#### ✒ *Obs*

- Om du skriver ut på tjockt papper med högre pappersvikt än 150 g/m2, använd facket för uppåtvänd utskrift.
- Vi rekommenderar att du använder utmatningsfacket för uppåtvända utskrifter när du skriver ut på OH-film.
- Om ett pappersstopp uppstår när du använder pappersstorlek A6, ta ut papperet som fastnat, vänd pappersbunten i papperskassetten och skriv ut igen. [För att ta loss papperet som fastnat, se kapitel 6.](#page-171-0)
- Om papperet inte matas ut rätt, eller om flera sidor ofta matas fram samtidigt när du skriver på papper med liten storlek, eller på tjockt papper, ändra inställningen för papperstjockleksreglaget i papperskassetten[. För mer information, se sida 1-21.](#page-40-0)

### *Mediatyper i drivrutinens inställningar*

Du kan välja följande mediatyper i inställningarna för skrivardrivrutinen. [Se](#page-61-1) [även "Funktioner i skrivardrivrutinen" i kapitel 2.](#page-61-0)

- Vanligt papper: 60 g/m<sup>2</sup> till 105 g/m<sup>2</sup>
- $\bullet$  Tjockt papper: 105 g/m<sup>2</sup> till 150 g/m<sup>2</sup>
- $\bullet$  Tjockare papper: 150 g/m<sup>2</sup> till 200 g/m<sup>2</sup>
- Strukturpapper: Grovt papper 60 g/m<sup>2</sup> till 200 g/m<sup>2</sup>
- OH-film: OHP-film
- Kuvert

### *Rekommenderat papper*

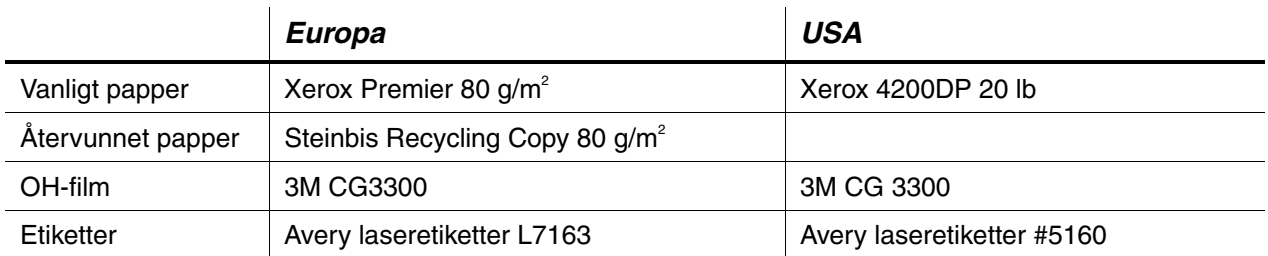

- Innan du köper stora mängder papper, testa utskriftskvaliteten med ett mindre antal papper, så du vet att papperet är lämpligt.
- Använd vanligt kopieringspapper.
- $\bullet$  Använd papper med pappersvikter mellan 75 och 90 g/m<sup>2</sup>.
- Använd neutralt papper; undvik syrahaltigt eller basiskt papper.
- ♦ Använd långkornigt papper.
- ♦ Använd papper med en fukthalt av cirka 5%.
- Skrivaren kan hantera återvunnet papper enligt DIN 19309.
# *Utskrivbar yta*

Figuren nedan visar utskrivbart område vid användning av PCL-emulering.

### *Stående*

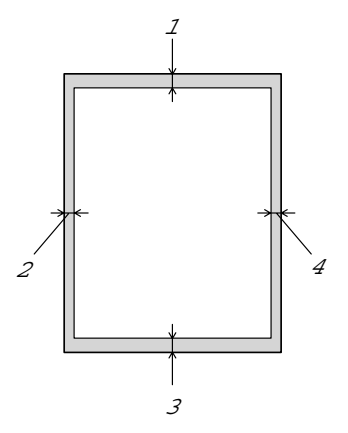

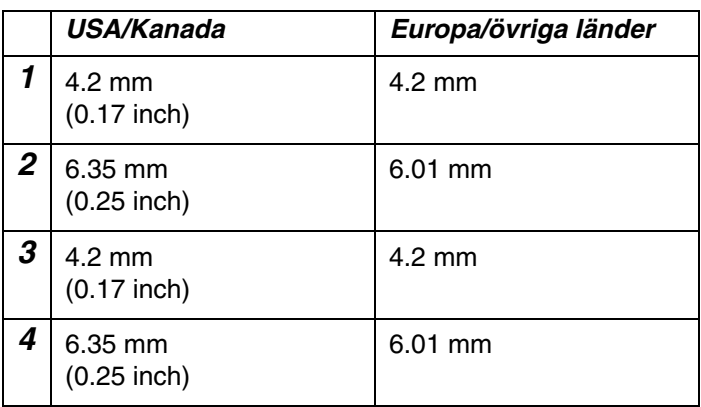

**Fig. 1-6**

*Liggande*

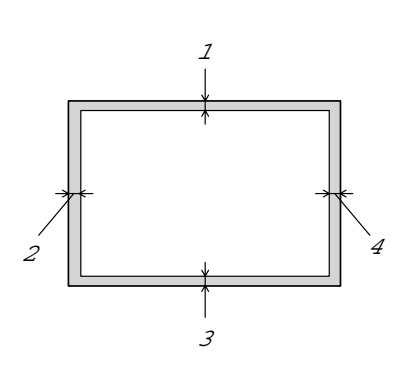

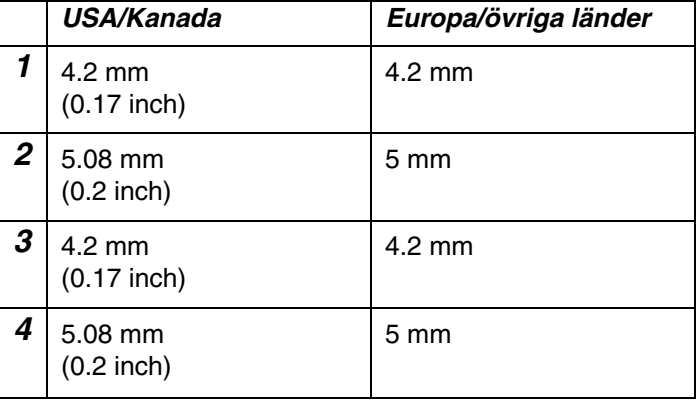

**Fig. 1-7**

# *Utskrifter från det övre pappersfacket (Nedåtvänd utskrift)*

- ☛ **1.** Dra ut papperskassetten ur skrivaren.
- ☛ **2.** Tryck på pappersledarnas frigöringsarm, och anpassa pappersledarna efter pappersstorleken. Kontrollera att de passar riktigt i spåren.

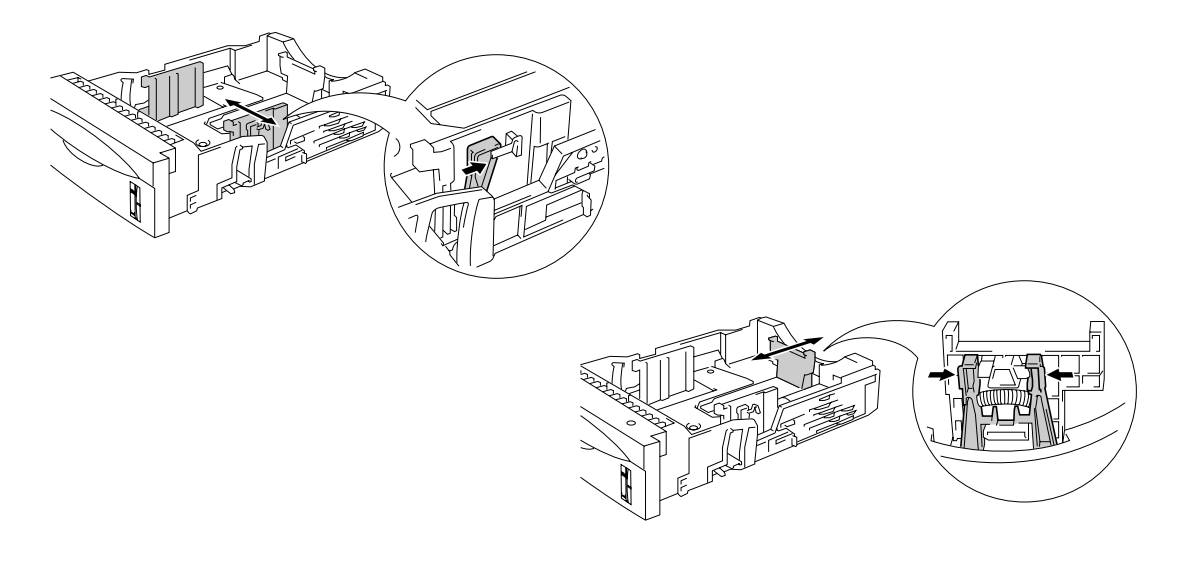

**Fig. 1-8**

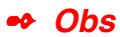

För pappersstorlek Legal, tryck på frigöringsarmen och dra ut papperskassettens bakre del.

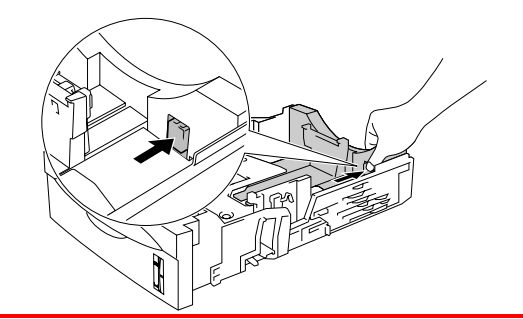

☛ **3.** Ladda papper i papperskassetten. Kontrollera att papperet ligger plant och under begränsningsmärket (▼).

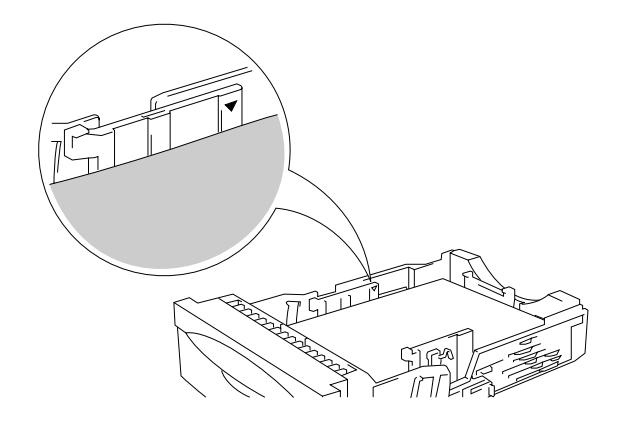

**Fig. 1-9**

### **■ 4.** Sätt in papperskassetten i skrivaren.

☛ **5.** Ändra följande inställningar i skrivardrivrutinen.

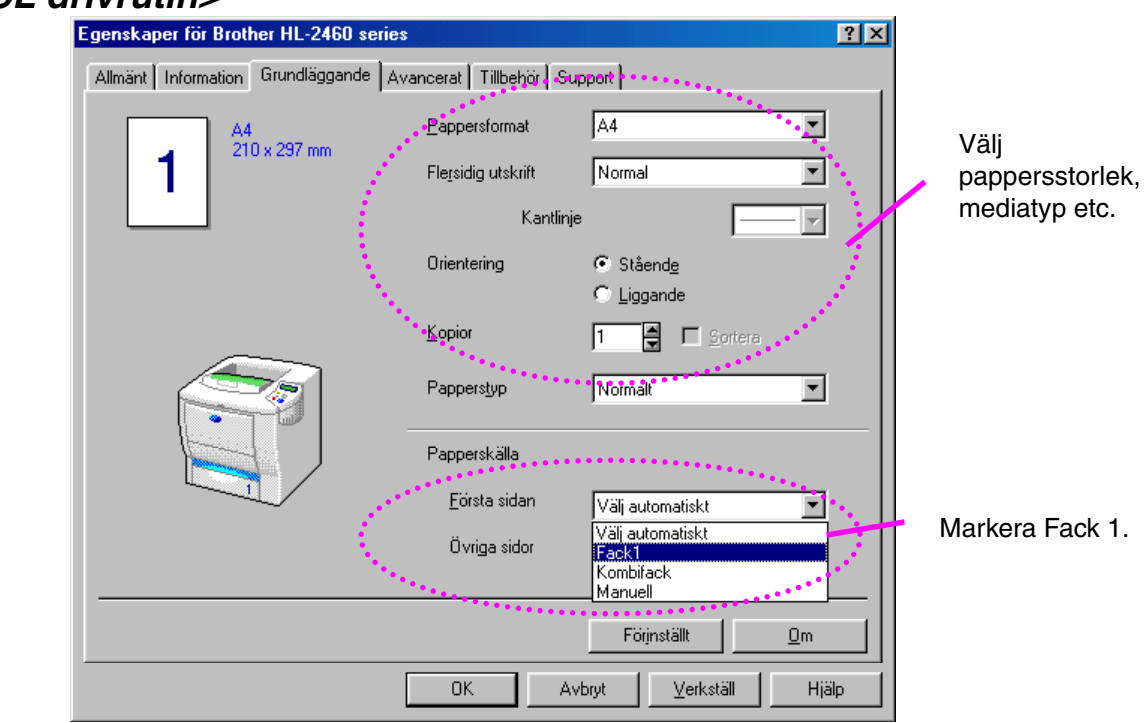

### *<PCL drivrutin>*

### *<PS drivrutin>*

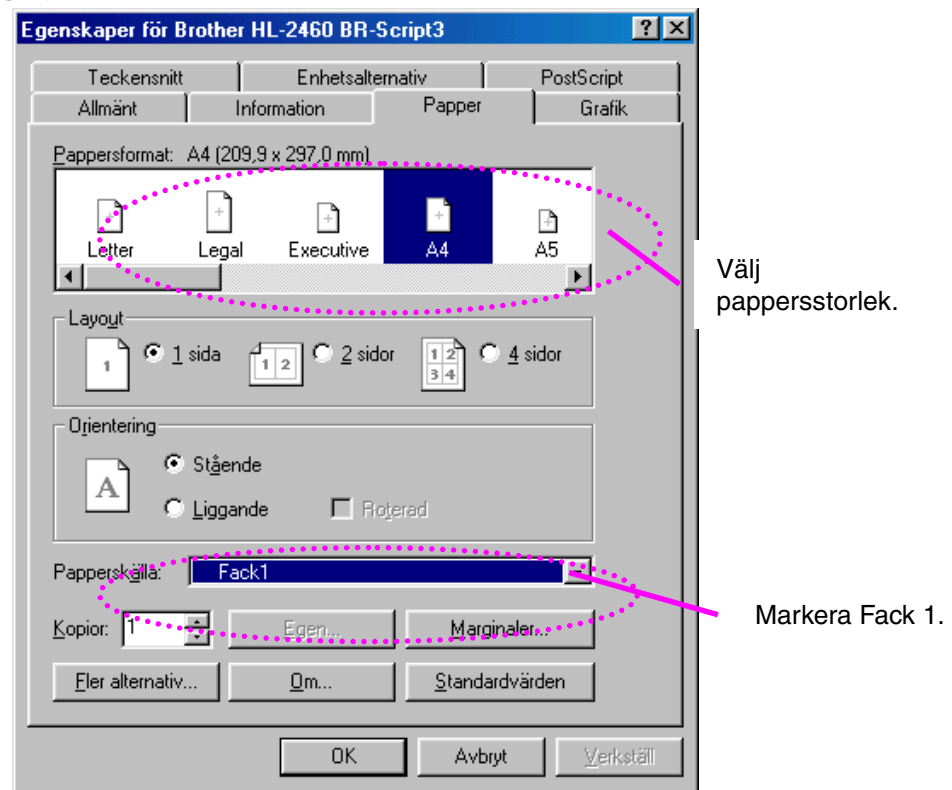

*1-20*

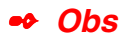

Om papperet inte matas ut rätt, eller om flera sidor ofta matas fram samtidigt när du skriver på papper med liten storlek eller på tjockt papper, ändra reglagen för papperstjocklek på botten av papperskassetten enligt följande:

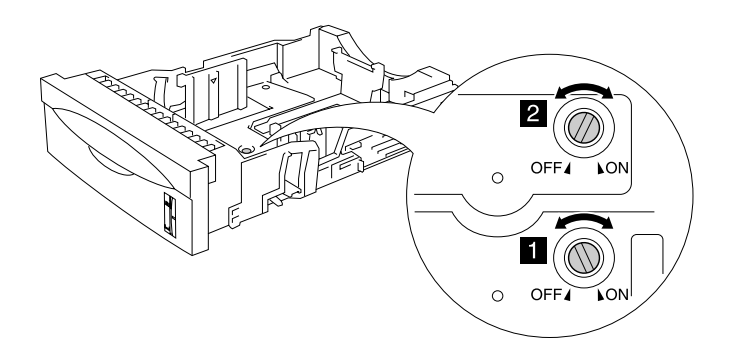

Omkopplarna i denna illustration är i standardposition.

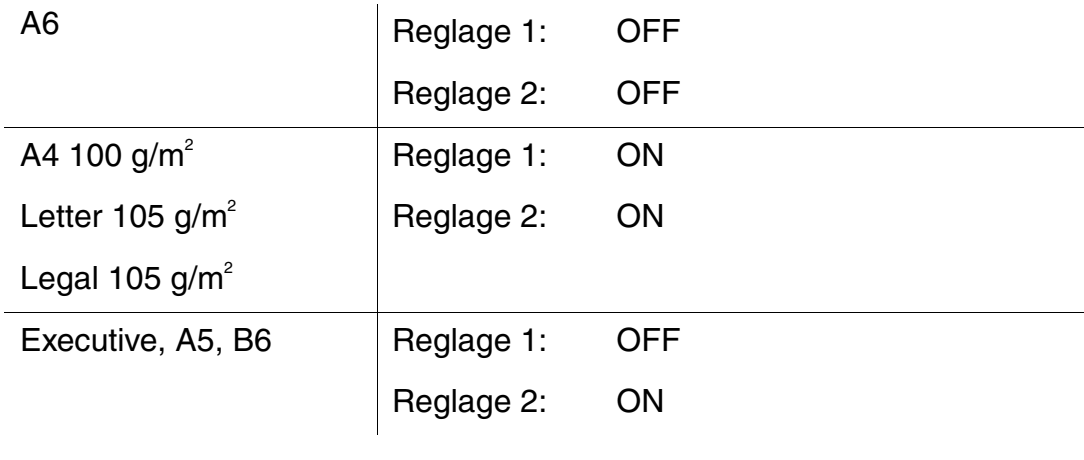

# *Inställning av fack-ID (Endast om nedre fackenhet installerats)*

Om någon flyttar kassetten till ett annat fack, och till och med om du skriver ut data utan att veta om det, väljer drivrutinen automatiskt rätt fack och skriver ut enligt denna inställning.

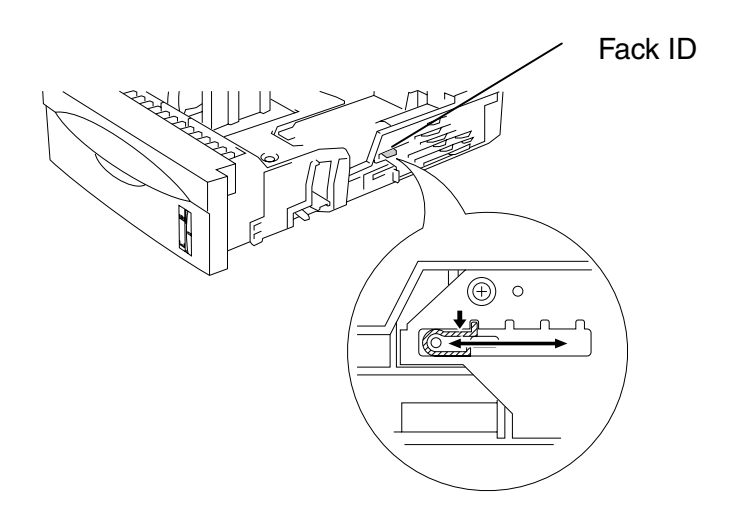

**Fig. 1-10**

# *Utskrifter från kombifacket*

#### ✒ *Obs*

- För att utskrifterna ska bli korrekta måste den valda pappersstorleken i programmet vara *samma* som för papperen i skrivarens pappersfack.
- Om det program du använder inte har några alternativ för att välja pappersstorlek kan du ändra pappersstorlek på skrivarens kontrollpanel under menyalternativet PAPPER[. För mer information, se kapitel 3.](#page-110-0)
- ☛ **1.** Öppna kombifacket och fäll ut det försiktigt.

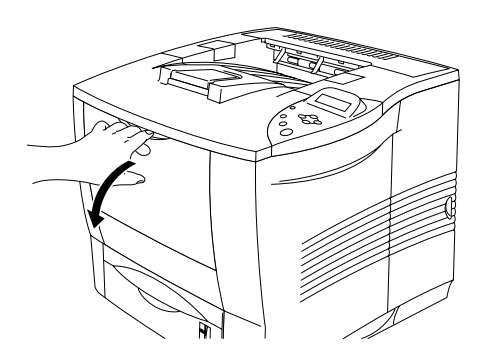

**Fig. 1-11**

☛ **2.** Dra ut kombifackets förlängning.

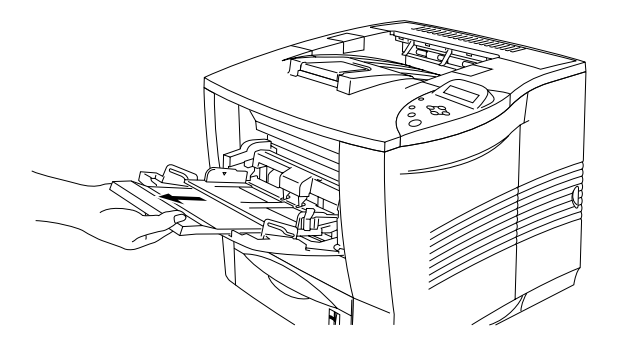

**Fig. 1-12**

**■ 3.** Lägg papper i kombifacket så att papperet vidrör fackets bakre del. Kontrollera att papperet inte går över nivågränsmärket ▼ .

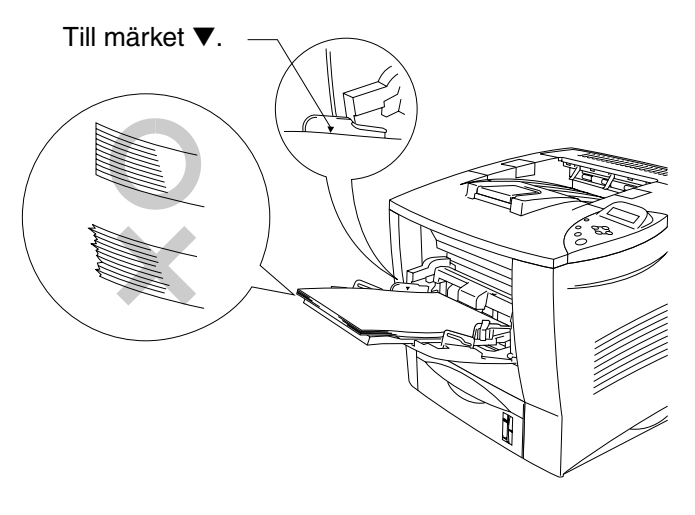

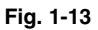

✒ *Obs*

Kontrollera att papperet ligger ordentligt i kombifacket. Annars kanske papperet inte matas riktigt, vilket resulterar i skeva utskrifter eller pappersstopp.

**<del>■</del> 4.** Tryck på frigöringsarmen och anpassa pappersledaren efter pappersstorleken.

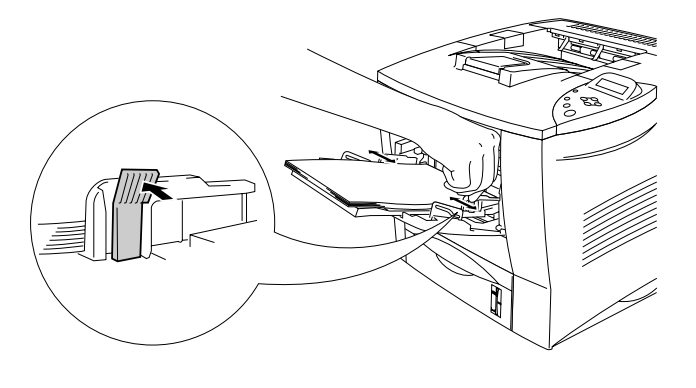

**Fig. 1-14**

När du skriver ut på specialpapper som t.ex. kuvert, tjockt papper, etiketter etc., öppna utmatningsfacket för uppåtvänd utskrift så att utskrifterna matas ut med texten uppåt. Se ["Skriva ut på kuvert"](#page-46-0) eller ["Skriva ut på etiketter,](#page-52-0) [OH-film etc. "](#page-52-1) i det här kapitlet.

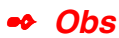

När du lägger papper i kombifacket, observera följande:

- Under utskriften höjs det inre facket automatiskt upp för att mata fram papper i skrivaren.
- Utskriftssidan måste vara vänd uppåt.
- Sätt in papperets främre ände först och skjut försiktigt in det i facket.
- Pappersstapelns övre kant måste ligga under pappersstyrningarna som sitter på båda sidor av pappersfacket. Maximal tjocklek är 10 mm.

☛ **5.** Ändra följande inställningar i skrivardrivrutinen.

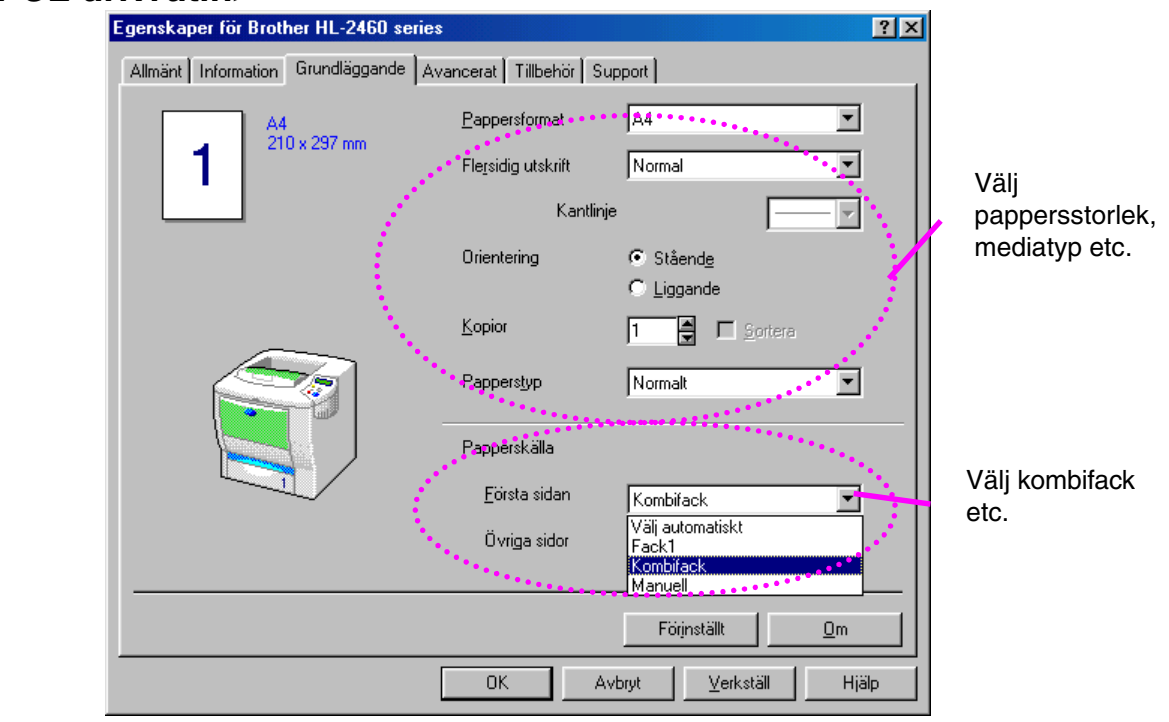

### *<PCL drivrutin>*

### *<PS drivrutin>*

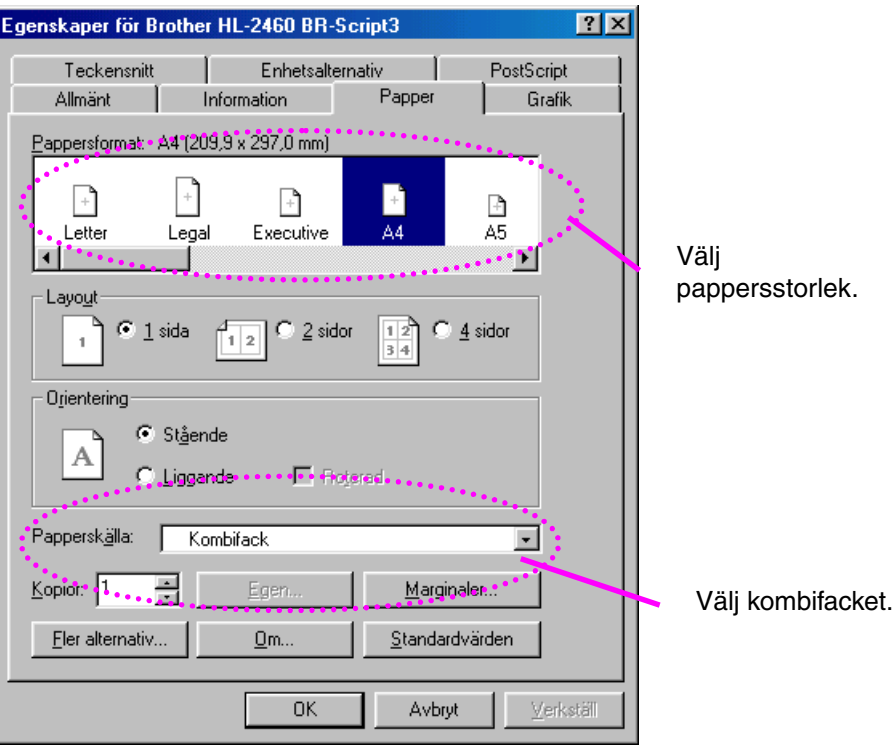

# <span id="page-46-0"></span>*Skriva ut på kuvert (Uppåtvänd utskrift)*

### *Kuverttyper man bör undvika*

- Kuvert som är skadade, hoprullade, skrynkliga eller oregelbundna.
- Kuvert som är extremt blanka eller har kraftiga mönster
- Kuvert med klämmor, snäpplås eller snören.
- Kuvert med klisterremsor
- Påsformade kuvert
- Kuvert som är ojämnt vikta
- Präglade kuvert
- Kuvert som redan skrivits ut på en laserskrivare
- Kuvert som är förtryckta på insidan
- Kuvert som inte kan läggas rakt i en hög
- Kuvert tillverkade av papper som är för tjockt för skrivaren (dvs över högsta rekommenderade pappersvikt).
- Dåligt tillverkade kuvert där kanterna inte är raka eller där kuverten inte är ordentligt rektangulära.
- Kuvert med transparenta fönster, hål, utskärningar eller perforeringar.

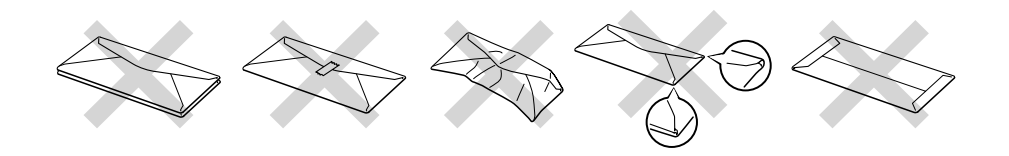

**Fig. 1-15**

#### **ANVÄNDNING AV NÅGON AV KUVERTTYPERNA I LISTAN OVAN KAN ORSAKA SKADA PÅ SKRIVAREN. DENNA TYP AV SKADA TÄCKS INTE AV NÅGON GARANTI ELLER NÅGOT SERVICEAVTAL.**

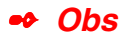

• Innan du skriver ut några kuvert måste du separera stapeln ordenligt för att undvika pappersstopp och felmatningar.

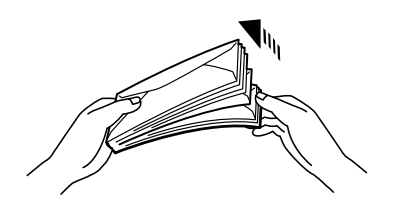

- Ladda inte olika typer av papper samtidigt i pappersfacket, eftersom pappersstopp och felmatningar kan uppstå.
- Skriv inte ut kuvert med duplex-alternativet aktiverat.
- För att utskrifterna ska bli korrekta måste den valda pappersstorleken i programmet vara samma som för papperen i skrivarens pappersfack.
- Om det program du använder inte har några alternativ för att välja pappersstorlek kan du ändra pappersstorlek på skrivarens manöverpanel under menyalternativet PAPPER[. För mer information, se](#page-110-0) [kapitel 3.](#page-110-1)
- ☛ **1.** Öppna kombifacket och sänk det försiktigt.

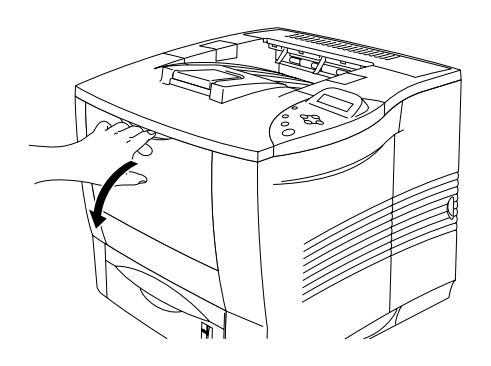

**Fig. 1-16**

☛ **2.** Dra ut kombifackets förlängning.

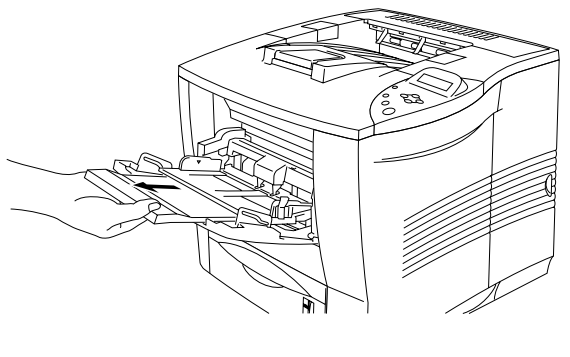

**Fig. 1-17**

☛ **3.** Öppna utmatningsfacket för uppåtvända utskrifter.

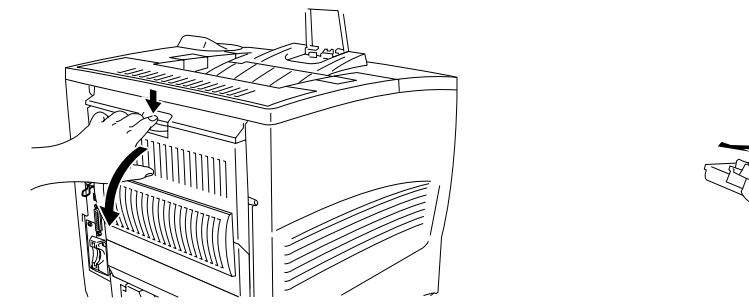

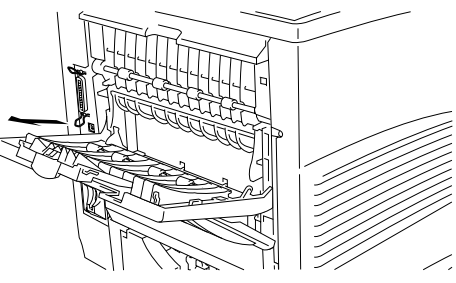

**Fig. 1-18**

#### ✒ **Obs**

Kuvert som blir skrynkliga efter utskrift.

Öppna utmatningsfacket på skrivarens baksida, tryck ner de blå flikarna till höger och vänster enligt figuren nedan. När du är klar med kuvertutskriften stänger du utmatningsfacket. De blå flikarna återställs automatiskt. När du är klar med kuvertutskrifterna stänger du utmatningsfacket. De blå flikarna återställs automatiskt. Du kan också återställa de blå flikarna manuellt genom att trycka tillbaka dem till ursprungsläget.

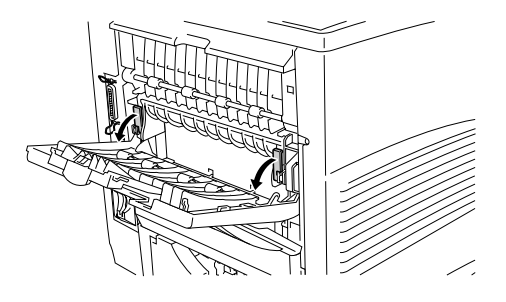

**<del>■</del> 4.** Lägg kuverten i kombifacket så att kuverten vidrör fackets bakre del. Kontrollera att kuvertstapeln inte går över nivågränsmärket ▼ .

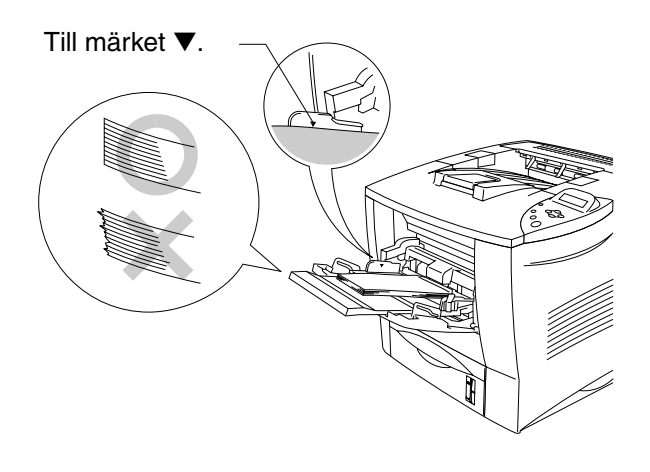

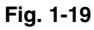

#### ✒ *Obs*

Kontrollera att papperet ligger ordentligt i kombifacket. Annars kanske papperet inte matas riktigt, vilket resulterar i skeva utskrifter eller pappersstopp.

☛ **5.** Tryck in och anpassa kuvertstorleken med breddreglaget.

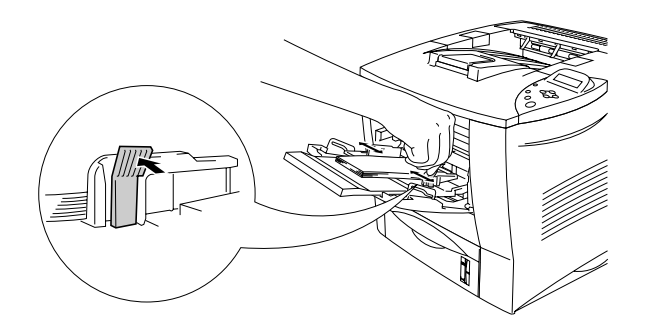

**Fig. 1-20**

#### ✒ *Obs*

När du lägger papper i kombifacket, observera följande:

- Utskriftssidan måste vara vänd uppåt.
- Papperets främre ände måste läggas med insidan först, så att det vilar lätt mot skrivaren.
- Den övre kanten av pappersstapeln måste ligga under pappersstyrningarna som sitter på båda sidor av pappersfacket.

☛ **6.** Ändra följande inställningar i skrivardrivrutinen.

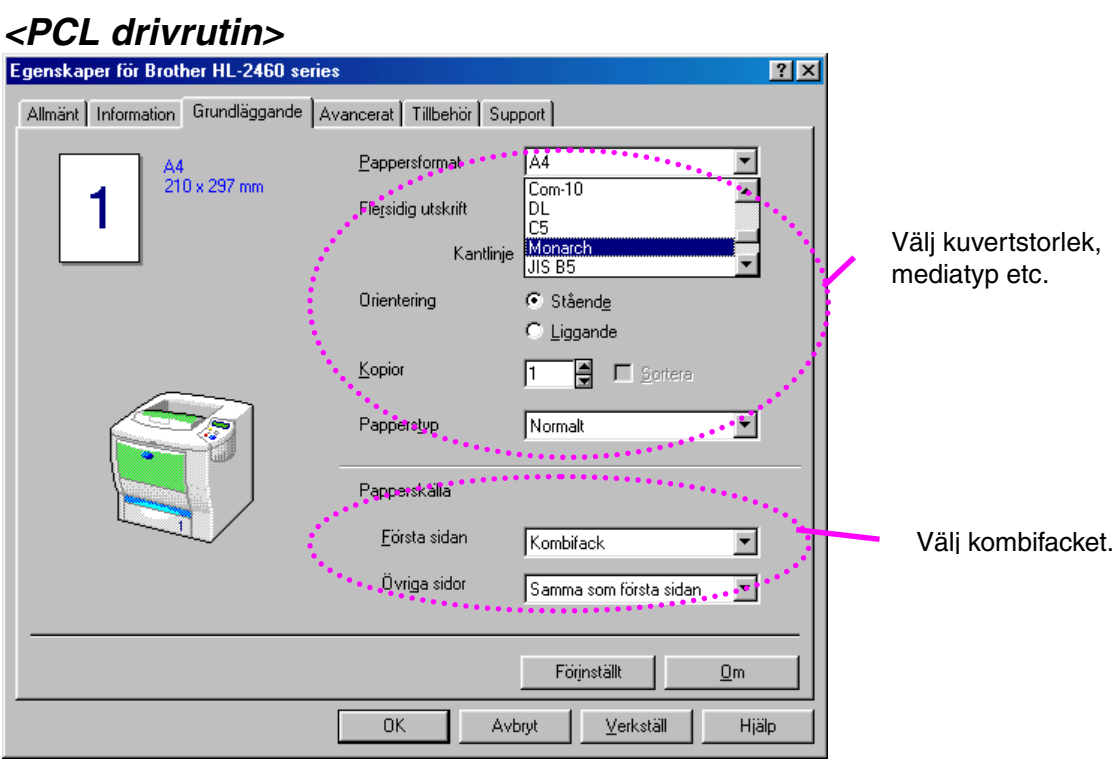

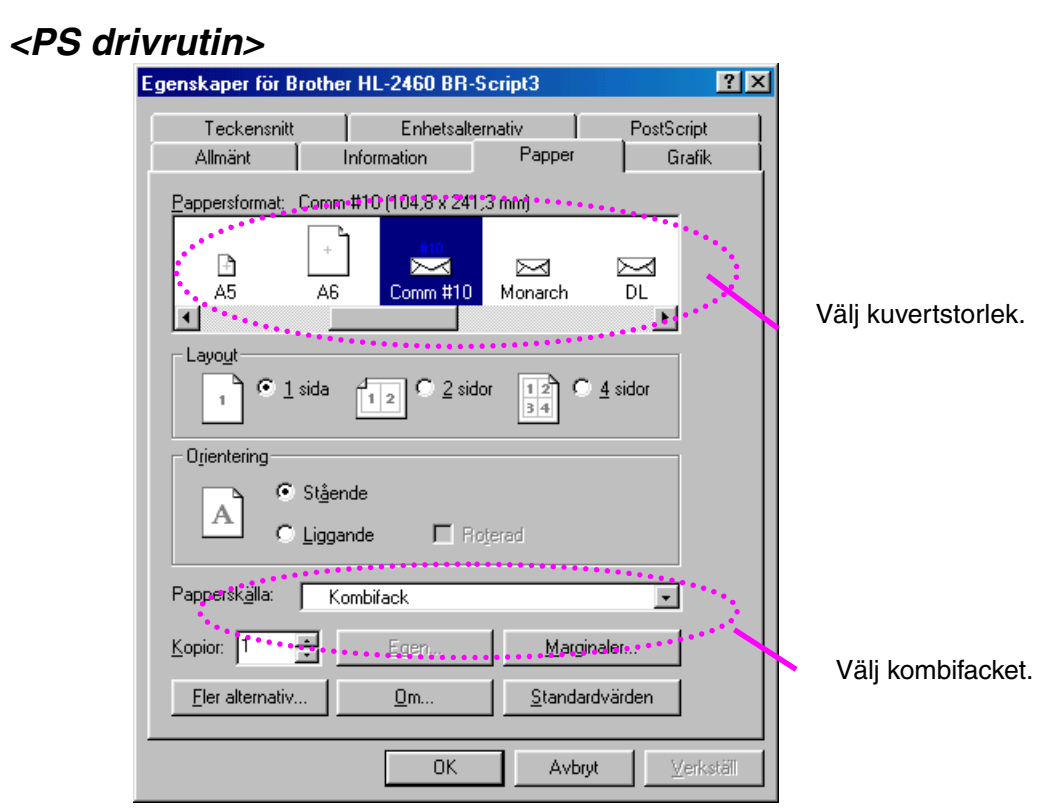

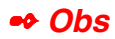

- Vid utskrift höjs det inre facket automatiskt upp för att mata fram papper i skrivaren.
- Om kuverten smetas ner under utskriften, ställ in utskriftstätheten på ett högre värde i läget KVALITET, och justera utskriften till en mörkare inställning[. För inställning av utskriftstätheten, se kapitel 3.](#page-110-0)
- Kuvertfogar som limmats av tillverkaren bör vara säkra.
- Alla sidor ska vara ordentligt vikta, utan rynkor eller ojämna veck.

De flesta kuvert fungerar utmärkt på din skrivare. Vissa kuverttyper kommer dock att ha problem med utmatning eller utskriftskvalitet på grund av sin konstruktion. Ett lämpligt kuvert ska ha raka och snyggt vikta kanter, och inte ha mer än två olika papperstjocklekar längs den främre änden. Kuvertet ska ligga platt, och inte vara säckigt eller sladdrigt. Köp kvalitetskuvert från en tillverkare som är införstådd med att kuverten kommer att användas i en laserskrivare. Alla kuvert ska testas före användning, för att man ska få önskade utskriftsresultat.

#### ✒ *Obs*

Tillverkaren varken garanterar eller rekommenderar användning av en viss kuverttyp, eftersom kuvertens egenskaper kan ändras av kuverttillverkaren. Kunden har hela ansvaret för kuvertens kvalitet och egenskaper.

# <span id="page-52-1"></span><span id="page-52-0"></span>*Skriva ut på etiketter, OH-film etc.*

### *Specialpapperstyper man bör undvika*

• Skadade, hoprullade, skrynkliga eller oregelbundet formade papper

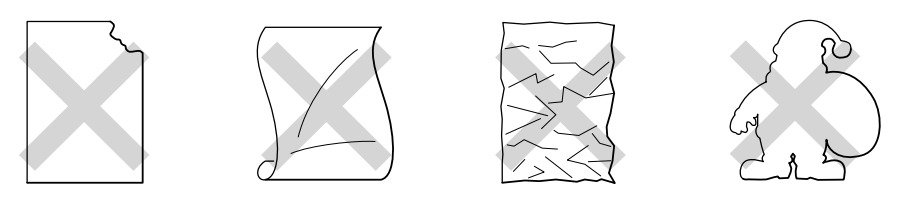

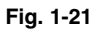

#### ✒ *Obs*

• Innan du använder papper med hål i, till exempel registerpapper, måste du lufta dem ordentligt så att de inte fastnar.

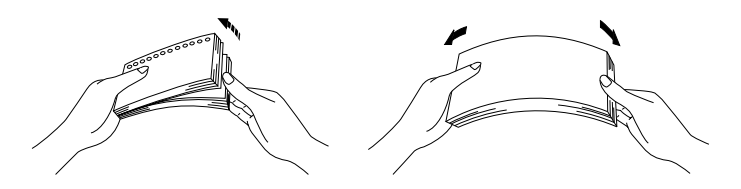

- Använd inte papper som är perforerade längs kanterna.
- Lägg inte stansade hål nära pappersavkännaren.
- Undvik att använda registerpapper som sitter ihop. Limmet kan orsaka skador på skrivaren.
- Ladda inte olika typer av papper samtidigt i pappersfacket, eftersom pappersstopp och felmatningar kan uppstå.
- För att utskrifterna ska bli korrekta måste den valda pappersstorleken i programmet vara samma som för papperen i skrivarens pappersfack.
- Om det program du använder inte har några alternativ för att välja pappersstorlek kan du ändra pappersstorlek på skrivarens manöverpanel under menyalternativet PAPPE[R. För mer information, se](#page-110-0) [kapitel 3.](#page-110-1)

☛ **1.** Öppna kombifacket och fäll ut det försiktigt.

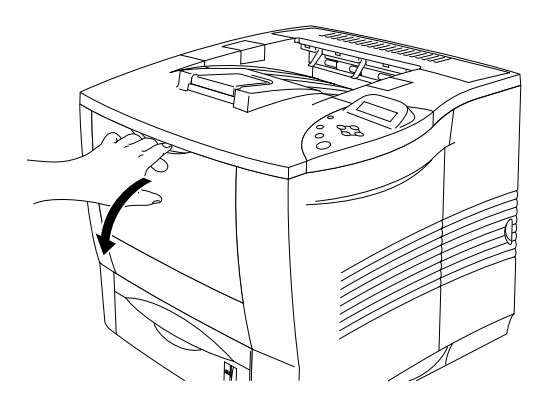

**Fig. 1-22**

☛ **2.** Dra ut kombifackets förlängning.

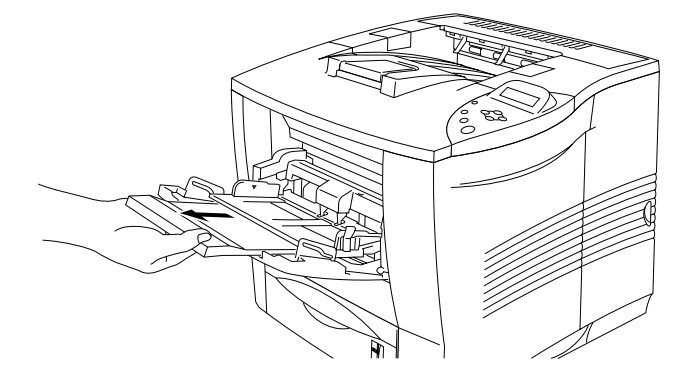

**Fig. 1-23**

☛ **3.** Öppna utmatningsfacket för uppåtvända utskrifter.

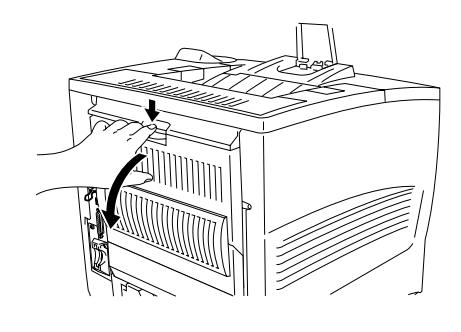

**Fig. 1-24**

```
✒ Obs
```
Dra ut förlängningen till facket för text uppåt.

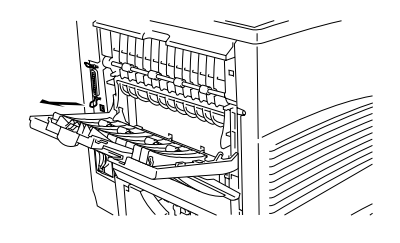

**■ 4.** Lägg papper i kombifacket så att papperet vidrör fackets bakre del. Kontrollera att papperet inte går över nivågränsmärket ▼ .

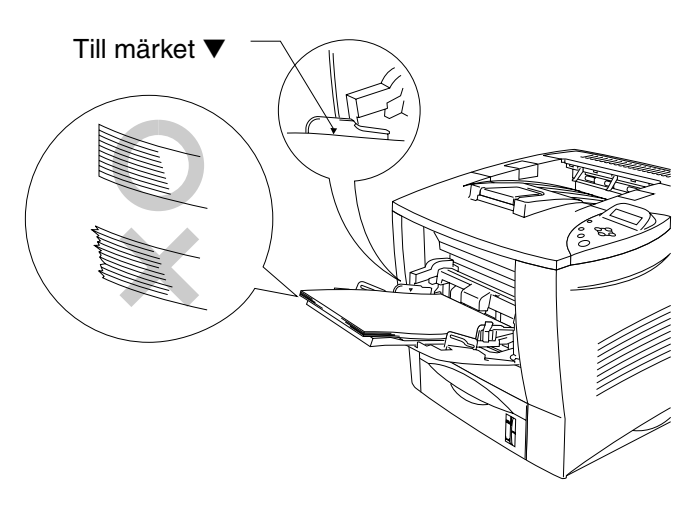

**Fig. 1-25**

✒ *Obs*

Kontrollera att papperet ligger ordentligt i kombifacket. Annars kanske papperet inte matas riktigt, vilket resulterar i skeva utskrifter eller pappersstopp.

☛ **5.** Tryck på frigöringsarmen och anpassa pappersledaren efter pappersstorleken.

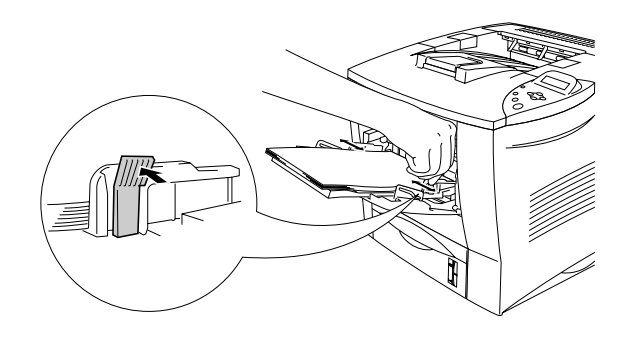

**Fig. 1-26**

# *Varning*

Rör inte vid OH-film som nyss skrivits ut, eftersom OH-filmen då är mycket **het**!

#### ✒ *Obs*

När du lägger papper i kombifacket, observera följande:

- Vid utskrift höjs det inre facket automatiskt upp för att mata fram papper i skrivaren.
- Utskriftssidan måste vara vänd uppåt.
- Papperets främre ände måste läggas med insidan först, så att det vilar lätt mot skrivaren.
- Den övre kanten av pappersstapeln måste ligga under pappersstyrningarna som sitter på båda sidor av pappersfacket.

☛ **6.** Välj följande inställning i skrivardrivrutinen.

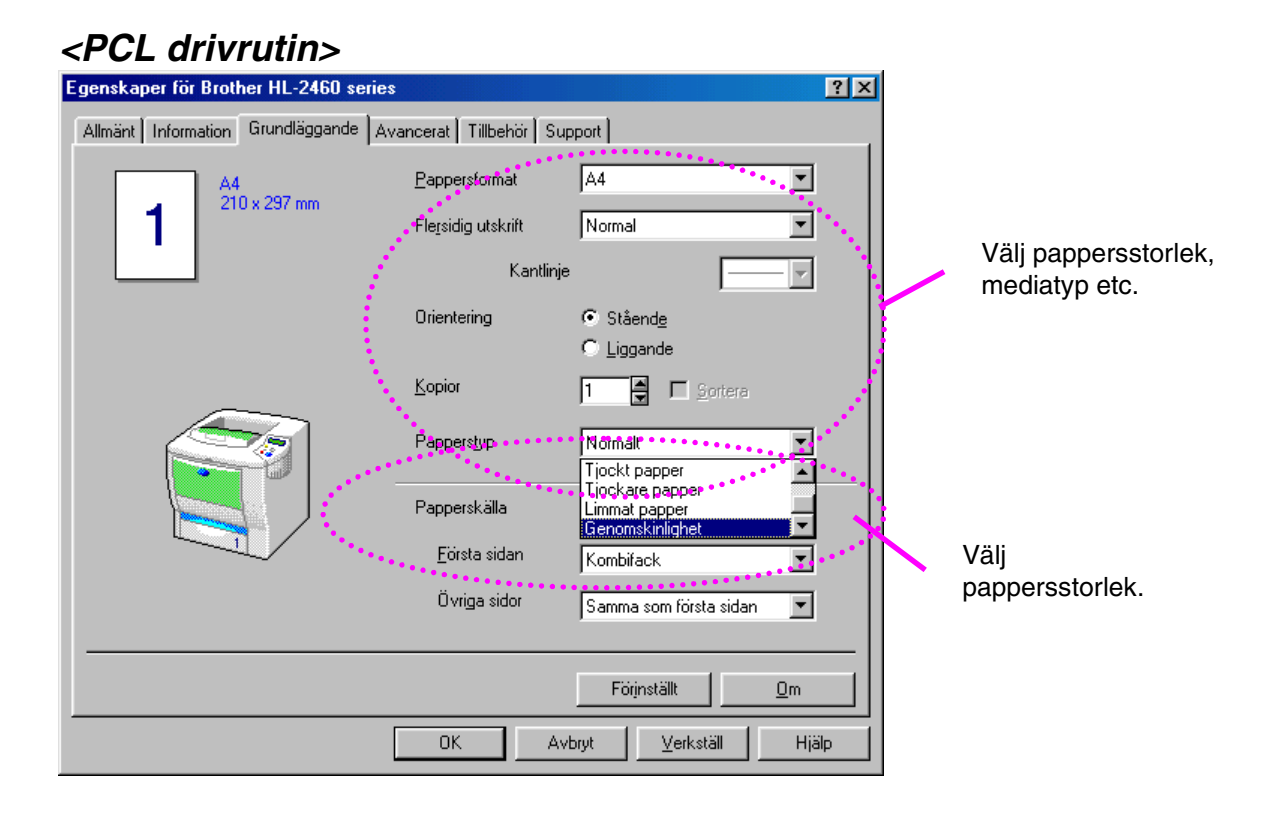

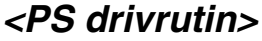

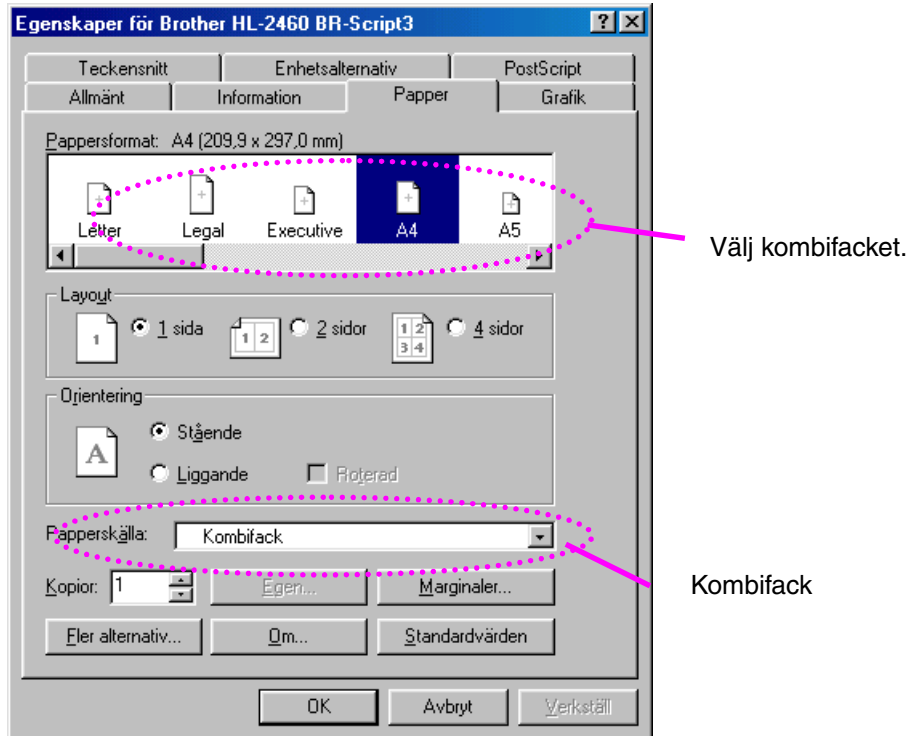

# *Skriva ut till utskriftsfacket för text uppåt (Uppåtvänd utskrift)*

När utskriftsfacket för uppåtvänd utskrift är öppet finns en rak pappersbana från papperskassetten eller kombifacket, till skrivarens baksida. Använd utskriftsmetoden när du vill skriva ut på specialmedia som är tjocka eller som inte kan böjas, t.ex. tjockt papper, etiketter, kort eller kuvert.

☛ **1.** Öppna utmatningsfacket för uppåtvända utskrifter.

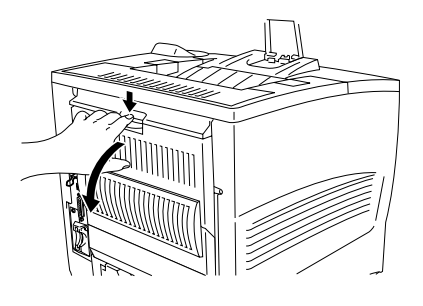

**Fig. 1-27**

☛ **2.** Dra ut förlängningen på utmatningsfacket för text uppåt.

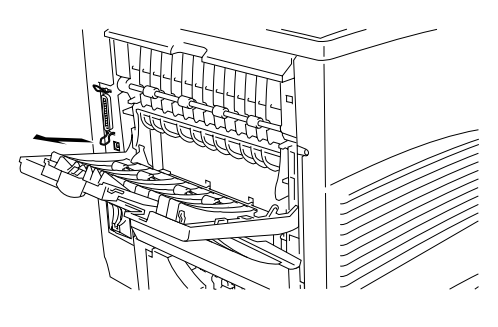

**Fig. 1-28**

- ☛ **3.** Placera papperet i pappersfacket eller kombifacket.
- **4.** När skrivaren skrivit ut alla sidor tar du ut dem och stänger utmatningsfacket för uppåtvänd utskrift.

# *Manuell matning*

Om du lägger papper i kombifacket med alternativet MANUELL MATNING = PÅ aktiverat på menyn PAPPER via manöverpanelen, kommer skrivaren bara att ladda papper från kombifacket.

#### ✒ *Obs*

Observera följande när du matar papper manuellt:

- Om ditt program stöder manuell matning på programmets utskriftsmeny kan du välja detta via programmet. Eftersom programmets inställning / kommando har prioritet över skrivarens omkopplarinställning behöver du inte ställa in läget MANUELL MATNING eller pappersstorleken via manöverpanelens meny PAPPER.
- Om du använder förtryckta papper i kombifacket ska papperet sättas in med överkanten först, och den förtryckta sidan uppåt.

# *2KAPITEL 2 DRIVRUTIN OCH PROGRAM*

# *Skrivardrivrutin*

En skrivardrivrutin är ett program som översätter data från det format som en dator använder till det format som en viss skrivare kräver. Detta är vanligtvis ett skrivarkommandospråk eller sidbeskrivningsspråk.

Skrivarens drivrutiner för följande operativsystem finns på den medföljande CD-ROM-skivan. Den senaste skrivardrivrutinen kan också hämtas från Brother Solutions Center på [http://solutions.brother.com.](http://solutions.brother.com)

För Windows® 95/98/Me, Windows NT® 4.0 och Windows® 2000.

- PCL drivrutin (Hewlett-Packard laserskrivare-LaserJet)
- BR-Script drivrutin (PostScript Level 3 emulering)

För Macintosh

• BR-Script drivrutin (PostScript Level3 emulering) (För mer information, se guiden för nätverksanvändare på CD-ROM-skivan).

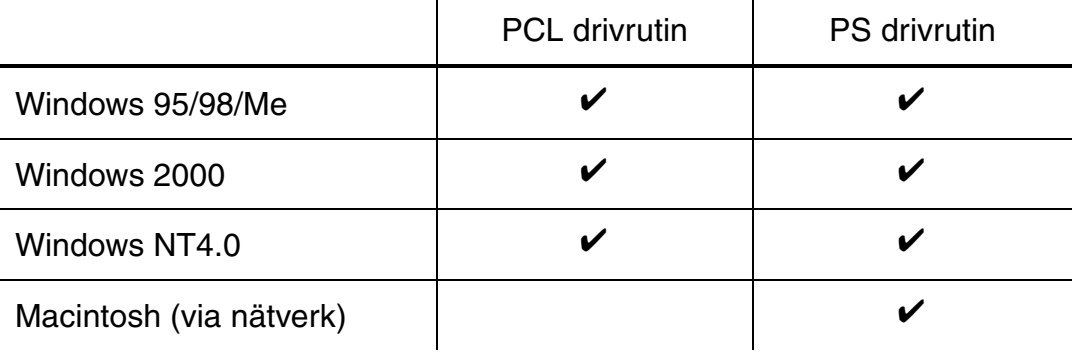

#### ✒ *Obs*

- För mer information om emuleringar, se kapitel 3.
- Om du vill skriva ut från ett DOS-program, [var god se Kapitel 6.](#page-196-0)
- Skärmbilden kan se annorlunda ut beroende på vilket operativsystem du använder.

# *Funktioner i PCL-skrivardrivrutinen (endast Windows)*

För mer detaljerad information, se online-hjälpen i skrivardrivrutinen.

Du kan också ändra inställningarna genom att klicka på illustrationen på vänster sida av fliken.

# *Flik med grundinställningar*

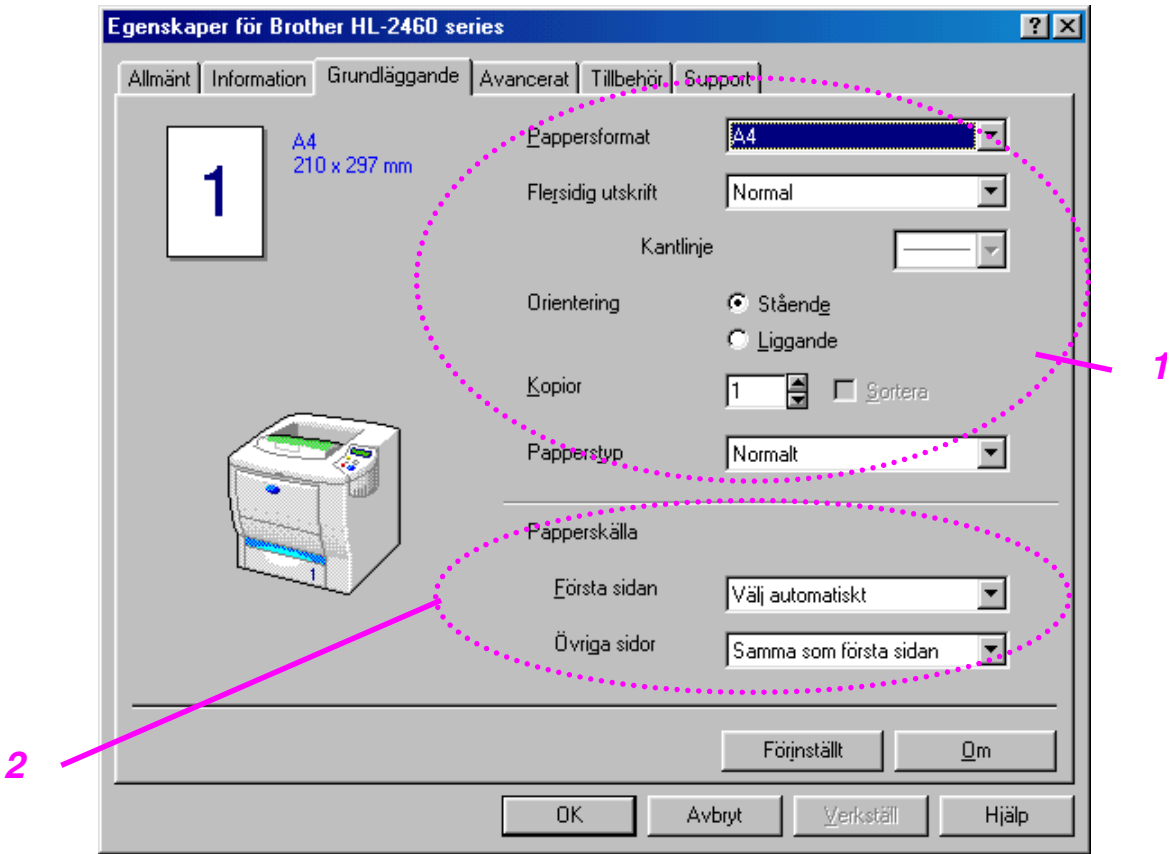

1 Välj pappersstorlek, flersidig utskrift, orientering etc.

2 Välj papperskälla etc.

# *Flik med avancerade inställningar*

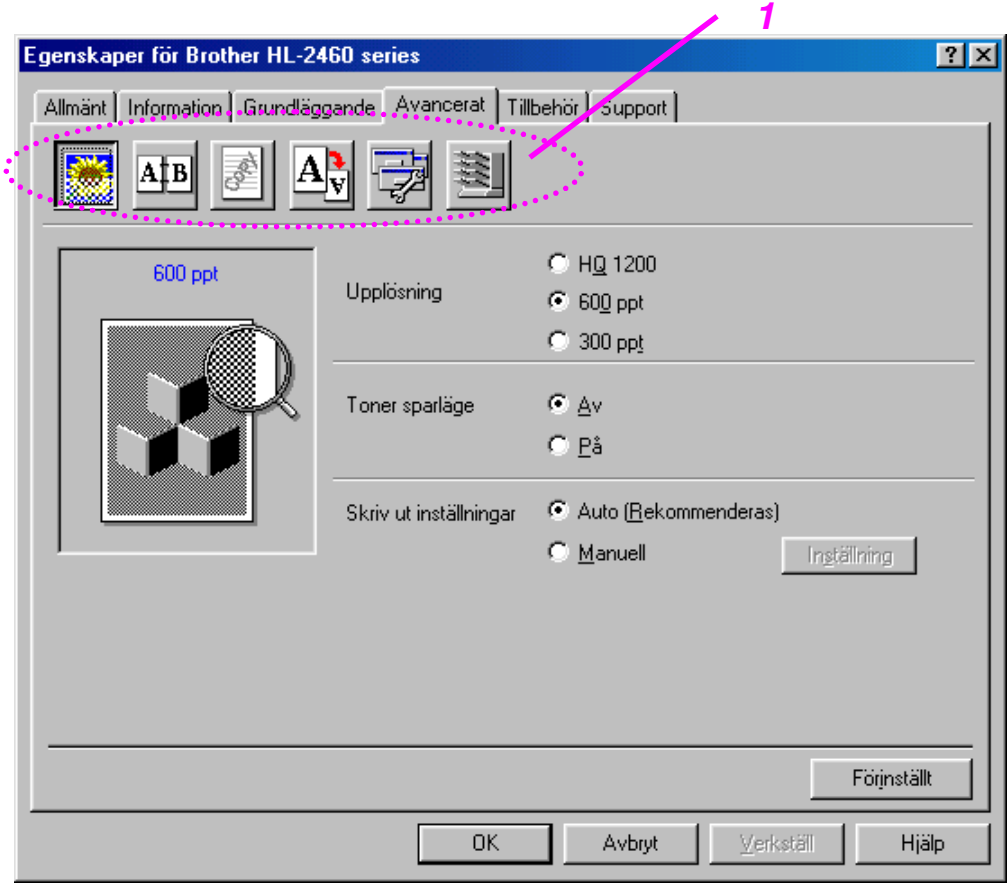

- 1 Ändra inställningen på fliken genom att klicka på ikonerna:
	- Utskriftskvalitet Duplex Vattenmärke Sidformat Enhetsval Destination

### ♦ *Utskriftskvalitet*

Välj inställningar för upplösning, tonerbesparing och utskrift.

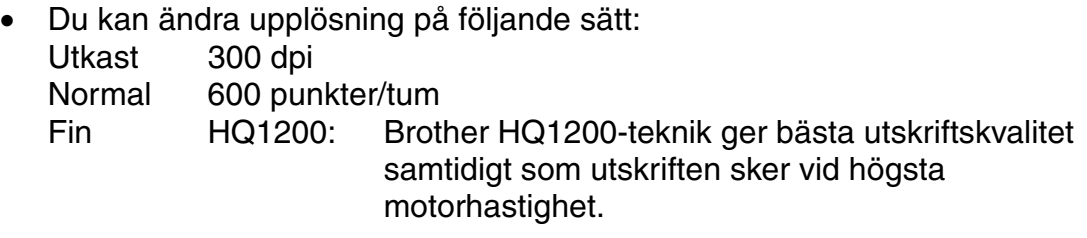

- När du valt MANUELLA utskriftsinställningar kan du ändra ljusstyrka, kontrast, grafikläge och TrueType-alternativ manuellt.
- Tonerbesparing Du kan spara driftkostnader genom att aktivera Tonerbesparing, varvid skrivaren minskar tätheten i utskriften.

### **Duplex**

För att använda duplex-utskrifter måste du installera tillvalen duplex-enhet på din skrivare. Om du markerat duplex-knappen visas dialogrutan för duplex-inställningar. Det finns sex typer av duplexbindnings-riktningar för varje orientering.

### ♦ *Vattenmärke*

Du kan placera en logotyp eller text som vattenmärke i dina dokument. När du använder en bitmappfil som vattenmärke kan du ändra skalan och placera vattenmärket var du vill på sidan.

När du använder text som vattenmärke kan du ändra inställningarna för typsnitt, svärta och vinkel.

### $S$ *idformat*

Ändra utskriftsstorlek och välj alternativ för Spegling / Baksida.

### ♦ **Enhetsval**

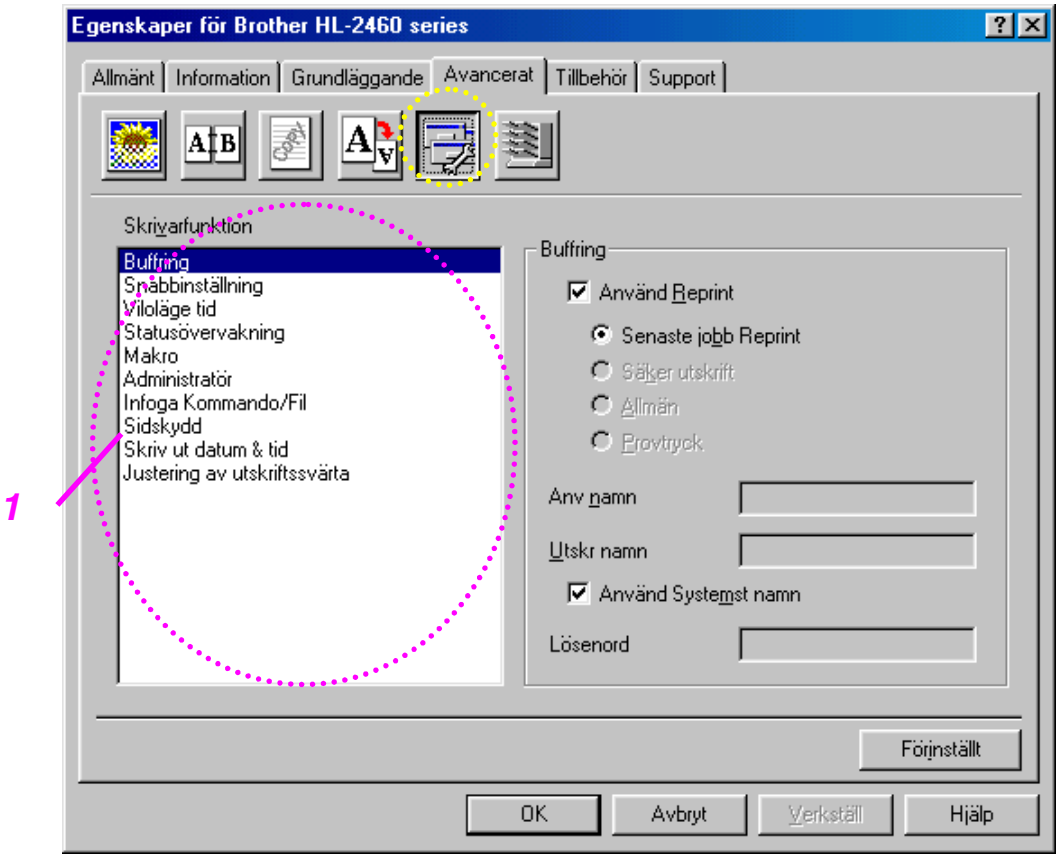

1 På denna flik ställer du in följande utskriftsalternativ.

Buffring [\(För mer information, se kapitel 3\)](#page-89-0) Snabbinställning Viloläge tid Statusövervakning Makro Administratör Infoga kommando/Fil **Sidskydd** Skriv ut datum & tid Justering av utskriftssvärta

Du kan skriva ut ett dokument igen, utan att skicka data från din dator på nytt (utom vid säkra utskrifter), eftersom skrivaren sparar de data du anger för ny utskrift.

- Återutskrift sista : Skriver ut det senaste jobbet igen
- Säkra utskrifter : Skriv ut data tillsammans med ett lösenord
- Allmänt : Sparar data utan något lösenord
- Korrektur : Sparar data och skriver ut

[För mer information om återutskriftsfunktionen, se "REPRINT-tangenten" i](#page-89-1) kapitel 3.

#### ✒ *Obs*

Om du vill förhindra att andra personer skriver ut dina data med återutskriftfunktionen (Reprint), ta bort markeringen "Använd återutskrift" i inställningarna för buffring.

# **Fliken Tillbehör**

När du installerar tillval lägger du till dessa tillval och gör inställningar för dem på fliken Tillbehör på följande sätt.

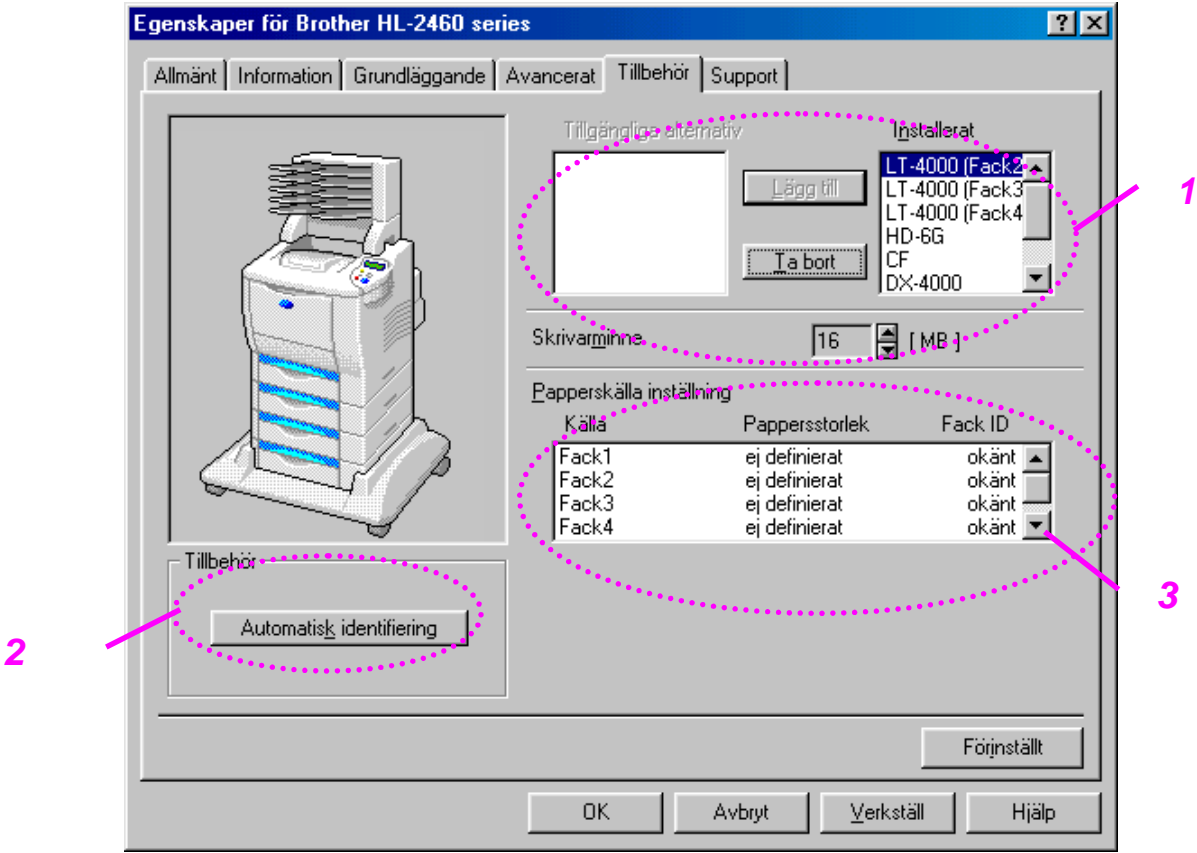

- 1 Du kan lägga till och ta bort alternativen manuellt när extrautrustning installerats till skrivaren. Fackinställningar etc. kommer att anpassas efter de installerade alternativen.
- 2 Automatisk avkänning av skrivaralternativ

Denna funktion känner av aktuella tillbehörsenheter automatiskt, och funktionerna anpassas därefter i skrivardrivrutinen.

När du trycker på "Autoavkänning" visas de tillval som är installerade i skrivaren. Du kan lägga till eller ta bort alternativ manuellt.

3 Papperskälla inställning

Funktionen känner automatiskt av pappersstorleken i respektive pappersfack.

# *Fliken Support*

- Du kan hämta den senaste drivrutinen genom att besöka Brother Solutions Center.
- Du kan se drivrutinsversionen.
- Du kan kontrollera aktuella drivrutinsinställningar.
- Du kan skriva ut konfigurationssida, testsida etc..

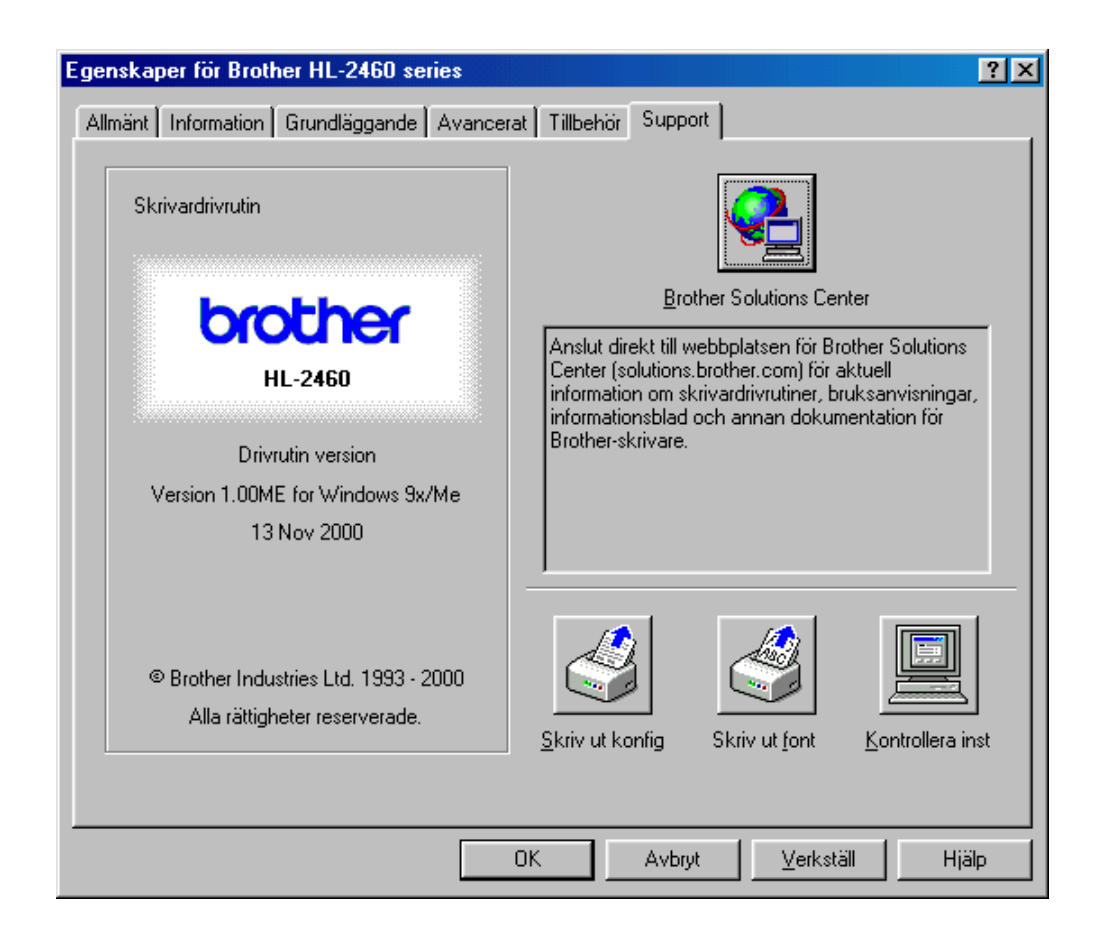

# *Funktioner i BR-script skrivardrivrutinen (endast Windows-användare)*

För mer detaljerad information, se online-hjälpen i skrivardrivrutinen.

## *Information*

Markera den port där skrivaren är ansluten, eller sökvägen till den nätverksskrivare som du använder. Markera den skrivardrivrutin som du installerade.

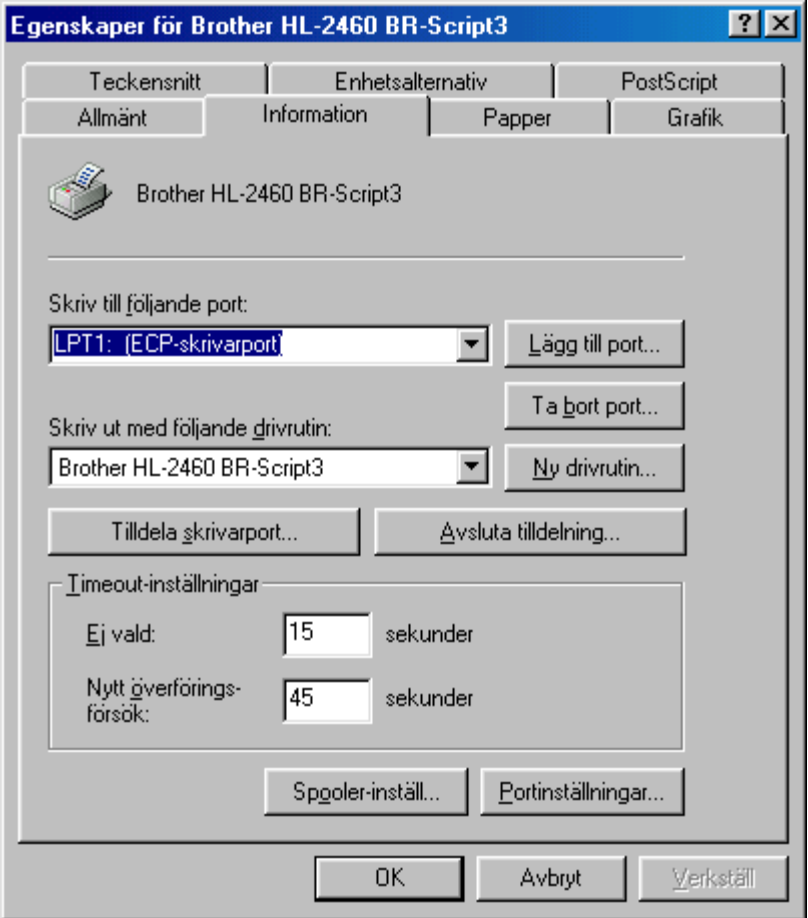

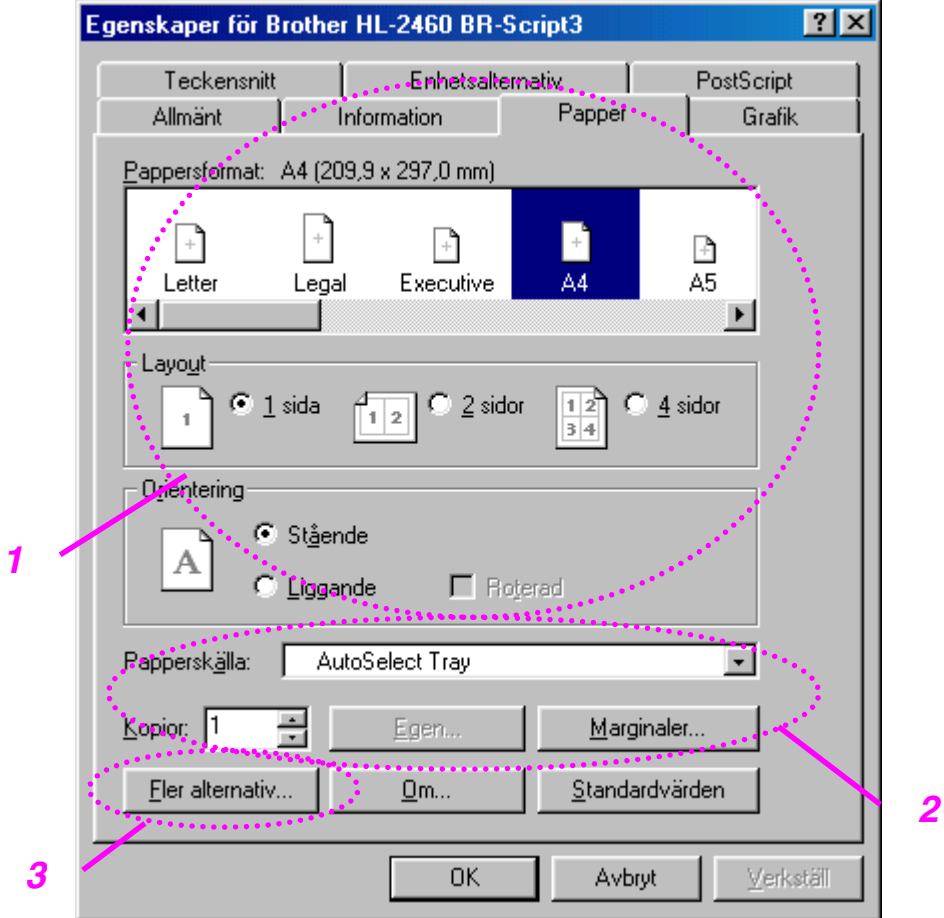

- 1 Välj pappersstorlek, flersidig utskrift, orientering, etc.
- 2 Välj papperskälla.
- 3 När duplex-enheten eller postbox-enheten installerats på skrivaren lägger du till de installerade alternativen på fliken Enhetsalternativ först. Välj sedan funktioner för dessa tillvalsenheter genom att klicka på den här ikonen.

## *Fliken Grafik*

Ställ in utskriftskvalitet, etc.

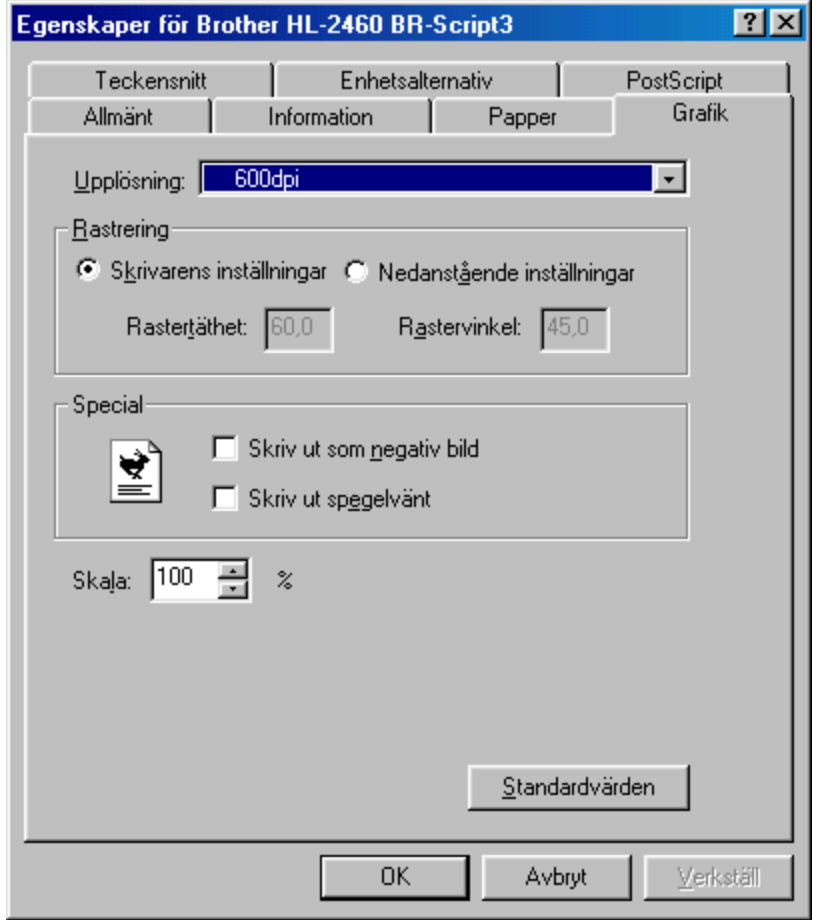

### *Fliken Enhetsval*

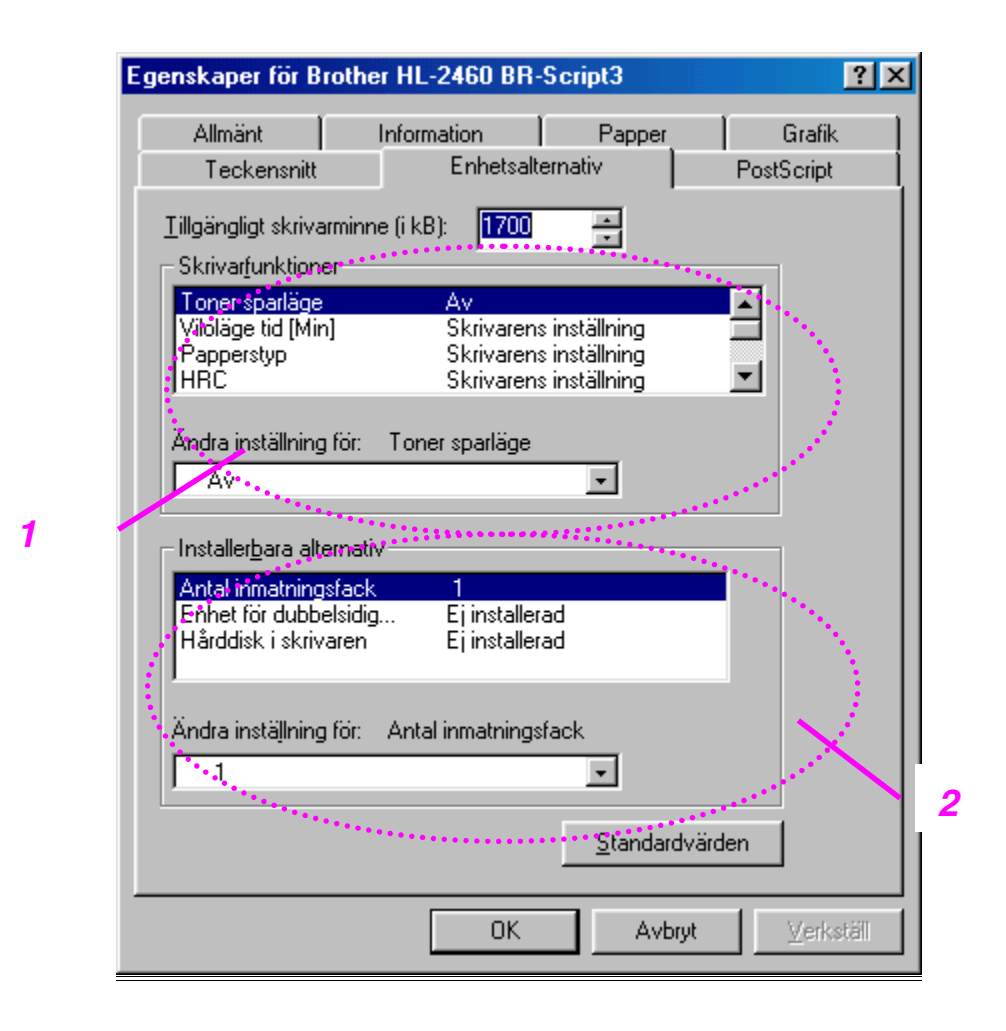

1 Du kan ändra inställningarna genom att klicka på inställningen och sedan välja ett nytt värde i rutan Ändra inställningar.

**Tonerbesparing** Viloläge Typ av medium HRC-inställning Satsvis (endast med hårddisk eller CompactFlash-kort) Buffring

2 Markera de installerade alternativen i listan.
### ♦ *Buffring*

Du kan skriva ut ett dokument utan att skicka data eller lösenord igen (utom Säkra utskrifter) från din dator eftersom skrivaren sparar de data du anger för återutskrift.

[För mer information, se kapitel 3.](#page-89-0)

- Säkra utskrifter : Skriv ut data tillsammans med ett lösenord
- Allmänt : Sparar data utan något lösenord
- Korrektur : Sparar data och skriver ut

# *Funktioner i bonusprogrammen (endast Windows-användare)*

### ♦ *Automatiska e-postutskrifter*

Automatiska e-postutskrifter används när du vill hämta e-post automatiskt, ta emot e-post vid en vald tidpunkt, och skriva ut e-posten automatiskt. Du kan också välja ut vilken e-post som ska skrivas ut automatiskt beroende på avsändare och meddelandets ämne.

#### *Sök e-post efter avsändare och ämne och skriv ut automatiskt*

Så snart som ett e-postmeddelande kommer in skrivs det automatiskt ut på skrivaren, utan att du behöver aktivera utskriften. Du kan också välja vilken e-post du vill skriva ut genom att låta skrivaren söka efter avsändare och ämne.

#### *Automatisk åtkomst vid vald tidpunkt*

Du kan kontrollera inkommande e-post genom att ansluta till servern vid en tidpunkt du väljer.

#### *Flera e-postanvändare kan dela en PC*

I vanliga fall är det svårt att dela programvara för e-post när flera personer ska använda en och samma PC. Men Automatiska e-postutskrifter stöder flera användare, så flera personer kan använda sina e-postprogram på en enda PC.

#### *Du kan alltså behålla ditt vanliga e-postprogram.*

Även om du använder Netscape eller Microsoft Internet Mail kan du använda Automatiska e-postutskrifter och få extrafunktioner som inte finns i det grundläggande e-postprogrammet.

# *Program för nätverk*

### ♦ *BRAdmin professional*

BRAdmin professional är ett verktyg för hantering av dina Brother nätverksskrivare som körs under Windows 95/98/Me, Windows 2000 och Windows NT 4.0, och där du enkelt kan konfigurera och kontrollera status för din nätverksanslutna skrivare.

### **Storage Manager**

Med programmet Brother Storage Manager kan du hantera mallar som du sparat på ett Compact Flash minneskort, eller på en 2,5" hårddisk. Du kan skriva ut dokument med fast mall när som helst från skrivarens manöverpanel.

För att skapa fasta malldokument måste du spara typsnitt, makron eller fasta mallar på skrivarens lagringsenhet.

### ♦ *Analysverktyg*

Genom att sätta in en hårddisk eller ett CompactFlash-kort i skrivaren kan du få möjlighet till kostnadsanalys.

Analysverktyget är ett 32-bitars Windowsprogram som hanterar viktig information om ett utskriftsjobb, som t.ex. användarnamn, utskriftsnamn, antal utskrivna sidor etc. Med detta program kan du enkelt koppla samman utskriftskostnaderna med vissa användare eller användargrupper.

### ♦ *Guide för nätverksskrivardrivrutin*

Spara tid och ansträngning genom att använda Brothers installationsprogram för nätverksskrivare (Network Printer Driver Wizard) för att automatisera installation och konfiguration av Brother nätverksskrivare i TCP/IP-miljö.

Använd programmet för att konfigurera skrivarens TCP/IP-inställningar och ange vilken skrivardrivrutin som ska användas. Programmet skapar sedan en körbar programfil som kan skickas via e-post till andra användare i nätverket. När man kör programfilen installeras rätt skrivardrivrutin och program för nätverksutskrifter direkt på den fjärranslutna datorn.

För att installera programmet för automatisk installation av nätverksskrivardrivrutiner, sätt in CD-skivan som följde med skrivaren, klicka på ikonen Bruksanvisning och välj Installationsprogram för nätverksskrivare.

# *Program för Windows-datorer*

Du kan installera programmet från den medföljande CD-ROM-skivan på följande sätt:

☛ **1.** Sätt in CD-ROM-skivan i CD-ROM-enheten. Startbilden visas automatiskt.

Om startbilden inte visas, klicka på Start-knappen och välj Kör…, ange enhetsbokstaven för CD-enheten och skriv sedan \START.EXE (exempel: D:\START.EXE).

**<del>■</del> 2.** Välj SPRÅK och följ sedan anvisningarna på skärmen. Skrivardrivrutinen slutför installationen.

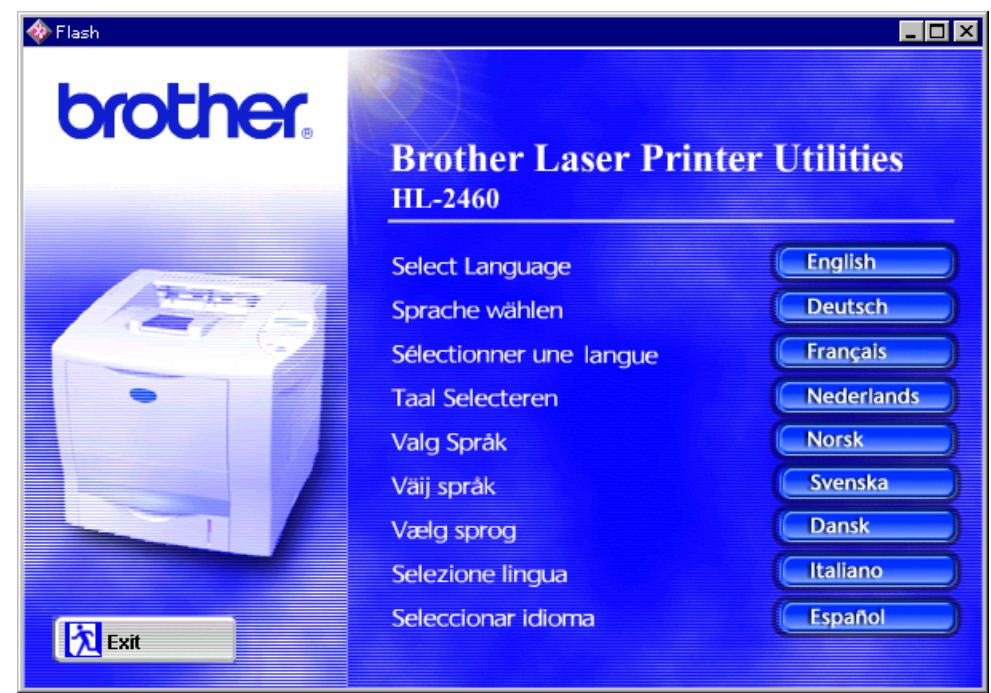

# *Program för Macintosh (endast via nätverk)*

Denna skrivare stöder Mac OS version 8.51, 8.6, 9.0 och 9.04.

### *Apple LaserWriter 8 drivrutin*

Drivrutinen för Apple LaserWriter kan redan finnas installerad på ditt system. Den finns också på [http://www.apple.com.](http://www.apple.com) LaserWriter 8 version 8.4.3 och 8.7 har testats för användning tillsammans med Brother HL-2460.

### *PostScript Skrivarbeskrivningsfiler*

PPD-filer, i kombination med drivrutinen för Apple LaserWriter 8 använder skrivarens funktioner och gör det möjligt för datorn att kommunicera med skrivaren.

Ett installationsprogram för PPD-filerna ("BR-Script PPD Installer") finns på CD-ROM-skivan.

### *Installation av skrivardrivrutin för Macintosh*

### *<För nätverksanvändare>*

☛ **1.** Starta din Macintosh-dator. Sätt in CD-ROM-skivan i CD-ROM-enheten. Följande fönster visas automatiskt.

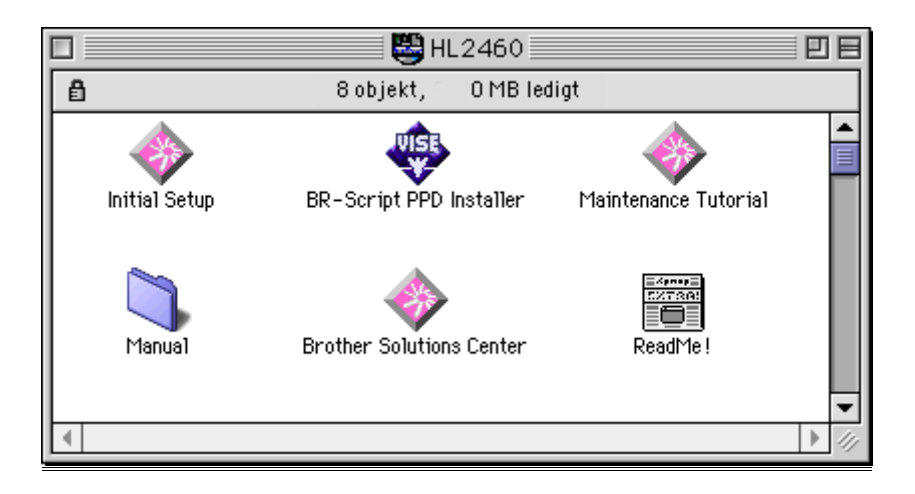

☛ **2.** Klicka på den här ikonen för att installera BR-Script PPD-filen.

**■ 3.** Se Guide för nätverksanvändare när du ställer in drivrutinen för LaserWriter.

Den här skrivaren har en funktion för automatiskt val av emulering. När skrivaren tar emot data från datorn väljer den automatiskt emuleringsläge. Fabriksinställningen för denna funktion är PÅ.

Skrivaren kan välja någon av följande kombinationer för emulering:

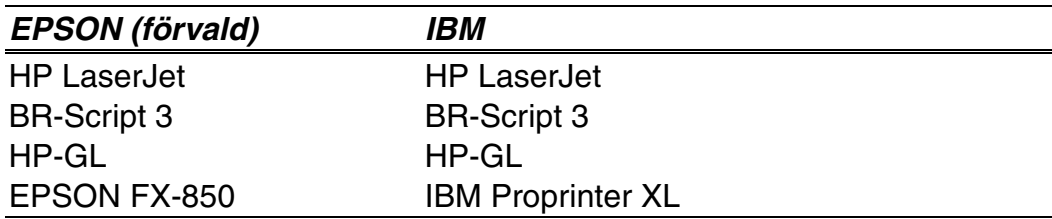

Du kan också välja emuleringsläge manuellt från menyn EMULERING i inställningsläge via manöverpanelen. [För mer information, se kapitel 3.](#page-111-0)

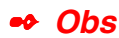

Observera följande när du använder automatiskt val av emulering:

- Prioriteten mellan lägena för EPSON- eller IBM-emulering måste väljas, eftersom skrivaren inte kan skilja mellan dem. Eftersom fabriksinställningen är EPSON emuleringsläge kan du behöva välja IBM emuleringsläge med emuleringsmenyn via manöverpanelen om du behöver använda denna typ av emulering.
- Prova denna funktion med ditt arbetsprogram eller din nätverksserver. Om funktionen inte fungerar korrekt, välj önskat emuleringsläge manuellt med hjälp av omkopplarna på skrivarpanelen, eller använd emuleringskommandona i det program du använder.

Den här skrivaren har en funktion för automatiskt val av gränssnitt. När skrivaren tar emot data från datorn väljer den automatiskt lämpligaste gränssnitt.

När du använder parallellt gränssnitt kan du aktivera eller stänga av höghastighets respektive dubbelriktad parallell kommunikation från parallellmenyn i läge GRÄNSSNITT via manöverpanelen. [För mer](#page-119-1) [information, se kapitel 3.](#page-119-0) Eftersom det automatiska gränssnittsvalet fabriksinställts till läge PÅ kan du helt enkelt ansluta gränssnittskabeln till skrivaren.

När du använder seriellt gränssnitt måste du ha samma kommunikationsinställningar i både skrivaren och datorn. Eftersom fabriksinställningen av det automatiska gränssnittsvalet innehåller vissa inställningar kan du eventuellt bara ansluta gränssnittskabeln till datorn. Datorns inställningar ska då vara enligt listan nedan.

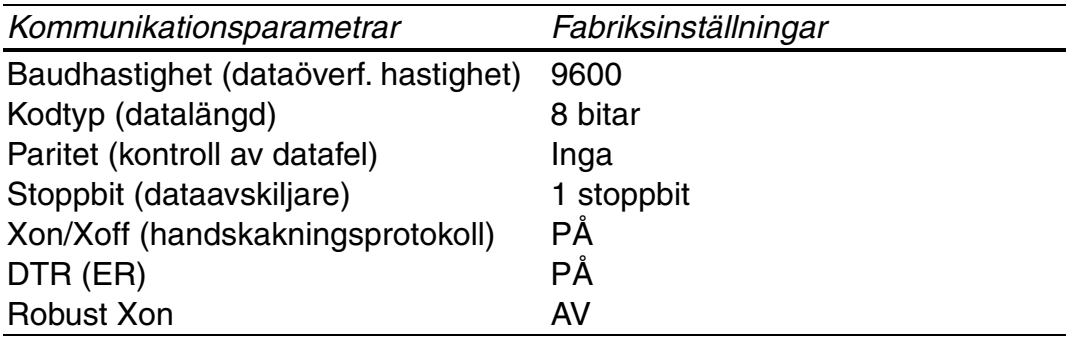

Om ett nätverkskort (Brother NC-4100h) installerats, välj NÄTVERK via manöverpanelen.

Om så behövs, välj gränssnitt eller parametrar för seriekommunikation manuellt via GRÄNSSNITT på manöverpanelen[. För mer information, se](#page-119-0) [kapitel 3. F](#page-119-1)ör inställningarna i datorn, se bruksanvisningen för din dator eller det program du använder.

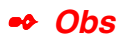

Observera följande när du använder automatiskt val av gränssnitt:

• Det kan ta några sekunder innan funktionen aktiveras. Om du vill öka utskriftshastigheten, välj önskat gränssnitt manuellt från menyn VÄLJ via GRÄNSSNITT på manöverpanelen.

Om du regelbundet använder ett och samma gränssnitt rekommenderar vi att du väljer detta gränssnitt i gränssnittsläget. Skrivaren kan tilldela hela insignalbuffertminnet till detta gränssnitt – men då får man bara välja ett enda gränssnitt.

# *Fabriksinställningar*

Skrivarna har förinställts på fabriken före leverans. Detta är "fabriksinställningarna". Du kan använda skrivaren utan att ändra fabriksinställningarna, men du kan också skräddarsy skrivaren genom att göra egna inställningar[. Se "Lista över fabriksinställningar" i kapitel 3.](#page-126-0)

#### ✒ *Obs*

Fabriksinställningarna påverkas inte av att man gör egna användarinställningar. Du kan inte ändra de förvalda fabriksinställningarna.

De ändrade användarinställningarna kan återställas till fabriksvärdena med ÅTERSTÄLL MENY. [För mer information, se kapitel 3.](#page-121-0)

*KAPITEL 3 MANÖVERPANEL*

# *3KAPITEL 3 MANÖVERPANEL*

# *Manöverpanel*

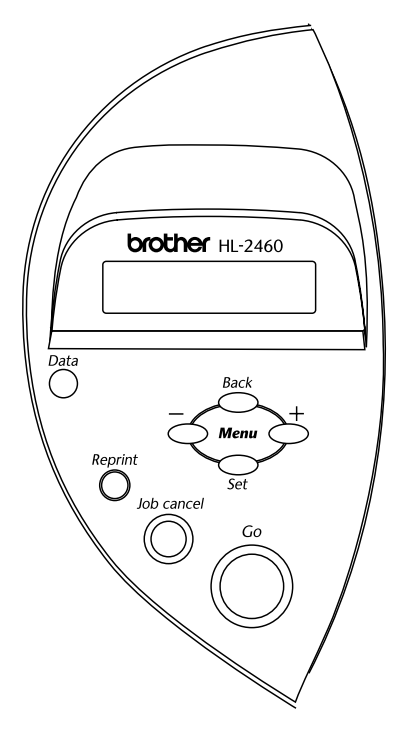

**Fig. 3-1**

Du kan styra de grundläggande skrivarfunktionerna och ändra diverse skrivarinställningar med 7 tangenter (**Go, Job Cancel**, **Reprint**, **+**, −, **Set**, **Back**).

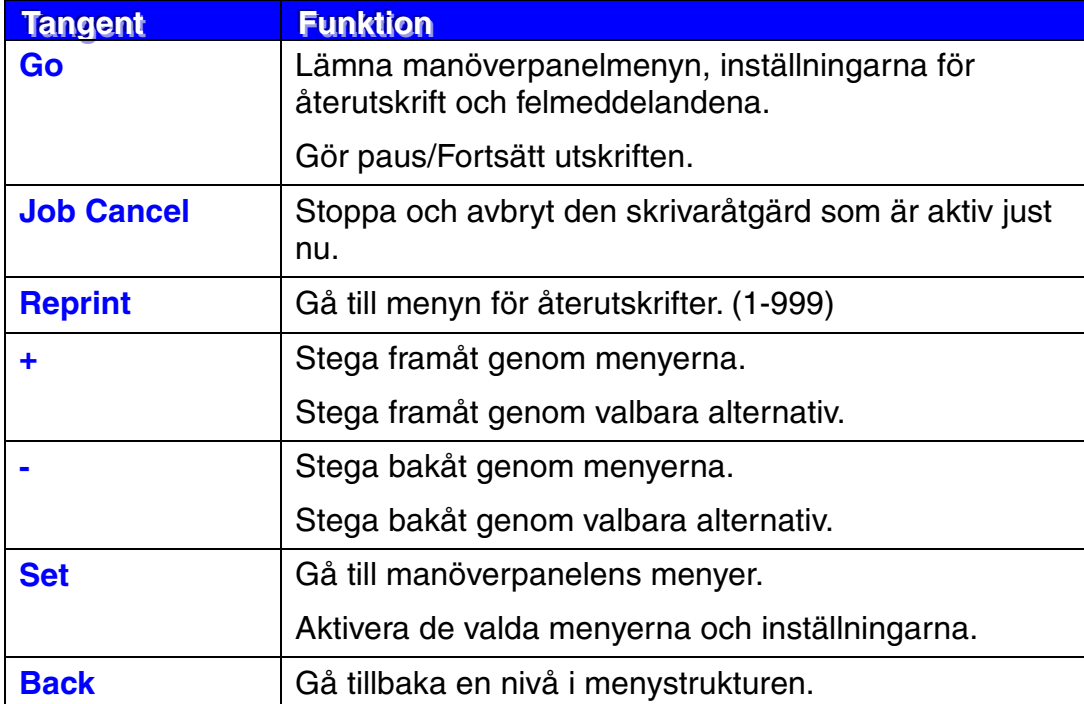

### *Go-tangenten*

Visningen på panelen kan ändras från aktuell status (inställningar för meny, fel och återutskrift) genom att trycka på **Go**-tangenten en gång. Vid felvisningar ändras panelen bara när felet nollställs.

Du kan göra en paus i utskriften med **Go**-tangenten. Genom att trycka på **Go** en gång till startas utskriftsjobbet om och pausen nollställs (dvs skrivaren fortsätter att arbeta). Kontrollera att skrivaren är i offline-läge under paus.

#### ✒ *Obs*

Om du inte vill skriva ut kvarvarande data när skrivaren pausats kan du avbryta utskriftsjobbet genom att trycka på **Job Cancel**. Tryck på **Go** för att nollställa pausen och återställa skrivaren till läget "Klar" (Ready).

# *Tangenten Job Cancel*

Du kan avbryta databearbetningen eller utskriften med **Job Cancel**. Teckenfönstret visar AVBRYTER JOBB tills att jobbet är avbrutet. När jobbet avbrutits återgår skrivaren till tillståndet KLAR.

När skrivaren inte tar emot data eller skriver ut visar LCD-fönstret "INGA DATA!!!" och det går inte att avbryta någon utskrift.

### <span id="page-89-0"></span>*Reprint-tangenten*

Om du vill skriva ut ett dokument en gång till kan du göra detta genom att trycka på **Reprint**. Om du skapat ett dokument som du vill dela med dina kolleger kan du helt enkelt buffra dokumentet till ett skrivarområde som inte definierats som säkert. Dokumentet kan sedan skrivas ut igen av varje användare i nätverket eller vid skrivarens manöverpanel.

Du kan använda funktionen för återutskrift när skrivaren är KLAR eller när inställningsmenyn är framme.

Om du vill skriva ut KORREKTUR, ALLMÄNNA eller SÄKRA data rekommenderar vi att du installerar tillvalet hårddisk eller CompactFlash minneskort.

Om du inte installerar någon hårddisk [\(Se Hårddisk \(HD-6G/HD-EX\) i kapitel](#page-147-0) [4\)](#page-147-1) eller något CompactFlash-kort [\(se "CompactFlash-kort" i kapitel 4\)](#page-141-0), kan du göra återutskrift från RAM-minnet.

De data som finns i RAM-minnet och som används vid återutskriften raderas när skrivaren stängs av.

Vid användning av RAM-minne för återutskrifter:

- ☛ **1.** Tryck på **Set** på skrivarens manöverpanel för att lämna skrivarens KLARstatus och välj i stället RAM STORLEK i inställningsläget.
- ☛ **2.** Förvalt RAM-minne är 0 MB. Tryck på **+** för att öka RAM-minnet för återutskrift i steg om 1 MB.

#### ✒ *Obs*

När du ökar RAM-minnet för säkra utskrifter kommer skrivarens arbetsområde att minskas och skrivarens prestanda minskar. Kontrollera att du återställer RAM STORLEK till 0 MB när du är klar med de säkra utskrifterna. De data som sparas i RAM-minnet kommer att raderas när skrivaren stängs av.

Vi rekommenderar också utökning av RAM-minnet om du vill kunna skriva ut stora mängder säkra data. [\(Se "RAM-expansion" i kapitel 4\)](#page-143-0)

# *Återutskrift av senaste jobb*

Du kan skriva ut senaste utskriftsdata igen utan att behöva skicka informationen från datorn en gång till.

- När ÅTERUTSKRIFT stängts av på panelen och du trycker på tangenten **Reprint** visar LCD-fönstret "INGA DATA LAGR" under en kort period.
- Om du vill avbryta återutskrifterna, tryck på **Job Cancel**.
- Om skrivaren inte har tillräcklig mängd minne för att buffra utskriftens data skrivs bara den sista sidan ut.
- Genom att trycka på antingen **–** eller **+** kan du öka eller minska antalet kopior för återutskrift. Du kan välja mellan KOPIOR= 1 och KOPIOR=999.
- För mer information om inställningarna i skrivardrivrutinen[, se "Buffring" i](#page-65-0) [kapitel 2.](#page-65-1)

### ♦ *Utskrift av det senaste jobbet 3 gånger*

☛ **1.** Sätt funktionen ÅTERUTSKRIFT till PÅ i läge INSTÄLLNING via manöverpanelen.

#### ✒ *Obs*

Om du skriver ut via den drivrutin som medföljde skrivaren kommer inställningarna för buffring i skrivardrivrutinsprogrammet att ha prioritet över de inställningar som görs på manöverpanelen. För mer information, [se](#page-65-1) ["Buffring" i kapitel 2.](#page-65-0)

☛ **2.** Tryck på **Reprint**-tangenten.

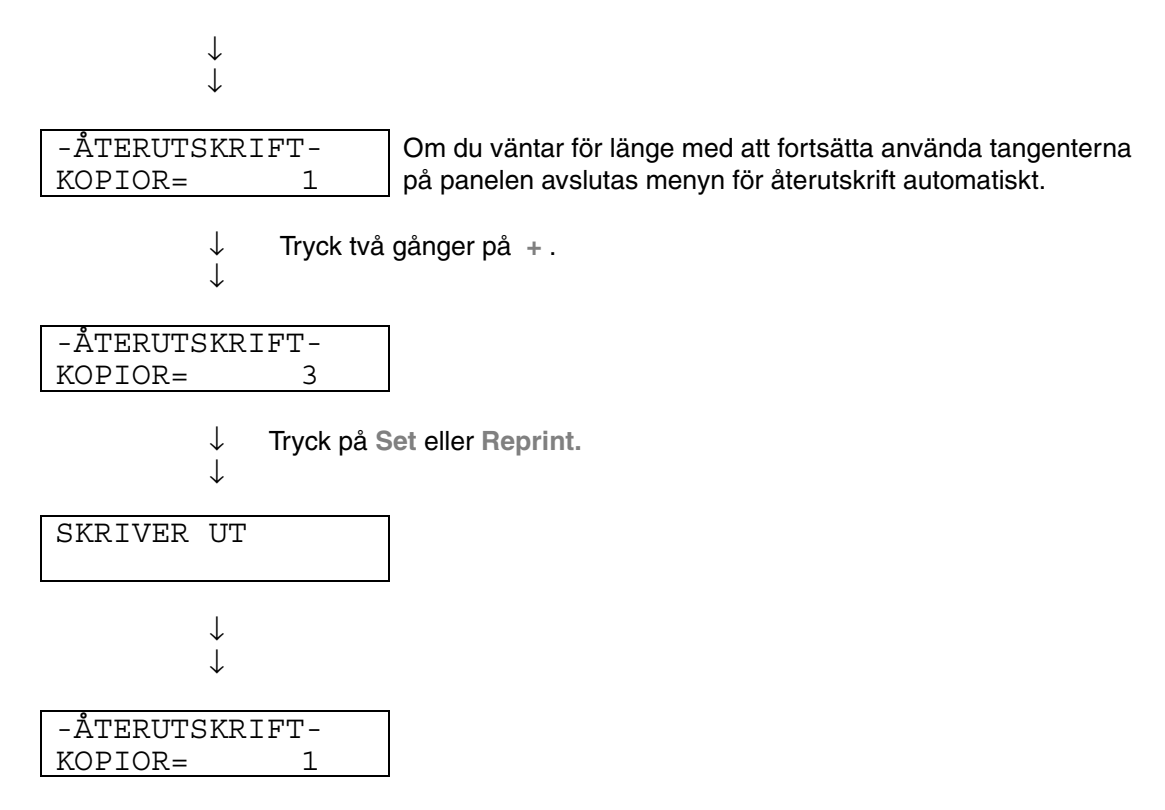

- Om du trycker på **Go**-tangenten avslutar skrivaren återutskriftsmenyn.
- Om du vill skriva ut dina data igen och tryckt på **Go** visar teckenfönstret "TRYCK SET=UTSKR". Tryck på **Set**-tangenten för att starta återutskriften eller tryck på **Go** för att avbryta återutskriften.

### *Utskrift av KORREKTUR-data*

Du kan använda denna funktion för att göra en återutskrift av KORREKTURdata som precis skrivits ut, och där det inte finns några särskilda säkerhetsinställningar. Dokument som finns i KORREKTUR-området är tillgängliga för alla användare. Denna funktion kan också användas om dokumentet senare ska flyttas över till en allmän mapp.

När buffringsområdet är fullt raderas de data som är äldst först. Detta görs automatiskt. Ordningsföljden för radering av data är inte kopplad till ordningsföljden för återutskrifterna.

Vid utskrift av KORREKTUR-data[, se även "Åtgärder vid utskrift av SÄKRA](#page-95-0) [data"](#page-95-1) i detta kapitel.

- Om du inte installerat tillvalen hårddisk eller CompactFlash kommer alla data för återutskrift att tas bort när skrivaren stängs av.
- Om utskriftsinformationen innehåller data som inte kan visas i LCDfönstret visas tecknet "?".
- För mer information om inställningarna i skrivardrivrutinen[, se "Buffring" i](#page-65-0) [kapitel 2.](#page-65-1)

# *Utskrift av ALLMÄNNA data*

Du kan använda denna funktion för att göra återutskrifter av dokument som sparats på ett ALLMÄNT lagringsområde i skrivarens minne. Dokument som sparats här är inte lösenordsskyddade, och alla användare kan komma åt dem via skrivarens manöverpanel eller en webbläsare. Skrivaren skriver inte ut något ALLMÄNT dokument automatiskt när du skickar det för utskrift. Du måste använda skrivarens manöverpanel eller ansluta till skrivaren via en webbläsare.

Allmänna data kan tas bort via skrivarens manöverpanel eller via det webbbaserade hanteringsprogrammet.

Vid utskrift av ALLMÄNNA data, [se även "Åtgärder för att skriva ut SÄKRA](#page-95-0) [data" i detta kapitel.](#page-95-1)

- Om utskriftsinformationen innehåller data som inte kan visas i LCDfönstret visas tecknet "?".
- För mer information om inställningarna i skrivardrivrutinen[, se "Buffring" i](#page-65-0) [kapitel 2.](#page-65-1)

### <span id="page-95-1"></span><span id="page-95-0"></span>*Utskrift av SÄKRA data*

Säkra dokument är lösenordsskyddade, och endast den som känner till lösenordet kan skriva ut dokumentet. Skrivaren skriver inte ut dokumentet när du skickar det till utskrift. För att få ut dokumentet på papper måste du också använda skrivarens kontrollpanel (med ett lösenord) eller ansluta till skrivaren via en webbläsare.

Om du vill ta bort buffrade data kan du göra detta från skrivarens manöverpanel eller i programmet som körs via webbläsaren.

- Om utskriftsinformationen innehåller data som inte kan visas i LCDfönstret visas tecknet "?".
- För mer information om inställningarna i skrivardrivrutinen[, se "Buffring" i](#page-65-0) [kapitel 2.](#page-65-1)

### ♦ *Åtgärder för att skriva ut SÄKRA data*

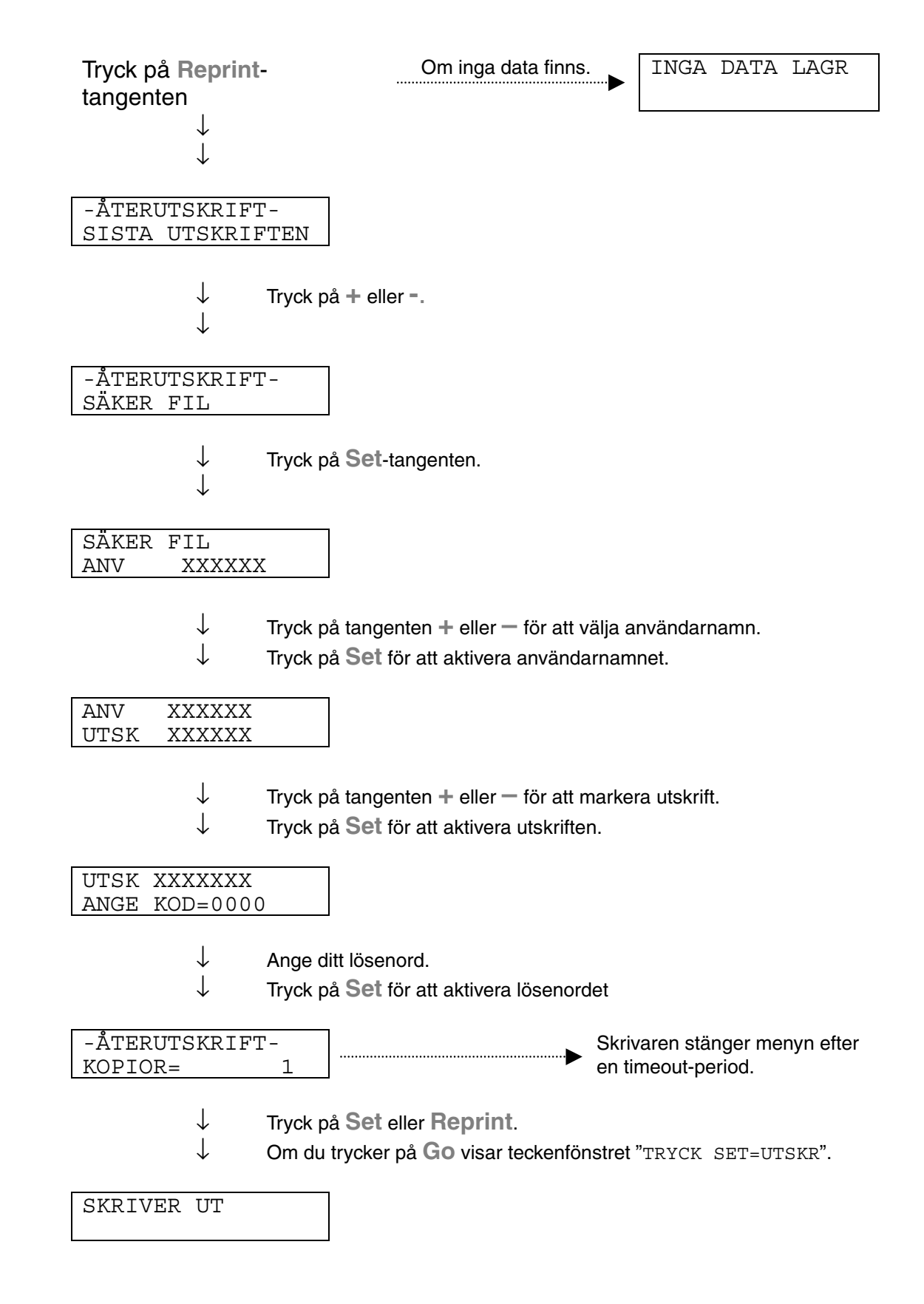

### ♦ *Om det inte finns några återutskrivningsdata i minnet*

Om skrivaren inte har data för återutskrift i buffertminnet och du trycker på **Reprint**-tangenten visar LCD-fönstret "INGA DATA LAGR" under en kort stund.

### ♦ *Avbryta en återutskrift*

Om du trycker på **Job Cancel** kan du avbryta den pågående återutskriften. Med **Job Cancel** kan du också avbryta ett återutskriftsjobb när skrivaren står i pausläge.

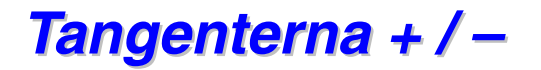

Om du trycker på **+** eller **–** när skrivaren är i online-läge (KLAR), växlar den till offline-läge och LCD-fönstret visar menyn.

### *Att visa menyer i nuvarande läge*

Om du trycker på **+** eller **–** när skrivaren är i online-läge växlar den till offlineläge och LCD-fönstret visar aktuellt läge.

Du kan gå till andra menyer i aktuellt läge genom att trycka på **+** eller **–** . När du trycker på **+** eller **–** kan du stega framåt eller bakåt genom menyerna och inställningarna på teckenfönstret. Tryck eller håll in tangenten tills du kommer till den önskade menytexten.

### *Inställning av siffror*

Det finns två sätt att mata in siffror. Du kan trycka på tangenten + eller – för att stega uppåt eller nedåt en siffra i taget, eller så kan du hålla tangenten + eller – intryckt för att stega/rulla fram snabbare. När du ser den siffra du vill ha trycker du på tangenten **Set**.

# *Set-tangenten*

Om du trycker på **Set** när skrivaren är i online-läge växlar den till offline-läge och LCD-fönstret växlar till menyvisning.

När du trycker på **Set** kan du aktivera den meny eller det siffervärde du valt. När en meny eller ett siffervärde ändrats visas en asterisk till höger om meddelandet en kort stund.

# *Back-tangenten*

Om du trycker på **Back** när skrivaren är i online-läge växlar den till offlineläge och LCD-fönstret växlar till menyvisning.

Genom att trycka på **Back** återgår du till föregående nivå på den aktuella menyn.

Med **Back**-tangenten kan du också markera föregående siffra medan du skriver in siffervärden.

När siffran längst till vänster markerats kan du gå upp en nivå i menyn med tangenten **Back**.

När en meny eller ett siffervärde (**Set**-tangenten ej intryckt) markerats, kan du gå tillbaka till föregående meny med **Back**-tangenten utan att ursprungsinställningarna ändras.

#### ✒ *Obs*

När du trycker på **Set**-tangenten för att aktivera en inställning visas en asterisk under en kort stund i ena änden av LCD-fönstret. Eftersom asterisken markerar det aktiva alternativet kan du enkelt hitta aktuella inställningar när du rullar igenom menyerna i teckenfönstret.

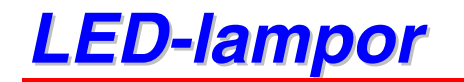

Lamporna tänds eller blinkar för att visa aktuell skrivarstatus.

### *DATA - Orange LED*

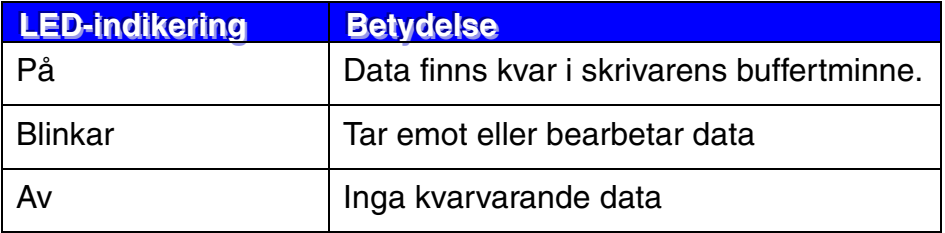

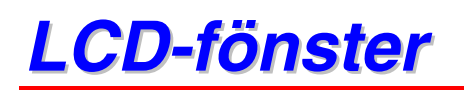

LCD-fönstret visar aktuell skrivarstatus. När du använder tangenterna på skrivarens kontrollpanel kommer LCD-fönstret att ändra utseende.

När du sätter skrivaren i offline-läge ändras LCD-fönstret till att visa den markerade emuleringen.

Om några problem uppstår visar LCD-fönstret motsvarande operatörsmeddelande, felmeddelande eller servicemeddelande och talar om vilken åtgärd du bör utföra[. För mer information om dessa meddelanden, se](#page-165-0) ["FELSÖKNING" i kapitel 6.](#page-165-1)

# *Bakgrundsbelysning*

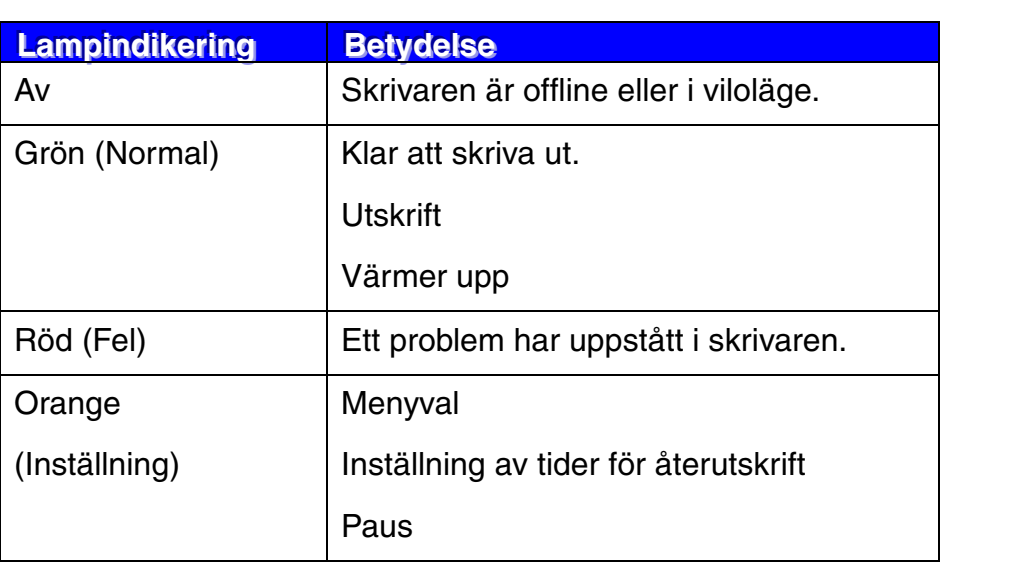

# *LCD-meddelande*

Du kan välja de meddelanden som visas på andra raden i LCD-fönstret enligt figuren nedan.

Välj INGA/SIDA/UTSK i menyn NEDRE LCD i inställningsläget.

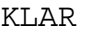

KLAR UTSKRIFTSNAMN

KLAR SIDA = XXXX

# *Skrivarstatusmeddelanden*

Följande tabell visar skrivarens statusmeddelanden som visas under normal drift:

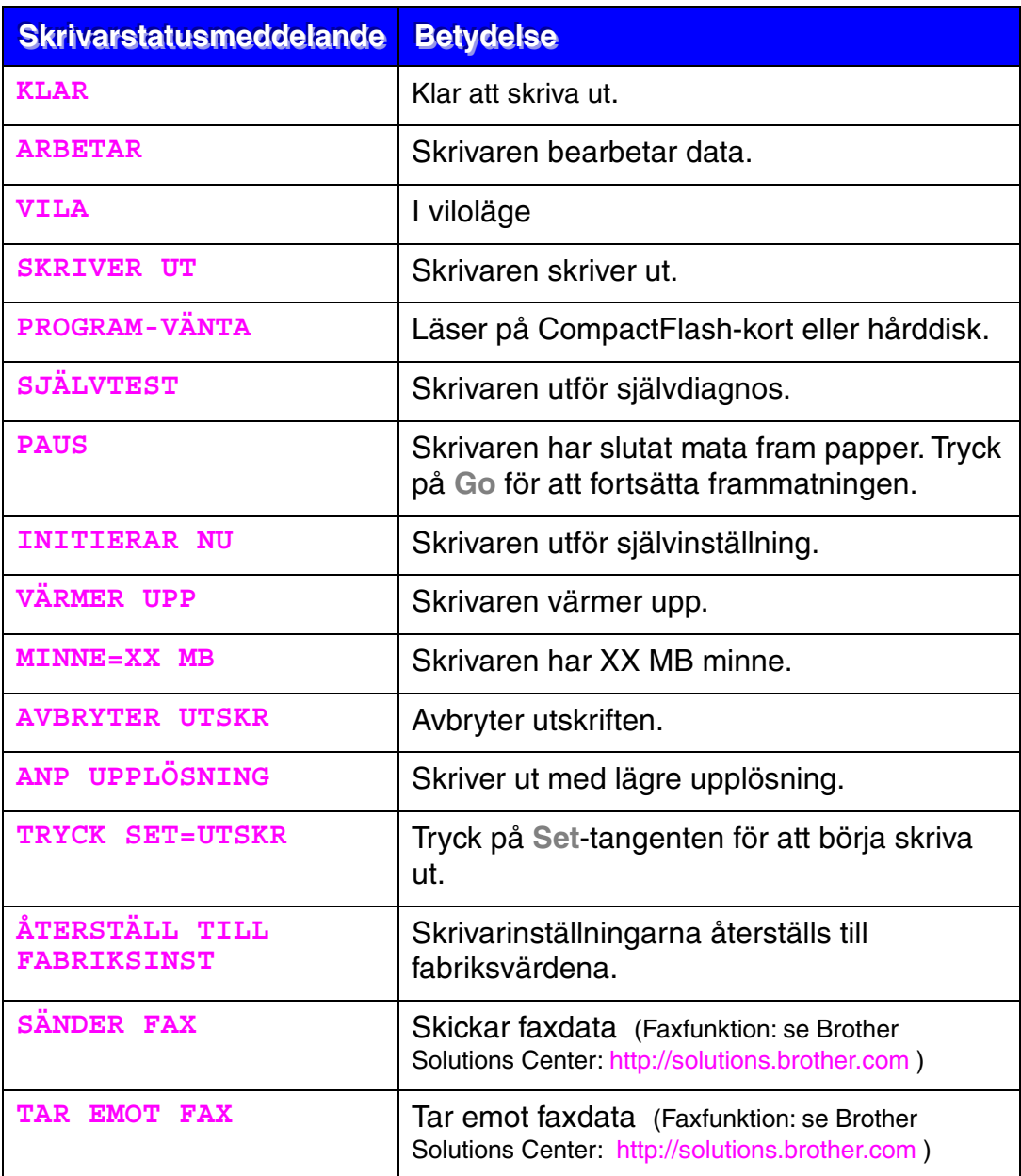

# *Hur man använder manöverpanelen*

När du använder menytangenterna (**+,** −**, Set** eller **Back**), kom ihåg följande grundläggande steg:

- ♦ Om inga åtgärder utförs på skrivarens manöverpanel under 30 sekunder återställs LCD-fönstret automatiskt till läget KLAR.
- ♦ När du trycker på **Set**-tangenten för att aktivera en inställning visas en asterisk under en kort stund i ena änden av LCD-fönstret. Därefter återgår LCD-fönstret till föregående menynivå.
- ♦ När man ändrat status eller en inställning och man trycker på **Back** innan man trycker på **Set** återgår LCD-fönstret till föregående meny. De ursprungliga inställningarna är oförändrade.
- ♦ När man matar in siffervärden kan man välja mellan att stega igenom tillgängliga värden, eller mata in siffrorna manuellt, en i taget. När man matar in siffrorna manuellt är det den blinkande siffran som går att ändra.

### ♦ *Exempel: När du vill att KOMBIFACK FÖRST ska vara PÅ*

Denna inställning väljs när man vill mata in papper från kombifacket först.

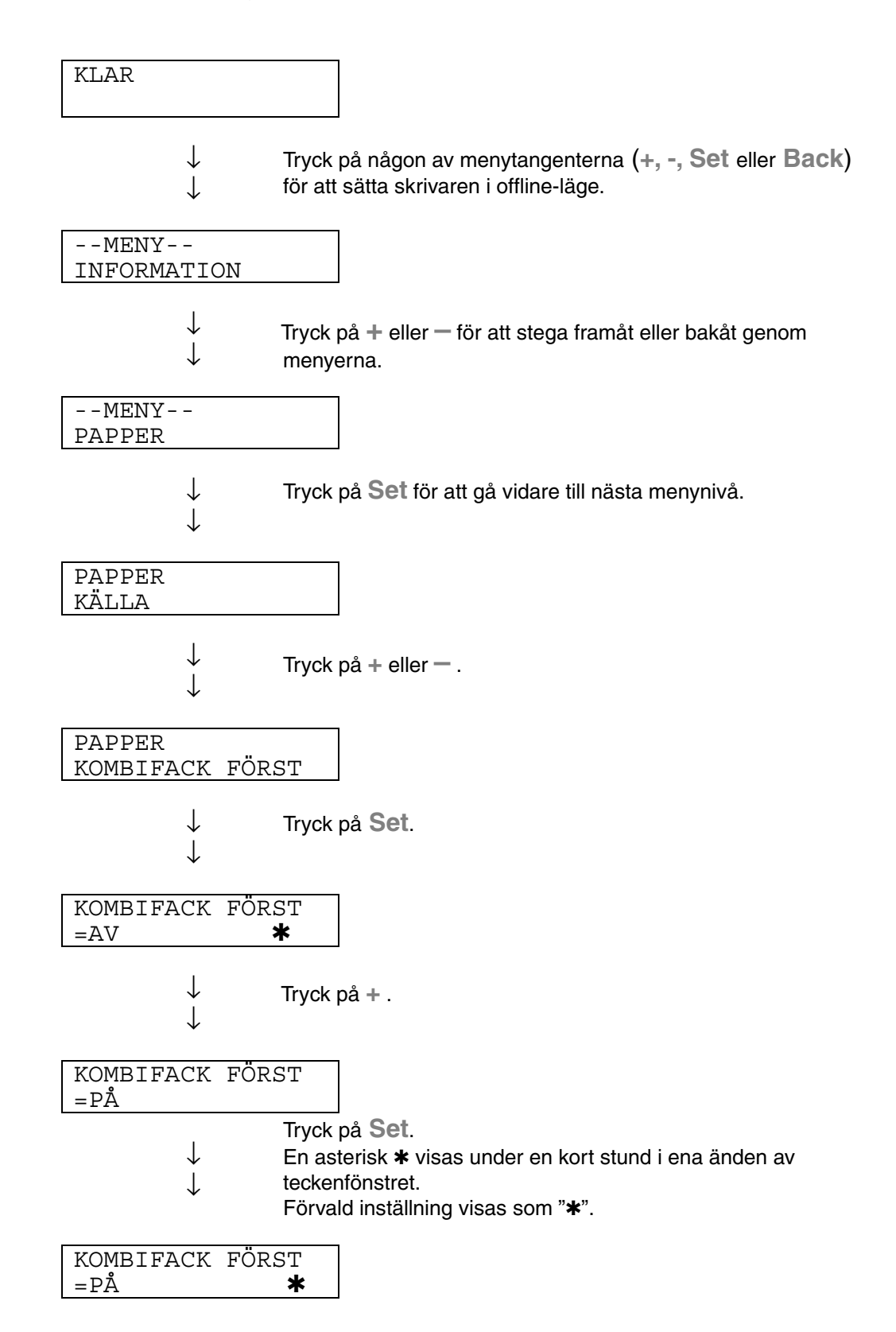
## *Panelinställningsmeny*

#### ✒ *Obs*

LCD-panelen beskriver pappersfacken på följande sätt.

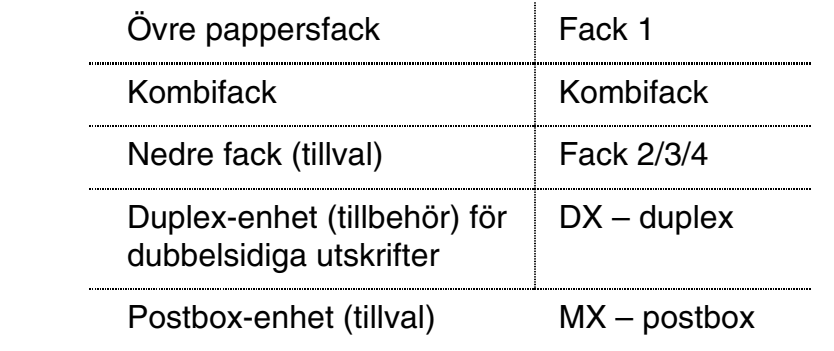

Det finns 8 lägen. För mer information om vilka val som kan göras för respektive läge, se sidorna nedan.

- ♦*INFORMATION [Mer information, se 3-25](#page-109-0)*
- ♦*PAPPER [Mer information, se 3-26](#page-110-0)*
- ♦*KVALITET [Mer information, se 3-26](#page-110-0)*
- ♦*INSTÄLLNING [Mer information, se 3-27](#page-111-0)*
- ♦*MENYUTSKRIFT [Mer information, se 3-29](#page-113-0)*
- ♦*NÄTVERK [Mer information, se 3-34](#page-118-0)*
- ♦*GRÄNSSNITT [Mer information, se 3-35](#page-119-0)*
- ♦*ÅTERSTÄLL MENY [Mer information, se 3-37](#page-121-0)*

## <span id="page-109-0"></span>*INFORMATION*

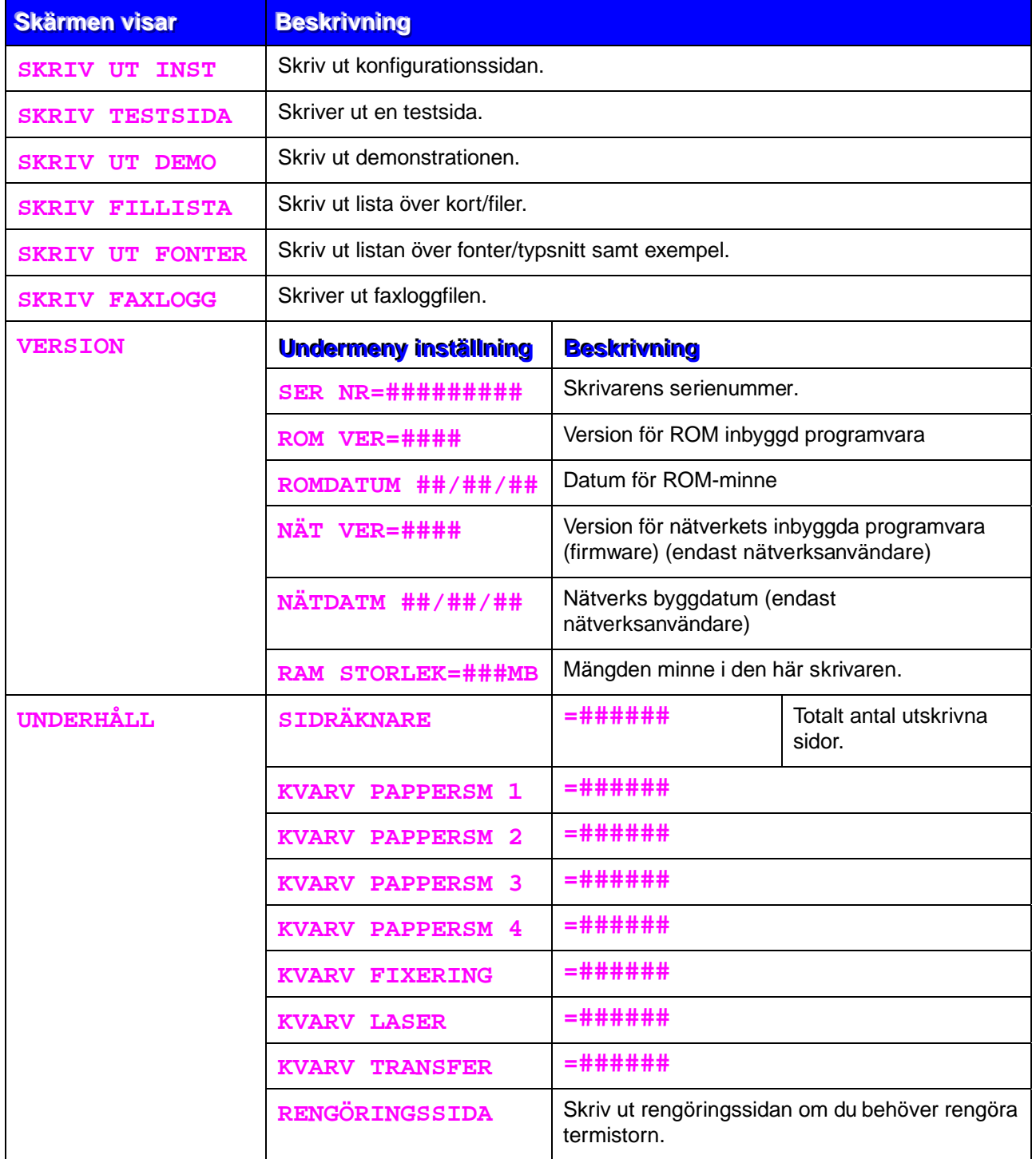

<span id="page-110-1"></span><span id="page-110-0"></span>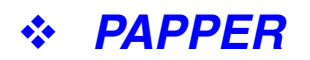

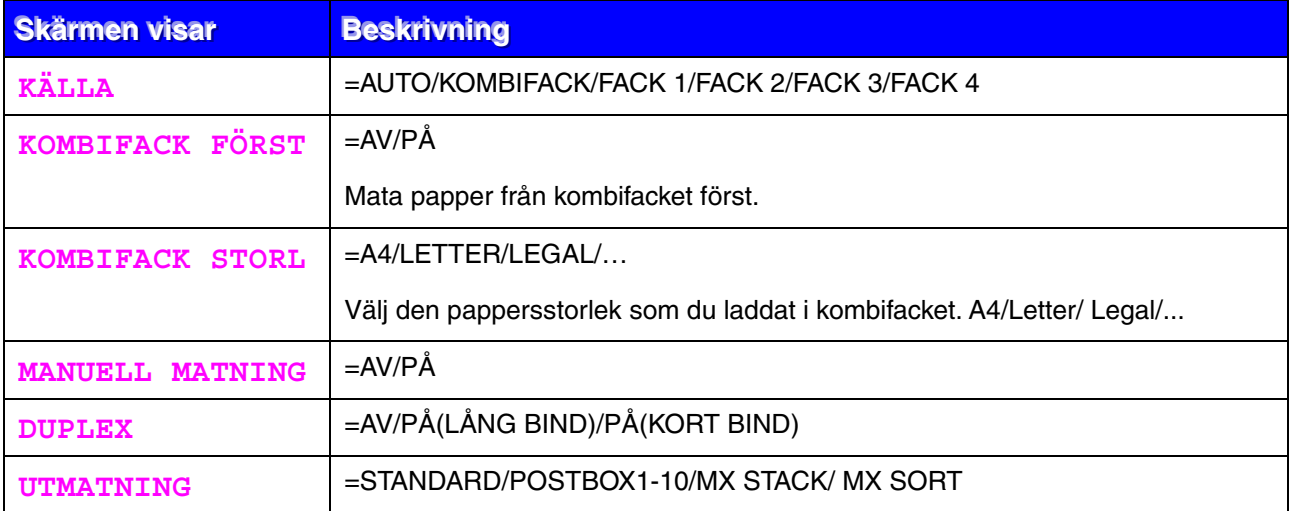

## *KVALITET*

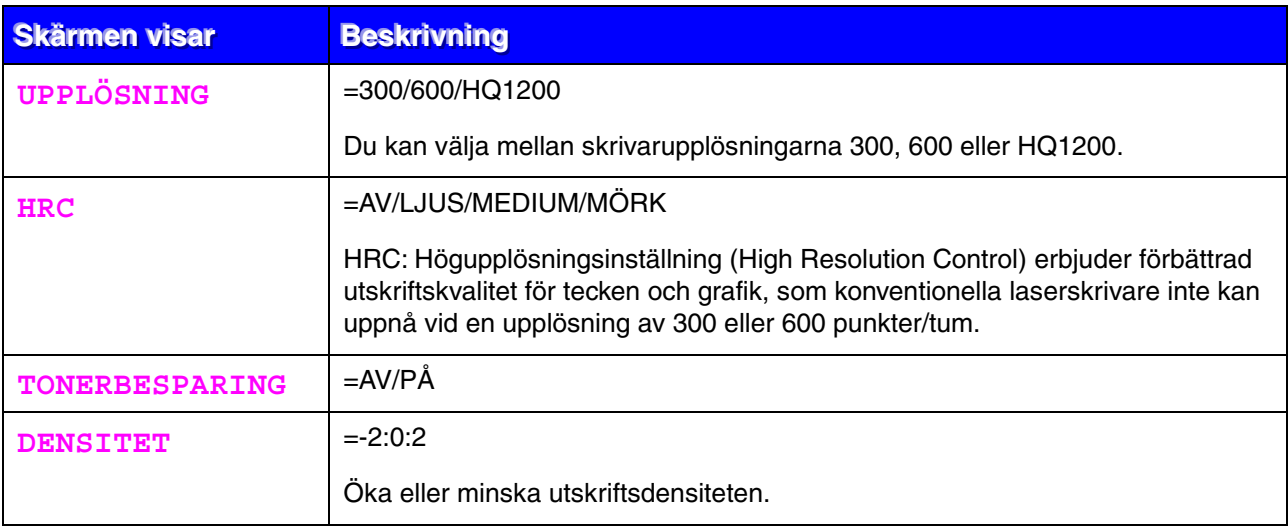

# <span id="page-111-0"></span>**INSTÄLLNING**

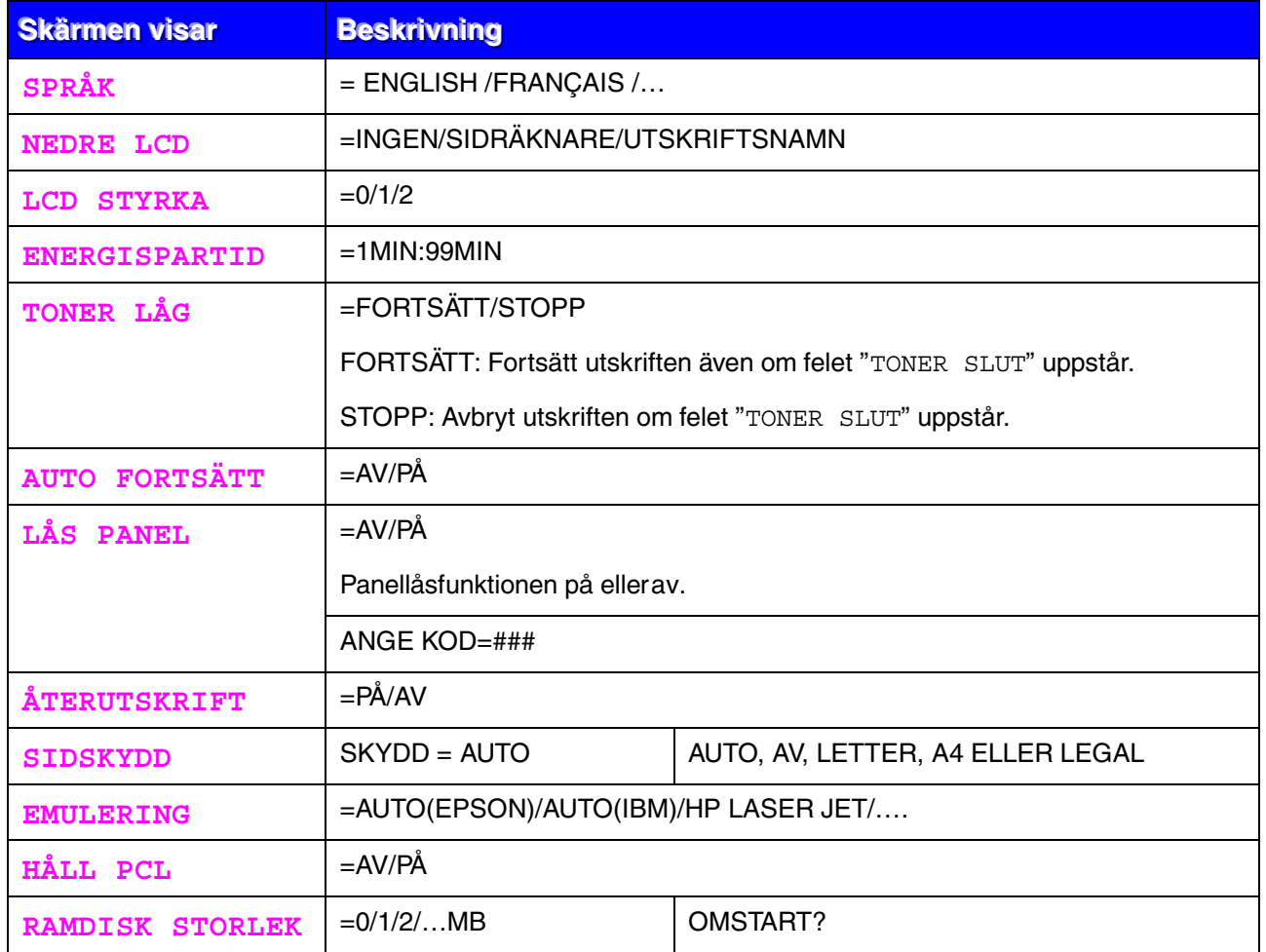

# *INSTÄLLNING (fortsättning)*

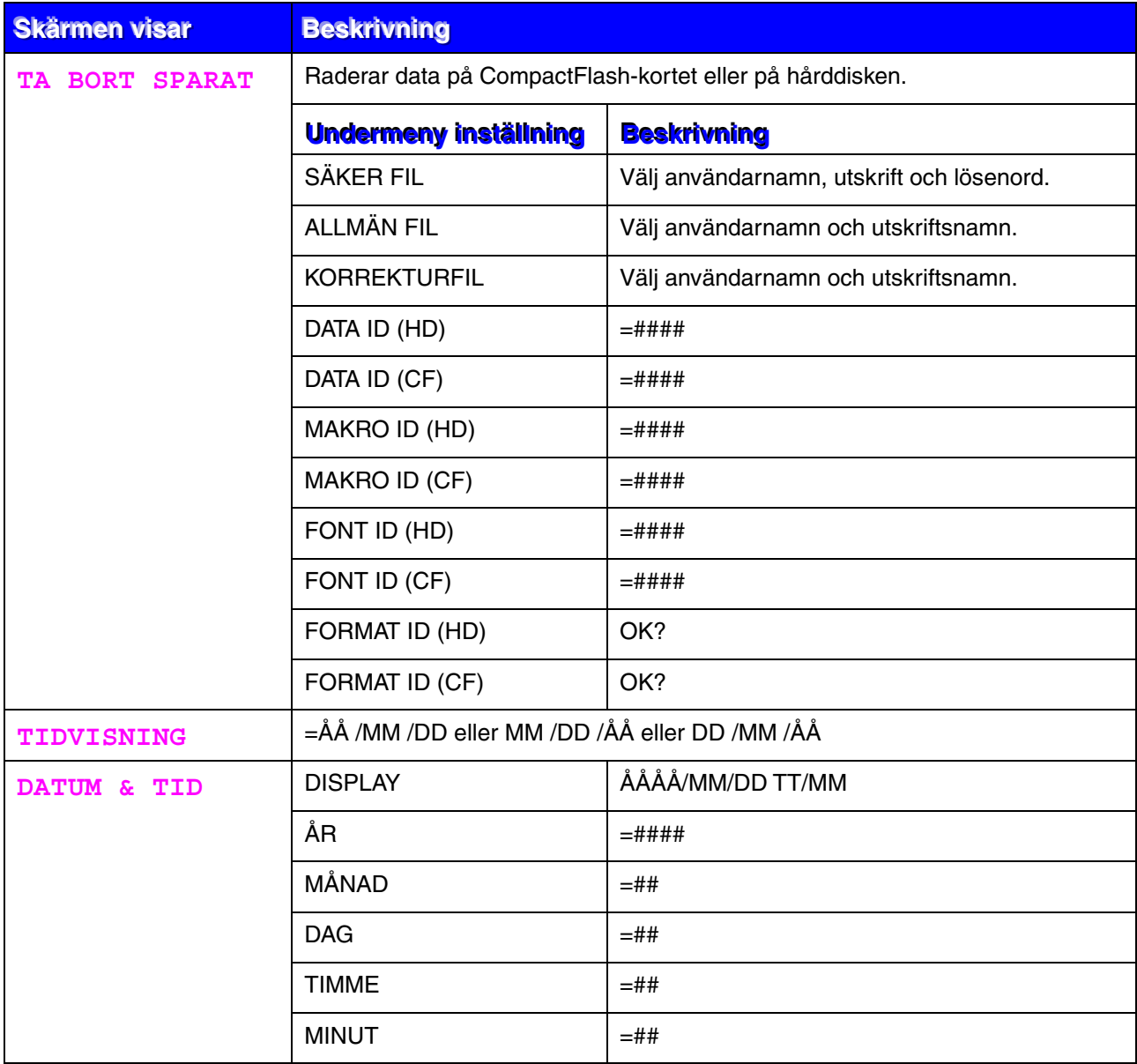

<span id="page-113-0"></span>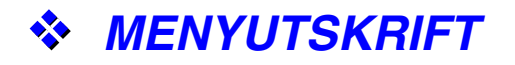

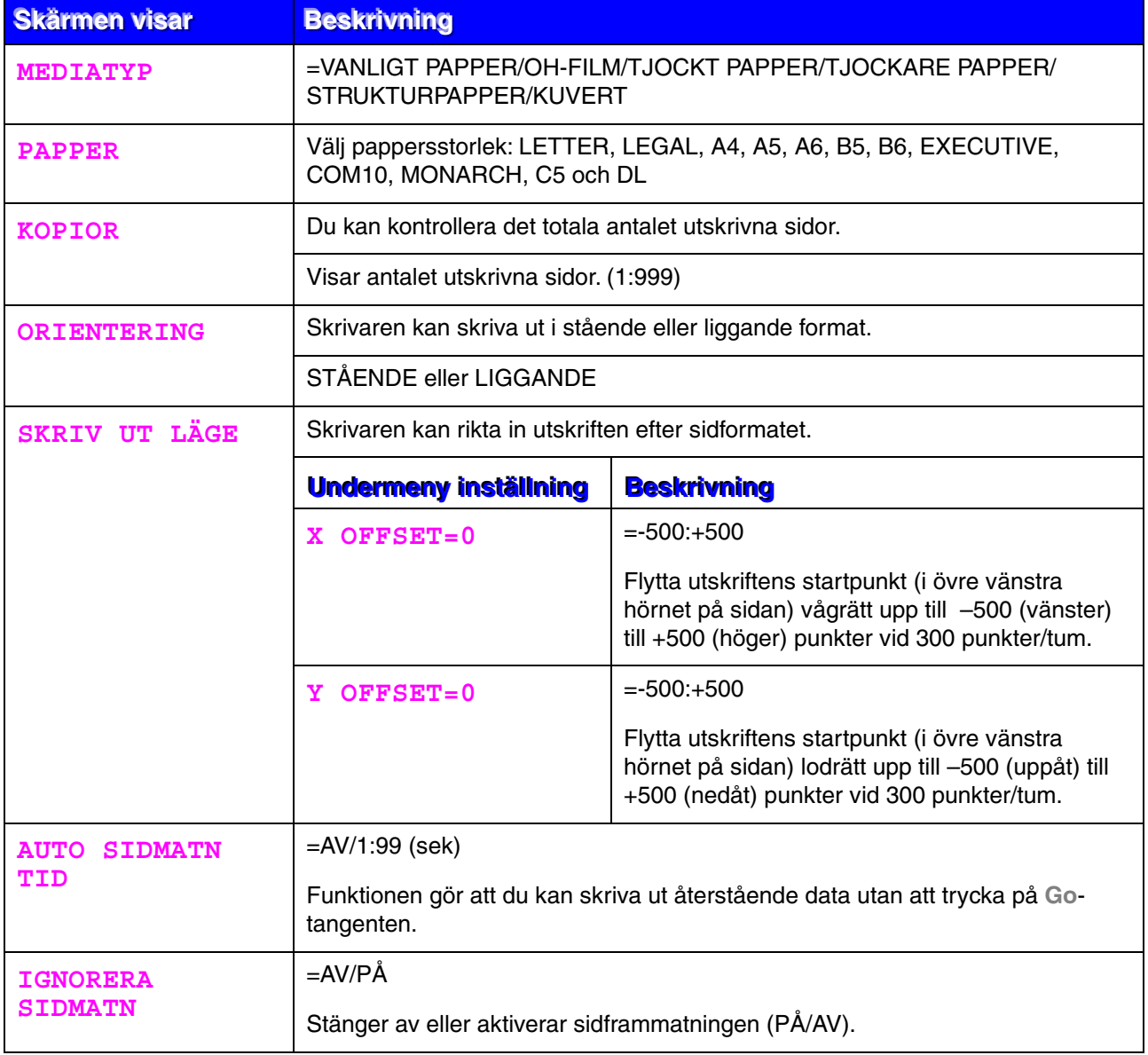

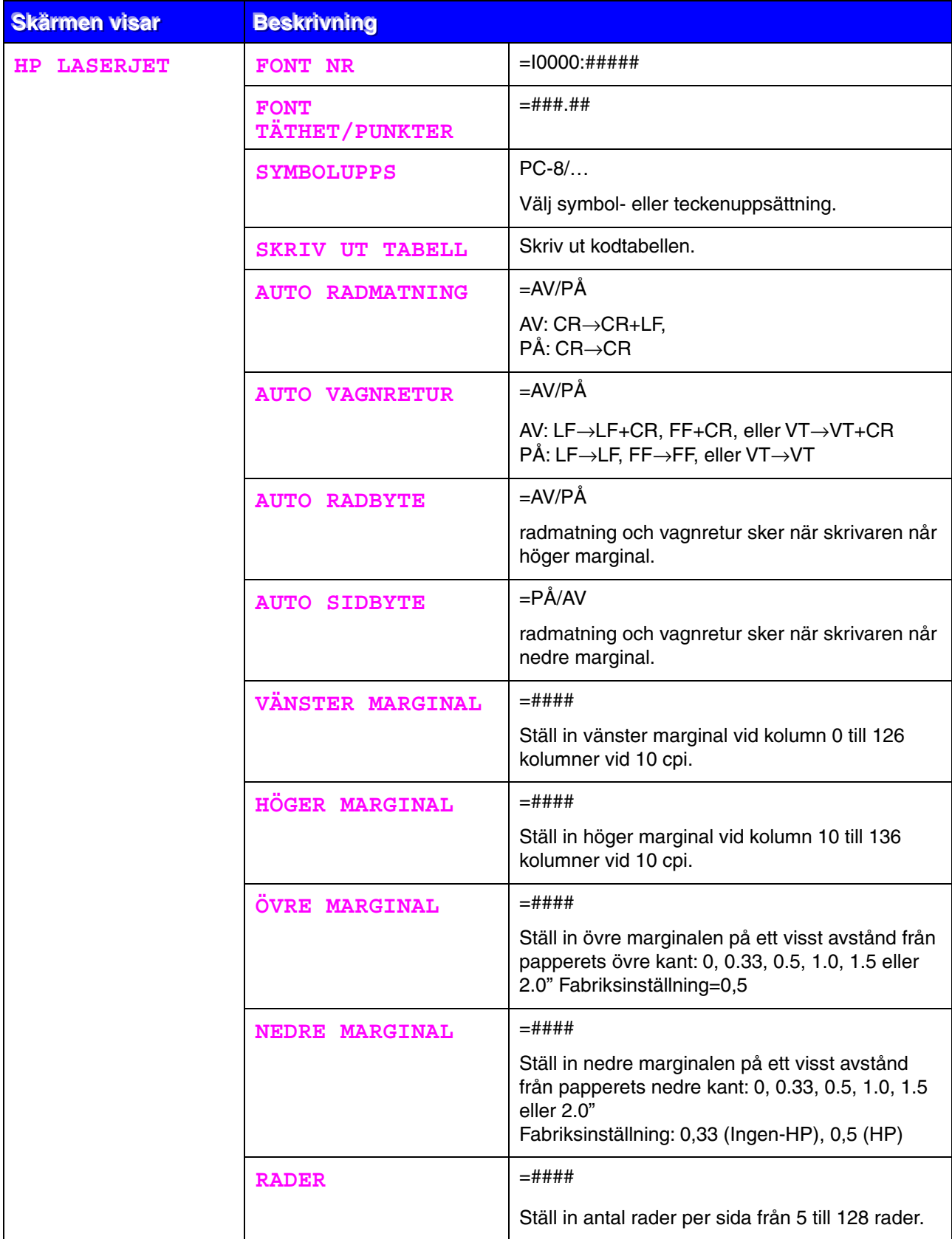

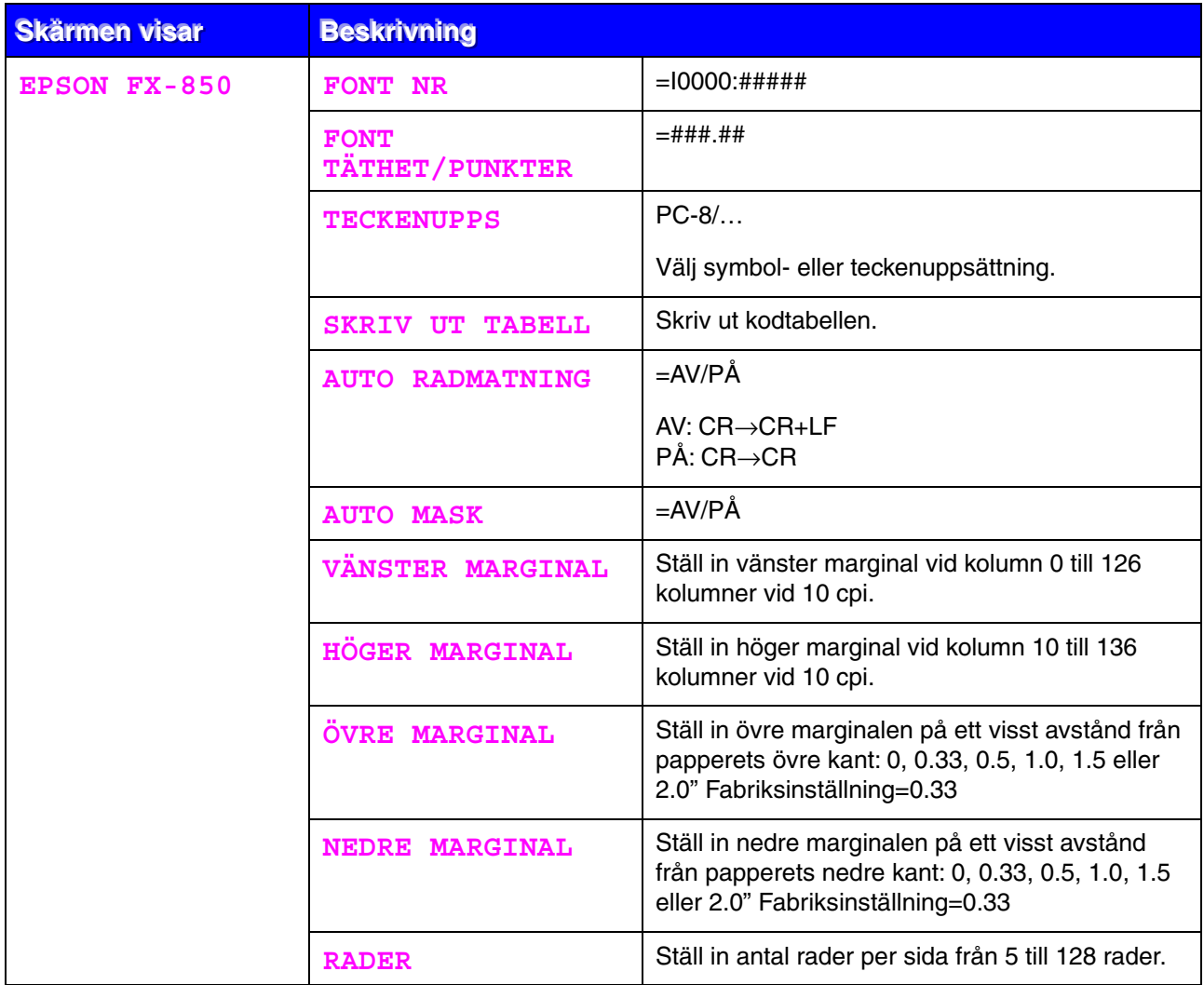

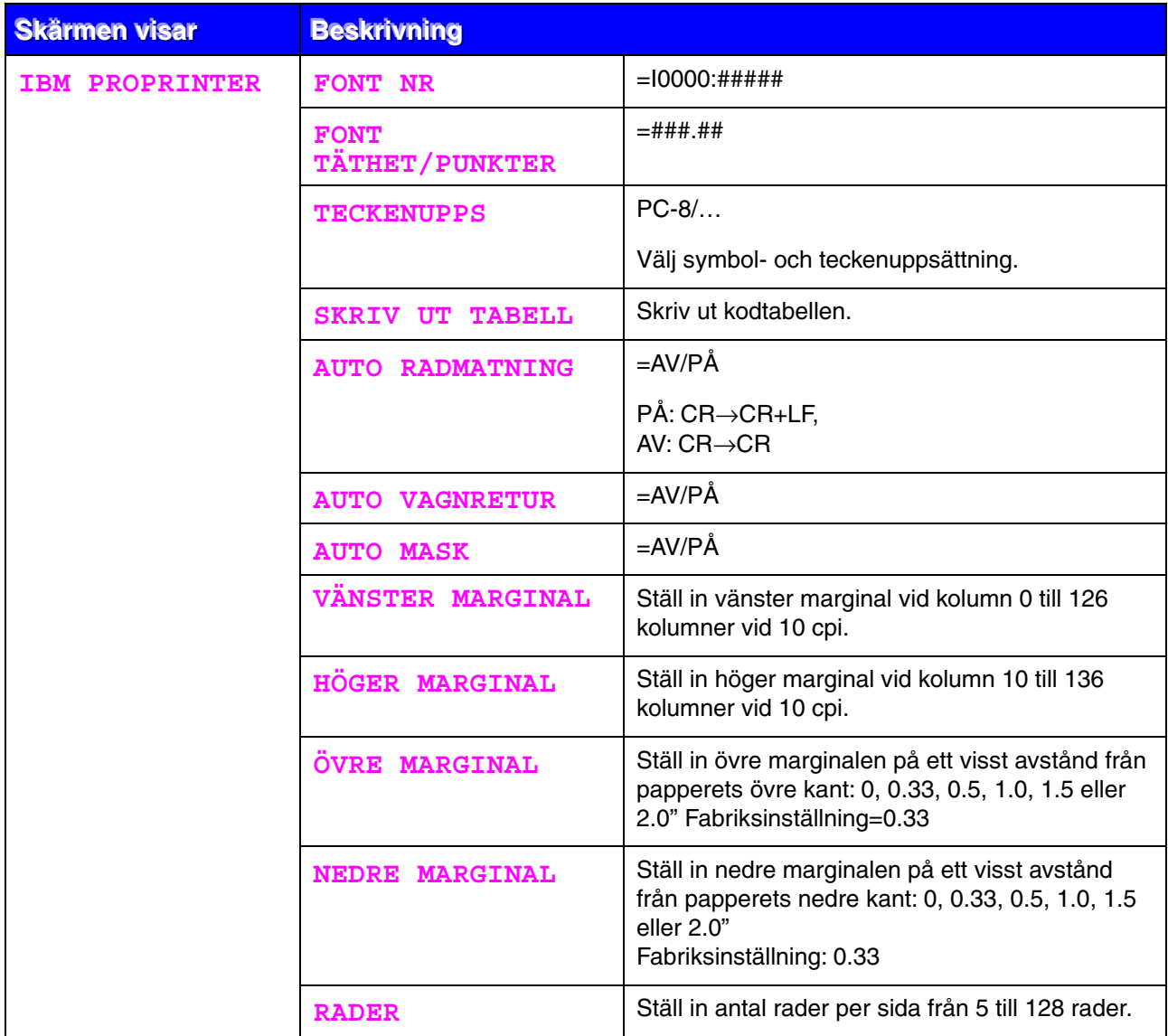

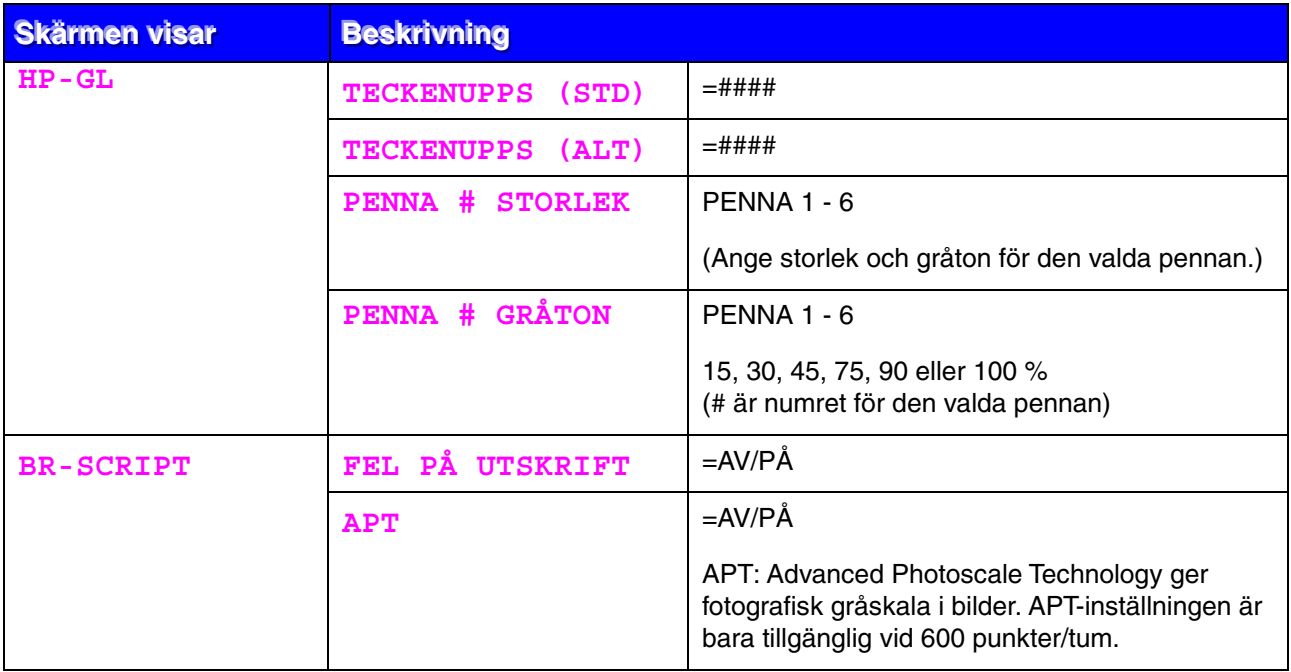

# <span id="page-118-0"></span>*NÄTVERK (endast nätverksanvändare)*

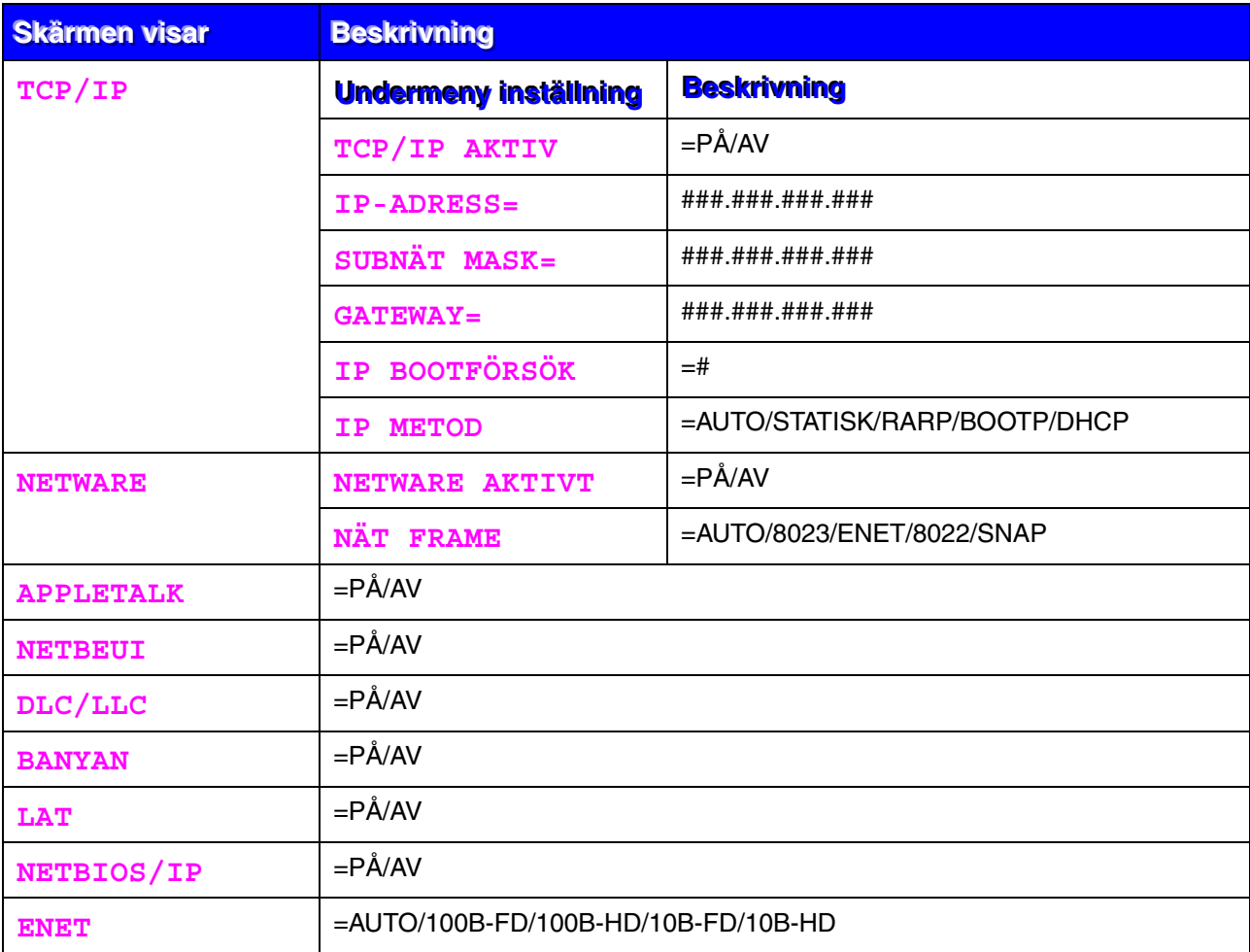

<span id="page-119-0"></span>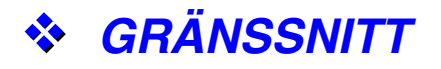

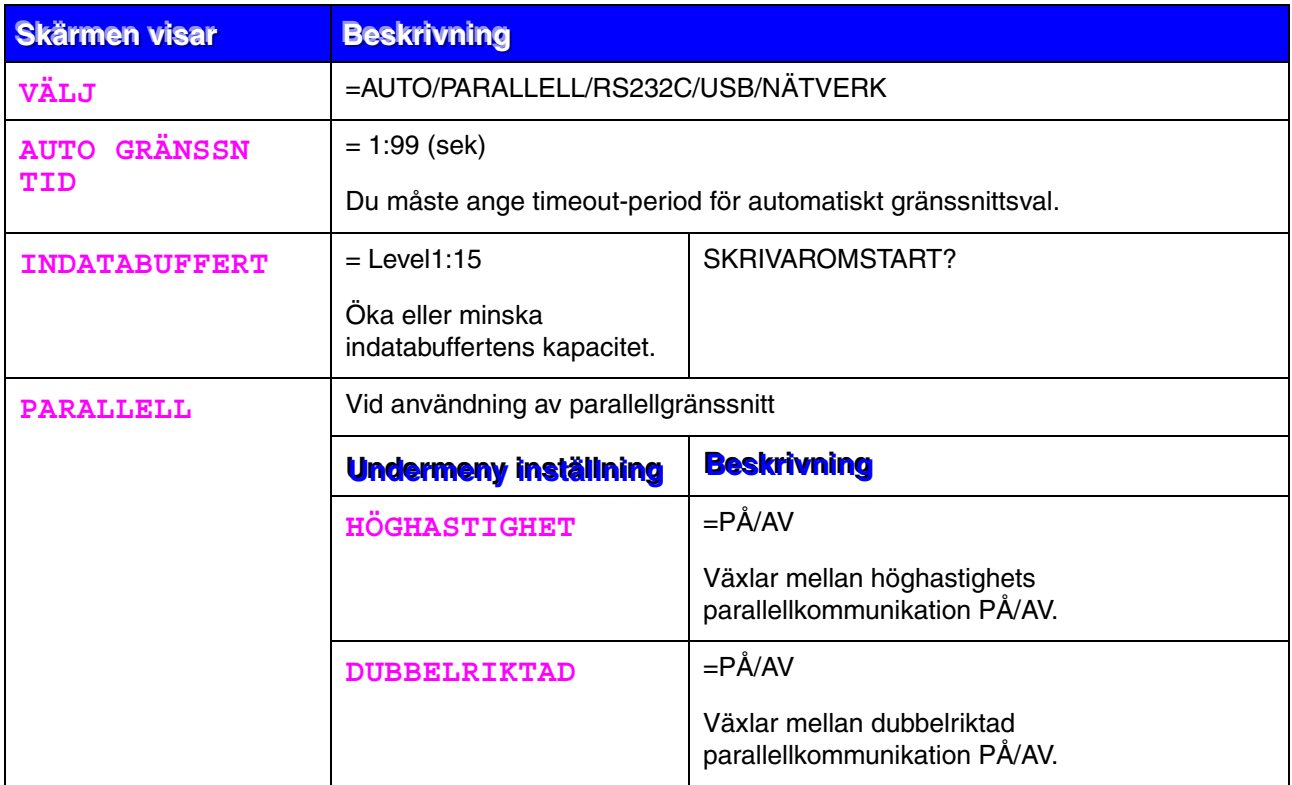

# *GRÄNSSNITT (fortsättning)*

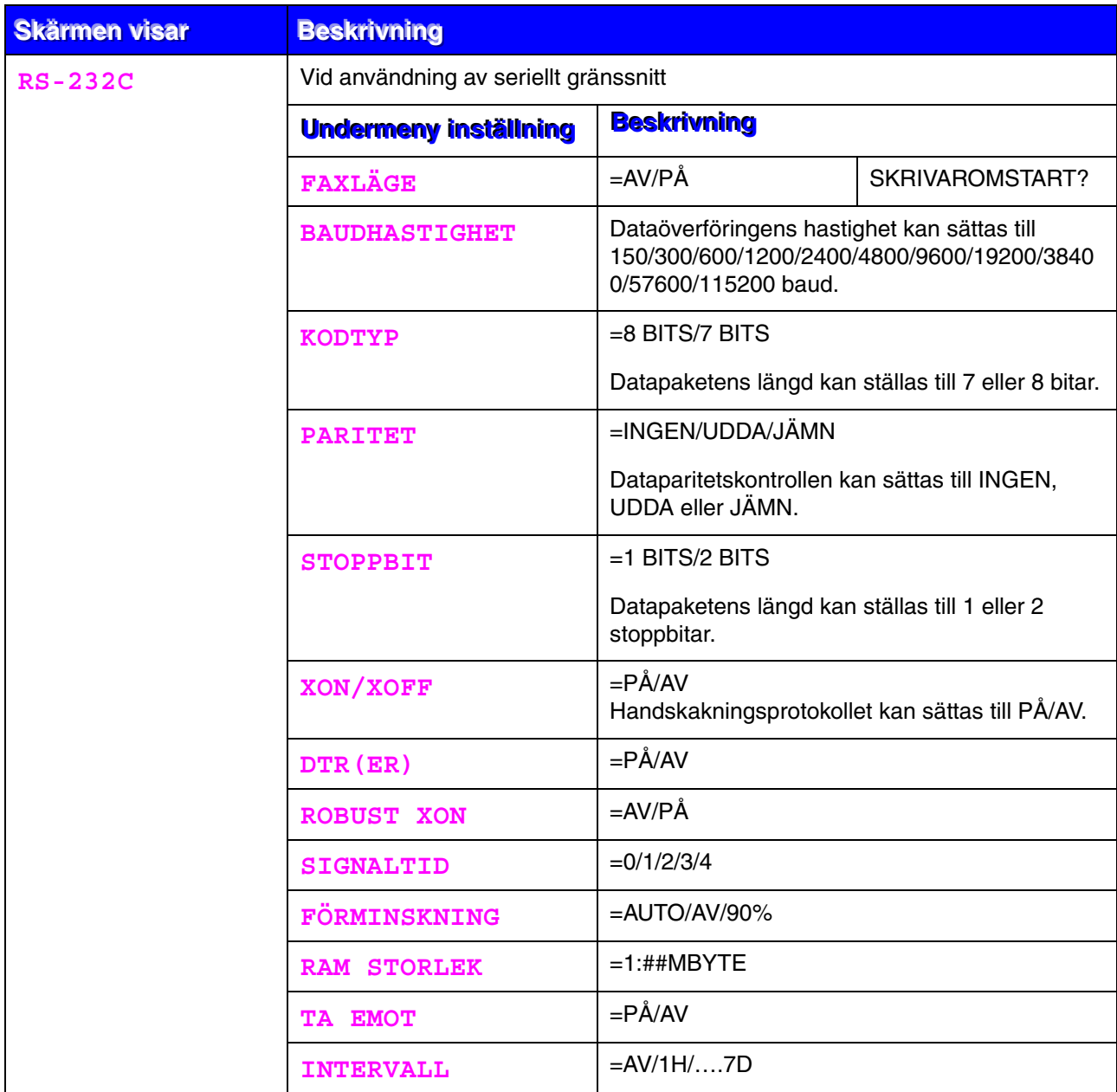

<span id="page-121-0"></span>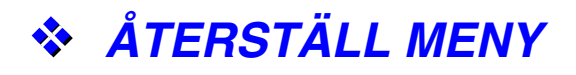

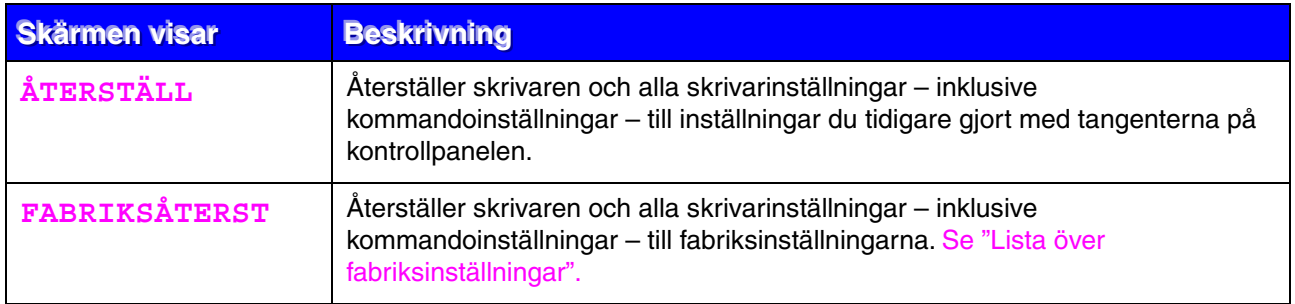

### *Ange datum och tid*

--MENY-- INFORMATION

↓ Tryck på **+** eller **–** tills att inställningsläget visas.

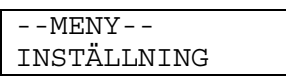

↓ Tryck på **Set**.

INSTÄLLNING DATUM & TID

↓ Tryck på **Set**.

DATUM & TID ÅR

↓ Tryck på **Set**.

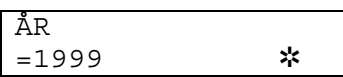

↓ Tryck på **+** .

ÅR =2000

↓ Tryck på **Set**.

ÅR =2000 ✲

↓ Efter en kort tid ändras visningen i LCD-fönstret.

DATUM & TID ÅR

↓ Tryck på **Set**.

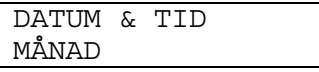

↓

DATUM & TID 2000/04/25 10:22

## *Inställning av IP-adress*

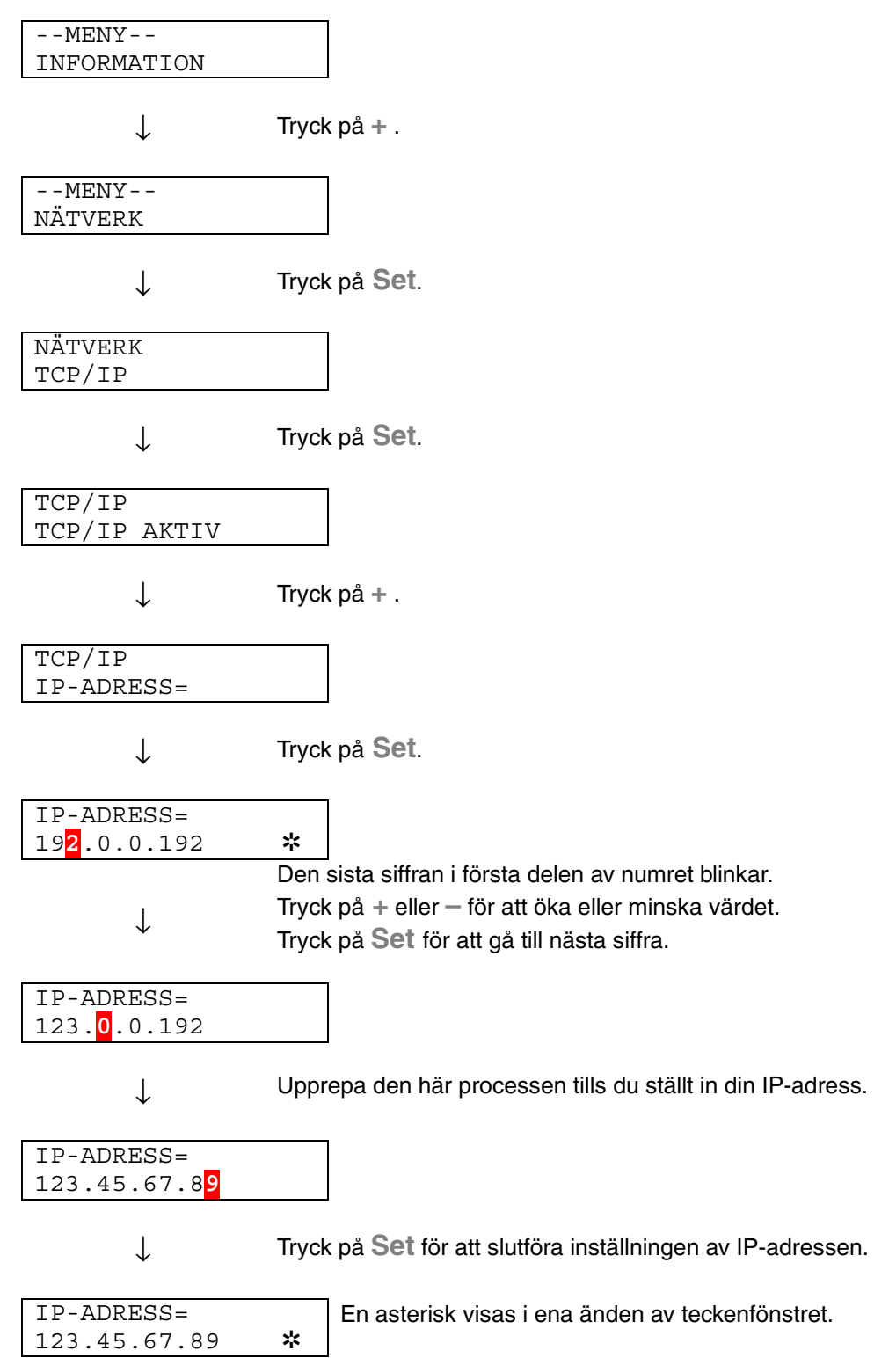

### *Om emuleringslägen*

Skrivaren har följande emuleringslägen:

### ♦ *HP LaserJet*

HP LaserJet-läget (eller HP-läget) är det emuleringsläge där skrivaren emulerar Hewlett-Packards LaserJet. Många program stöder den typen av laserskrivare. I detta läge kan skrivaren arbeta med optimala prestanda med dessa program.

### ♦ *BR-Script 3 Mode*

BR-Script är ett sidbeskrivningsspråk från Brother – ett tolk- /emuleringsprogram för PostScript®. Den här skrivaren stöder Level 3. Tolkprogrammet BR-Script i den här skrivaren ger komplett kontroll över text och grafik på sidorna.

För teknisk information om PostScript-kommandon, se följande bruksanvisningar (beställes i handeln):

- Adobe Systems Incorporated. *PostScript Language Reference Manual, 3rd Edition.* Menlo Park: Addison-Wesley Publishing Company, Inc., 1999.
- Adobe Systems Incorporated. *PostScript Language Program Design.* Menlo Park: Addison-Wesley Publishing Company, Inc., 1988.
- Adobe Systems Incorporated. *PostScript Language Reference Manual.* Menlo Park: Addison-Wesley Publishing Company, Inc., 1985.
- Adobe Systems Incorporated. *PostScript Language Tutorial and Cookbook.* Menlo Park: Addison-Wesley Publishing Company, Inc., 1985.
- Adobe Systems Incorporated. PostScript Language Reference Manual, 2nd Edition. Addison-Wesley Longman, Inc., 1999.

### **Läge HP-GL**

.

Läget HP-GL är ett emuleringsläge där denna skrivare emulerar Hewlett-Packards plotter modell HP-7475A. Många grafik- och CAD-program stöder denna typ av plotter. Använd detta läge för optimala utskriftsprestanda vid utskrifter från sådana program.

### **Läge EPSON FX-850 och IBM Proprinter XL**

Emuleringslägena EPSON FX-850 och IBM Proprinter XL är de emuleringslägen som skrivaren använder för att emulera respektive tillverkares matrisskrivare enligt industristandard. Vissa program stöder dessa matrisskrivaremuleringar. Använd dessa emuleringslägen för optimala utskriftsprestanda vid utskrifter från sådana program.

### <span id="page-126-1"></span><span id="page-126-0"></span>*Lista över fabriksinställningar*

Följande tabell visar de ursprungliga fabriksinställningarna.

#### ✒ *Obs*

- Inställningarna beror på emuleringsläge. Aktiva lägen anges inom parenteser i följande tabell.
- Följande inställningar kan inte återställas till fabriksinställningarna med ÅTERSTÄLL-menyn i läge FABRIKSINSTÄLLNINGAR: GRÄNSSNITTSLÄGE, HRC-INSTÄLLNING, SIDSKYDD, SKALBAR FONT, LÅS PANEL, SIDRÄKNARE samt lokalt språk för meddelanden på LCD-fönstret.
- Inställningen KOPIA återställs alltid till fabriksinställningen när skrivaren stängs av och sedan startas om.
- Det går inte att återställa inställningen för NÄTVERK på manöverpanelen. Om du vill återställa skrivarservern tillbaka till de ursprungliga fabriksinställningarna (varvid man återställer all information som t.ex. lösenord och IP-adress), håll ner tangenten för nätverkstest på nätverkskortet (NC-4100h) under mer än 5 sekunder.

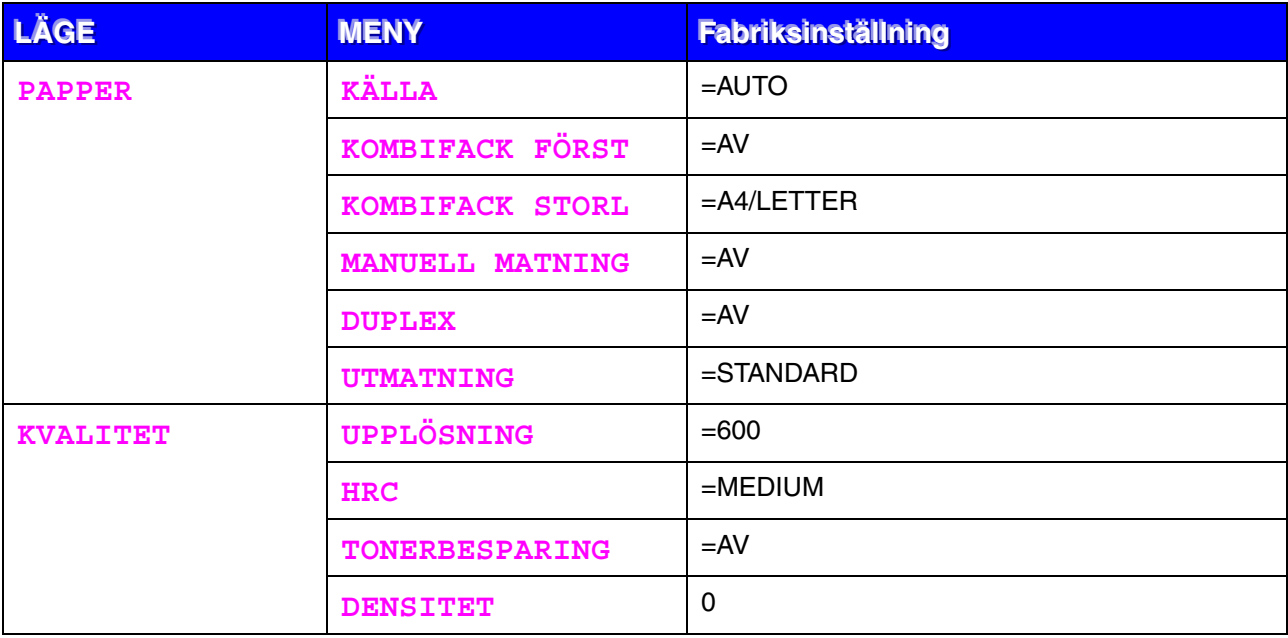

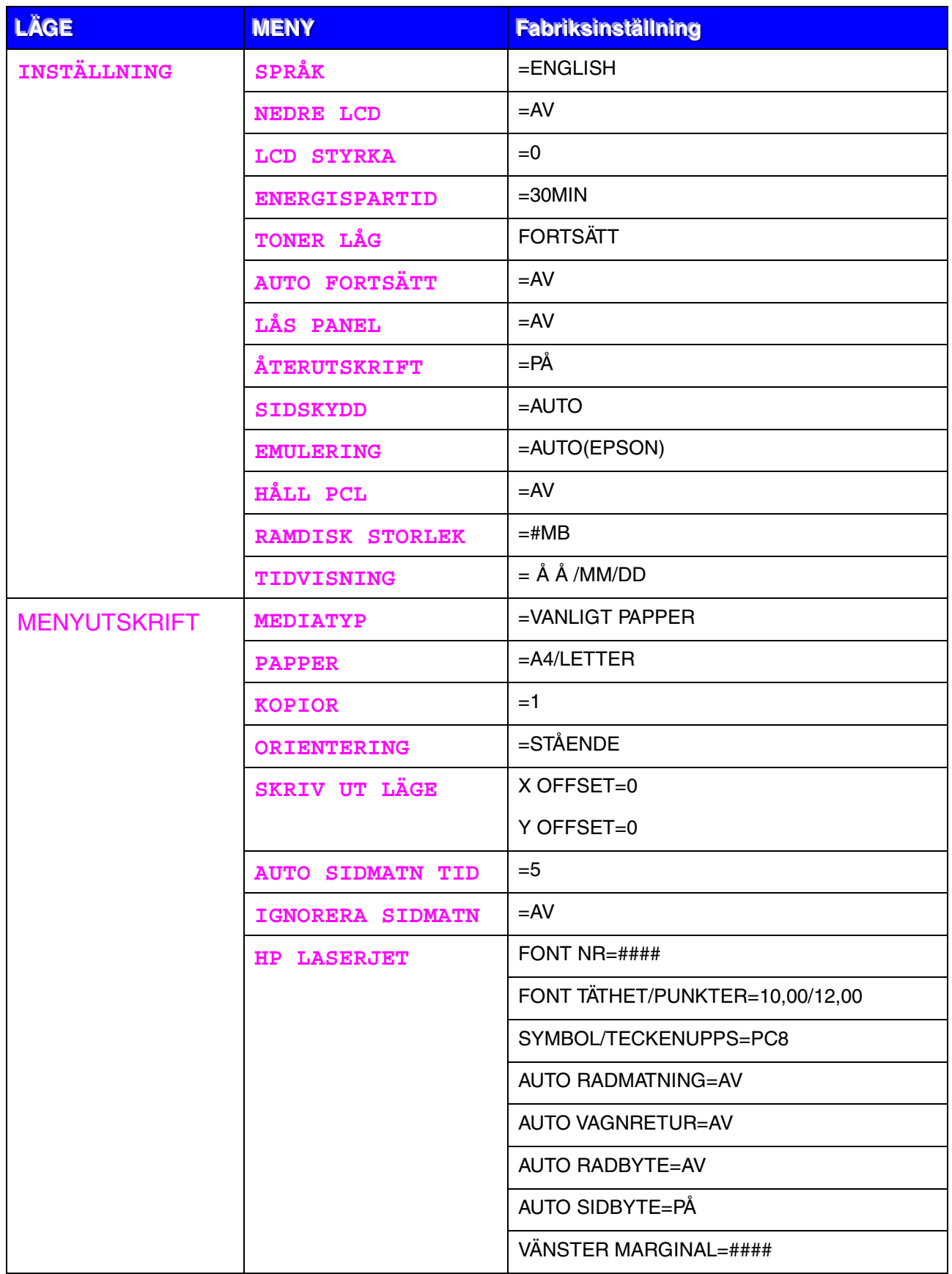

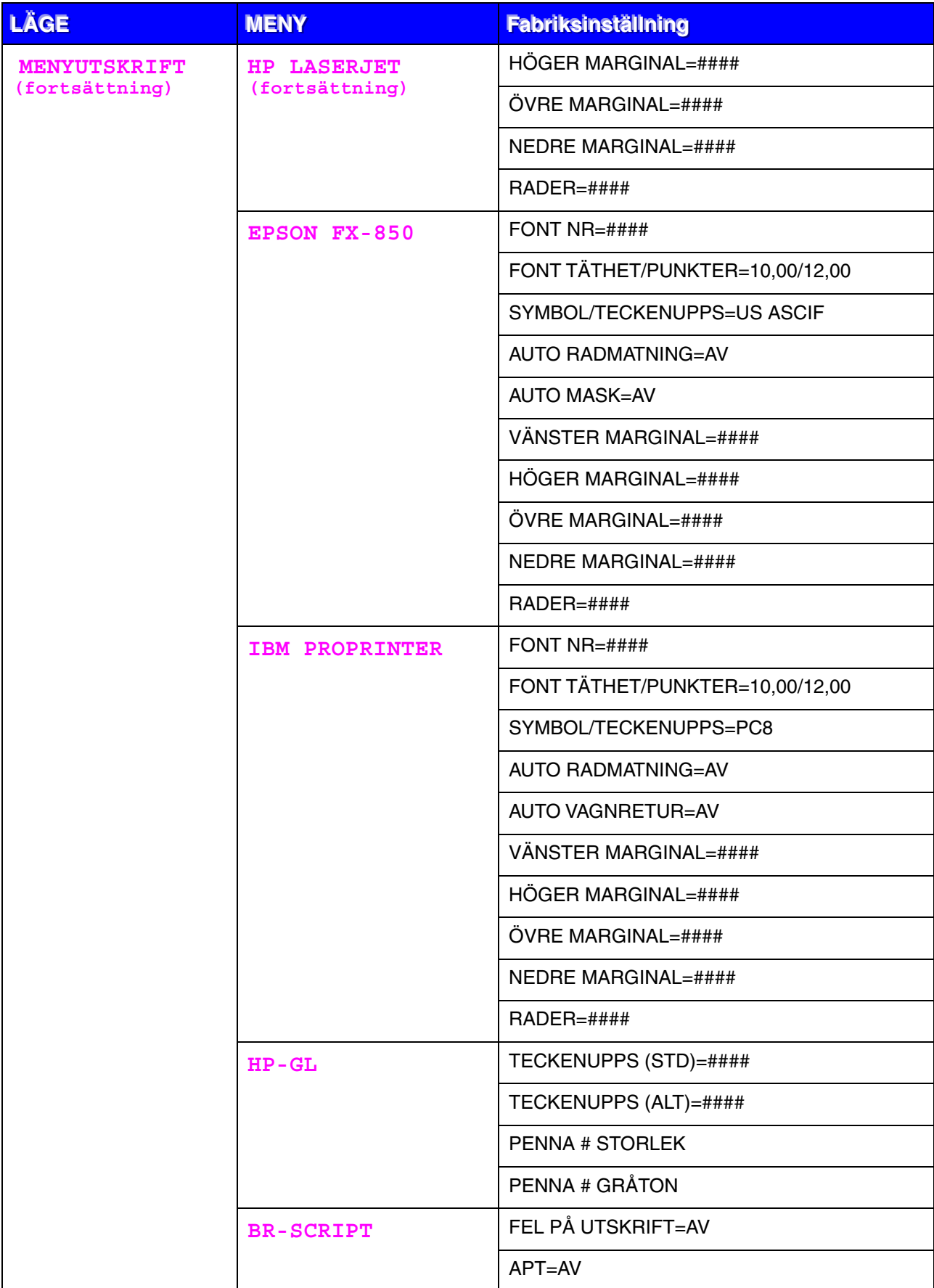

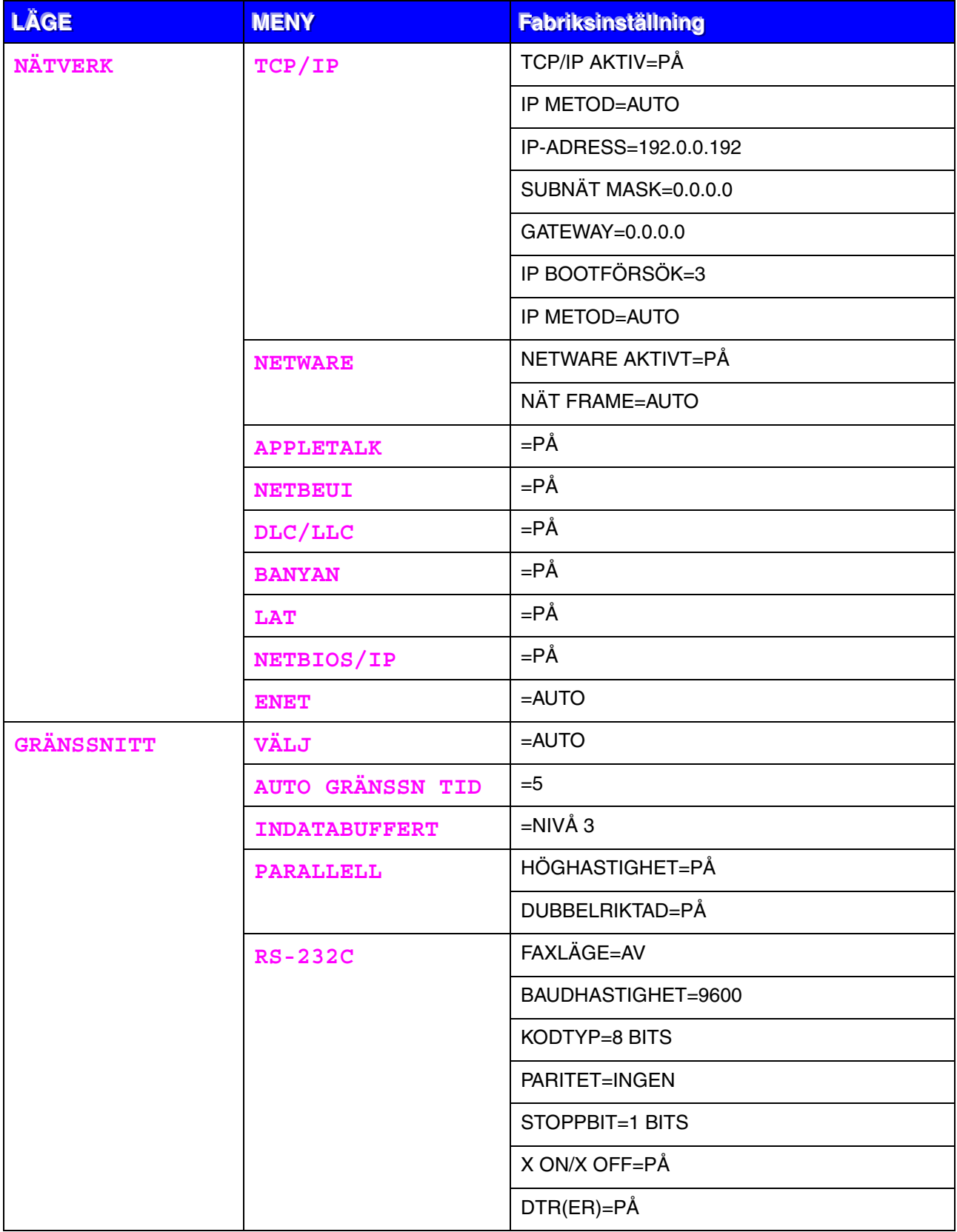

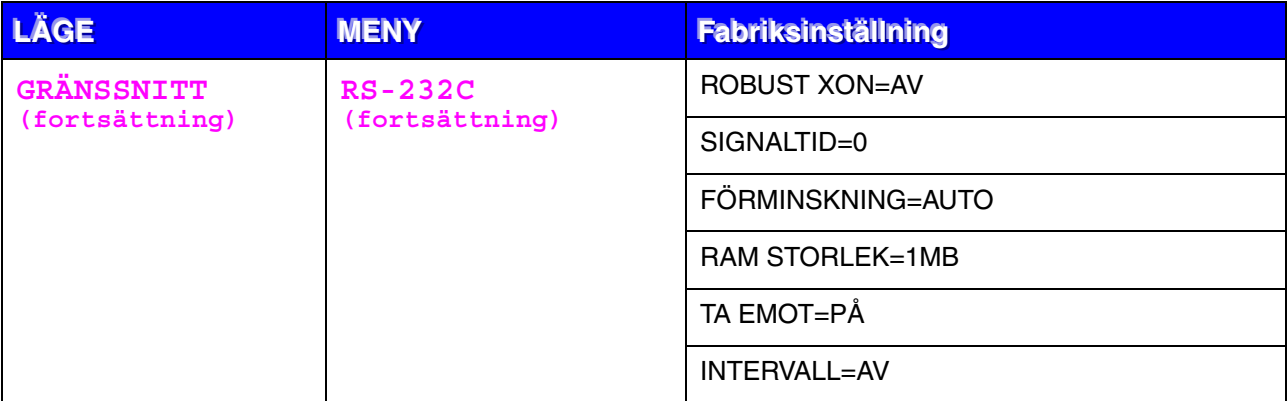

*KAPITEL 4 ALTERNATIV*

# *4KAPITEL 4 ALTERNATIV*

# **Extra tillbehör och reservdelar**

Följande tillbehör finns som tillval till den här skrivaren. Du kan öka skrivarens kapacitet med denna utrustning.

### ♦ **Alternativ**

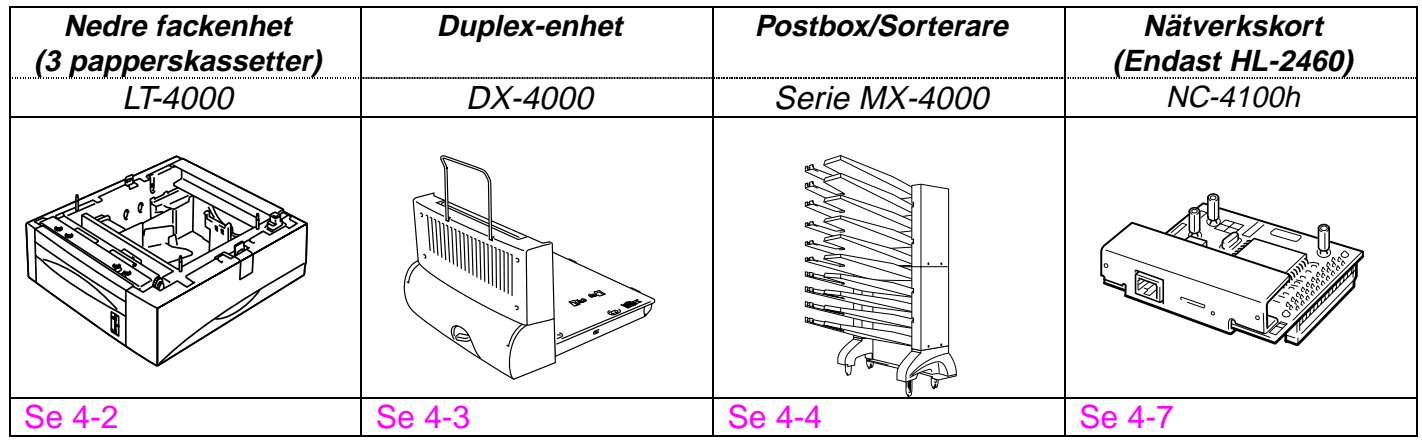

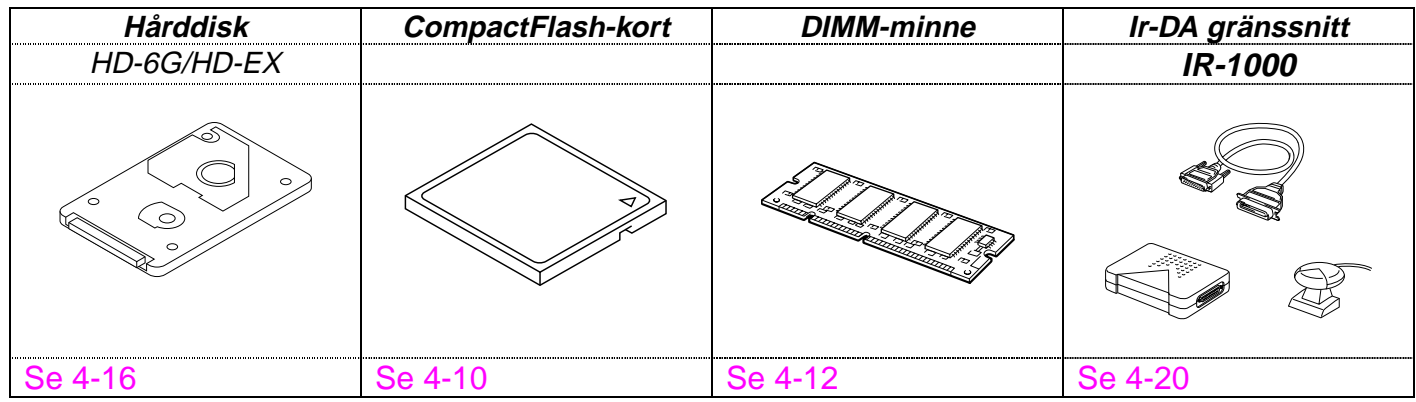

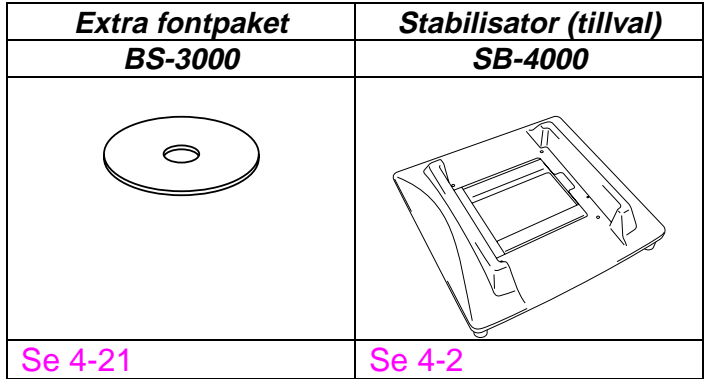

# <span id="page-133-0"></span>**Extra skiva för nedre fackenhet och stabilisator (SB-4000)**

Du måste installera extraskivan eller tillvalet stabilisator (SB-4000) när du har följande skrivarkonfigurationer.

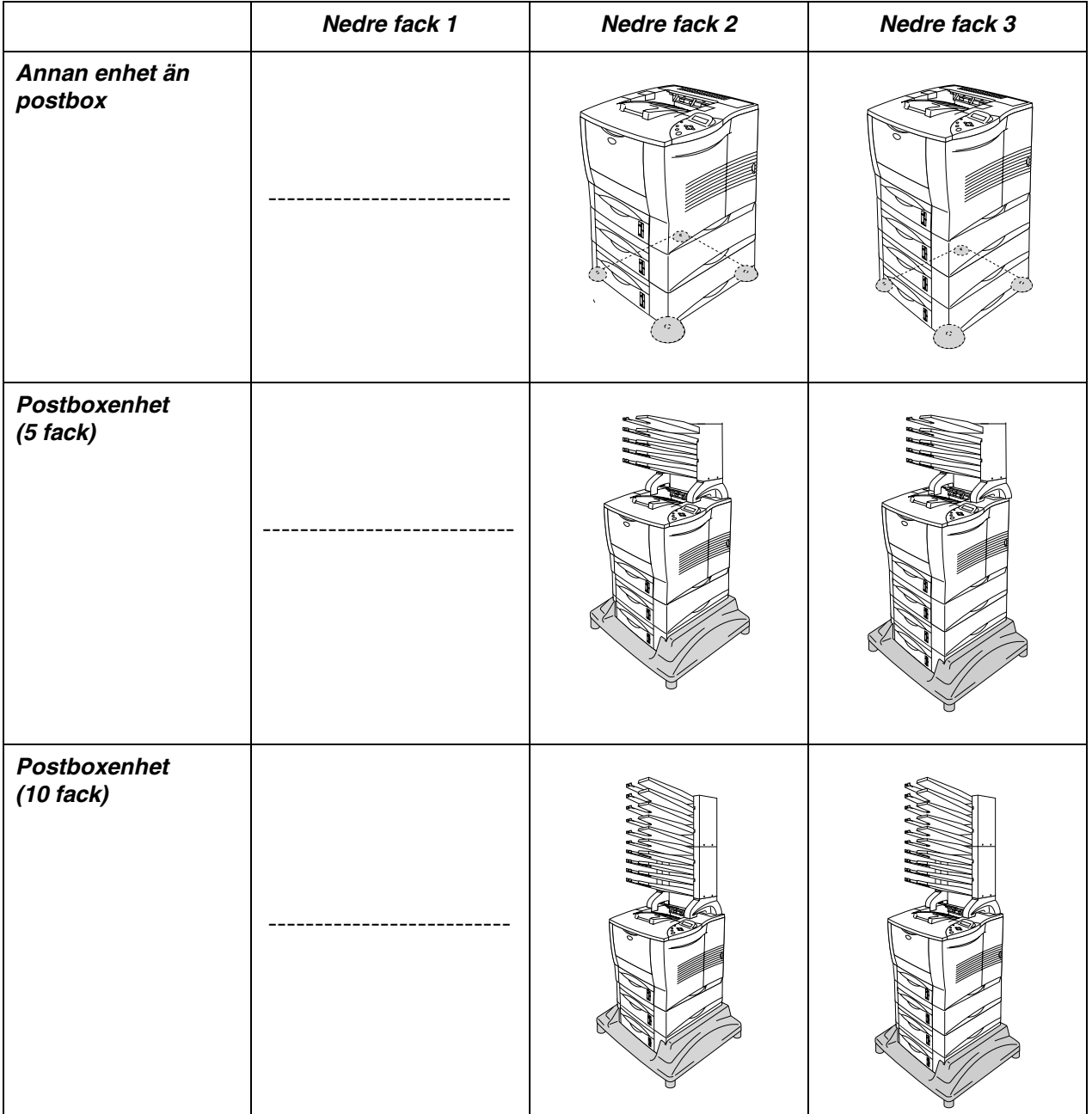

# <span id="page-134-0"></span>*Nedre fackenhet (LT-4000)*

Den nedre fackenheten (Fack 2/3/4) fungerar som ytterligare en papperskälla. Den kan innehålla högst 500 pappersark (80 g/m<sup>2</sup>) i varje fack. När alla 3 facken installerats i skrivaren är papperskapaciteten utökad till hela 2100 ark vanligt papper. Om du vill köpa till en nedre fackenhet, kontakta den återförsäljare där du köpte skrivaren.

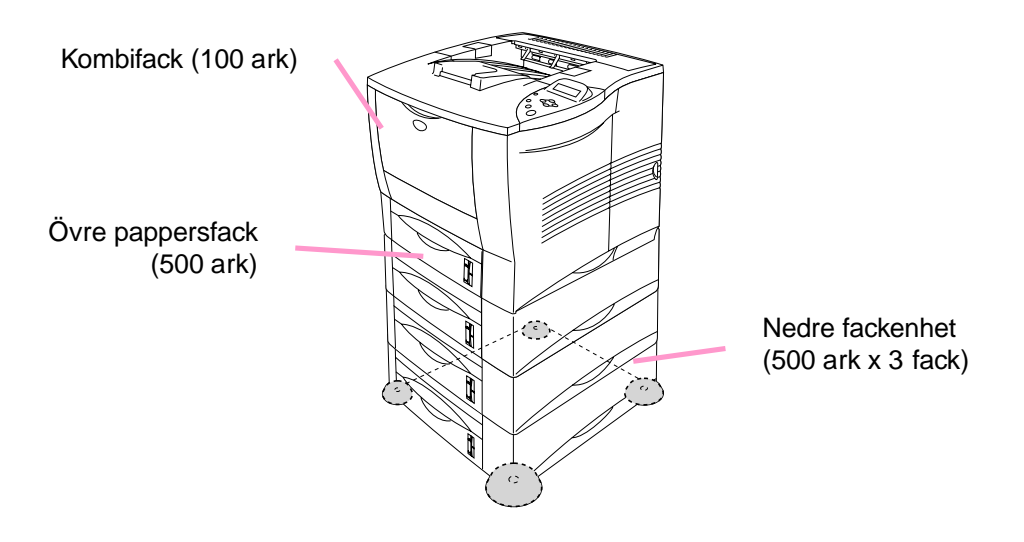

### *Utökar kapaciteten upp till totalt 2100 ark*

**Fig. 4-1**

För installation av den nedre fackenheten, se bruksanvisningen för den nedre fackenheten.

### ✒ *Obs*

- När du sätter det nedre facket på golvet rekommenderar vi att du installerar den medföljande extraskivan i den nedre fackenheten enligt figuren ovan.
- Om någon flyttar kassetten till ett annat fack, och till och med om du skriver ut data utan att veta om det, väljer drivrutinen automatiskt rätt fack och skriver ut enligt denna inställning.

<span id="page-135-0"></span>Duplex-enheten är en tillvalsenhet för dubbelsidig utskrift - du kan alltså skriva ut på båda sidorna av ett pappersark. När duplex-enheten installerats kan du välja antingen enkelsidig eller dubbelsidig utskrift från manöverpanelen eller med ett programkommando enligt följande[. För mer](#page-110-0) [information om manöverpanelen, se avsnittet om läget PAPPER i kapitel 3.](#page-110-1)

Se bruksanvisningen för duplex-enheten för information om hur du installerar den.

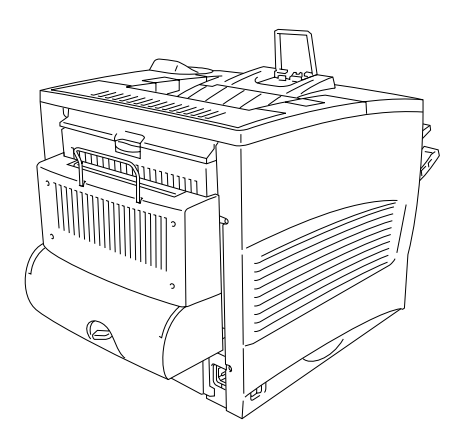

**Fig. 4-2**

# <span id="page-136-0"></span>*Postbox/Sorterare*

Postbox-enheten (sorteraren) är ett tillval som kan installeras på laserskrivaren HL-2460. Med denna kan du styra dina utskrifter till valfritt utmatningsfack som du anger.

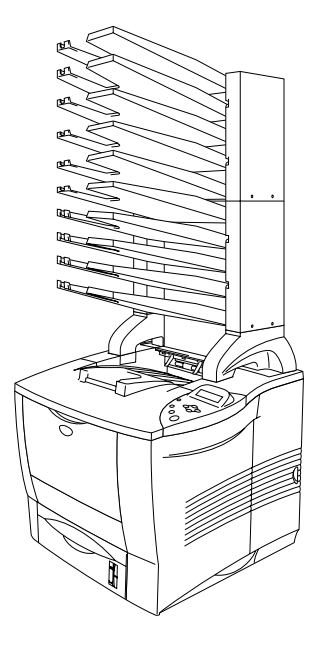

**Fig. 4-3**

Se bruksanvisningen för postbox/sorterare för information om installationen.

### ♦ *Postbox*

Med denna inställning kan du styra dina utskrifter till valfritt utskriftsfack.

### ♦ *Sorterare*

När du skriver ut flera kopior kan du skicka varje kopia till valfritt utmatningsfack. Du behöver inte sortera kopiorna när du skrivit ut dem.

### ♦ *Stack1er*

Du kan göra omfattande utskrifter när du är ensam på kontoret. Det går att skriva ut 100 ark vanligt papper till varje fack i postbox-enheten. Om du tar bort fack 2, 4, 7 och 9 är den totala utmatningskapaciteten 1900 ark (inklusive skrivarens eget utmatningsfack).

# <span id="page-138-0"></span>**Nätverksalternativ NC-4100h (Endast HL-2460)**

Genom att installera Brothers nätverkskort (NC-4100h) kan skrivaren användas med nätverksprotokollen TCP/IP, IPX/SPX, AppleTalk, DLC/LLC, Banyan VINES, DEC LAT och NetBEUI. Du hittar också många praktiska verktyg, t.ex. BRAdmin Professional för administratören och Brother programvara för nätverksutskrifter, på den CD-ROM-skiva som medföljer skrivaren HL-2460.

Se bruksanvisningen för nätverksanvändare för information om installation/inställning.

### **Installation av nätverkskort**

- ☛ **1.** Stäng av strömbrytaren på skrivaren och dra sedan ur nätkabeln.
- ☛ **2.** Öppna sidoluckan.

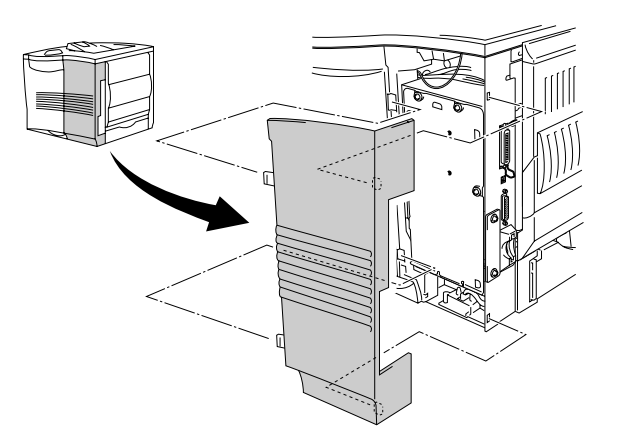

**Fig. 4-4**

**■ 3.** Lossa de tre skruvarna i den ordning som visas, och lossa sedan metallplattan.

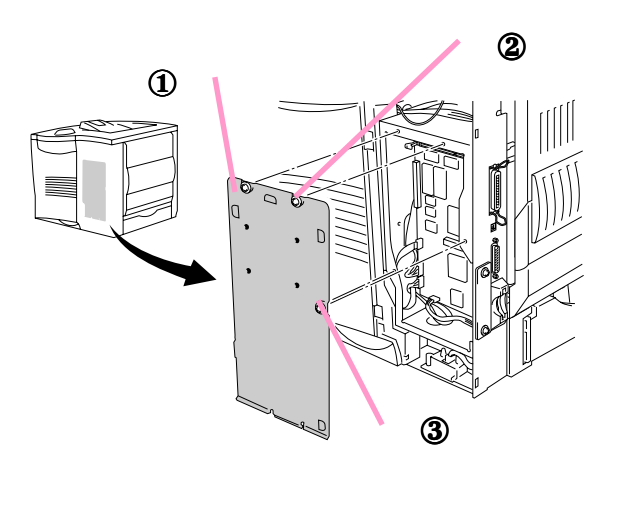

**Fig. 4-5**

**← 4.** Lossa de två skruvarna och ta sedan av täckplattan över nätverkskortet.

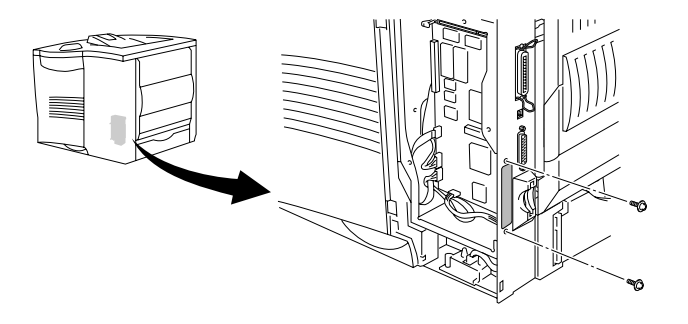

**Fig. 4-6**

☛ **5.** Anslut nätverkskortets kontakt ordentligt till uttaget på huvudkontrollerkortet, och säkra med de två skruvarna.

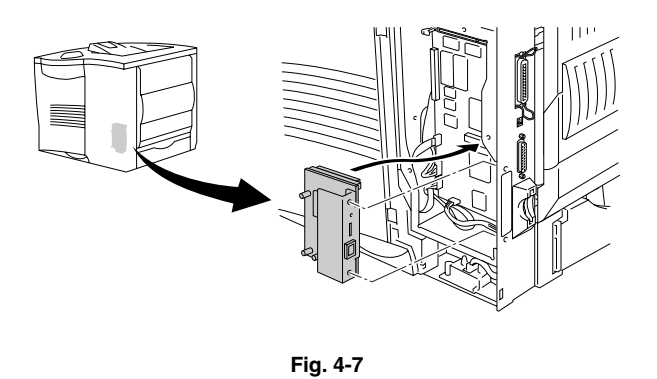

☛ **6.** Säkra metallplattan med de tre skruvarna i angiven ordning.

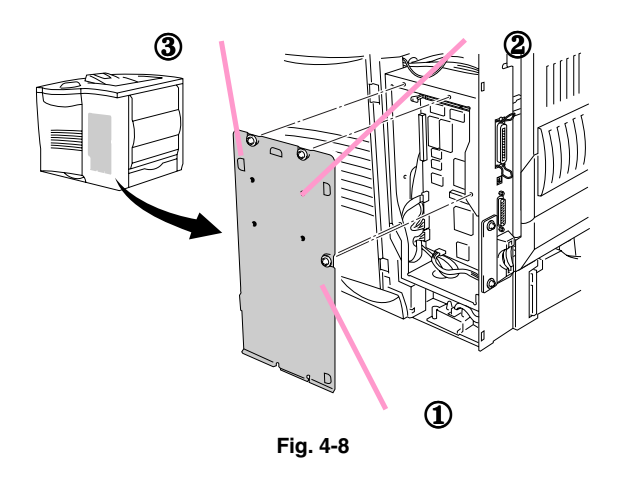

- ☛ **7.** Sätt tillbaka sidoskyddet.
- ☛ **8.** Anslut ena änden av Ethernet-kabeln till skrivarens nätverksport.
- ☛ **9.** Sätt in nätkabeln i eluttaget och starta sedan skrivaren med strömbrytaren.
- **10.** För mer information om hur man optimerar nätverkskortet, var god se bruksanvisningen för nätverksanvändare på den CD-ROM-skiva som medföljde den här skrivaren.

<span id="page-141-0"></span>Om du installerar ett CompactFlash minneskort (tillval) kan du spara makron, skrivarlogg och fonter på detta, och även välja funktionerna för återutskrift via nätverket.

Följande typer av CompactFlash minneskort kan installeras:

### *<SanDisk (eller SanDisk OEM-produkter)*

*Type I*

- 16MB SDCFB-16-505
- 32MB SDCFB-32-505
- 48MB SDCFB-48-505
- 64MB SDCFB-64-505
- 80MB SDCFB-80-505
- 96MB SDCFB-96-505
- 128MB SDCFB-128-505
- 160MB SDCFB-160-505
- 196MB SDCFB-196-505

### *Type II*

- 256MB SDCFB-256-668
- 300MB SDCFB-300-668

#### ✒ *Obs*

- Installera inte och ta inte ut kretskort medan skrivaren är påslagen. Du kan förlora alla data från kortet, och kortet kan också skadas allvarligt.
- För mer information om korten, kontakta den återförsäljare där du köpte skrivaren.

# *Installation av CompactFlash minneskort*

Följ dessa anvisningar för att installera eller ta bort ett kort:

- ☛ **1.** Stäng av strömbrytaren på skrivaren och dra sedan ur nätkabeln.
- **2.** Sätt in ett CompactFlash-kort på kortplatsen, med etiketten vänd åt vänster. Kontrollera att kortet satts in riktigt.

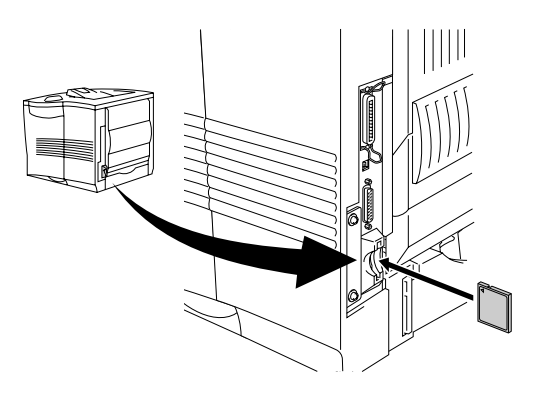

**Fig. 4-9**

✒ *Obs*

Stäng av strömmen och dra ur nätkabeln innan du tar ut kortet. Dra sedan ut kortet ur skrivaren.

<span id="page-143-0"></span>Skrivaren HL-2460 har 16 MB standardminne och 2 kortplatser för extra minne. Du kan utöka minnet till 272 MB genom att installera DIMMminnen.(dual in-line memory modules) som finns att köpa i datorbutiken. (Skrivarens standardminne kan variera beroende på skrivarmodell och land.)

Skrivaren HL-2460N har 32 MB standardminne. Minnet kan utökas upp till 272 MB. Om du vill uppgradera till mer än 160 MB måste du ta ut det DIMMminne på 16 MB som sitter i, och byta ut det mot ett DIMM-minne med högre kapacitet. (Skrivarens standardminne kan variera beroende på skrivarmodell och land.)

DIMM-minnen med följande kapaciteter kan installeras:

#### **<US>**

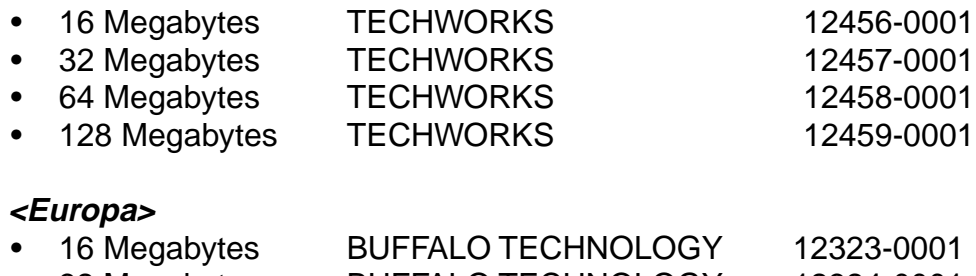

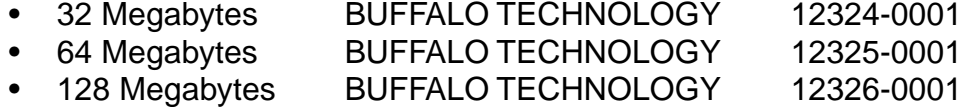

DIMM-minnena måste ha följande allmänna specifikationer:

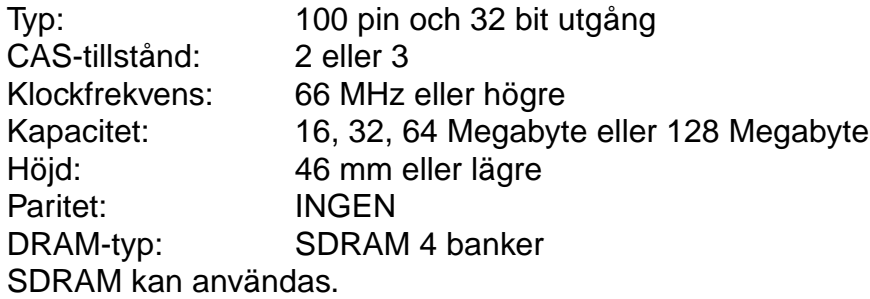
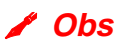

- För mer information, kontakta den återförsäljare där du köpte skrivaren.
- När du behöver den allra senaste informationen kan du besöka Brother Solutions Center på <http://solutions.brother.com>

## **Installation av DIMM-minne**

Följ dessa steg när du installerar extraminne (DIMM):

☛ **1.** Stäng av strömbrytaren på skrivaren och dra sedan ur nätkabeln. Koppla ur gränssnittskabeln från skrivaren.

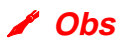

Stäng alltid av strömmen till skrivaren innan du installerar eller tar ur DIMMminne.

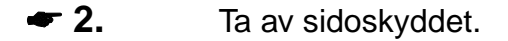

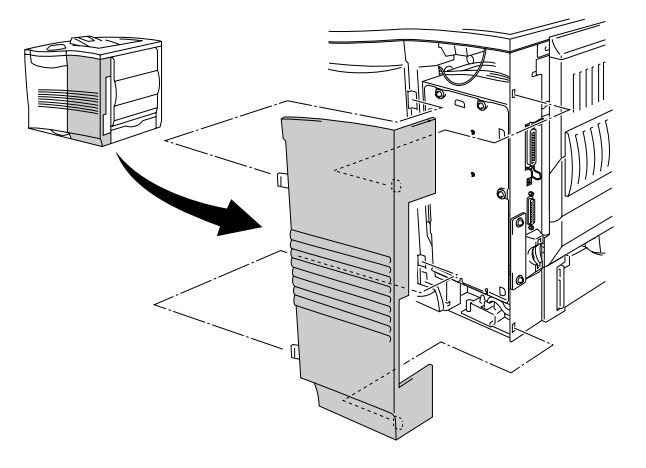

**Fig. 4-10**

**■ 3.** Lossa de tre skruvarna i den ordning som visas, och lossa sedan metallplattan.

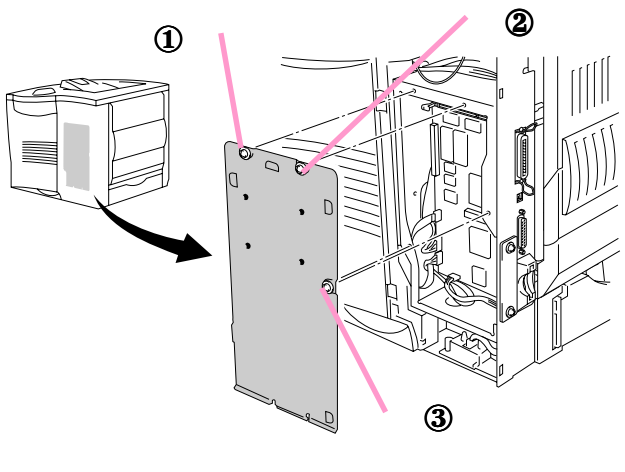

**Fig. 4-11**

- ☛ **4.** Packa upp DIMM-modulen och håll den i kanten.
- **5.** Håll DIMM-modulen med fingrarna på sidokanterna, och tummen på den bakre kanten. Passa in spåren på DIMM-minnet i DIMM-kortplatsen. (Kontrollera att låsen på varje sida av DIMM-kortplatsen är öppna eller utåtriktade).

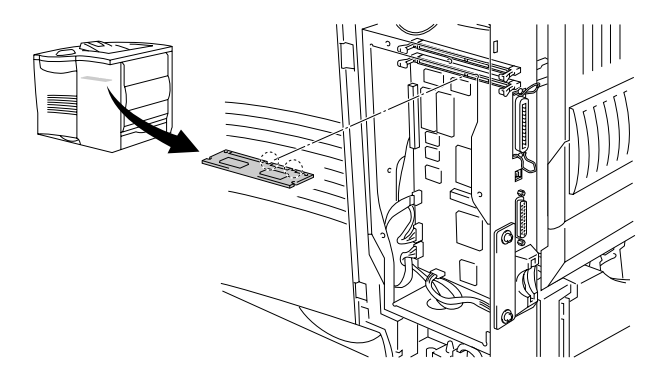

**Fig. 4-12**

**■ 6.** Tryck in DIMM-minnet rakt in i kortplatsen (tryck ordentligt). Se till att låsen på vardera sidan av DIMM-minnet snäpper fast inåt. (Låsen måste vara öppna för att DIMM-minnet ska kunna tas ut.)

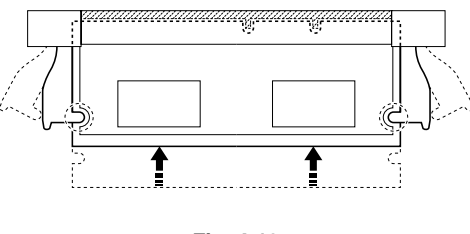

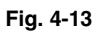

☛ **7.** Säkra metallplattan med de tre skruvarna i angiven ordning.

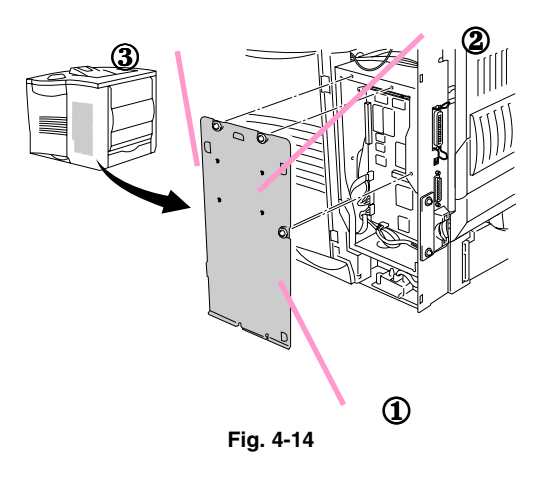

- ☛ **8.** Sätt tillbaka sidoskyddet.
- ☛ **9.** Återanslut gränssnittskabeln till skrivaren. Sätt in nätkabeln i eluttaget och starta sedan skrivaren.
- **10.** Du kan kontrollera om du installerat DIMM-minnet korrekt genom att skriva ut en testsida med alternativet "Konfig lista", varvid den aktuella minnesstorleken skrivs ut[. För att skriva ut en konfigurationssida, se kapitel](#page-109-0) [3.](#page-109-1)

# *Hårddisk (HD-6G/HD-EX)*

Om du installerar en hårddisk (tillval) kan du spara makron, skrivarlogg och fonter på den, och även välja utskrift samt göra återutskrifter via nätverket.

Kontrollera att förpackningen innehåller följande artiklar.

- Hårddisk
- Kablar för hårddisk (2)
- Ansatsskruvar (4)
- Skruvar (4)
- Installationsguide

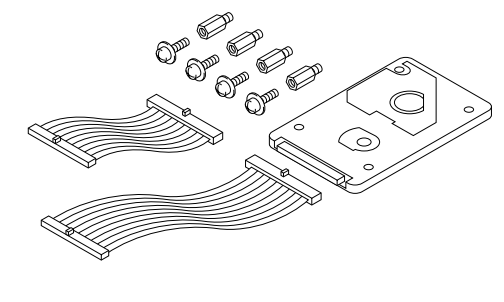

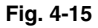

#### ✒ *Obs*

Den medföljande kortare kabeln är för andra skrivare. Använd den inte för denna skrivarmodell.

**<del>■</del> 1.** Stäng av strömbrytaren på skrivaren och dra sedan ur nätkabeln. Koppla ur gränssnittskabeln från skrivaren.

☛ **2.** Ta av sidoskyddet.

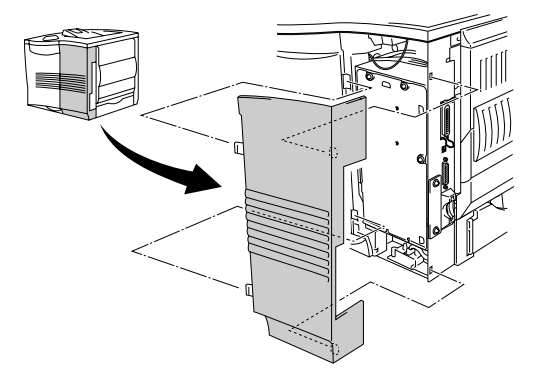

**Fig. 4-16**

**■ 3.** Lossa de tre skruvarna i den ordning som visas, och lossa sedan metallplattan.

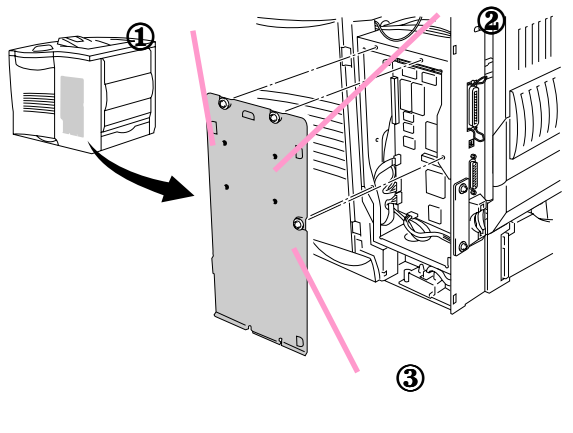

**Fig. 4-17**

☛ **4.** Sätt in de fyra 4 skruvarna (medföljer hårddisken) i botten av hårddisken.

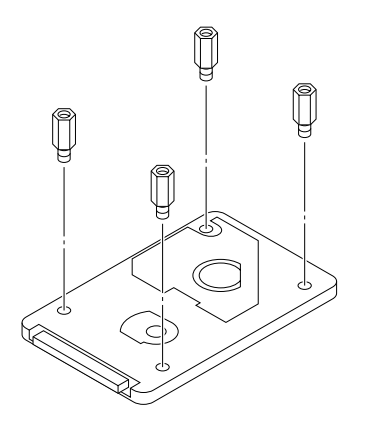

**Fig. 4-18**

☛ **5.** Anslut den längsta hårddiskkabeln till hårddisken med nyckelsidan uppåt.

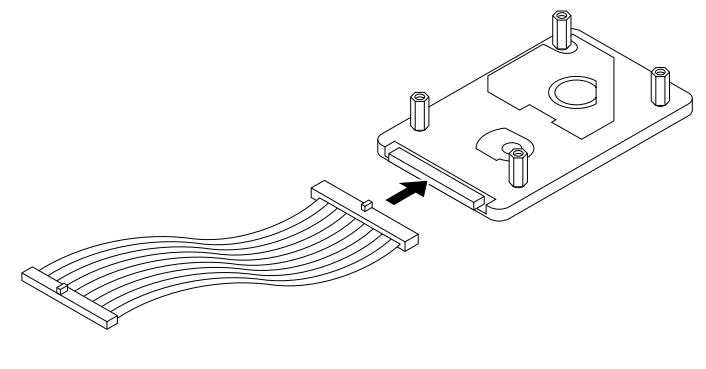

**Fig. 4-19**

☛ **6.** Installera hårddiskens basplatta genom att fästa de fyra skruvarna i de fyra hålen på metallplattan så att hårddiskens stift pekar mot skrivarens baksida. Säkra sedan plattan med de fyra skruvarna.

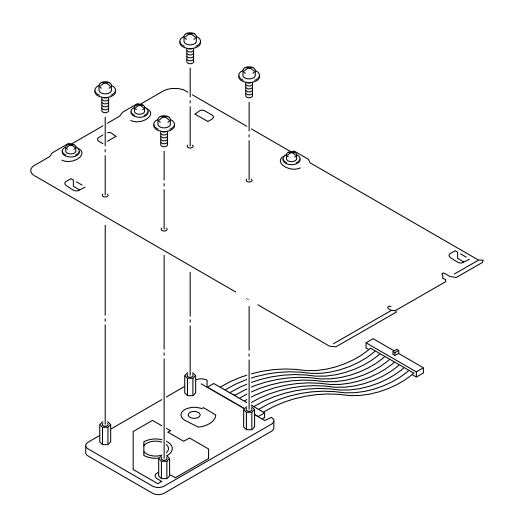

**Fig. 4-20**

☛ **7.** Anslut flatkabeln till huvudcontrollerkortet.

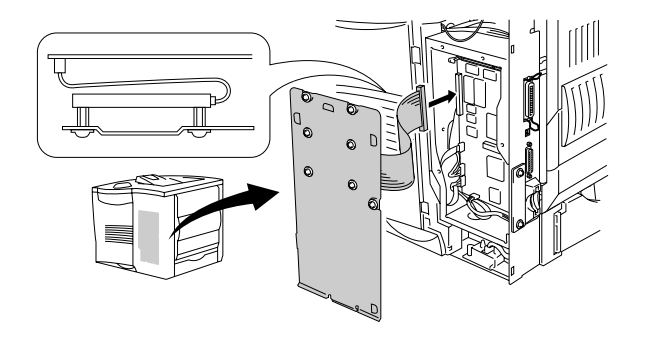

**Fig. 4-21**

☛ **8.** Säkra metallplattan med de tre skruvarna i angiven ordning.

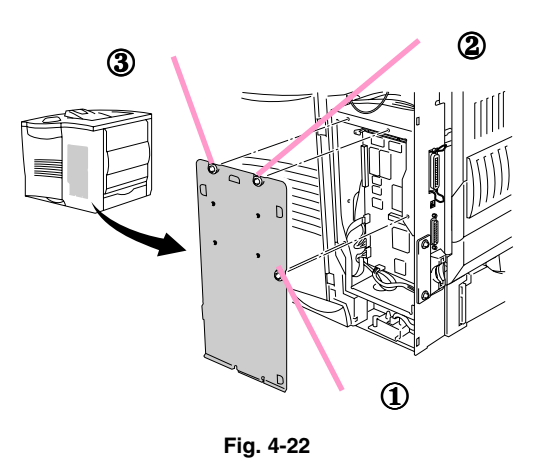

- ☛ **9.** Sätt tillbaka sidoskyddet.
- ☛ **10.** Återanslut gränssnittskabeln till skrivaren. Sätt in nätkabeln i eluttaget och starta sedan skrivaren.
- ☛ **11.** Formatera hårddisken HDD från manöverpanelen[. Se kapitel 3 för mer](#page-112-0) [information.](#page-112-1)

# *Ir-DA-gränssnitt (IR-1000)*

IR-1000 ansluts till valfri skrivare för utskrift av data utan anslutning av kablar.

- Stöder IrDA1.1 infraröd kommunikationsstandard.
- Helt kompatibelt med Windows 95/98/Me, Windows NT 4.0,Windows 2000 Infraröd skrivarenhet.
- Sänder och tar emot data med upp till 4 Mbits/s.
- Ansluts till datorns parallellport och till Centronics-porten på skrivaren.
- Gör det möjligt för en skrivare att kommunicera med en infraröd-utrustad bärbar dator.
- Överföringsområde : 1 cm upp till 100 cm med uppfylld IrDA-standard.
- 30 graders konisk vinkel.
- Välj mellan infrarödport eller parallellport.

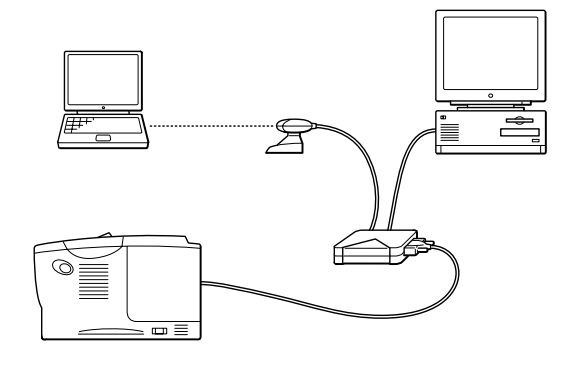

**Fig. 4-23**

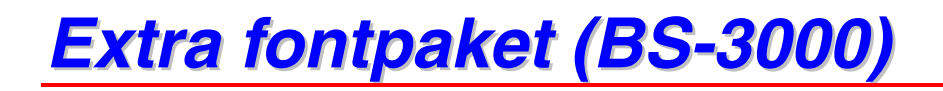

Ett extra fontpaket (BS-3000) medföljer på CD-ROM-skivan för installation av 136 PS3-, Agfa- och TrueType-fonter.

*KAPITEL 5 UNDERHÅLL*

# *5 KA PI TEL 5 UNDERHÅ L L*

# <span id="page-154-0"></span>*Byte av tonerkassett*

## *Tonerkassett (TN-9500)*

Tonerkassetten är förpackad i en plastpåse inuti kartongen.

En ny tonerkassett innehåller tillräckligt med toner för att skriva ut cirka 11000 sidor i storlek A4/Letter med cirka 5% täckning (om utskriftstätheten är inställd på nivå 0).

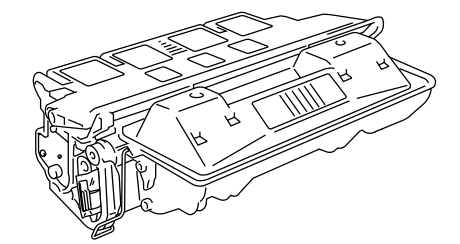

**Fig. 5-1**

### ✒ **Obs**

- Tonerkassetten är en enskild komponent. Det mikrofina tonerpulvret blir inte magnetiserat.
- Tonerkassetten är förpackad i en påse. Öppna den inte förrän precis innan du ska installera tonerkassetten. Tonerkassetten får inte utsättas för ljus under alltför lång tid.
- Utsätt inte tonerkassetten för direkt ljus.
- Ställ inte tonerkassetten på sidan, och vänd den inte upp och ned.
- Öppna inte trumslutaren. Detta kan orsaka allvarliga skador och ge dåliga utskrifter.
- Rör inte vid de skuggade delarna i nedanstående bild.
- Tonerförbrukningen varierar beroende på hur stor del av sidan som täcks in och hur tät utskriften är.
- Ju högre täckning, desto högre tonerförbrukning.
- Om du ändrar inställningen av utskriftstäthet för ljusare eller mörkare utskrifter varierar tonerförbrukningen efter detta.

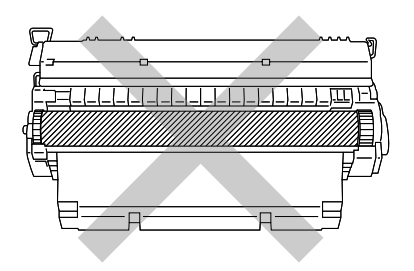

- Använd en originaltonerkassett från Brother med rätt tonerblandning för bästa möjliga utskriftskvalitet.
- Om du använder en toner eller tonerkassett från en annan leverantör kan utskriftskvaliteten försämras, och dessutom kan även själva skrivaren skadas. Skrivarens prestanda och trumenhetens livslängd kan också försämras kraftigt. Garantin täcker inte problem som orsakas av användning av toner eller tonerkassett från en annan leverantör.

## *Meddelandet TONER SLUT*

Du måste byta ut tonerkassetten med jämna mellanrum.

#### ✒ *Obs*

När meddelandet "TONER SLUT" visas i LCD-fönstret tar du ut tonerkassetten. Skaka den försiktigt flera gånger för att fördela tonerpulvret jämnt inuti tonerkassetten. Sätt in samma tonerkassett igen.

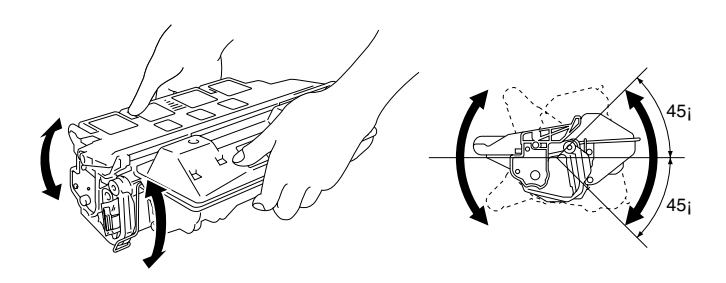

Om du får problem med utskriftskvaliteten efteråt, byt ut tonerkassetten mot en ny.

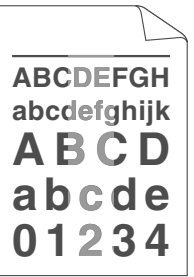

Du måste rengöra skrivarens insida varje gång du byter tonerkassett. [För](#page-159-1) [mer information om rengöring, se "Rengöring" i det här kapitlet.](#page-159-0)

#### ✒ *Obs*

För bästa utskriftskvalitet, se till att alltid använda tonerkassetter av hög kvalitet. När du behöver köpa tonerkassetter, kontakta den återförsäljare där du köpte skrivaren.

Följ anvisningarna nedan vid byte av tonerkassett:

- ☛ **1.** Öppna den översta luckan på skrivaren.
- ☛ **2.** Ta ut tonerkassetten.
- ✒ *Obs*

Rör aldrig överföringsvalsen. Utskriftskvaliteten kan försämras.

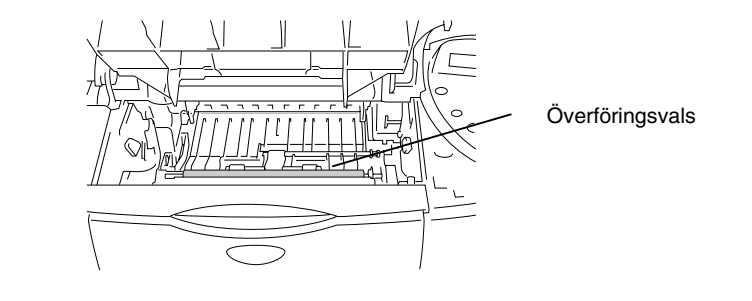

- **3.** Packa upp den nya tonerkassetten.
- **<del>■</del> 4.** Håll tonerkassetten med båda händerna. Skaka den försiktigt flera gånger i 45° vinkel. Tonerpulvret fördelas då jämnt inuti tonerkassetten.

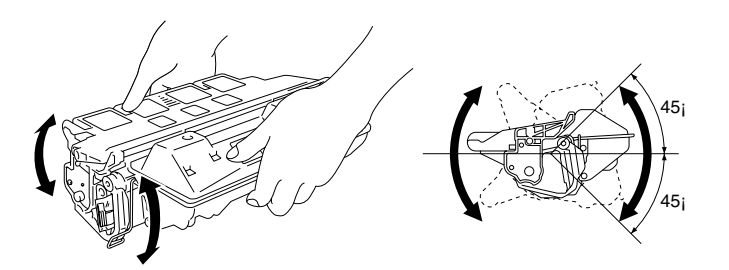

**Fig. 5-2**

☛ **5.** Böj fliken uppåt och nedåt flera gånger tills den lossnar från tonerkassetten.

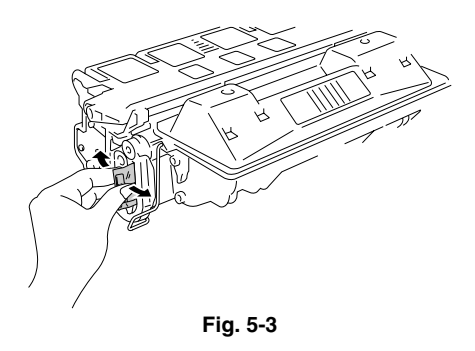

☛ **6.** Håll fliken med ett fast grepp och dra ut den tills hela förseglingstejpen är utdragen.

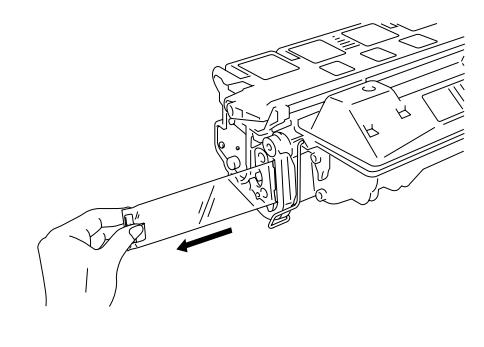

**Fig. 5-4**

☛ **7.** Sätt in den nya tonerkassetten ordentligt i skrivaren.

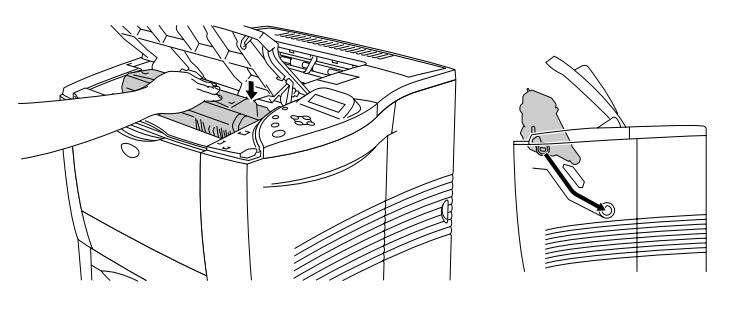

**Fig. 5-5**

☛ **8.** Stäng den översta luckan på skrivaren.

<span id="page-159-1"></span><span id="page-159-0"></span>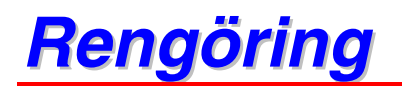

Rengör skrivarens utsida och insida med jämna mellanrum. Använd en **torr mjuk** trasa. Rengör alltid skrivarens insida när du byter tonerkassett. Om de utskrivna sidorna fläckas av tonern bör du rengöra skrivarens insida med en torr mjuk trasa.

# *Utvändig rengöring*

Rengör skrivarens utsida på följande sätt:

- ☛ **1.** Stäng av strömbrytaren på skrivaren och dra sedan ur nätkabeln.
- ☛ **2.** Dra ut papperskassetten ur skrivaren.
- ☛ **3.** Öppna kombifacket.

**■ 4.** Torka av skrivarhöljet med en mjuk trasa för att ta bort dammet.

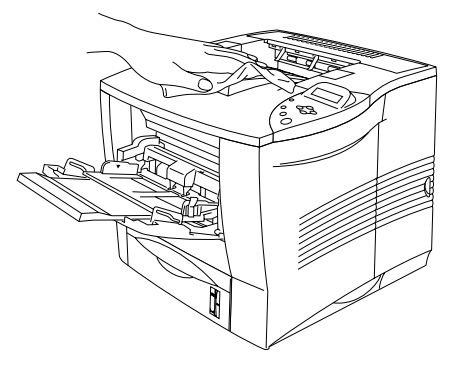

**Fig. 5-6**

☛ **5.** Om papper och främmande föremål fastnat i papperskassetterna ska de tas bort.

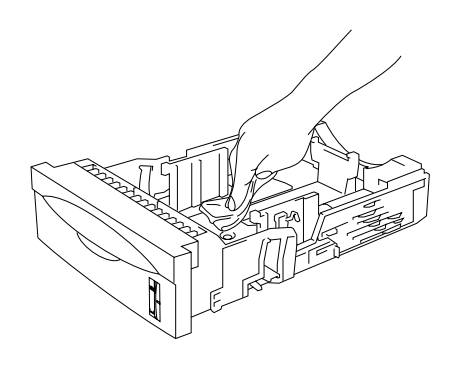

**Fig. 5-7**

- ☛ **6**. Sätt in papperskassetten i skrivaren och stäng kombifacket.
- ☛ **7**. Sätt in nätkabeln i eluttaget och starta sedan skrivaren.

## *Rengöring av skrivarens insida*

#### ✒ *Obs*

Var uppmärksam på följande när du rengör skrivarens insida:

- Om du får tonerpulver på kläderna, torka av tonerpulvret med en torr trasa, och tvätta kläderna i kallt vatten omedelbart för att motverka fläckar.
- Rör aldrig vid den heta fixeringsenheten.
- Rör aldrig överföringsvalsen, eftersom utskriftskvaliteten kan försämras.
- Andas aldrig in tonerpulver.

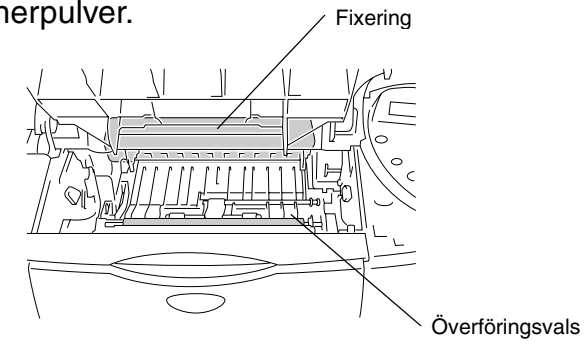

Rengör skrivarens insida på följande sätt:

- ☛ **1.** Stäng av strömbrytaren på skrivaren och dra sedan ur nätkabeln.
- ☛ **2.** Öppna den övre luckan.
- ☛ **3.** Ta ut tonerkassetten.

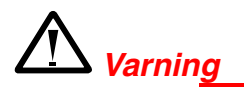

När du just har skrivit ut något är vissa av skrivarens inre delar brännheta. Rör aldrig vid fixeringsenheten eller fixeringsvalsen när du öppnar den övre luckan på skrivaren.

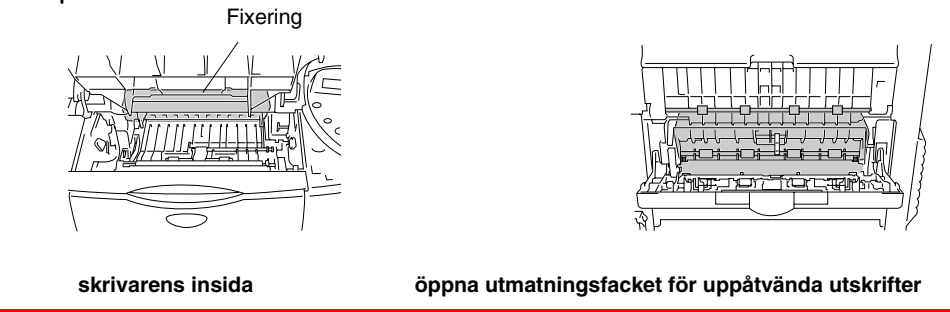

☛ **4.** Torka av allt eventuellt tonerpulver och pappersdamm på metallplattan i skrivaren med en torr, mjuk trasa.

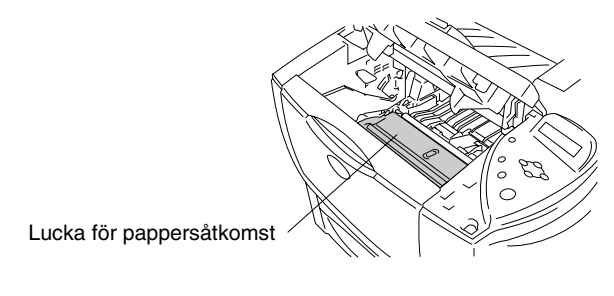

**Fig. 5-8**

☛ **5.** Lyft upp metallplattan inuti skrivaren. Torka av tonerpulver och pappersdamm från metallplattans baksida och ytan undertill, med en torr, mjuk trasa.

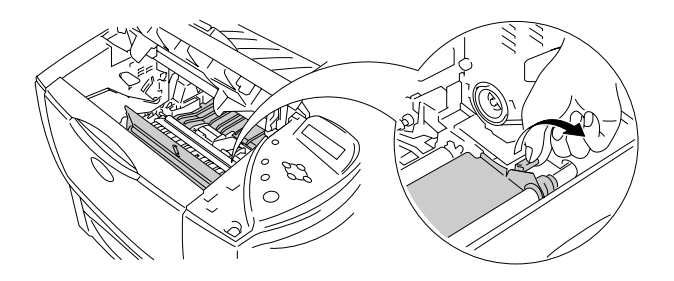

**Fig. 5-9**

- ☛ **6.** Sänk ner metallplattan.
- **← 7.** Torka av skannerfönstret med en torr, mjuk trasa.

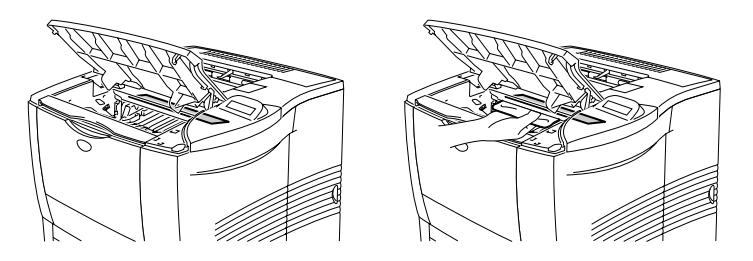

**Fig. 5-10**

- **8.** Sätt in tonerkassetten i skrivaren.
- ☛ **9.** Stäng den övre luckan.
- ☛ **10.** Sätt in nätkabeln i eluttaget och starta sedan skrivaren.

*KAPITEL 6 FELS ÖKNING*

# *6 KA PI TEL 6 FEL SÖKNING*

# *LCD-meddelanden*

### ✒ *Obs*

Pappersfacken och beskrivningarna på LCD-panelen visas nedan.

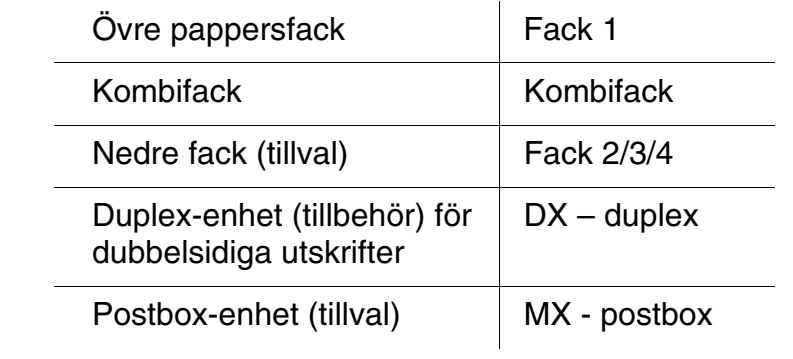

## *Felmeddelanden*

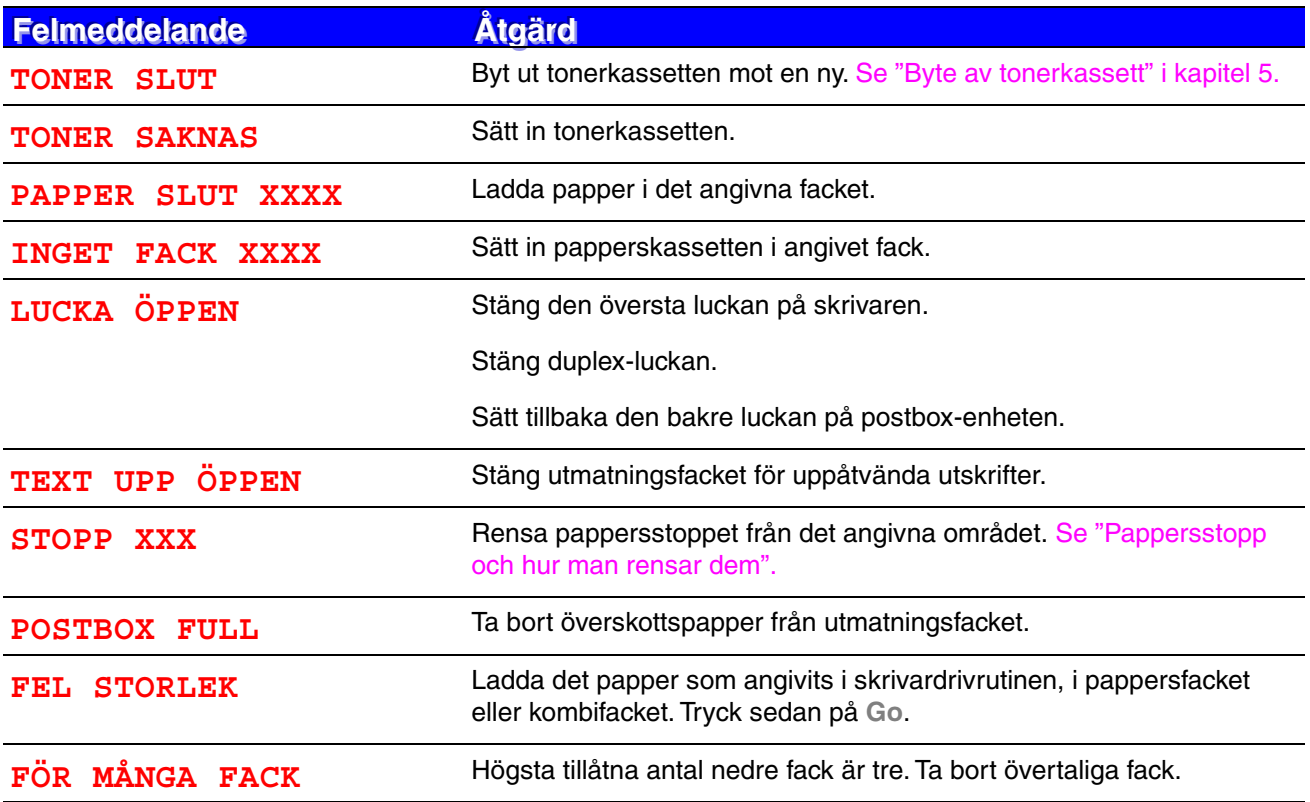

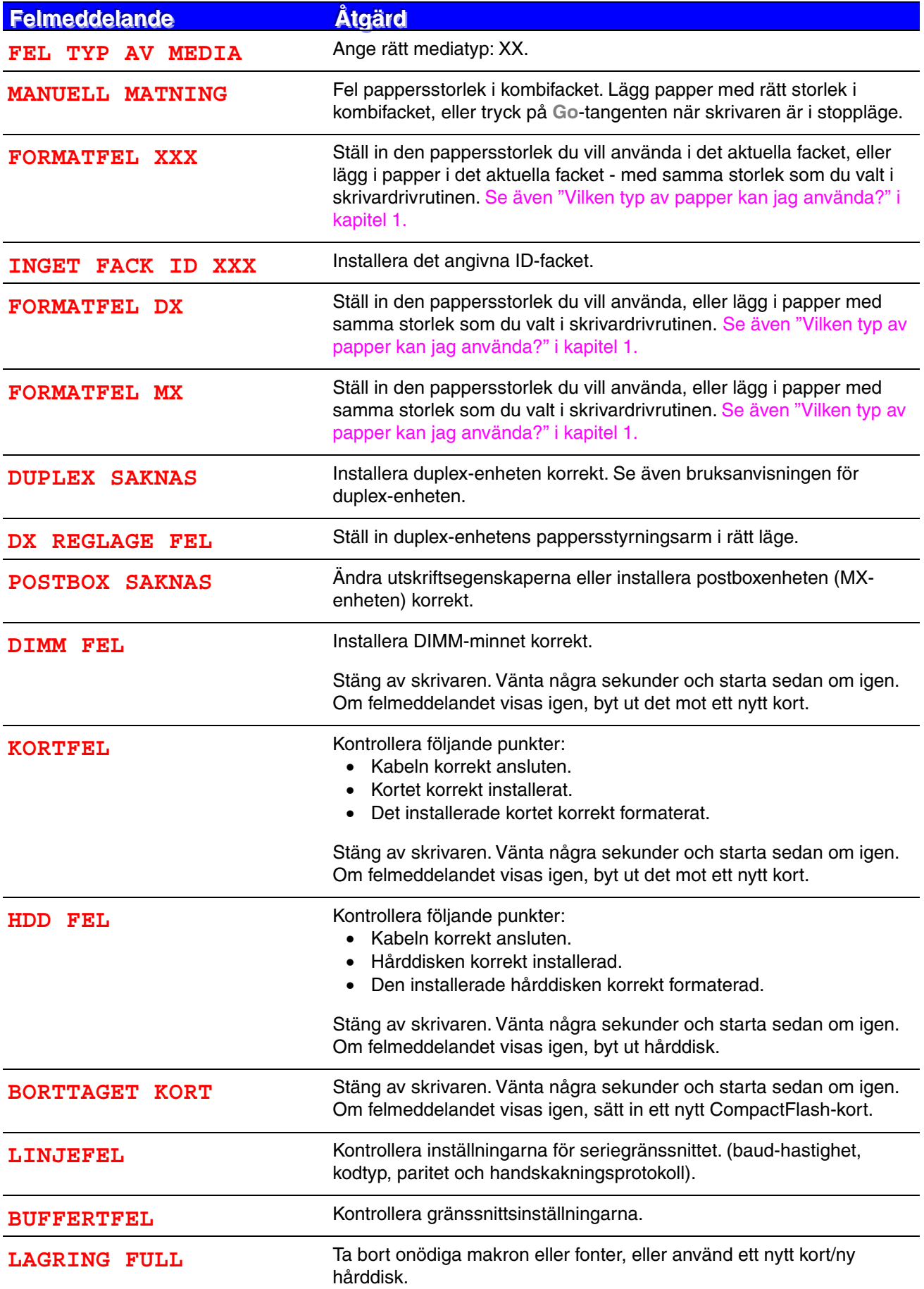

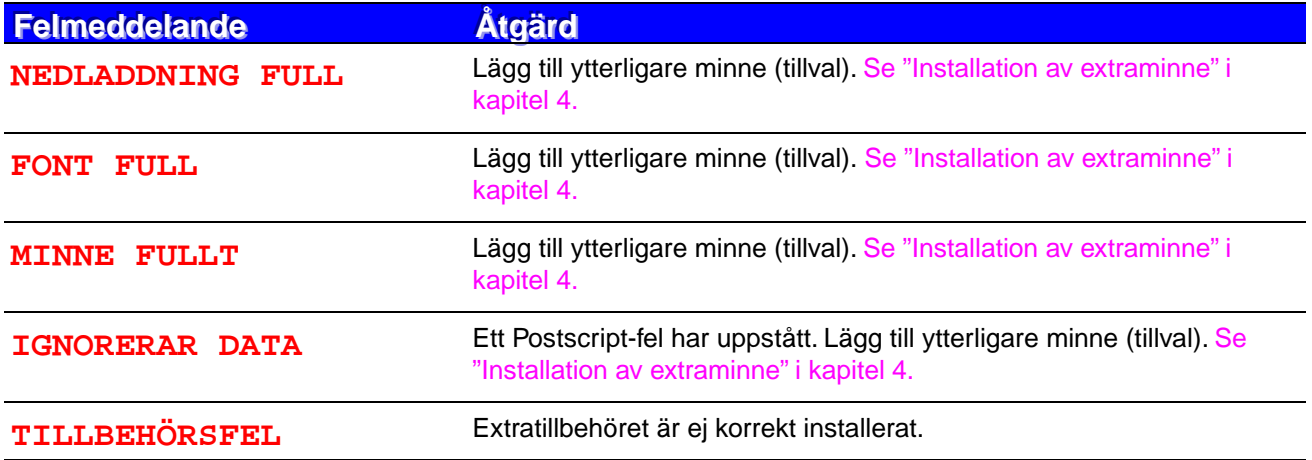

## *Underhållsmeddelanden*

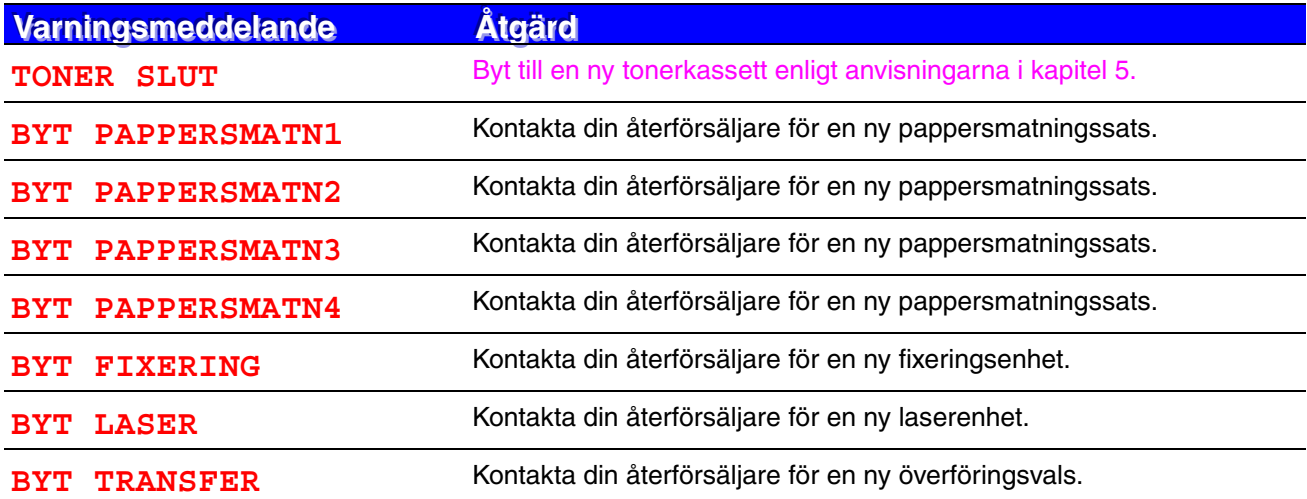

## *Servicemeddelanden*

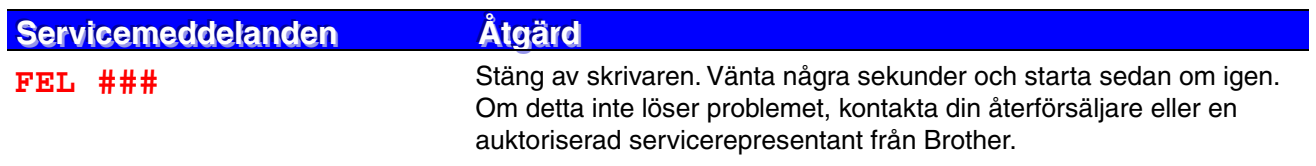

# *Felsökning pappershantering*

Kontrollera först att du använder papper som uppfyller Brothers rekommendationer. [Se](#page-32-1) [även "Vilken typ av papper kan jag använda?" i kapitel 1.](#page-32-0)

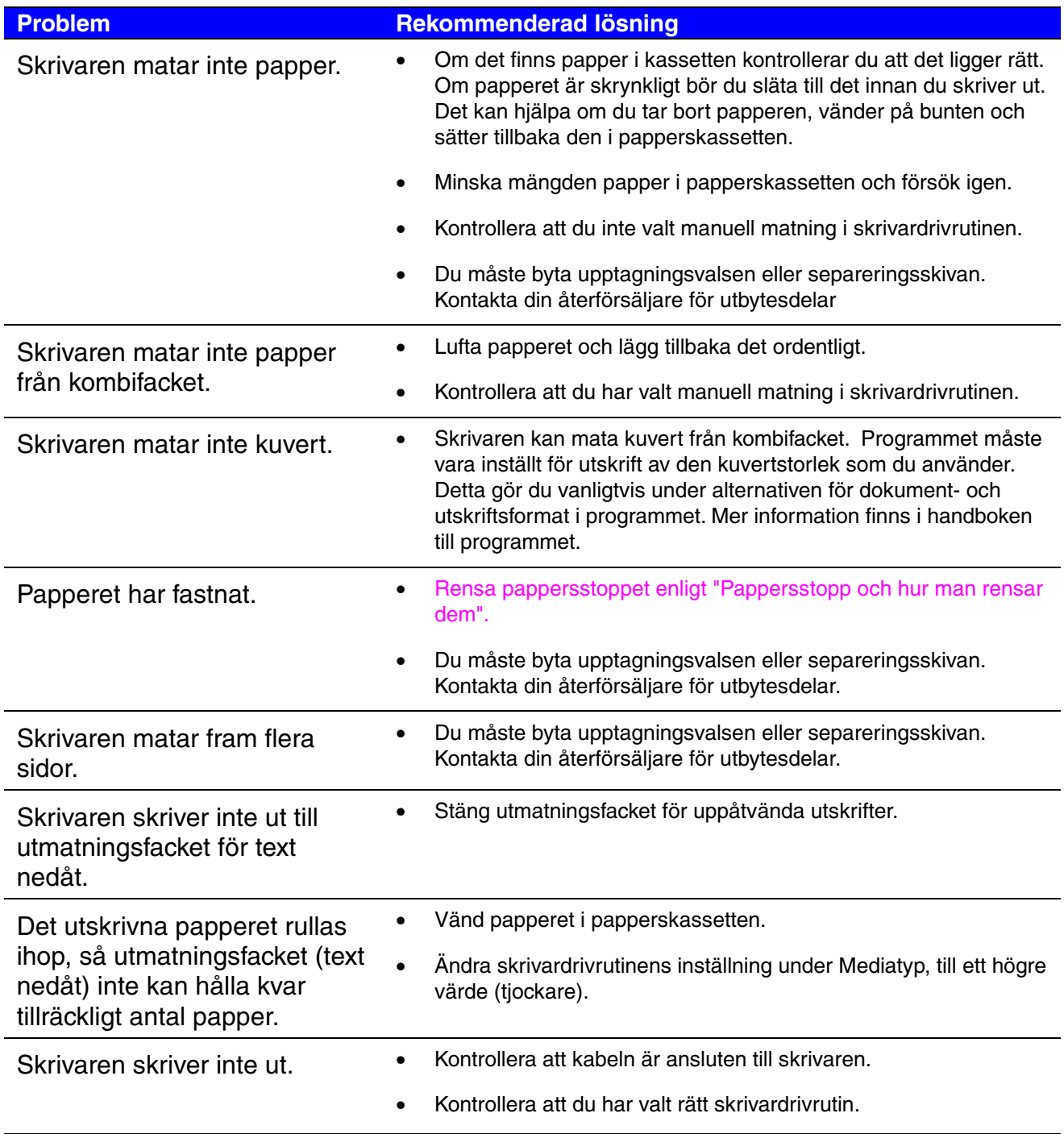

# <span id="page-171-1"></span><span id="page-171-0"></span>*Pappersstopp och hur man rensar dem*

Om papperet fastnar i skrivaren stoppas utskriften och följande meddelande visas:

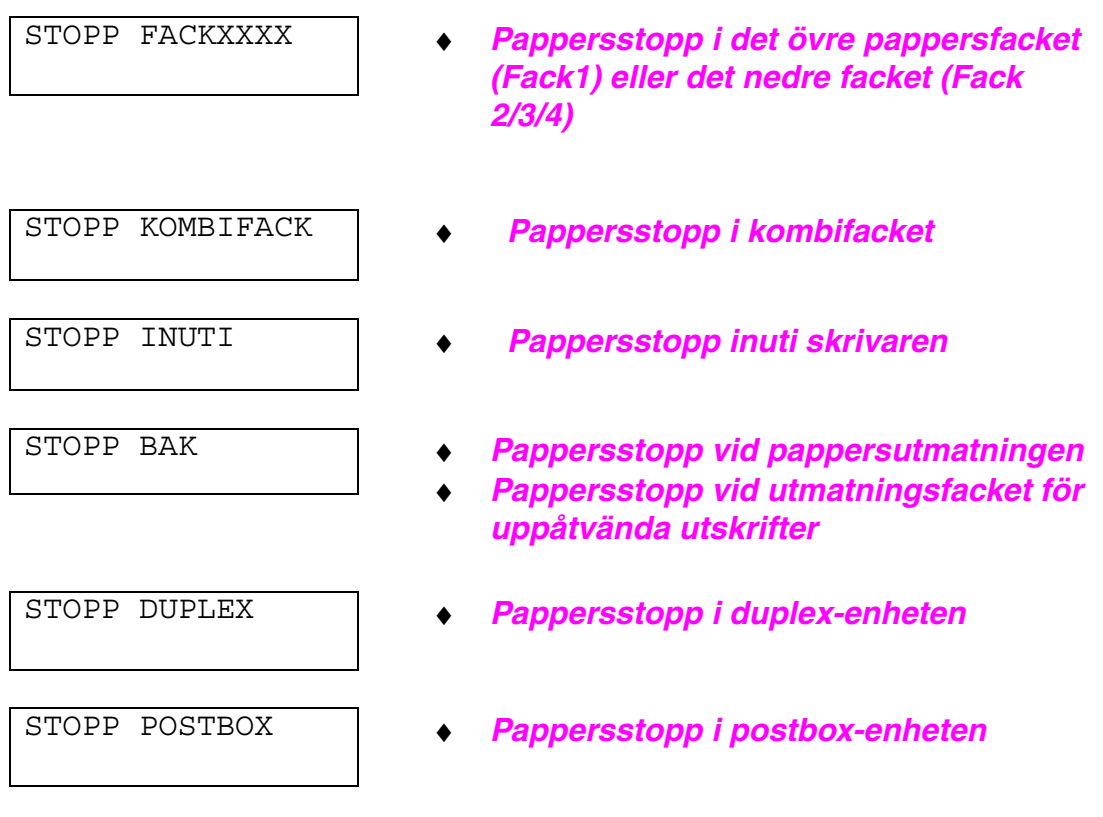

Papper kan fastna i papperskassetten, inuti skrivaren, i utmatningsfacket för uppåtvänd utskrift, eller vid pappersutmatningen. Kontrollera var pappersstoppet uppstått och följ anvisningarna nedan för att ta bort papperet som fastnat.

Om felmeddelandet fortfarande visas i LCD-fönstret när papperet tagits bort kan det finnas ett pappersstopp på någon annan plats i skrivaren. Kontrollera alla platser.

När alla pappersstopp rensats kan du öppna den översta luckan på skrivaren, och sedan stänga luckan igen, varvid skrivaren fortsätter utskriften.

#### ✒ *Obs*

Om papperet inte matas ut rätt, eller om flera sidor ofta matas fram samtidigt när du skriver på papper med liten storlek eller på tjockt papper, rekommenderar vi att du ändrar reglagen i papperskassetten enligt följande:

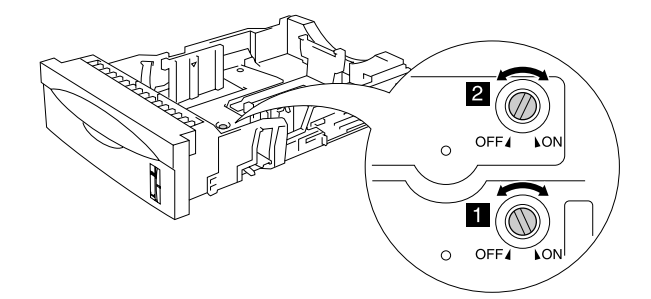

Omkopplarna i denna illustration är i standardposition.

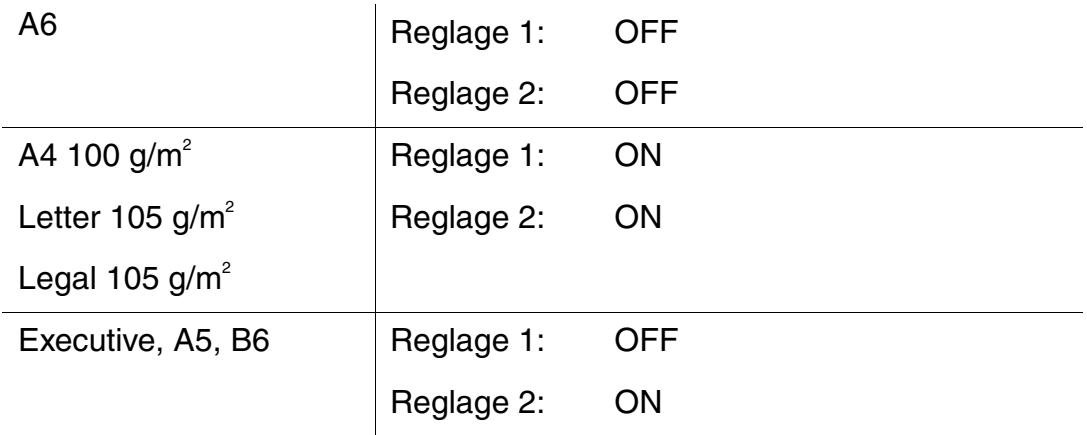

Använd inte följande papper:

- Böjt papper
- Fuktigt papper
- Papper som inte uppfyller specifikationerna

## <span id="page-173-0"></span>*STOPP FACK (inuti pappersfacket)*

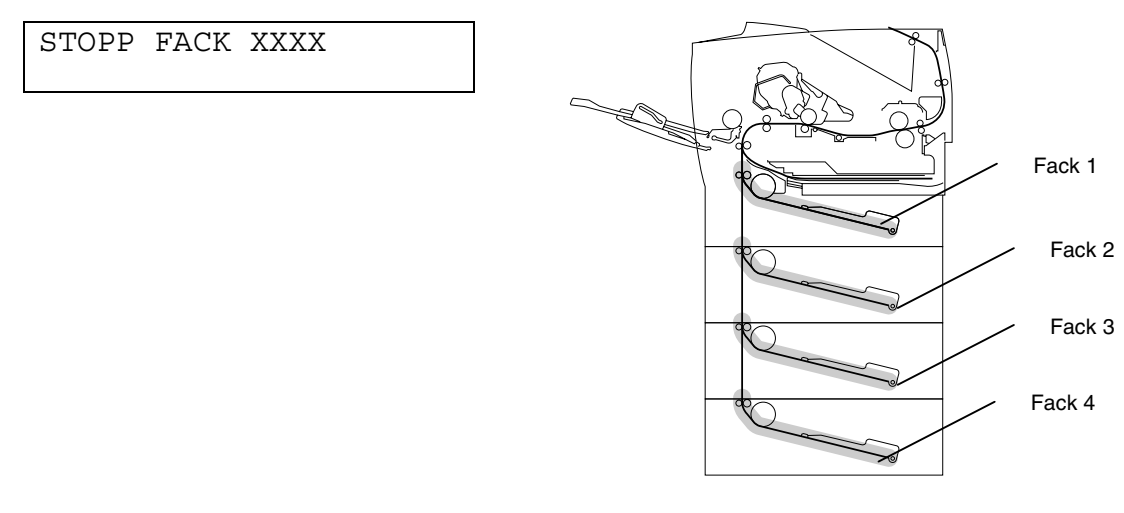

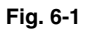

XXXX visar i vilket fack som papperet fastnat.

✒ *Obs*

Pappersfacken och beskrivningarna på LCD-panelen visas nedan.

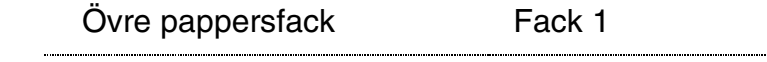

Nedre fack (tillval) Fack 2/3/4

Om ett pappersstopp uppstår inuti ett pappersfack, följ dessa steg:

- **1.** Dra ut papperskassetten ur skrivaren.
- **<del>■</del> 2.** Ta bort papperet som fastnat.

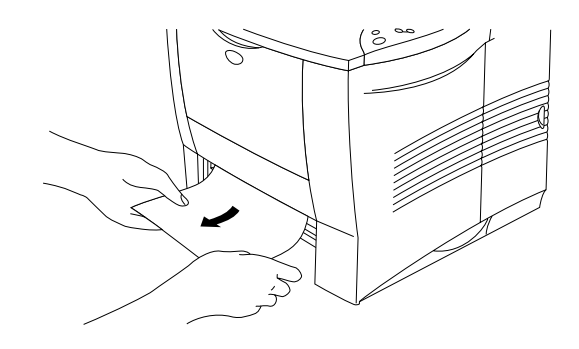

**Fig. 6-2**

✒ *Obs*

Om du inte lyckas ta bort en liten bit papper som fastnat kan du vrida skivan till det läge som visas nedan, så går det lättare.

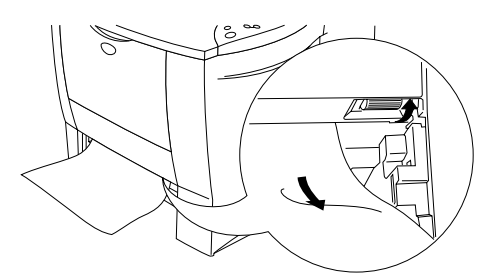

• If a paper jam occurs when using A6 size paper, remove the jammed paper, turn over the stack of the paper in the paper cassette, and print it again.

**■ 3.** Kontrollera att pappersledaren är inställd på rätt pappersstorlek, och att papperet inte går upp över begränsningsmärket ▼.

☛ **4.** Sätt in papperskassetten i skrivaren.

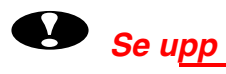

Dra inte ut den övre papperskassetten medan papperet matas fram från den nedre papperskassetten, eftersom detta kommer att orsaka pappersstopp.

# <span id="page-176-0"></span>*STOPP FACK (i kombifacket)*

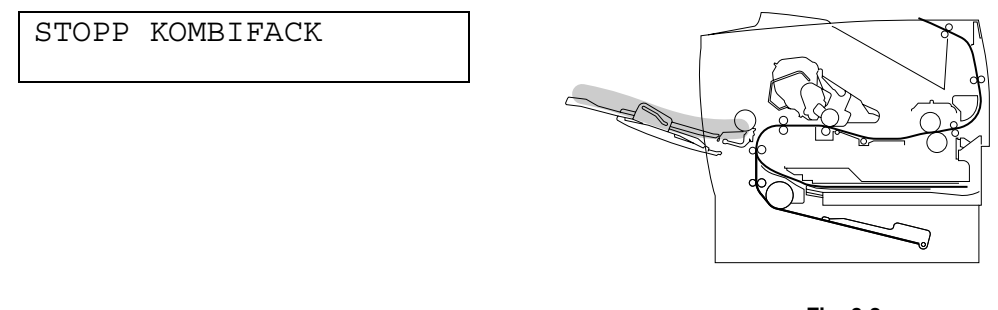

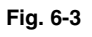

Följ dessa steg om papper fastnat i kombifacket:

- ☛ **1.** Ta bort papperet från kombifacket.
- ☛ **2.** Lufta pappersbunten och sätt tillbaka den i kombifacket.

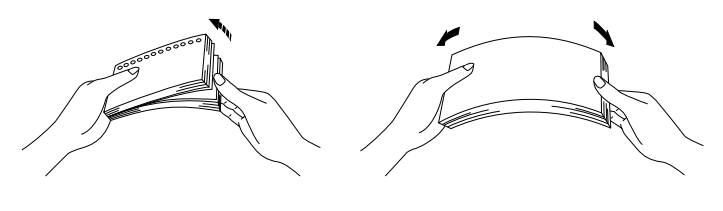

**Fig. 6-4**

- **3.** Kontrollera att papperet satts in helt och hållet i kombifacket, och att vidrör fackets baksida så att det inte överstiger begränsningsmärket ▼ .
- ☛ **4.** Öppna skrivarens översta lucka, stäng den igen, och tryck på **Go** för att börja skriva ut.

# <span id="page-177-0"></span>*STOPP INUTI (inuti skrivaren)*

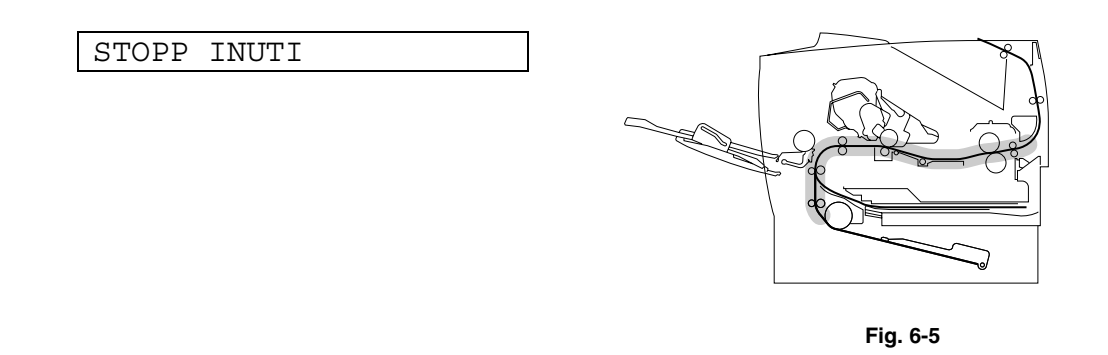

☛ **1.** Öppna den översta luckan på skrivaren.

- **← 2.** Ta ut tonerkassetten.
- ☛ **3.** Lyft upp metallplattan inuti skrivaren.

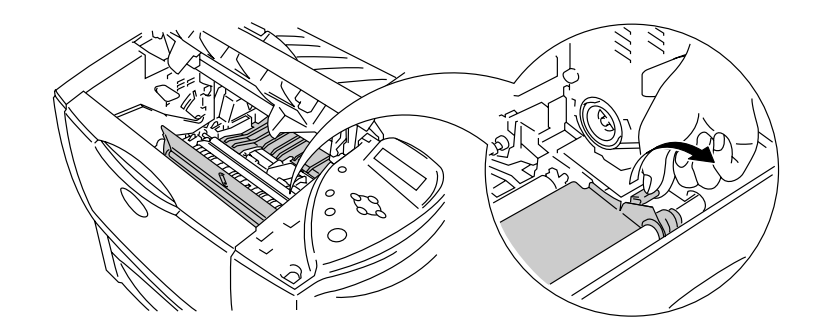

**Fig. 6-6**

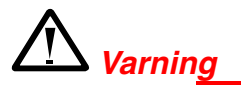

När du just har skrivit ut något är vissa av skrivarens inre delar brännheta. Rör aldrig vid fixeringsenheten eller fixeringsvalsen när du öppnar den övre luckan på skrivaren.

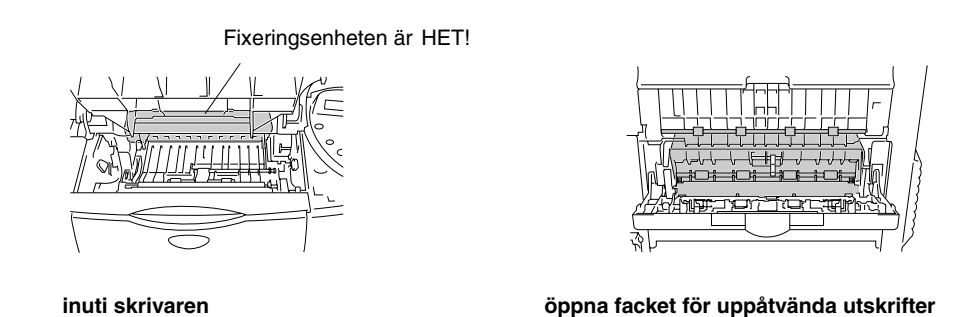

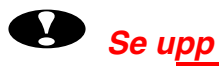

- Om papperet du tagit ut har fläckats, skriv ut flera testsidor innan du startar om utskriftsjobbet.
- Ta ut papperet som fastnat försiktigt, så att tonerpulvret inte sprids ut.
- Var noga med att inte smutsa ner händer och kläder med toner. Tvätta bort tonerfläckar omedelbart med kallt vatten.
- Rör aldrig vid överföringsvalsen.

☛ **4.** Dra långsamt ut papperet som fastnat inuti skrivaren, med båda händerna.

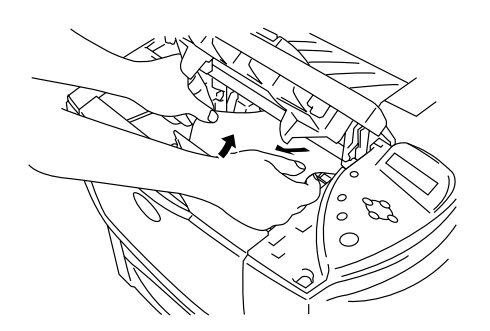

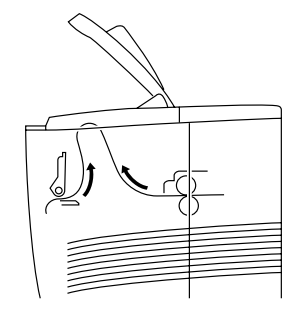

**Fig. 6-7**

- ☛ **5.** Tryck ner metallplattan.
- **<del>■ 6.</del>** Sätt in tonerkassetten i skrivaren.
- ☛ **7.** Stäng den översta luckan på skrivaren.

#### ✒ *Obs*

Om ett pappersstopp uppstår när du använder pappersstorlek A6, ta ut papperet som fastnat, vänd pappersbunten i papperskassetten och skriv ut igen.
## *STOPP BAK (vid pappersutmatningen)*

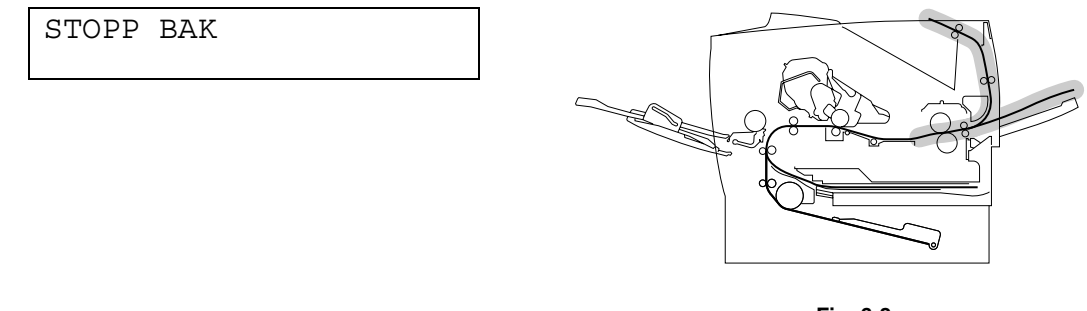

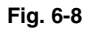

☛ **1.** Öppna den översta luckan på skrivaren.

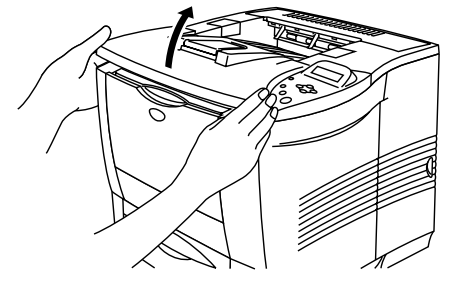

**Fig. 6-9**

**■ 2.** Dra långsamt ut papperet som fastnat från pappersutmatningen, med båda händerna.

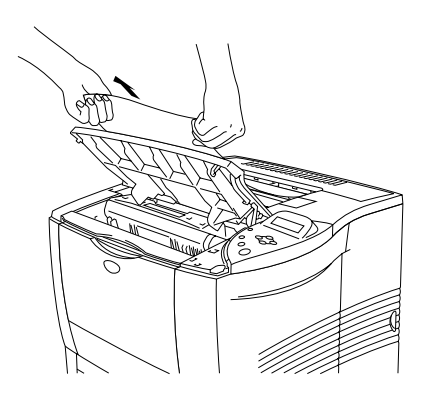

**Fig. 6-10**

☛ **3.** Stäng den översta luckan på skrivaren.

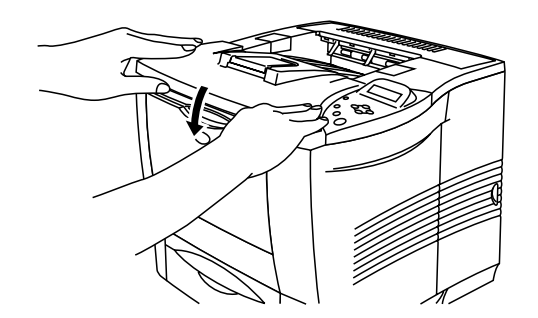

**Fig. 6-11**

### *STOPP BAK (utmatningsfack för text uppåt)*

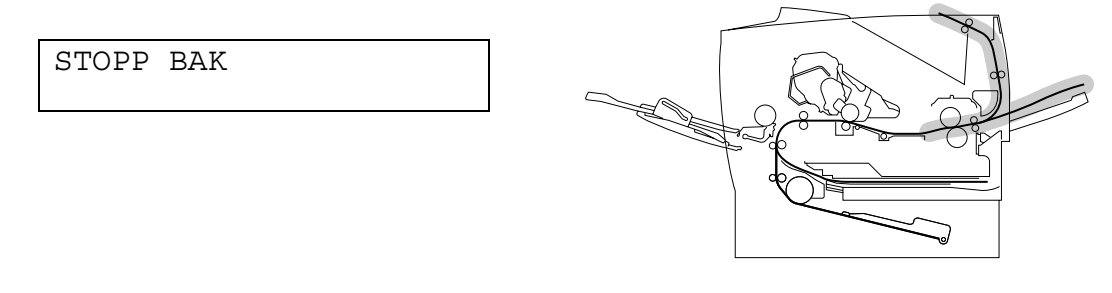

**Fig. 6-12**

Om papper fastnat bakom utmatningsfacket för uppåtvända utskrifter, och papperet inte matats ut, tar du bort papperet på följande sätt:

☛ **1.** Öppna den översta luckan på skrivaren.

✒ *Obs*

Om en duplex-enhet installerats tar du först bort den från skrivaren. När du lossat papperet som fastnat sätter du tillbaka duplex-enheten på skrivaren.

☛ **2.** Öppna utmatningsfacket för uppåtvända utskrifter.

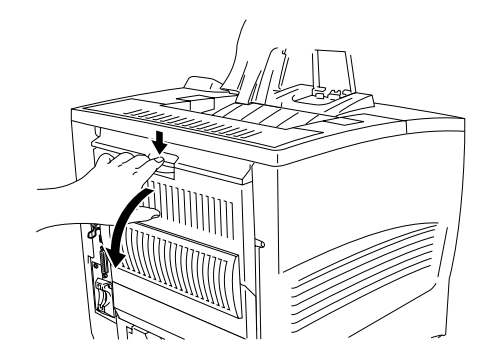

**Fig. 6-13**

☛ **3.** Dra långsamt ut papperet som fastnat, med båda händerna.

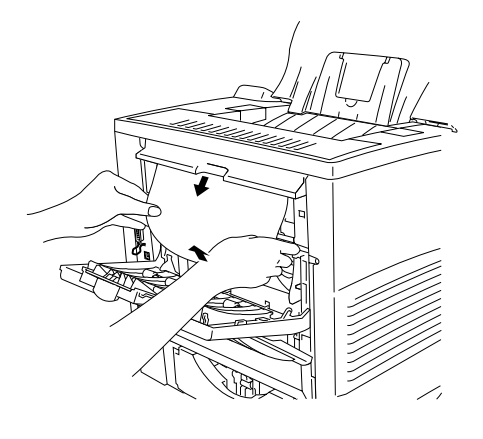

**Fig. 6-14**

- ☛ **4.** Stäng utmatningsfacket för uppåtvända utskrifter.
- ☛ **5.** Stäng den översta luckan på skrivaren.

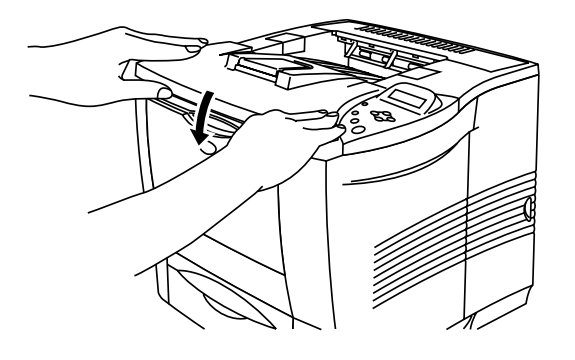

**Fig. 6-15**

### *STOPP I DUPLEX (i duplex-enheten)*

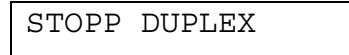

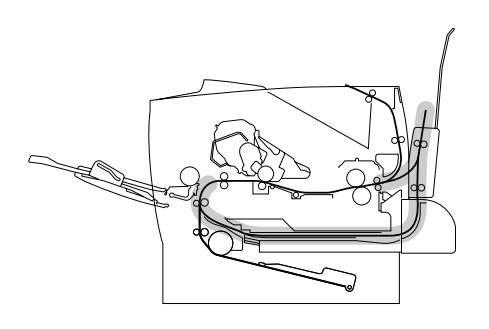

**Fig. 6-16**

☛ **1.** Öppna den översta luckan på skrivaren.

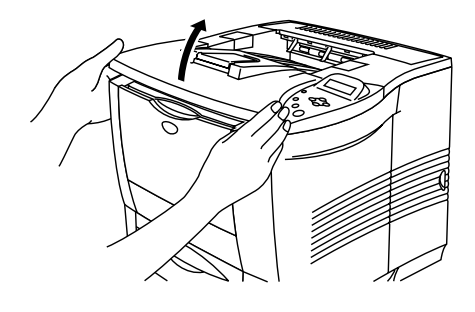

**Fig. 6-17**

☛ **2.** Dra långsamt ut papperet som fastnat från pappersutmatningen i duplexenheten. Använd båda händerna.

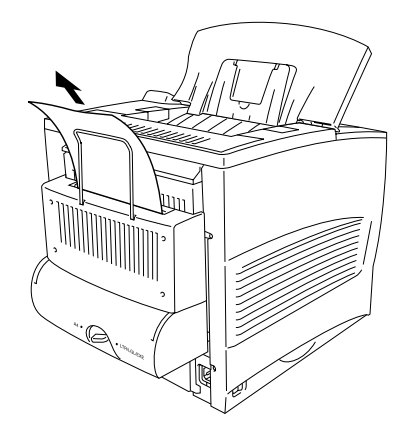

**Fig. 6-18**

- ☛ **3.** Öppna duplex-enhetens lucka försiktigt med båda händerna.
- ☛ **4.** Ta loss duplex-enheten från skrivaren. Använd båda händerna.

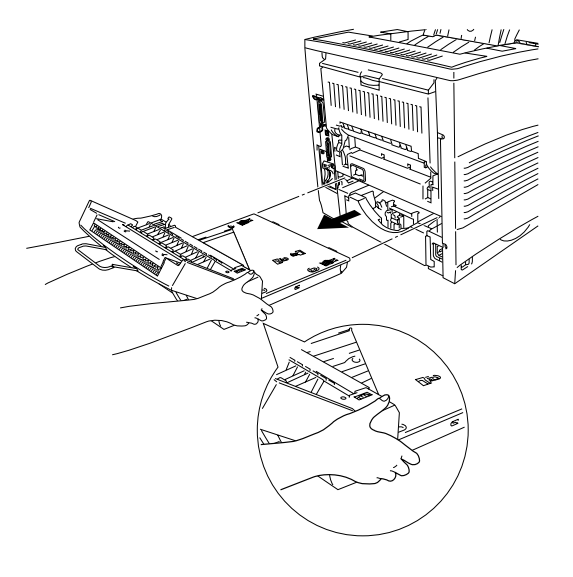

**Fig. 6-19**

#### ✒ *Obs*

Titta inuti skrivarens utrymme för duplex-enheten och kontrollera att inget papper fastnat där.

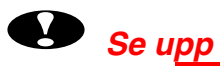

.

### Ta loss duplex-enheten genom att hålla ordentligt med båda händerna, eftersom den skuggade delen i illustrationen är tyngre.

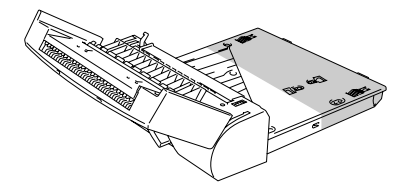

☛ **5.** Ta loss papperet som fastnat inuti duplex-enheten.

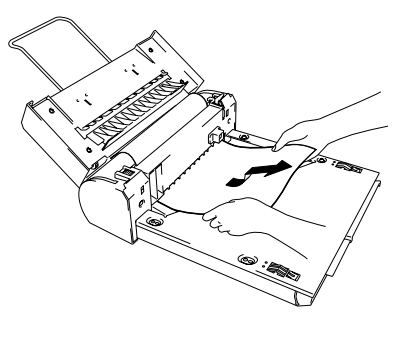

**Fig. 6-20**

☛ **6.** Sätt tillbaka duplex-enheten i skrivaren.

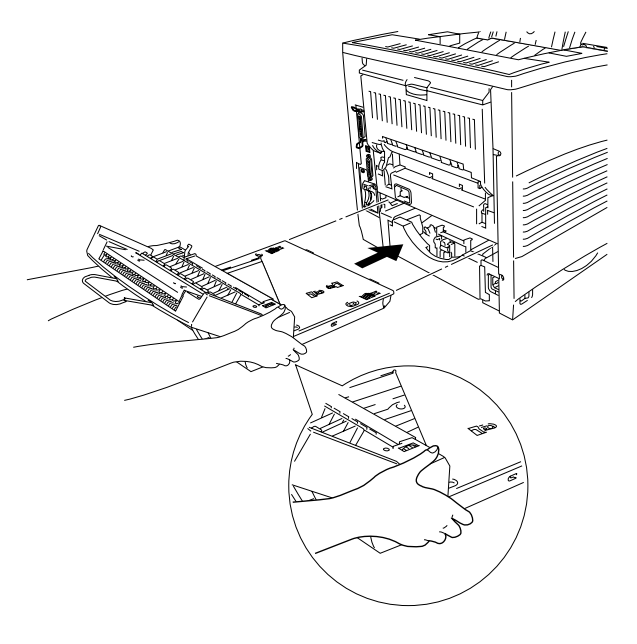

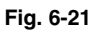

☛ **7.** Stäng duplex-enhetens lucka försiktigt.

☛ **8.** Stäng den översta luckan på skrivaren.

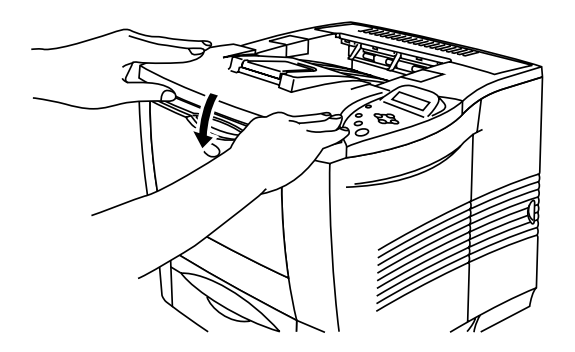

**Fig. 6-22**

## *STOPP POSTBOX (inuti postbox/sorterare)*

STOPP POSTBOX

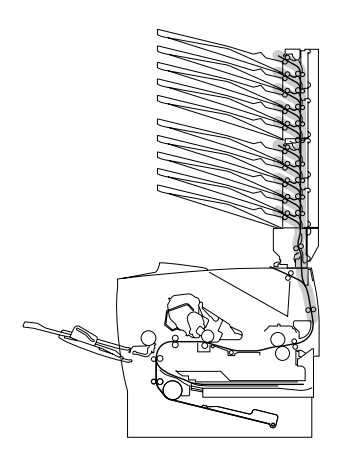

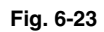

Följ dessa steg om papper fastnat i postbox-enheten:

☛ **1.** Öppna den bakre luckan på postbox-enheten.

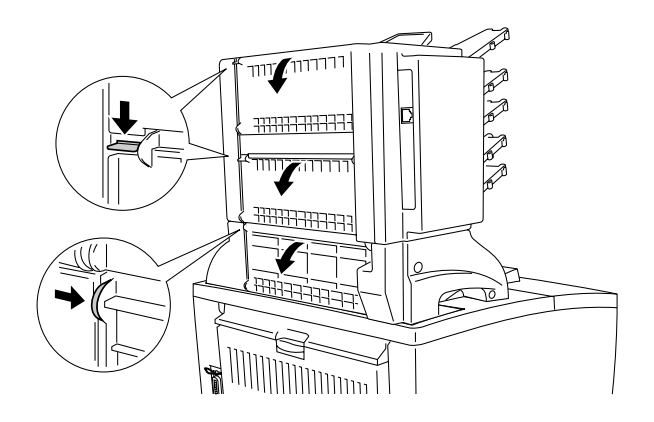

**Fig. 6-24**

**<del>■</del> 2.** Ta bort papperet som fastnat.

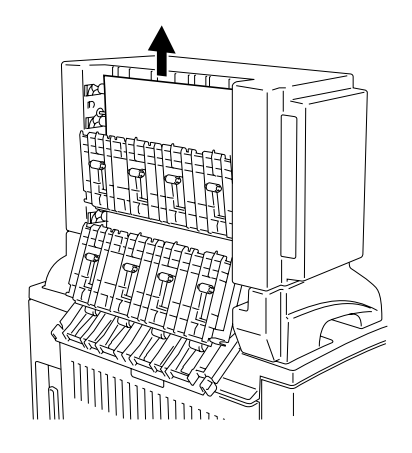

**Fig. 6-25**

- ☛ **3.** Sätt tillbaka den bakre luckan på postbox-enheten.
- ☛ **4.** Öppna det översta locket på skrivaren, och stäng det igen för att fortsätta utskriften.

#### ✒ *Obs*

Om felmeddelandet fortfarande visas i LCD-fönstret när du tagit bort papperet som fastnat, stäng av skrivaren. Vänta några sekunder och starta sedan om skrivaren igen.

# **Förbättra utskriftskvaliteten**

### Detta avsnitt ger information om följande:

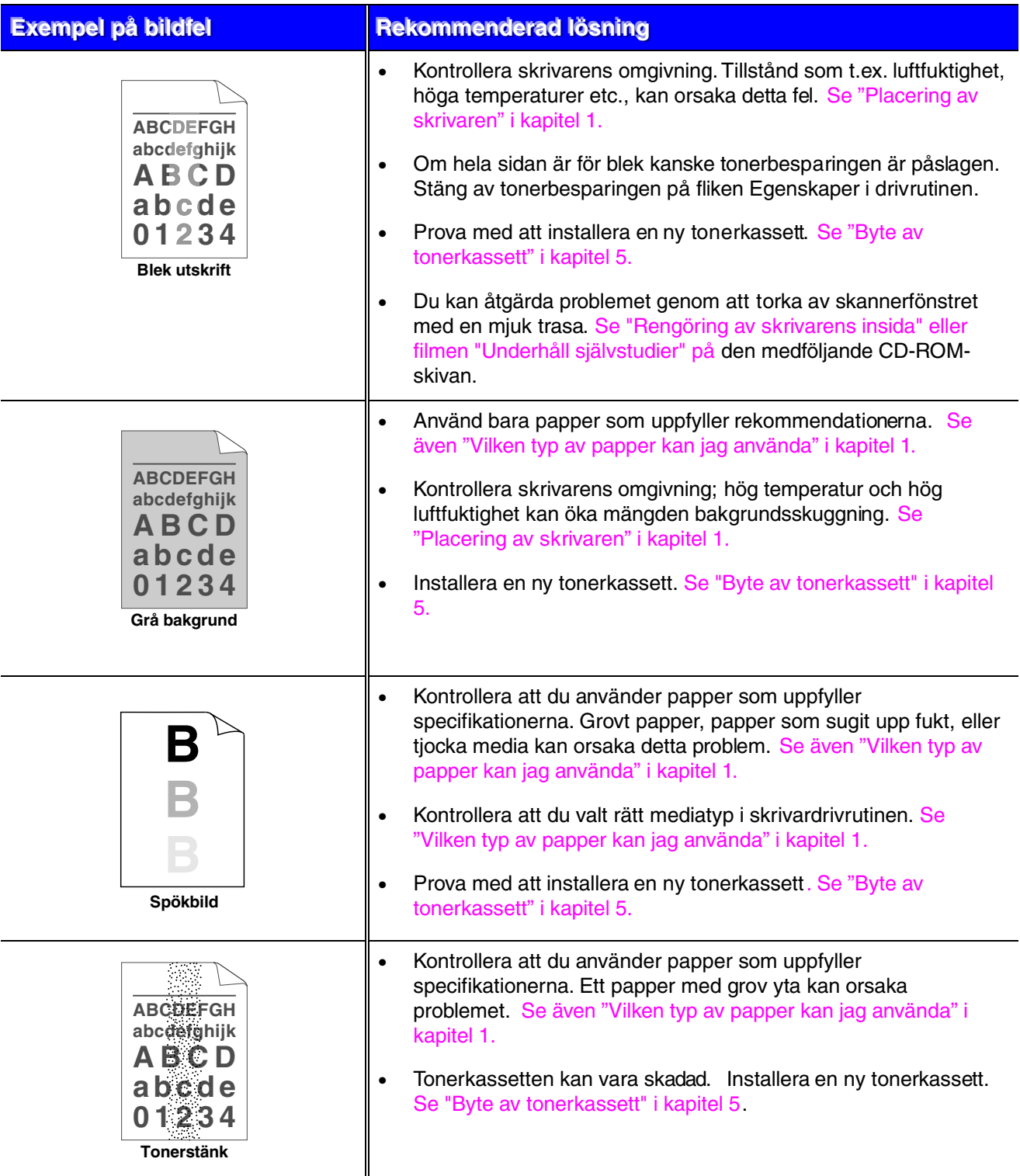

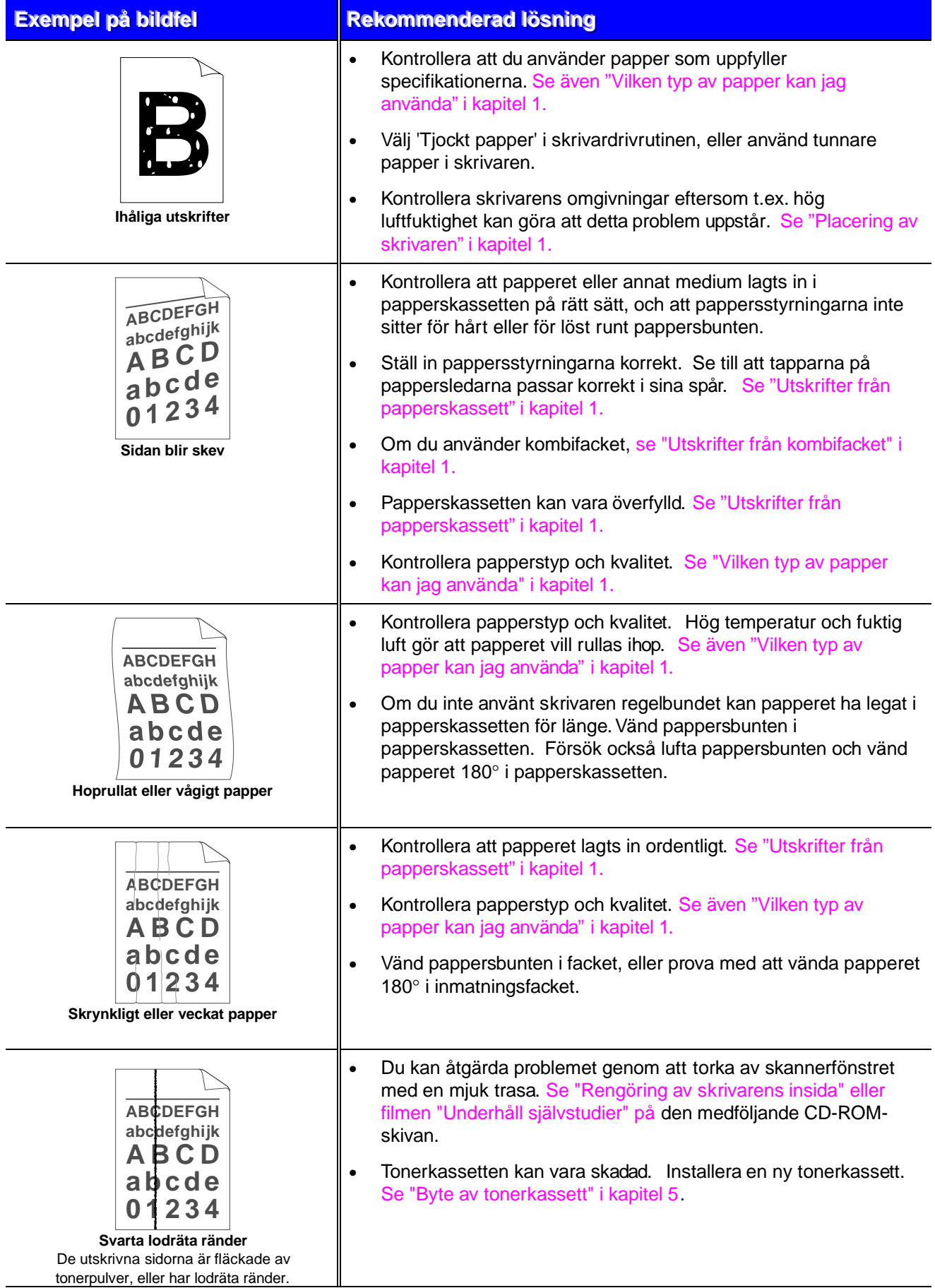

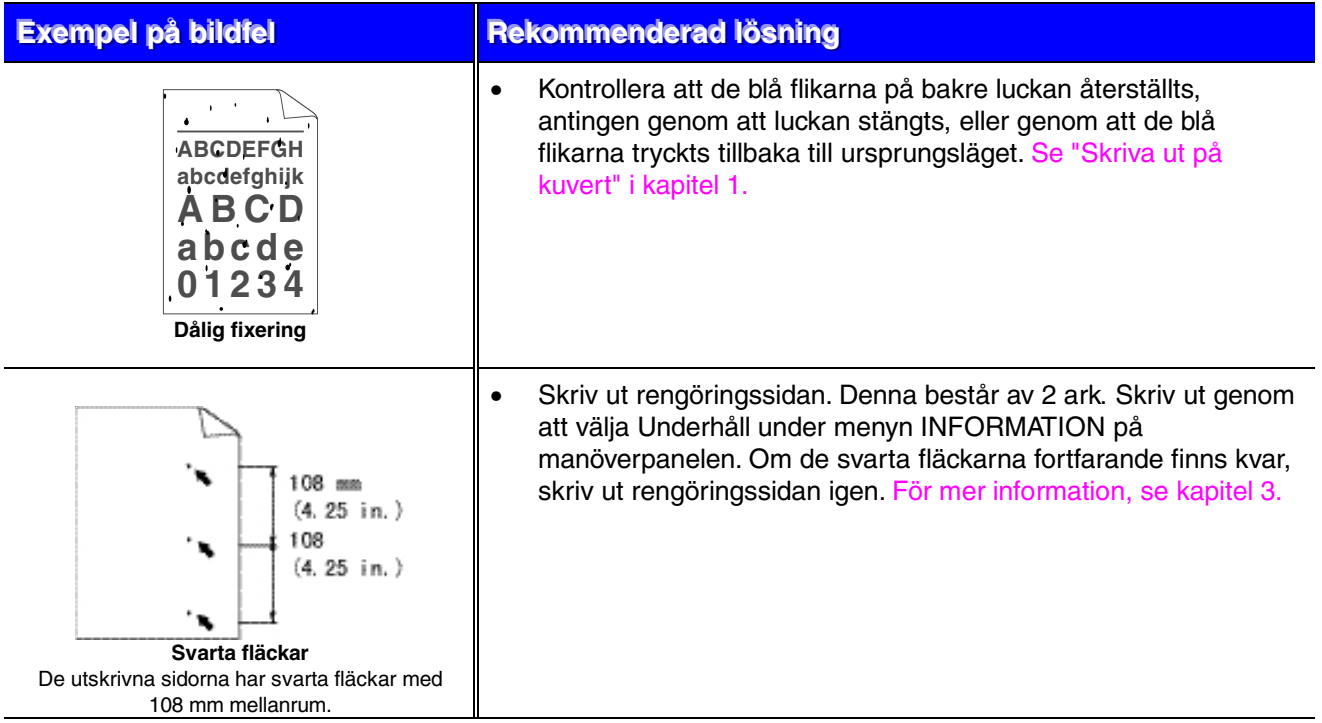

Om du får följande problem med utskriftskvaliteten kan tonerkassetten vara skadad. Installera en ny tonerkassett. [Se "Byte av tonerkassett" i kapitel 5.](#page-154-0)

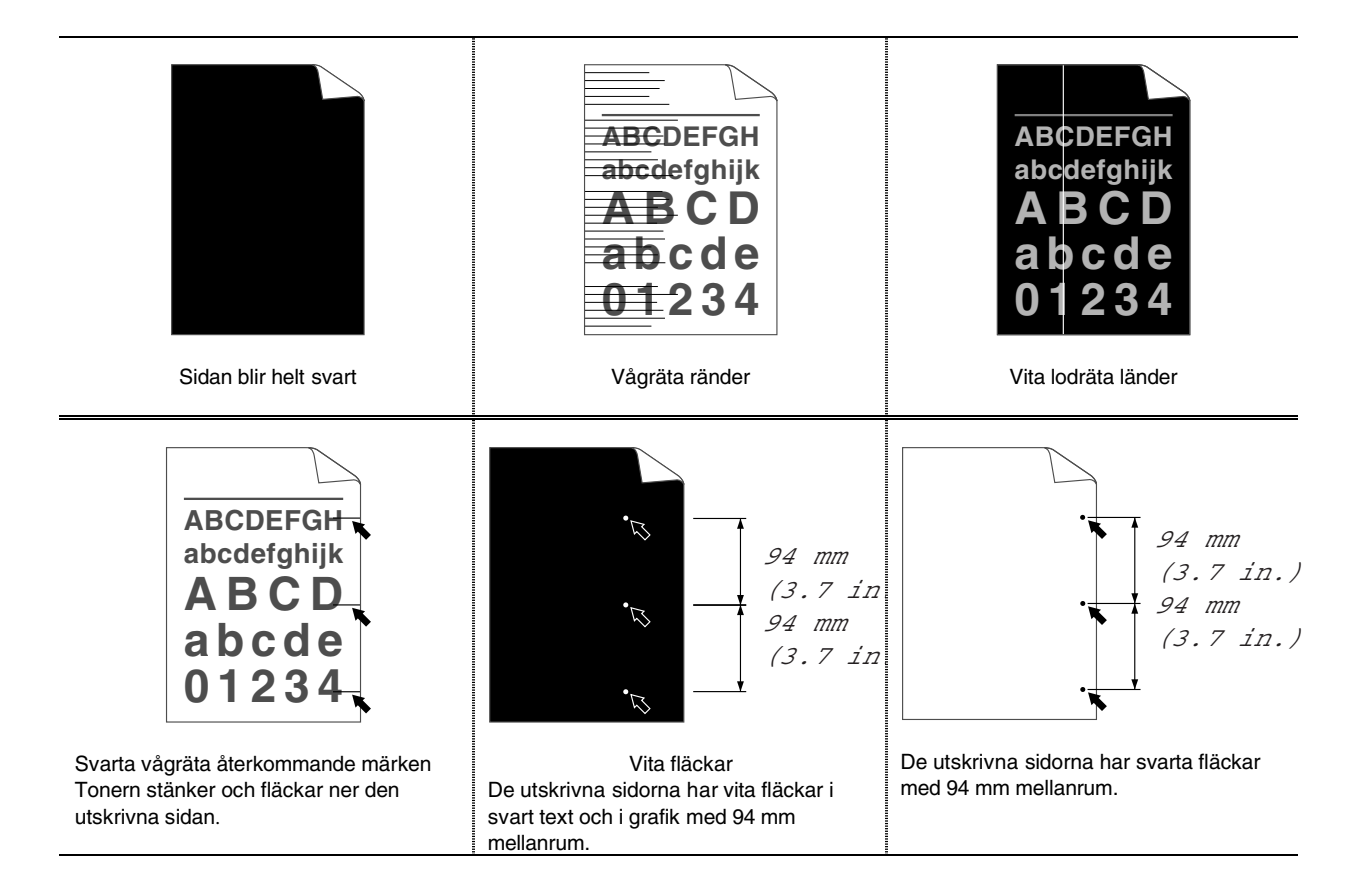

# *Korrekta utskrifter*

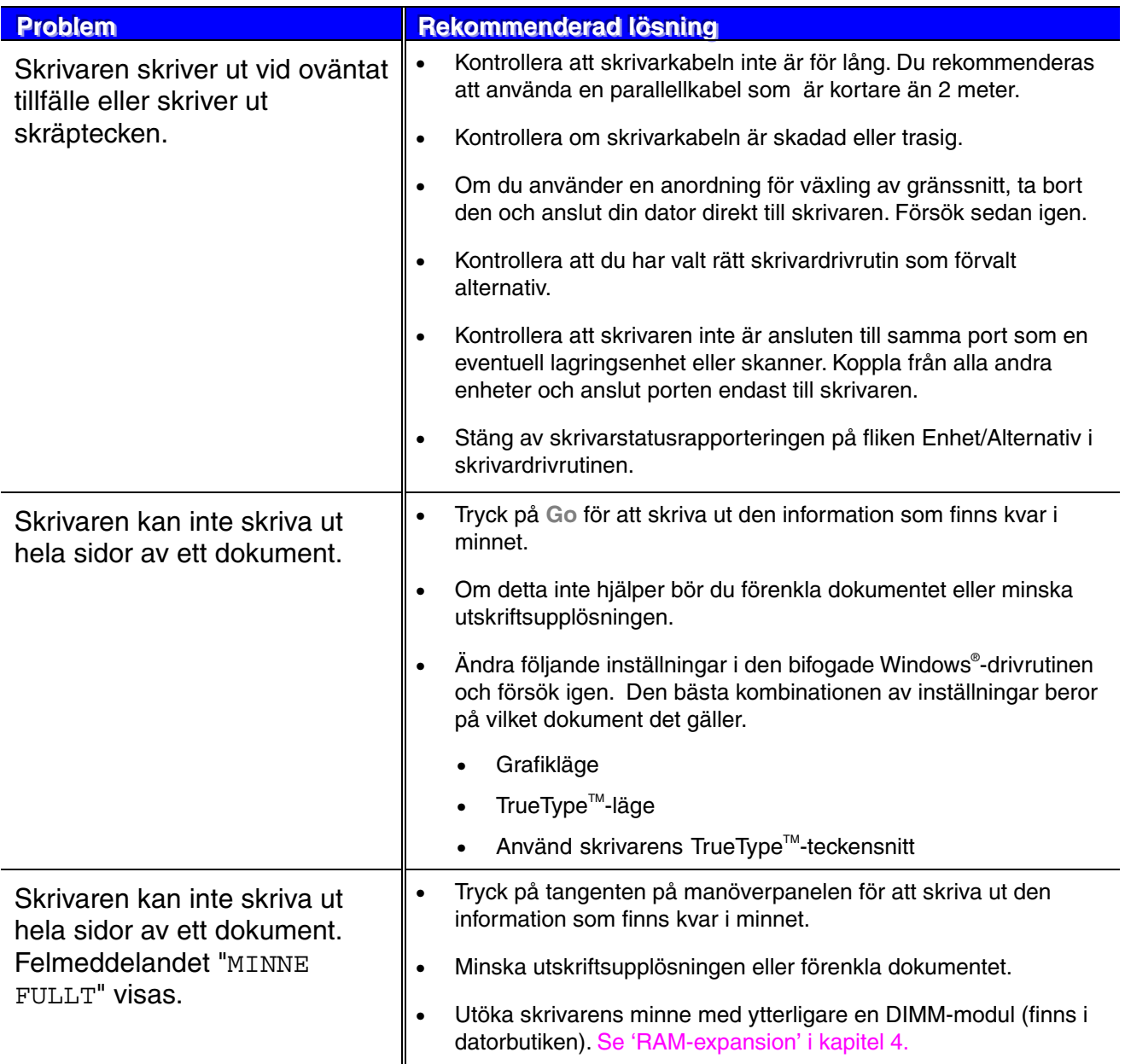

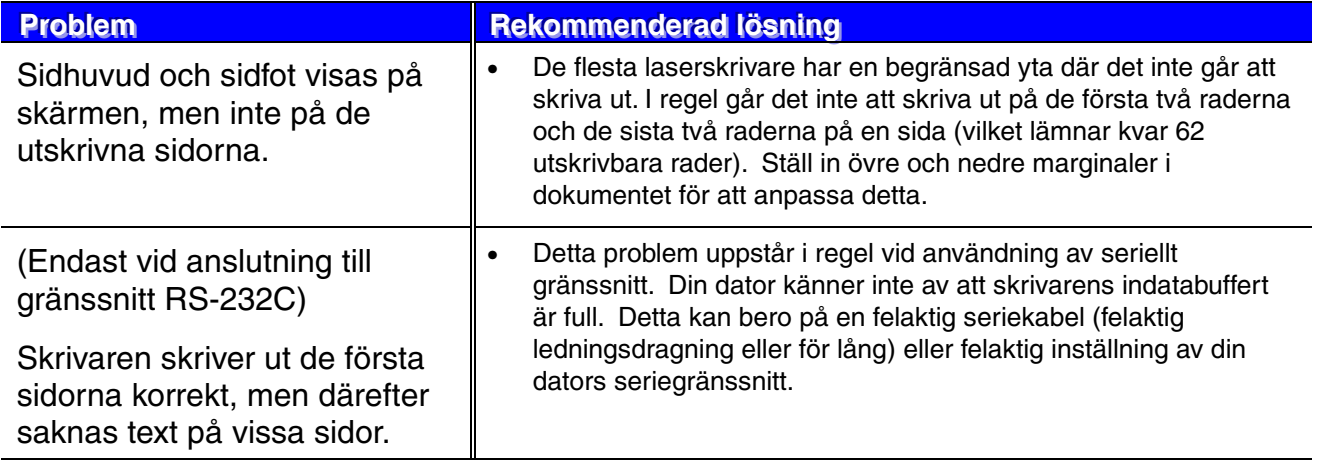

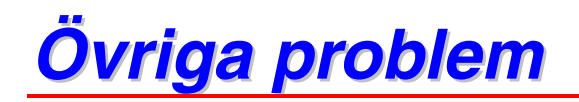

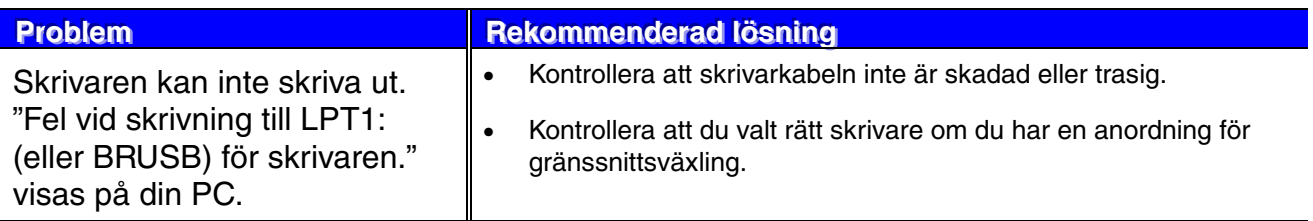

### *För utskrift med seriellt gränssnitt*

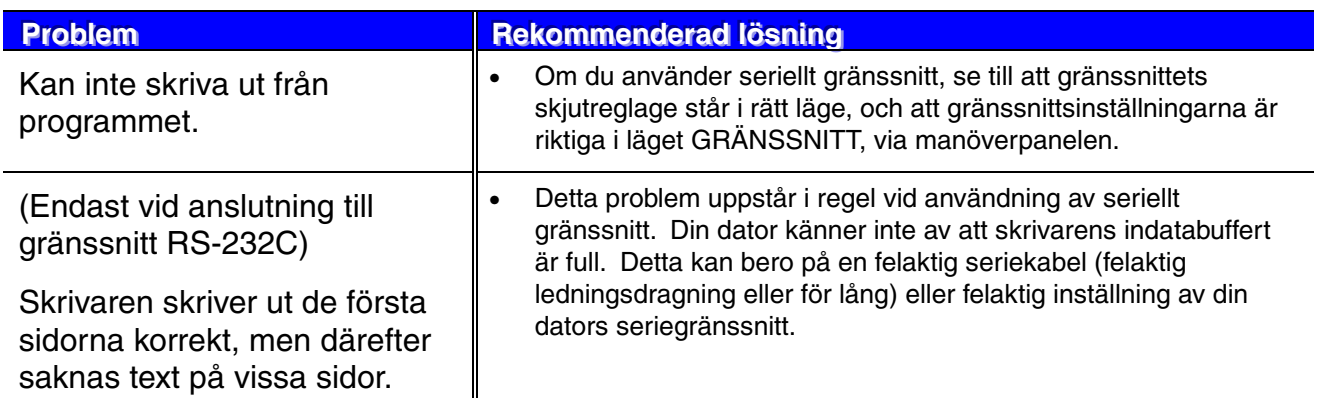

### *För DOS-användare*

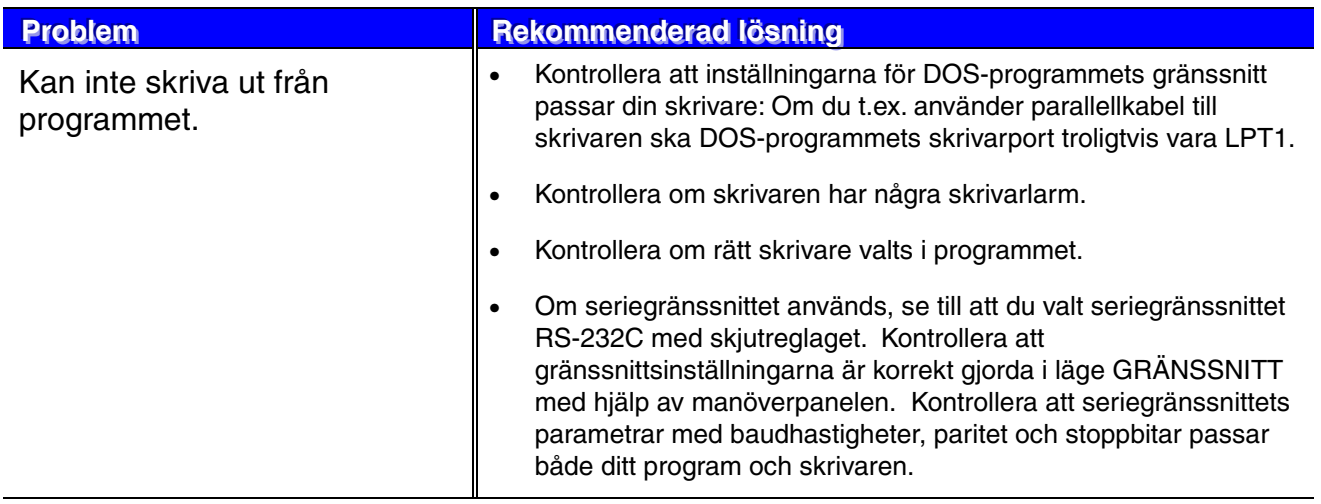

# *Skrivarens hårddisk (HDD)*

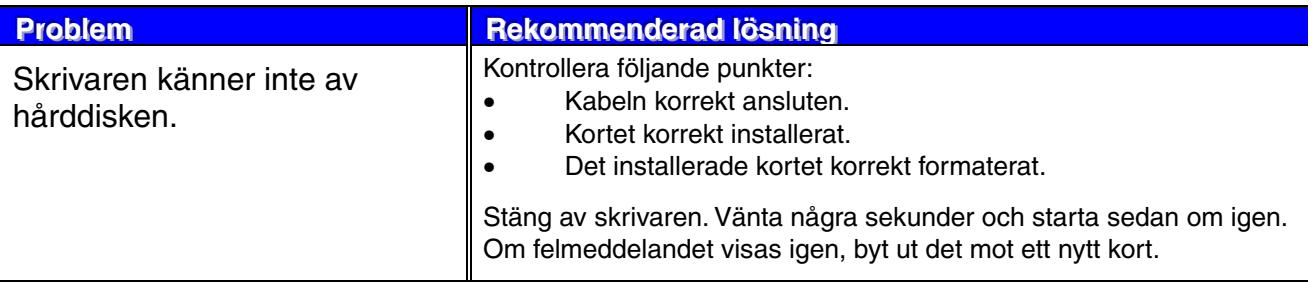

### *BR-Script 3*

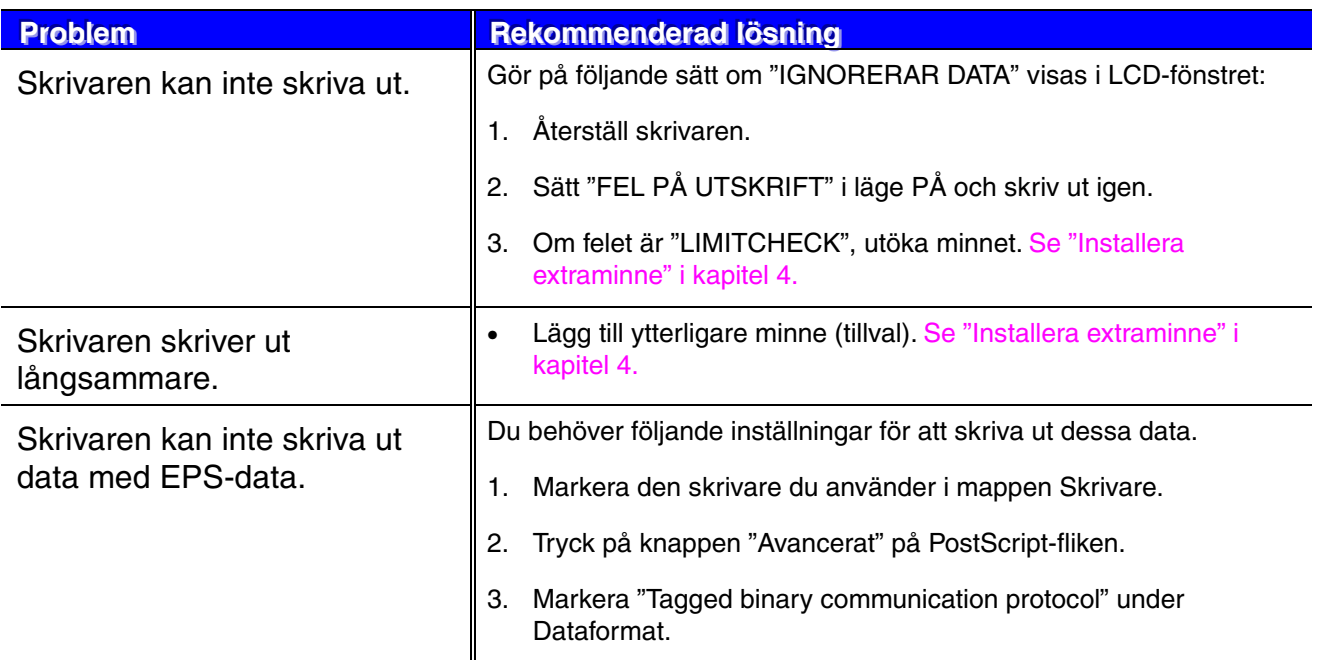

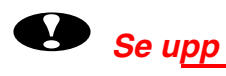

Användning av skrivaren utanför specifikationerna skall anses vara missbruk, och alla reparationer som utförs efter sådan användning skall vara slutanvändarens/köparens enskilda ansvar.

# *Skrivarens specifikationer*

### *Utskrift*

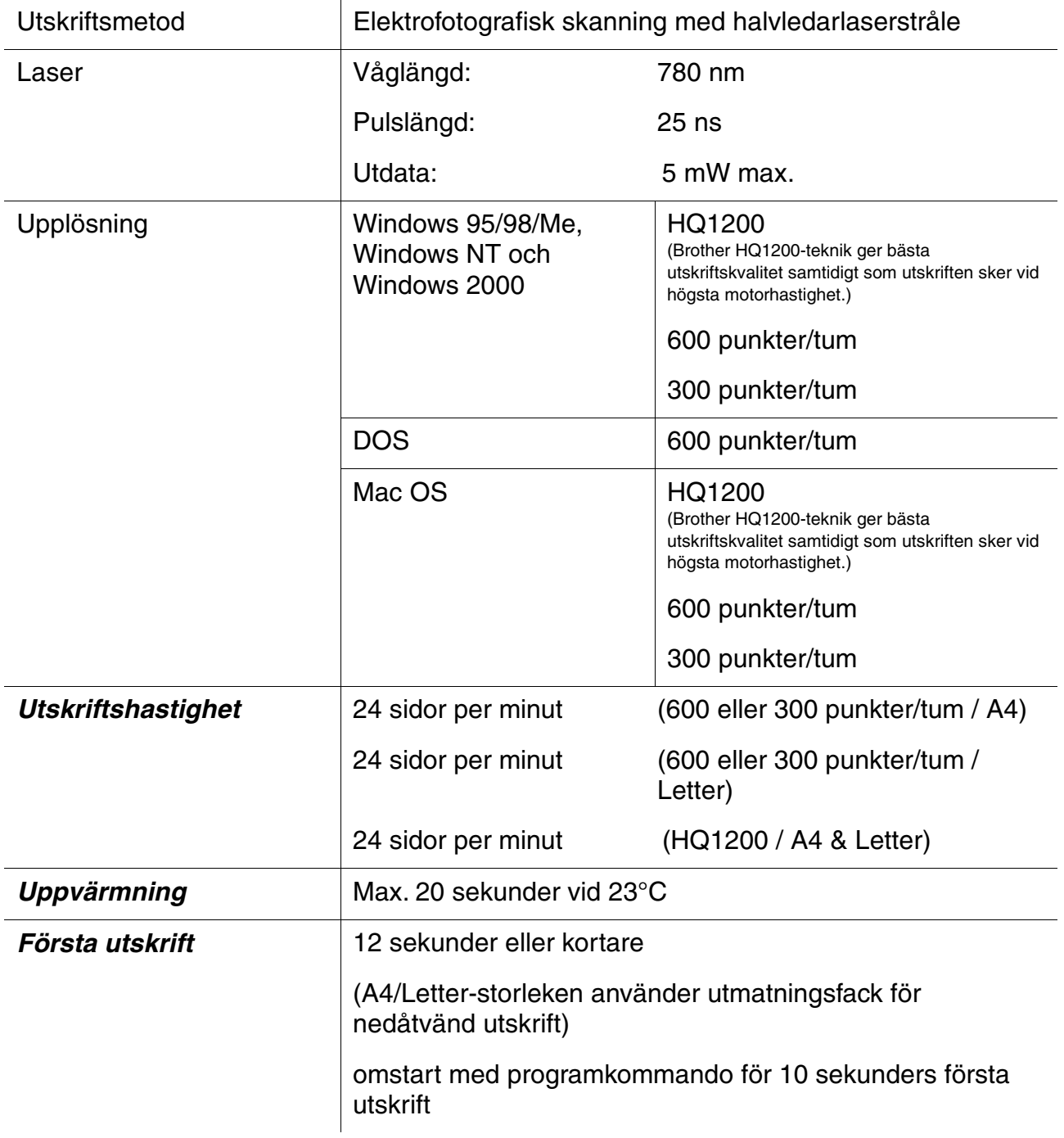

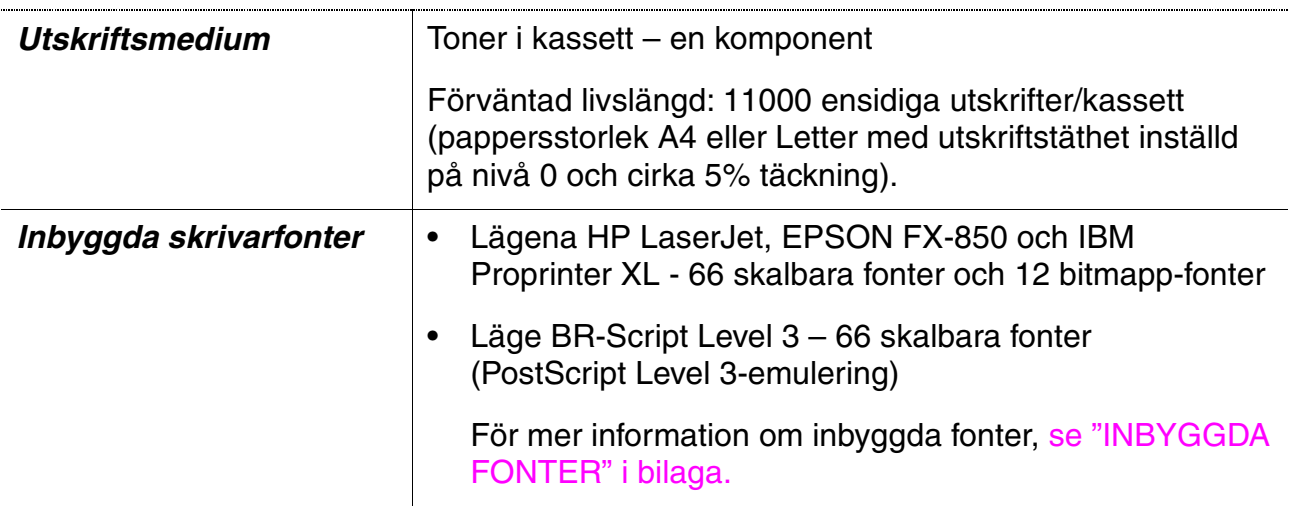

### ✒ *Obs*

När skrivaren inte tar emot data under en viss period (timeout) går den över till viloläge. I viloläget inaktiveras skrivaren. Standardvärdet för timeout är 30 minuter. Du kan ändra standardvärdet via kontrollpanelen.

### **Funktioner**

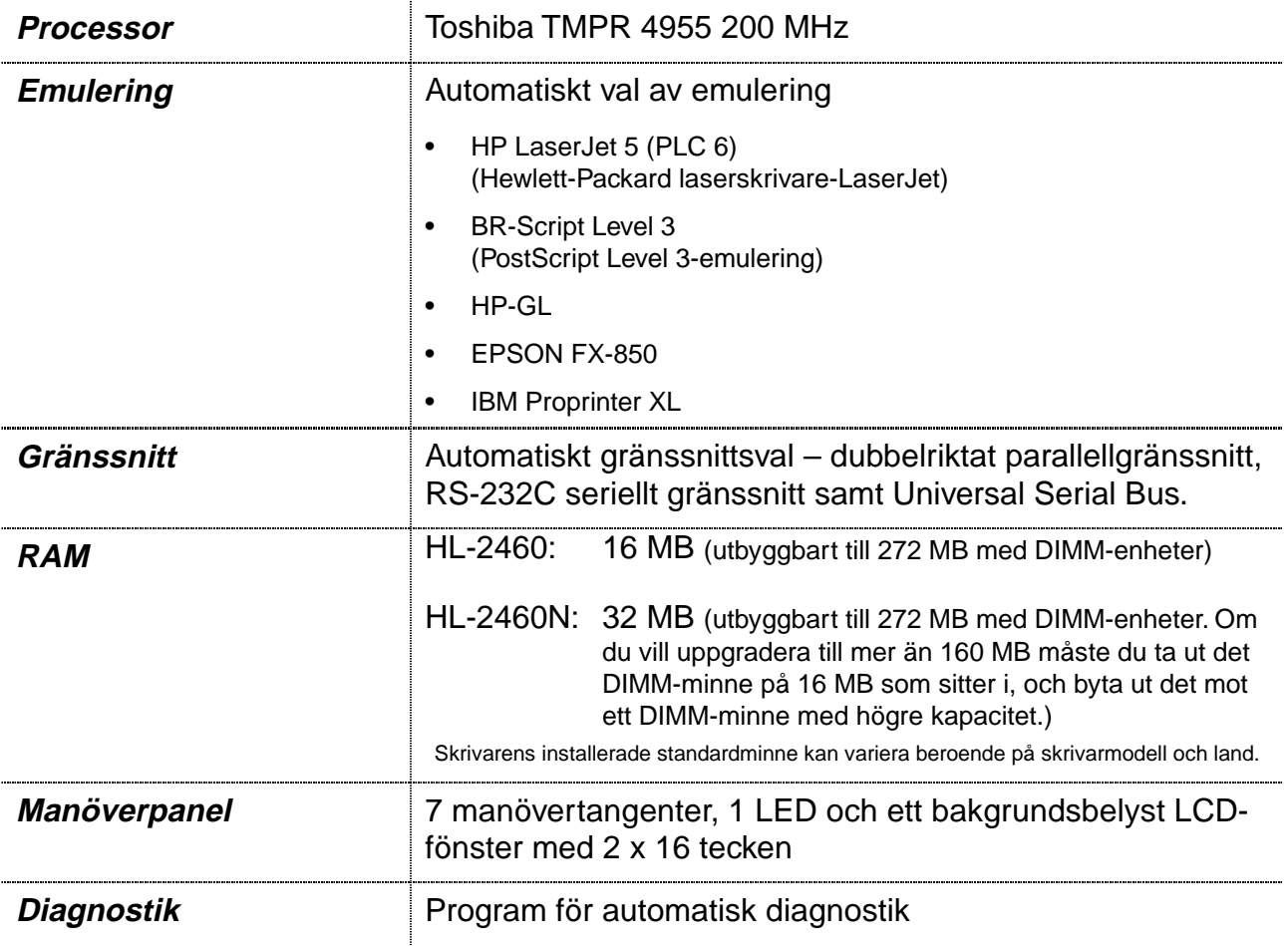

## **Alternativ**

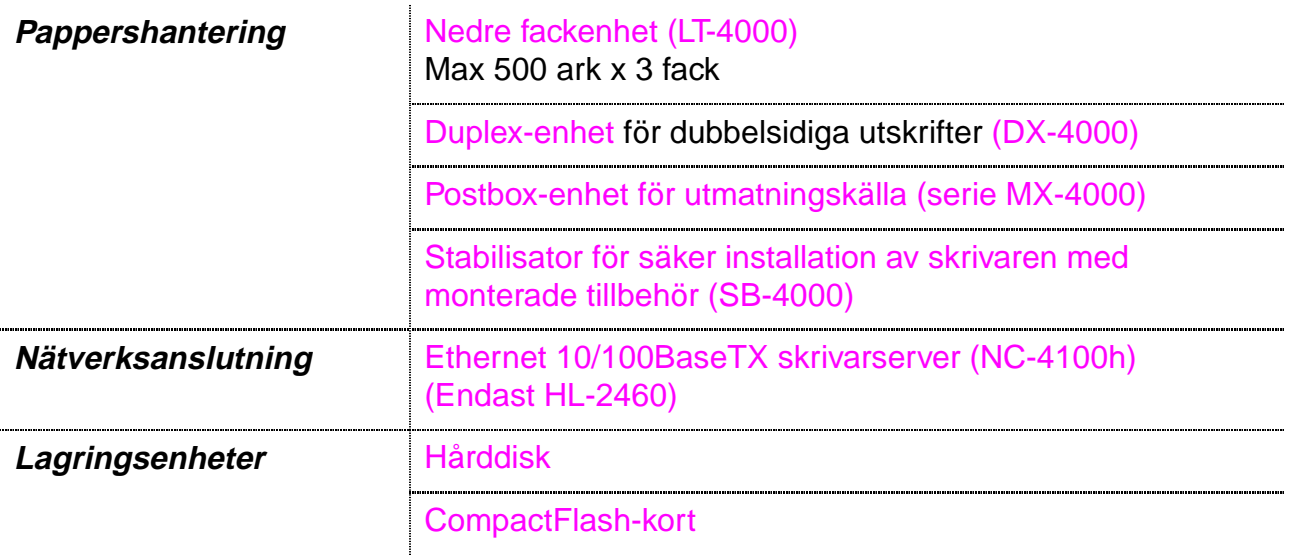

### *Elektriska och mekaniska data*

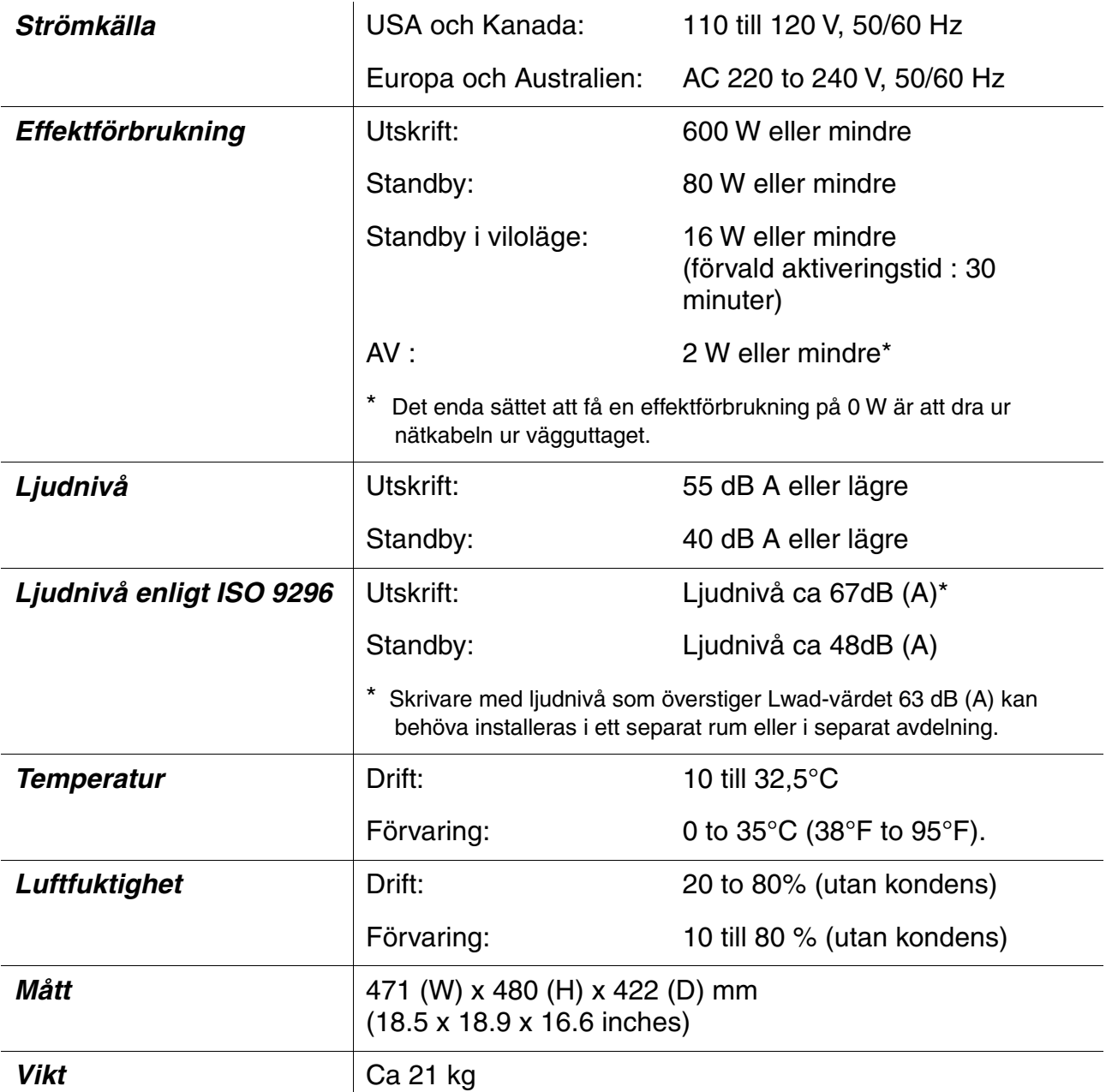

# *Pappersspecifikationer*

### Pappersfacken och beskrivningarna på LCD-panelen visas nedan.

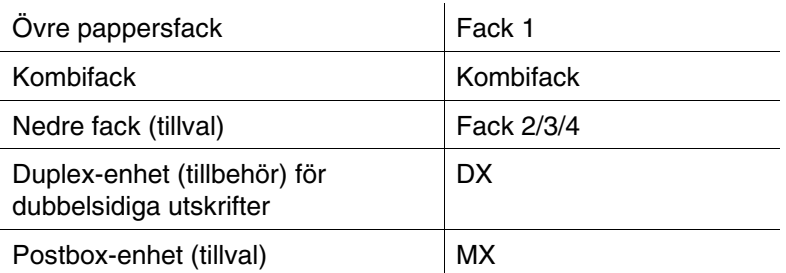

Gå till sidan för respektive utskriftsmetod genom att klicka på märket i följande tabell.

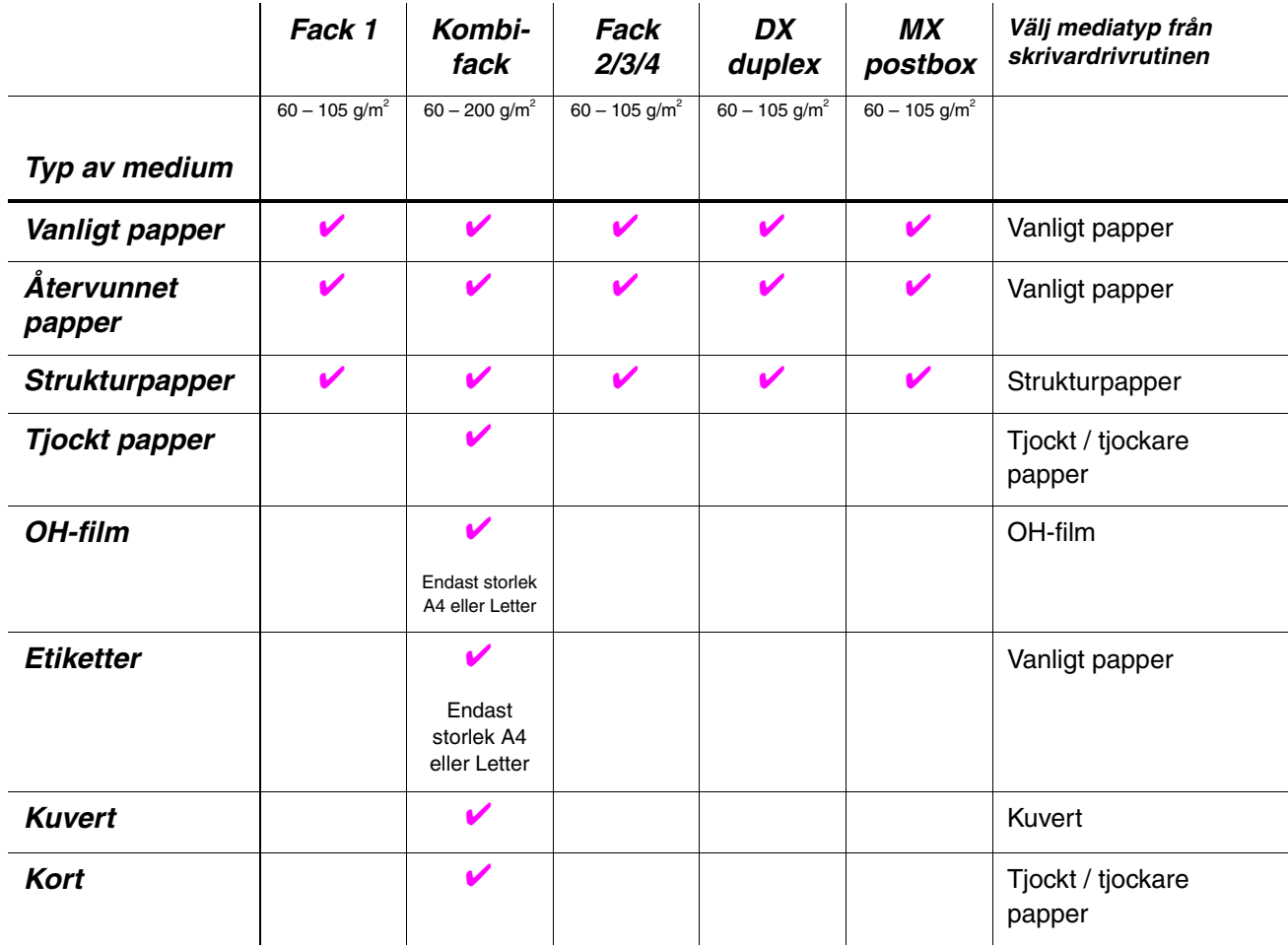

#### ✒ *Obs*

När du skriver ut på tjockt papper, etiketter och kort rekommenderar vi att du väljer mediatyp-inställning enligt tabellen ovan i skrivardrivrutinen, beroende på pappersvikt.

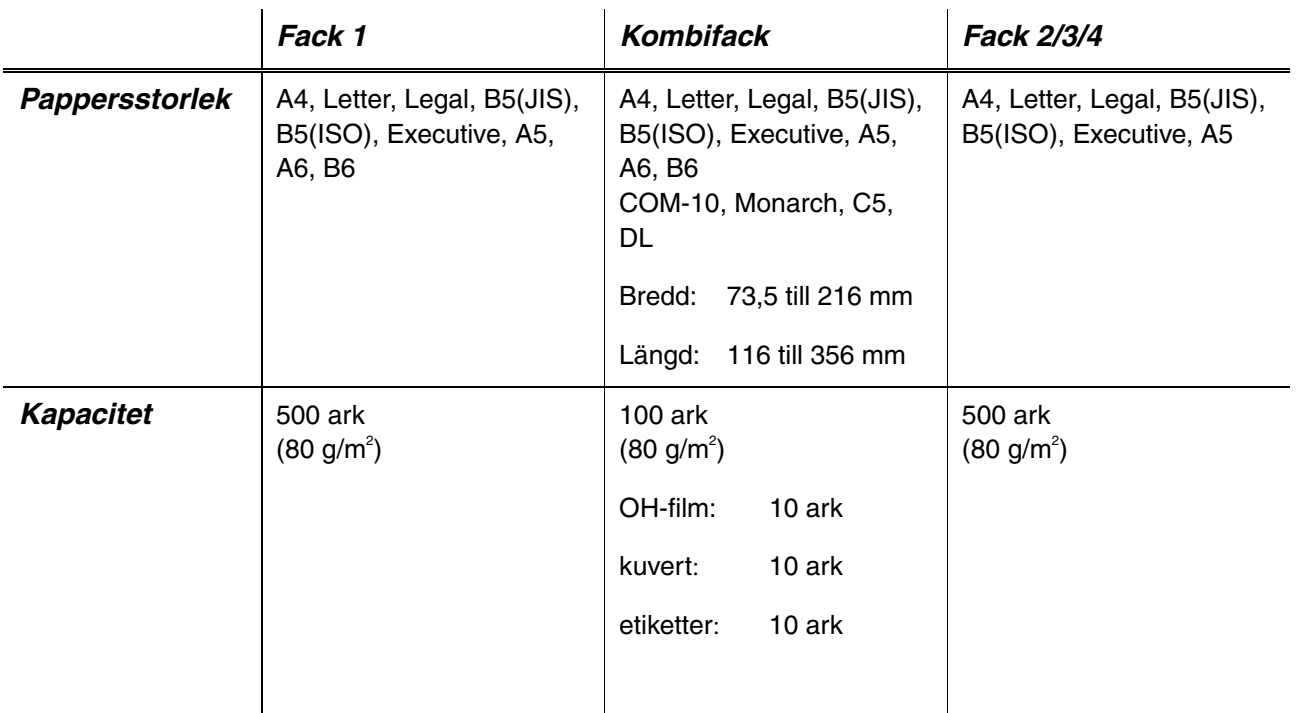

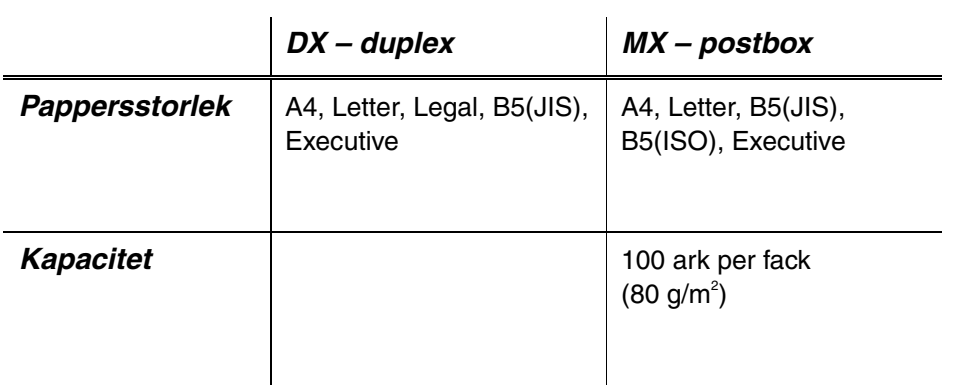

Vi rekommenderar följande utskriftsmetoder (utmatningsfack) för respektive papper/mediatyp:

Gå till sidan för respektive utskriftsmetod genom att klicka på märket i följande tabell.

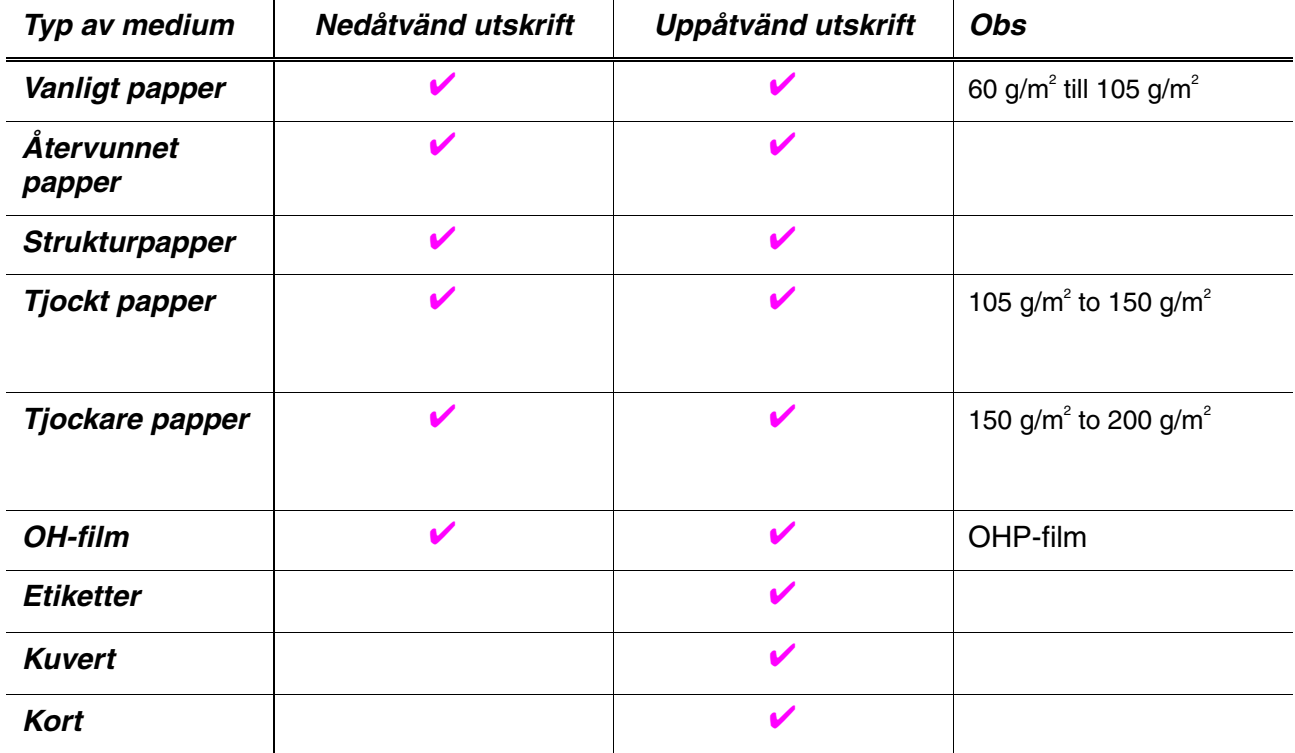

Du kan välja vilken papperskälla som ska prioriteras på menyn PAPPER genom att använda manöverpanelen.

[För mer information om inställningen, se kapitel 3.](#page-110-0)

#### ✒ *Obs*

- Om du skriver ut på tjockt papper med högre pappersvikt än 150 g/m2, använd facket för uppåtvänd utskrift.
- Vi rekommenderar att du använder utmatningsfacket för uppåtvända utskrifter när du skriver ut på OH-film.
- Om ett pappersstopp uppstår när du använder pappersstorlek A6, ta ut papperet som fastnat, vänd pappersbunten i papperskassetten och skriv ut igen[. För att ta loss papperet som fastnat, se kapitel 6.](#page-171-0)
- Om papperet inte matas ut rätt, eller om flera sidor ofta matas fram samtidigt när du skriver på papper med liten storlek, eller på tjockt papper, ändra inställningen för papperstjockleksreglagen i papperskassette[n. För mer information, se sida 1-21.](#page-40-0)

### *Mediatyper i drivrutinens inställningar*

Du kan välja följande mediatyper i inställningarna för skrivardrivrutinen. [Se](#page-61-1) [även "Funktioner i skrivardrivrutinen" i kapitel 2.](#page-61-0)

- $\bullet$  Vanligt papper: 60 g/m<sup>2</sup> till 105 g/m<sup>2</sup>
- $\bullet$  Tjockt papper: 105 g/m<sup>2</sup> till 150 g/m<sup>2</sup>
- $\bullet$  Tjockare papper: 150 g/m<sup>2</sup> till 200 g/m<sup>2</sup>
- Strukturpapper: Grovt papper 60 g/m<sup>2</sup> till 200 g/m<sup>2</sup>
- OH-film: OHP-film
- Kuvert

### *Rekommenderat papper*

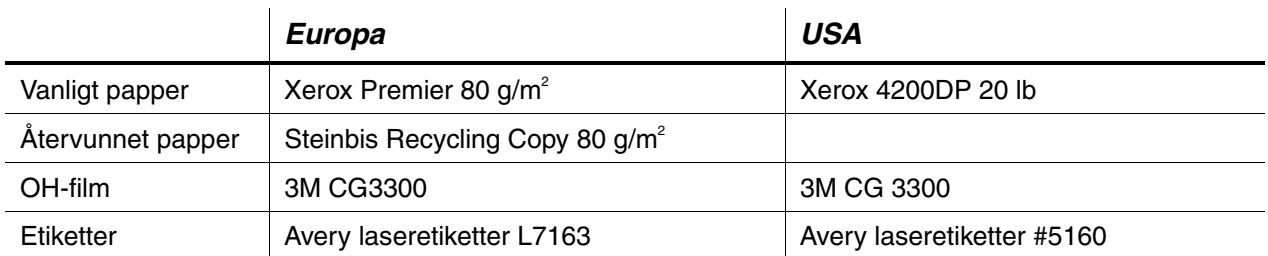

- Innan du köper stora mängder papper, testa utskriftskvaliteten med ett mindre antal papper, så du vet att papperet är lämpligt.
- Använd vanligt kopieringspapper.
- $\bullet$  Använd papper med pappersvikter mellan 75 och 90 g/m<sup>2</sup>.
- Använd neutralt papper; undvik syrahaltigt eller basiskt papper.
- Använd långkornigt papper.
- $\bullet$  Använd papper med en fukthalt av cirka 5%.
- Denna skrivare kan hantera återvunnet papper som uppfyller DIN 19309-specifikationen.

### <span id="page-207-1"></span><span id="page-207-0"></span>*65 skalbara och 12 bitmappfonter*

Denna skrivare har följande skalbara fonter och bitmappfonter. Vilka fonter som kan användas beror på vilket emuleringsläge som är aktiverat.

### *Lägen för HP LaserJet, EPSON FX-850, och IBM Proprinter XL*

### ♦ *Skalbara teckensnitt:*

### *Intellifont-kompatibla teckensnitt:*

- Alaska (extra fet)
- Antique Oakland (lutande, fet)
- Brougham (lutande, fet, fet lutande)
- Cleveland Condensed
- Connecticut
- Guatemala Antique (kursiv, fet, fet kursiv)
- Letter Gothic (lutande, fet)
- Maryland
- Oklahoma (lutande, fet, fet lutande)
- PC Brussels Light (kursiv, halvfet, halvfet kursiv)
- PC Tennessee Roman (kursiv, fet, fet kursiv)
- Utah (lutande, fet, fet lutande)
- Utah Condensed (lutande, fet, fet lutande)

### *Microsoft® Windows® 95/98/ME, Windows 2000, Windows NT TrueTypekompatibla fonter:*

- BR Symbol
- Helsinki (lutande, fet, fet lutande)
- Tennessee Roman (kursiv, fet, fet kursiv)
- Dingbats

### *Typ 1-kompatibla fonter:*

- Atlanta Book, BookOblique, Demi, DemiOblique
- Calgary Medium (kursiv)
- Copenhagen Roman (kursiv, fet, fet kursiv)
- Portugal Roman (kursiv, fet, fet kursiv)

### *Brother originalfonter:*

- Bermuda Script
- Germany
- San Diego
- US Roman

### *Bitmappfonter (stående och liggande):*

- LetterGothic16.66 Medium (kursiv, fet, fet kursiv)
- OCR-A
- OCR-B

# *65 skalbara fonter*

### *Läge BR-Script 3*

### *Skalbara teckensnitt:*

- Atlanta Book, BookOblique, Demi, DemiOblique
- Alaska (extra fet)
- Antique Oakland (lutande, fet)
- Bermuda Script
- BR Dingbats
- BR Symbol
- Brougham (lutande, fet, fet lutande)
- Brussels Light (kursiv, halvfet, halvfet kursiv)
- Calgary Medium (kursiv)
- Cleveland Condensed
- Connecticut
- Copenhagen Roman (kursiv, fet, fet kursiv)
- Germany
- Guatemala Antique (kursiv, fet, fet kursiv)
- Helsinki (lutande, fet, fet lutande)
- Helsinki Narrow (lutande, fet, fet lutande)
- Letter Gothic (lutande, fet)
- Maryland
- Oklahoma (lutande, fet, fet lutande)
- Portugal Roman (kursiv, fet, fet kursiv)
- San Diego
- Tennessee Roman (kursiv, fet, fet kursiv)
- US Roman
- Utah (lutande, fet, fet lutande)
- Utah Condensed (lutande, fet, fet lutande)

# *SYMBOL/TECKENUPPSÄTTNINGAR*

Du kan välja symbol- och teckenuppsättningar under MENYUTSKRIFT, inställningen EMULERINGAR i emuleringslägena för HP LaserJet, EPSON FX-850 och IBM Proprinter XL[. Se EMULERINGAR i Kapitel 4.](#page-114-0)

När du valt emuleringsläget HP-GL kan du välja standarduppsättning eller alternativ teckenuppsättning under MENYUTSKRIFT, inst. för HP-GL. [Se](#page-114-1) [MENYUTSKRIFT i Kapitel 4.](#page-114-0)

### *OCR symboluppsättningar*

När OCR-A- eller OCR-B-teckensnittet är valt, används alltid motsvarande symboluppsättning.

**OCR-A** 

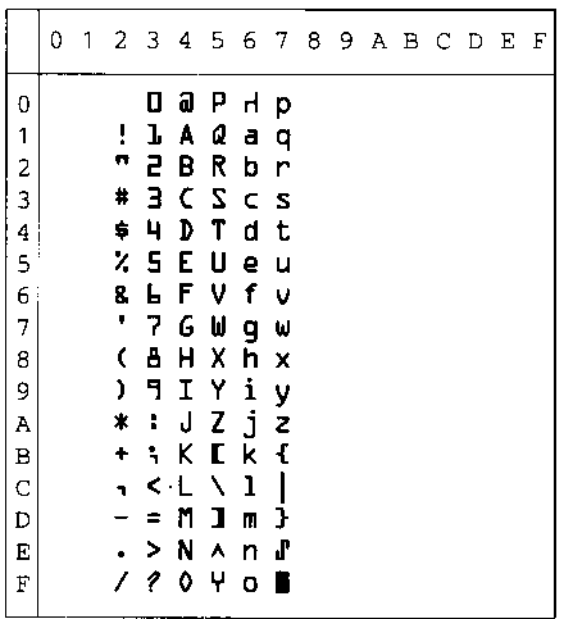

 $OCR-B$ 

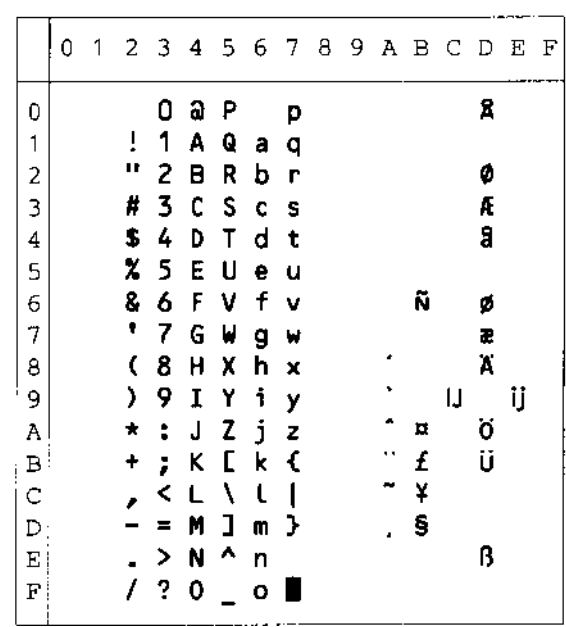

# Läge HP LaserJet

#### Roman 8 (8U)

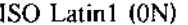

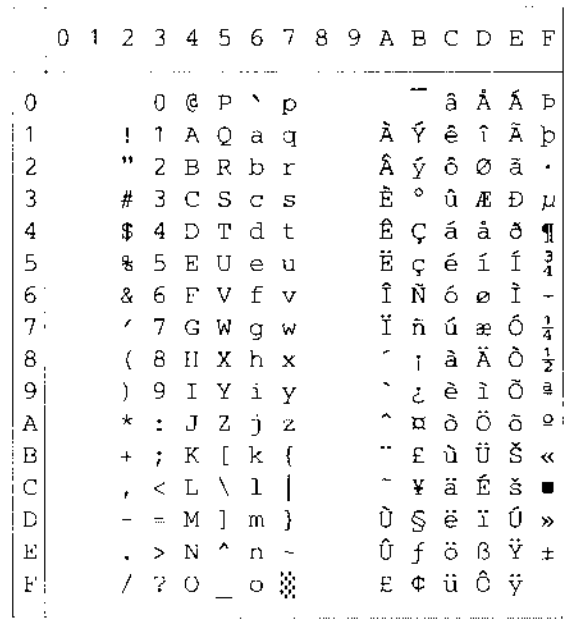

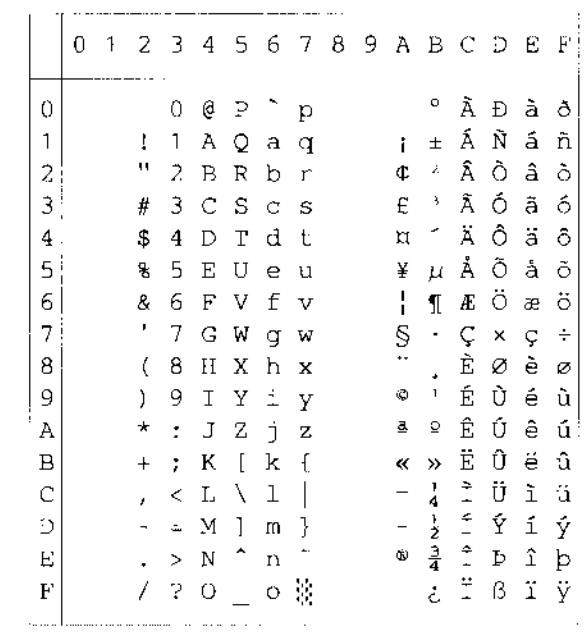

ISO Latin2 (2N)

÷.

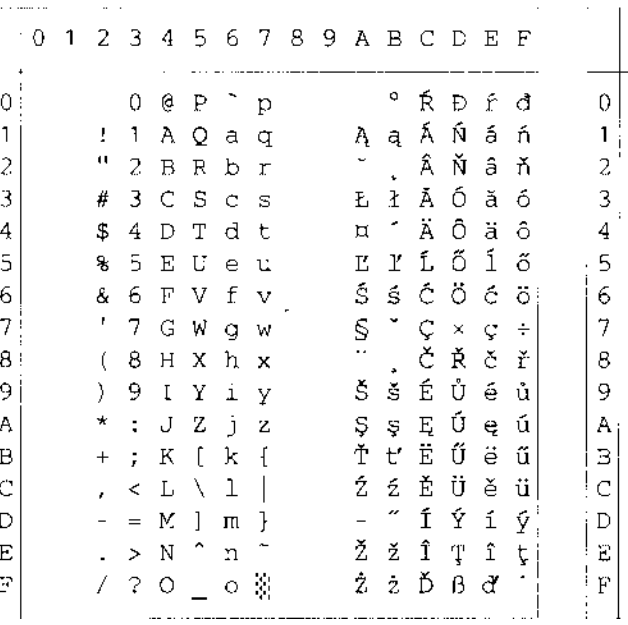

#### ISO Latin5 (5N)

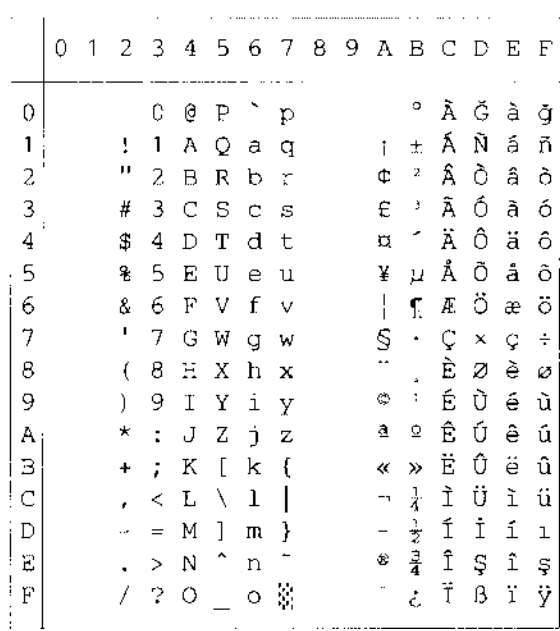

ISO Latin6 (6N)

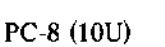

 $\mathbf{r} = -\mathbf{r}$ 

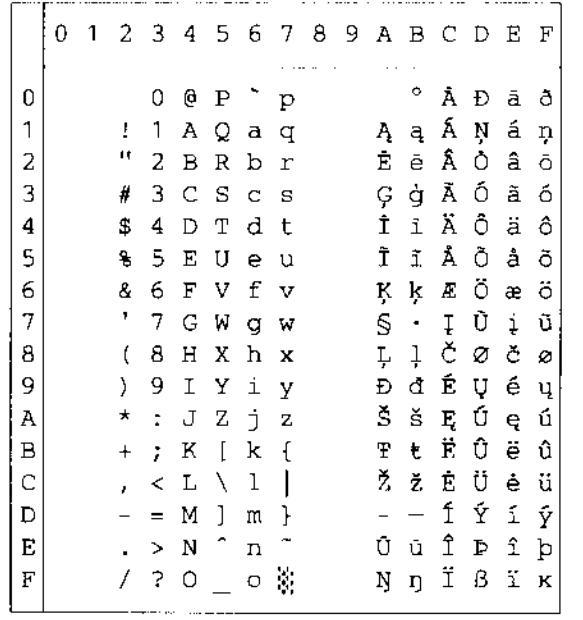

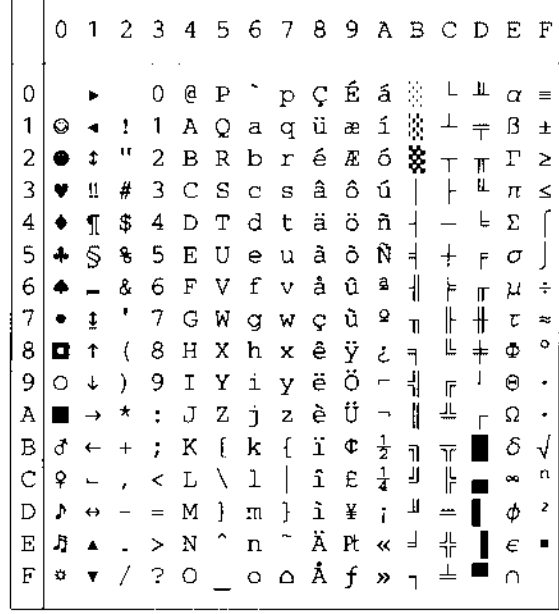

PC-8 D/N (11U)

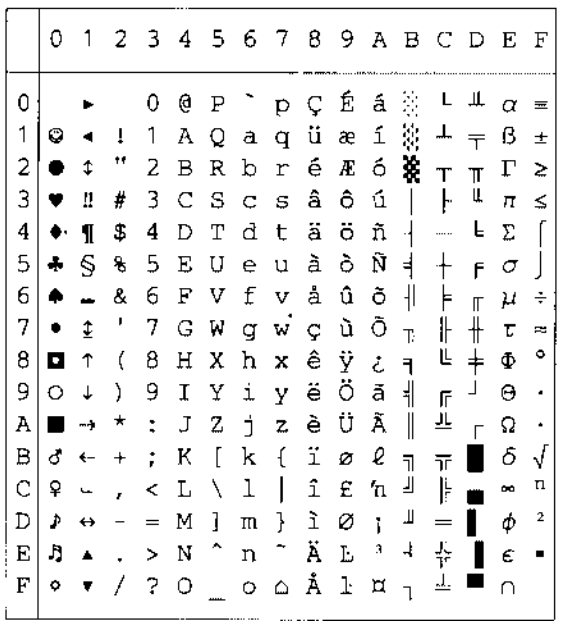

#### PC-850 (12U)

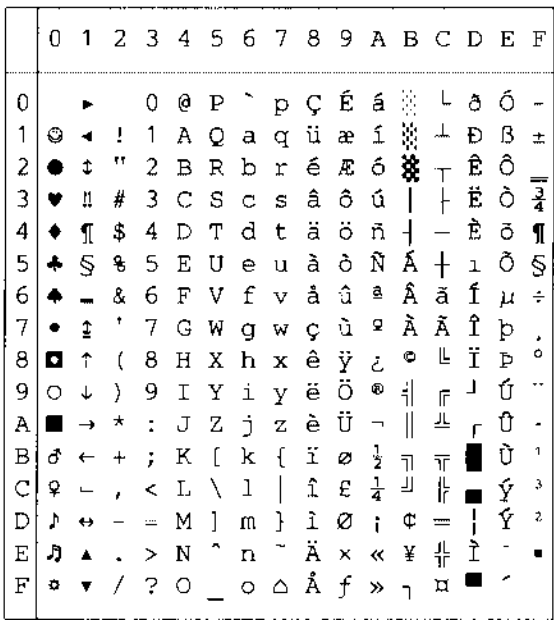

PC-852 (17U)

|             | 0                            |                          |                          |                | 1 2 3 4 5 6 7 8 9 A B C D E F |                 |         |                          |           |                       |                |                            |                          |                          |   |                      |
|-------------|------------------------------|--------------------------|--------------------------|----------------|-------------------------------|-----------------|---------|--------------------------|-----------|-----------------------|----------------|----------------------------|--------------------------|--------------------------|---|----------------------|
| 0           |                              |                          |                          | 0              | e                             | Ρ               |         | $\Gamma$ p $\mathcal{C}$ |           | É                     | á              | 景                          | $\mathsf{L}$             | đ                        | Ő |                      |
| 1           | O                            |                          | $\mathbf{L}$             | 1              | A                             |                 |         | Qaqü                     |           | Ĺ                     | $\mathfrak I$  | $\mathcal{L}$              | ᆂ                        | Ð                        | ß |                      |
| 2           | ٠                            | t                        | μ                        | $\mathbf{2}^-$ |                               |                 |         | BRbré                    |           | ĺ                     |                | $6$ $\frac{36}{11}$ $\top$ |                          | Ď                        | Ô |                      |
| 3           | ۷                            | Ш                        | #                        |                | 3 C S c s a                   |                 |         |                          |           | ôú                    |                | $\perp$                    |                          | Ë                        | Ń |                      |
| 4           | ٠                            | $\mathbf{I}$             | \$                       | 4              | D                             |                 |         | Tdtä                     |           | $\ddot{\circ}$        | $A +$          |                            | $\overline{\phantom{0}}$ | ď                        | ń |                      |
| 5           | 4                            | Š.                       | 뫙                        | 5              |                               | E U e u         |         |                          | ů         | Ľ                     | $\mathbf{a}$   | Á                          | $^{+}$                   | Ň                        | ň | S                    |
| ا 6         | ۰                            | $\overline{\phantom{a}}$ | 8                        | 6              |                               |                 |         | FVfvčľ                   |           |                       | ž              | Â                          | Ă                        | Í                        | Š | $\div$               |
|             | 7.                           | $\pmb{\ddagger}$         | $\overline{\mathcal{F}}$ |                | 7 G W g w ç Ś                 |                 |         |                          |           |                       | $\ddot{z}$     | Ě                          | ă                        | Î                        | š |                      |
| 8           | 0                            | ↑                        | $\langle$                |                | 8 H                           | $\mathbf{X}$    |         | h x ł                    |           | ś                     |                | $E_S$ s $E$                |                          | ě                        | Ŕ | ¢                    |
| 9.          | O                            | $\downarrow$             | $\mathcal{L}$            | -9             |                               |                 |         | І Үі үё                  |           | Ö                     | $\epsilon$     | $\frac{1}{2}$              | $\overline{\mathbb{F}}$  | $\overline{\phantom{a}}$ | Ú | $\ddot{\phantom{0}}$ |
|             | A $\blacksquare \rightarrow$ |                          | $\star$                  | $\mathbb{R}^2$ |                               |                 |         | JZjz                     |           | őΰ                    |                | $\parallel$                | 쁘                        | $\Gamma$                 | ŕ |                      |
| в           |                              | $\sigma$ $\leftarrow$    | $+$                      | $\mathcal{L}$  | К                             | $\lceil$        | k       | $\mathfrak{t}$           | ő         | Ťź                    |                | $\overline{\mathbf{B}}$    | $\overline{\mathbf{u}}$  |                          | Ű | ű                    |
| C           | ₽                            | $\overline{\phantom{0}}$ | l,                       | $\,<\,$        |                               | $L \setminus 1$ |         | $\top$                   | $\hat{1}$ | ゼさ                    |                | 그                          | ╠                        | $\blacksquare$           | ý | Ř                    |
| D           | Þ.                           | $\leftrightarrow$        | $\overline{\phantom{a}}$ | $\equiv$       |                               | M <sub>1</sub>  | m       | $\frac{1}{2}$ 2 E        |           |                       | $\mathbf{s}$ 2 |                            | $=$                      | Ţ                        | Ý | ř                    |
| E           | J)                           |                          | $\Delta = \frac{1}{2}$   | $\rightarrow$  | $N$ $\hat{C}$                 |                 |         | n ~                      | Ä         | $\boldsymbol{\times}$ |                | $\alpha$ $\alpha$          | 쀼                        | Ůţ                       |   | $\blacksquare$       |
| $\mathbf F$ | ۵                            |                          | £                        | $\ddot{\cdot}$ | O                             |                 | $\circ$ | ρĆč                      |           |                       | $\lambda$      | $\mathbf{\overline{1}}$    | ц                        |                          |   |                      |

PC-775 (26U)

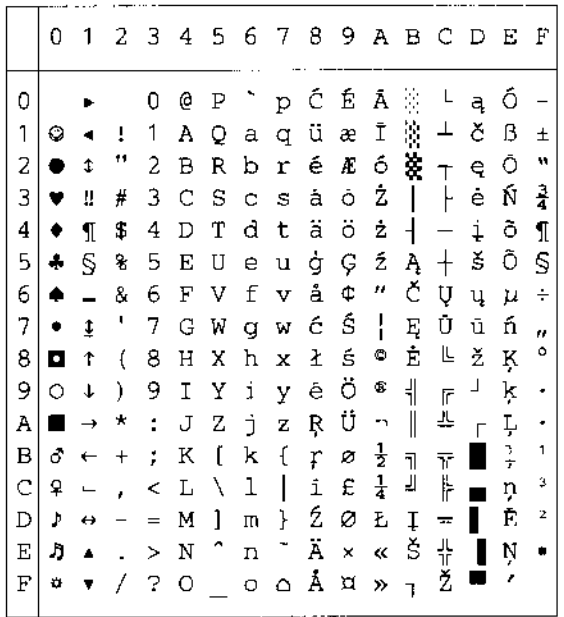

PC-1004 (9J)

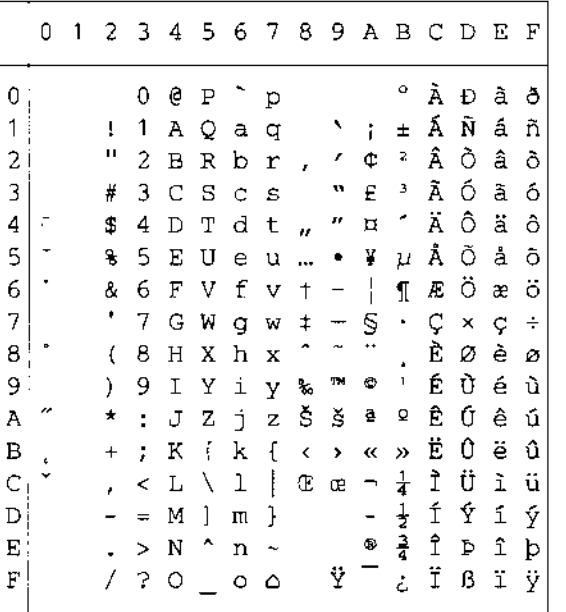

#### PC-8 Turkish (9T)

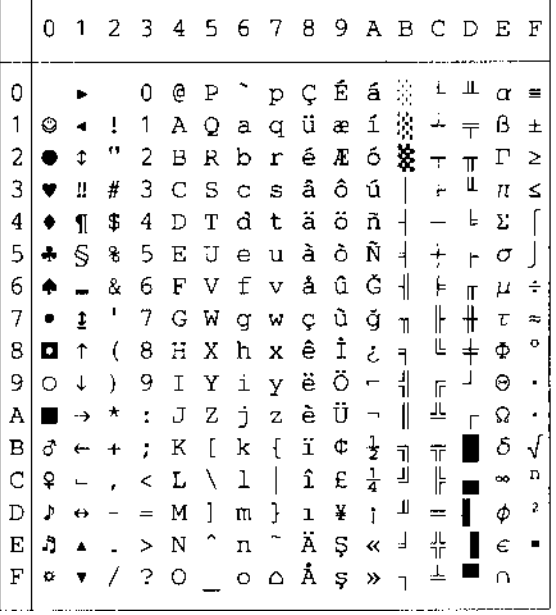

Windows Latin1 (19U)

#### <u> 2020 - 2020 - 2020 - 2020 - 2020 - 2020 - 2020 - 2020 - 2020 - 2020 - 2020 - 2020 - 2020 - 2020 - 2020 - 20</u> 0123456789ABCDEF  $\mathbf 0$ 0 @ P ~ p € % A D à ð|  $\mathbf{1}$  $! 1 A Q a q \rightarrow j \pm \hat{A} \hat{N} \hat{a} \hat{n}$ "2BRbr, '¢'ÅÕâò  $\overline{c}$  $\mathbf{3}$ # 3 C S c s f " £ 3 A Ó a ó  $\bf{4}$ \$4DTdt, "n' Äôäô  $\overline{5}$ % 5 E U e u ... • ¥ µ Å Õ å õ  $\mathsf{6}$  $86$  F V f v  $\dagger$  -  $\parallel$   $\parallel$   $E$  Ö æ Ö  $\overline{7}$  $'$  7 G W g w  $\uparrow$   $\sim$   $\mathcal{S}$   $\cdot$  C  $\times$  c  $\leftrightarrow$  $(8$  H X h x  $^{\sim}$   $\frac{3}{10}$  $\,$  8  $\,$ 9  $*$ : J Z j z Š š ª º Ê Ú ê ú  $\mathbf{A}$  $\mathbf{B}$  $+$  ; K [ k {  $\leftarrow$  >  $\leftarrow$  »  $\overline{E}$  0  $\overline{e}$  0  $\mathbf C$  $\lambda$  < L \ l | C c -  $\frac{1}{4}$  1 U i ü  $\mathbf{D}$  $\begin{array}{ccccccccc} . & > & N & ^{\wedge} & n & \sim & & \bullet & \frac{1}{4} & \uparrow & p & \uparrow & \downarrow \\ / & ? & \circ & \_\_0 & \frac{1}{3} & & \frac{1}{2} & - & \downarrow & \uparrow & 3 & \uparrow & \downarrow \\ \end{array}$  $\mathbf{E}% _{0}$  $\mathbf F$

 $\sim$   $\sim$ . . . 0123456789ABCDEF  $\sim$   $\sim$   $\sim$  $\overline{0}$ 0@P`p€ °ÉDfd  $\mathbf{1}$  $\overline{c}$  $\overline{3}$ 

Windows Latin2 (9E)

 $\bf{4}$ 

 $\overline{5}$ 

 $\epsilon$ 

 $\overline{7}$ 

 $\,8\,$ 

9

 $\, {\bf A}$ 

 $\, {\bf B}$ 

 $\overline{\rm C}$ 

 $\mathbb D$ 

 $\mathbf E$ 

 $\mathbf F$ 

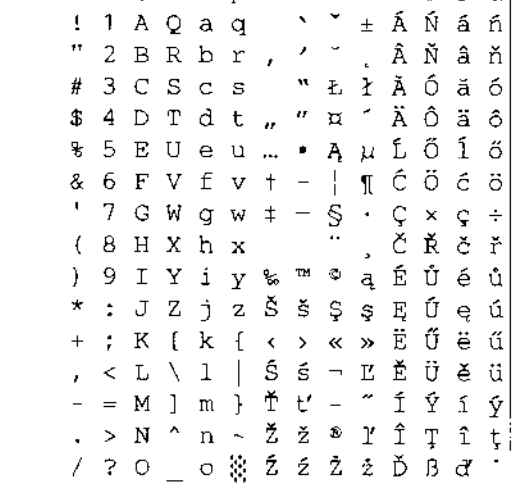

Windows Latin5 (5T)

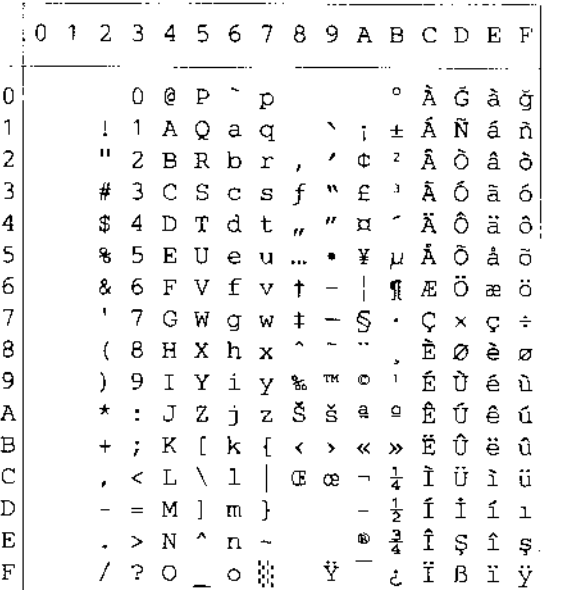

#### Windows Baltic (19L)

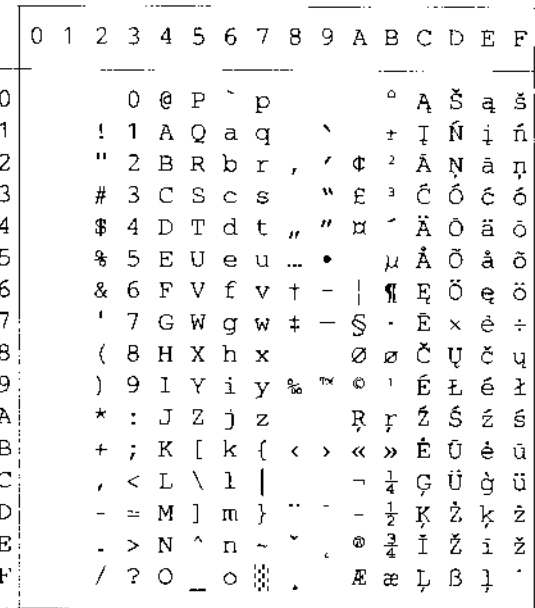

Legal (1U)

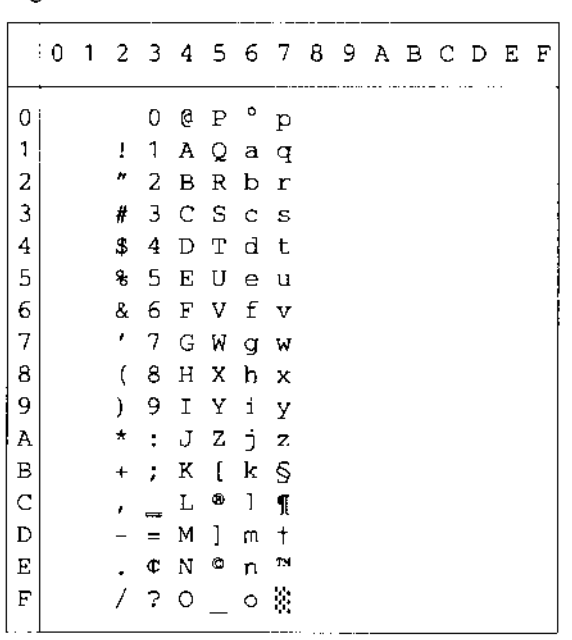

#### Ventura Intl (13J)

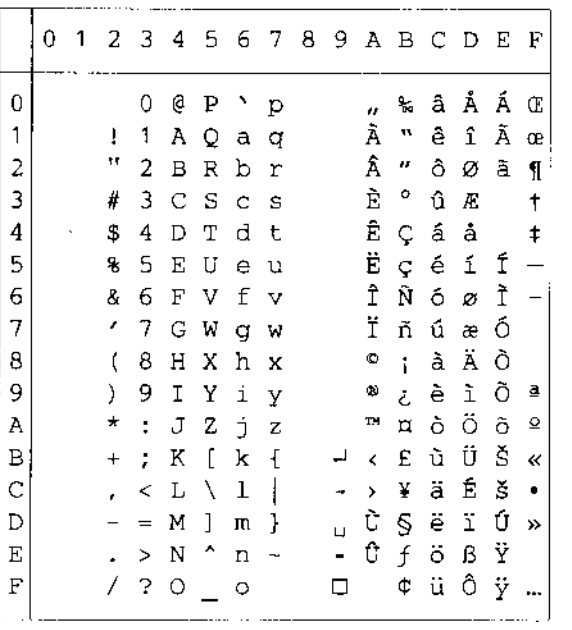

#### Ventura Math (6M)

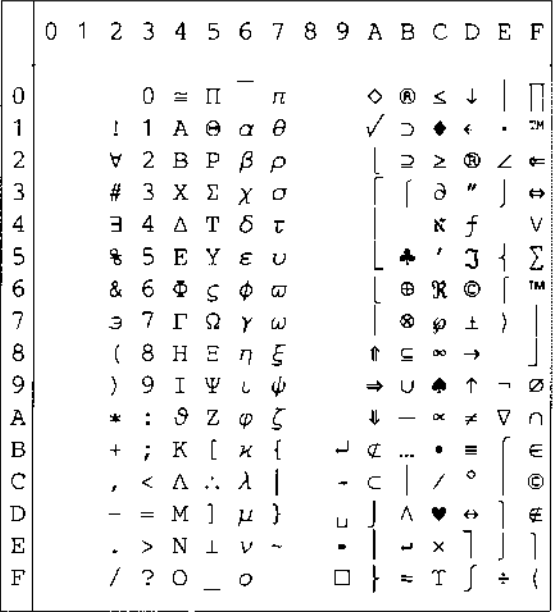

#### Ventura US (14J)

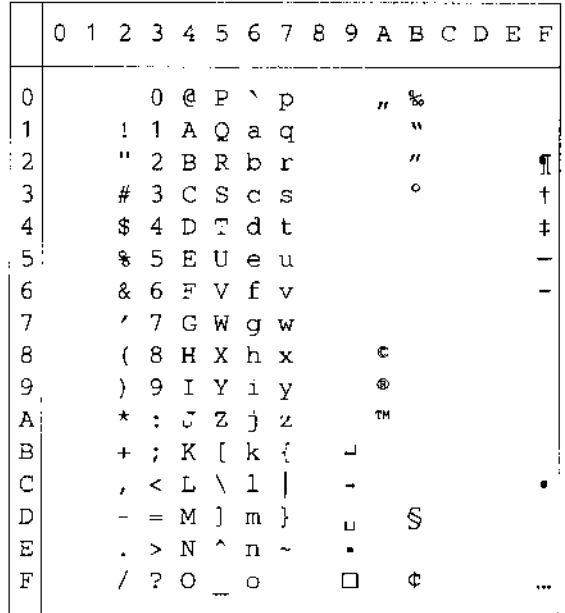
PS Math (5M)

|   | 0 | 1 |         | 23       | 4 | - 5         | 67 |              | 8 | 9 A B C D |               |   |               | E F |   |
|---|---|---|---------|----------|---|-------------|----|--------------|---|-----------|---------------|---|---------------|-----|---|
| 0 |   |   |         | 0        | 높 | п           |    | π            |   |           | ۰             | κ | ∠ ◇           |     |   |
| 1 |   |   | Ŧ       | 1        | Α | Θ           | α  | θ            |   | Υ         | 土             | З | Δ             | €   | } |
| 2 |   |   | ۳       | 2        | в | Ρ           | β  | ρ            |   | ,         | Ħ             | R | ®             | ®   |   |
| З |   |   | #       | 3        | x | Σ           | X  | σ            |   | ζ         | ≥             | ρ | ¢             | ¢   |   |
| 4 |   |   | Е       | 4        | Δ | Τ           | δ  | τ            |   | ∕         | ×             | ⊗ | TМ            | TM  |   |
| 5 |   |   | €       | 5        | Ε | Υ           | ε  | υ            |   | œ         | QÇ            | Φ | Н             | Σ   |   |
| 6 |   |   | &       | 6        | Φ | $\varsigma$ | φ  | σ            |   | f         | д             | Ø | ✓             |     |   |
| 7 |   |   | Э       | 7        | г | Ω           | γ  | ω            |   | ÷         | ٠             | Ω |               |     |   |
| 8 |   |   | (       | 8        | Η | Ξ           | η  | ξ            |   |           | ÷             | U | ¬             |     |   |
| 9 |   |   | )       | 9        | I | Ψ           | L  | ψ            |   |           | ≠             | ⊃ | Λ             |     |   |
| Α |   |   | *       | ÷        | θ | Ζ           | Φ  | ζ            |   |           | ≡             | ⊇ | ν             |     |   |
| В |   |   | $\ddag$ | ÷        | к | ſ           | н  | ſ            |   | ↔         | ≈             | ⊄ | $\Rightarrow$ |     |   |
| C |   |   | x       | ≺        | Λ | ÷.          | λ  | $\mathbf{I}$ |   | ←         |               | C | ⇚             |     |   |
| D |   |   |         | $\equiv$ | М | ı           | μ  | ł            |   | ↑         | I             | ⊆ | ⇑             |     |   |
| E |   |   |         | >        | Ν | $\pm$       | ν  |              |   | →         |               | ∊ | ⇒             |     |   |
| F |   |   | 7       | 2        | О |             | O  |              |   | ↓         | $\rightarrow$ | ∉ | ⇓             |     |   |
|   |   |   |         |          |   |             |    |              |   |           |               |   |               |     |   |

### PS Text (10J)

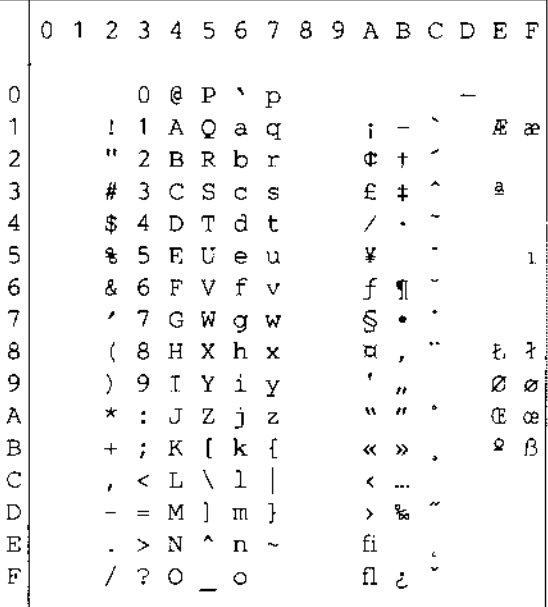

### Math-8 (8M)

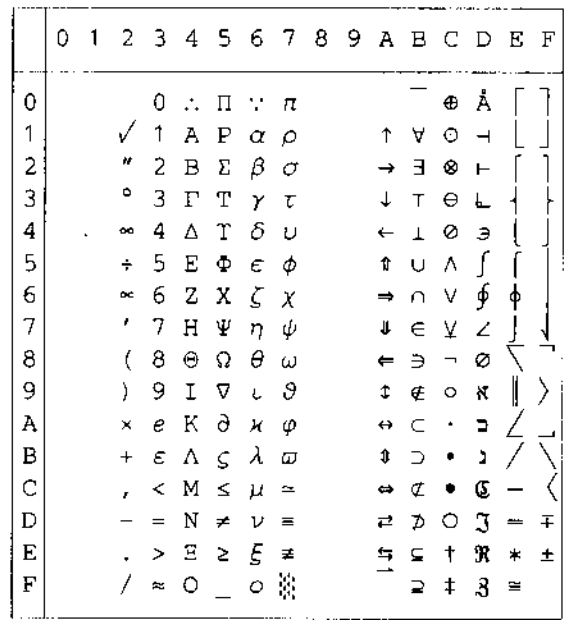

### Pi Font(15U)

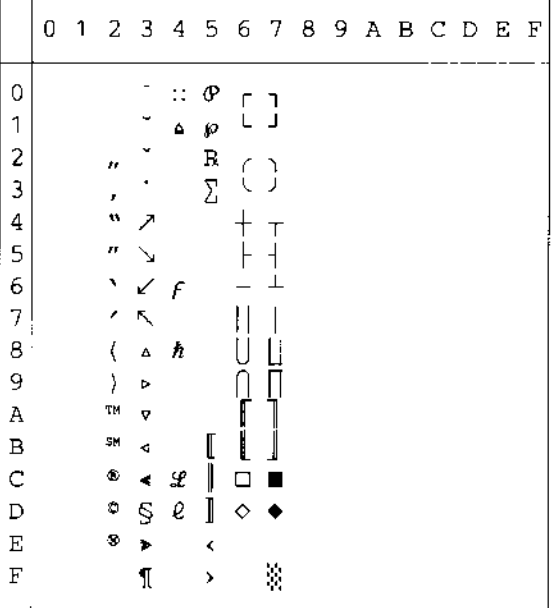

MS Publishing (6J)

|                | 0 | 1 |            |   | 23456789ABCDEF |           |     |   |    |                        |          |   |    |              |
|----------------|---|---|------------|---|----------------|-----------|-----|---|----|------------------------|----------|---|----|--------------|
| 0              |   |   |            |   | 2              |           | ٦   |   |    |                        | ۰        |   | Ω  |              |
| 1              |   |   |            |   |                |           |     |   |    | ,                      |          |   |    |              |
| 2              |   |   | n          |   |                | R         |     |   |    | n                      |          |   |    |              |
| 3              |   |   | 3          |   |                | Š         | % š |   |    | ۸                      |          |   |    |              |
| 4              |   |   | 4          |   |                | <b>TN</b> |     |   |    |                        | $\Omega$ |   |    |              |
| 5              |   |   | 5          |   |                |           |     |   |    |                        | ¢        |   |    | ı            |
| 6              |   |   | 7          |   |                |           |     |   |    |                        | O        |   | IJ | ij           |
| 7              |   |   | ,          |   |                |           |     |   |    |                        |          |   | Ŀ  | $\mathbf{k}$ |
| 8              |   |   | э          |   |                |           |     |   |    |                        |          |   | Ł  | ł            |
| 9              |   |   | ġ,         |   |                | Ϋ         |     |   |    | fi                     |          |   |    |              |
| À              |   |   | ð          |   |                | ž         |     | ž |    | fl                     | $\Omega$ |   |    |              |
| $\bf{B}$       |   |   | $\ddagger$ |   |                |           |     |   |    | ff                     | D        |   |    |              |
| $\overline{C}$ |   |   | r          | Ħ | Ľ              |           | e   |   |    | ffi                    | U        |   |    |              |
| $\overline{D}$ |   |   |            | ŧ |                |           |     |   |    | ffl                    | ł.       |   |    |              |
| $\mathbf E$    |   |   |            |   |                | 6         |     | W | Pt | ₹                      |          | L |    |              |
| F              |   |   |            |   | Œ              |           | œ   |   | f  | $\mathbf{\mathcal{P}}$ | ◇        |   | 'n |              |

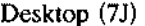

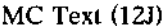

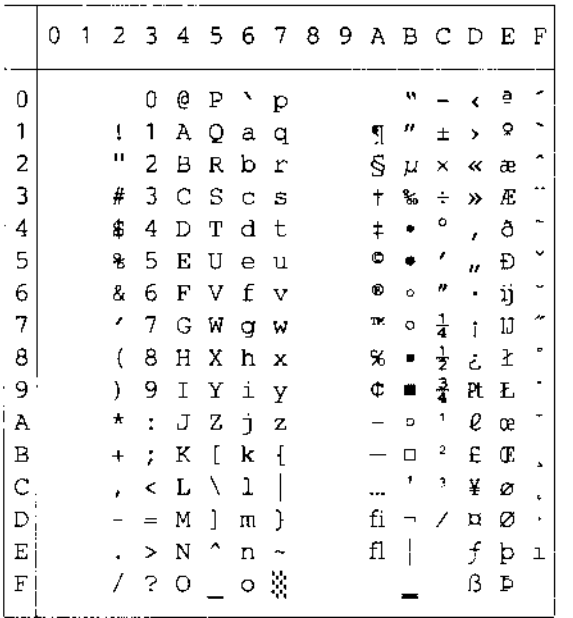

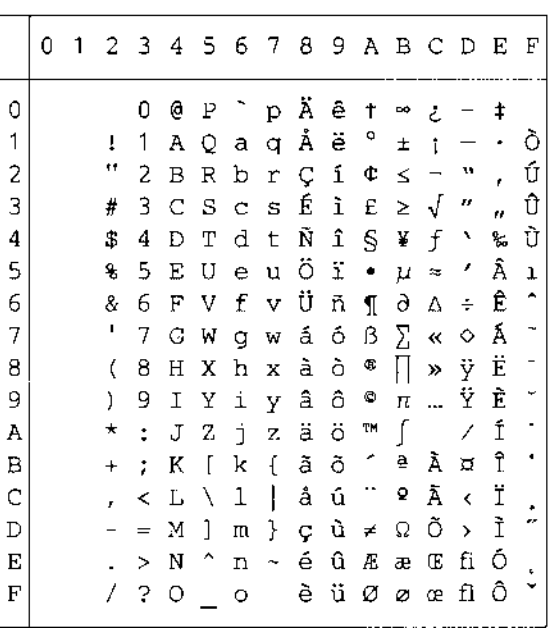

### Windows 3.0 (9U)

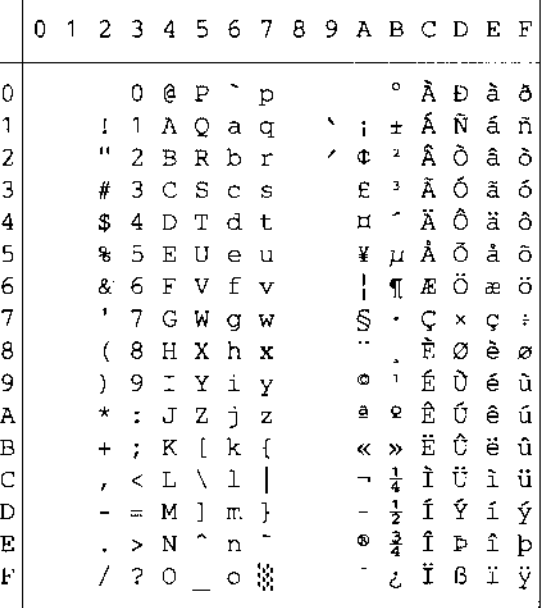

Symbol (19M) Wingdings (579L)

Symbol (19M)

Windings (579L)

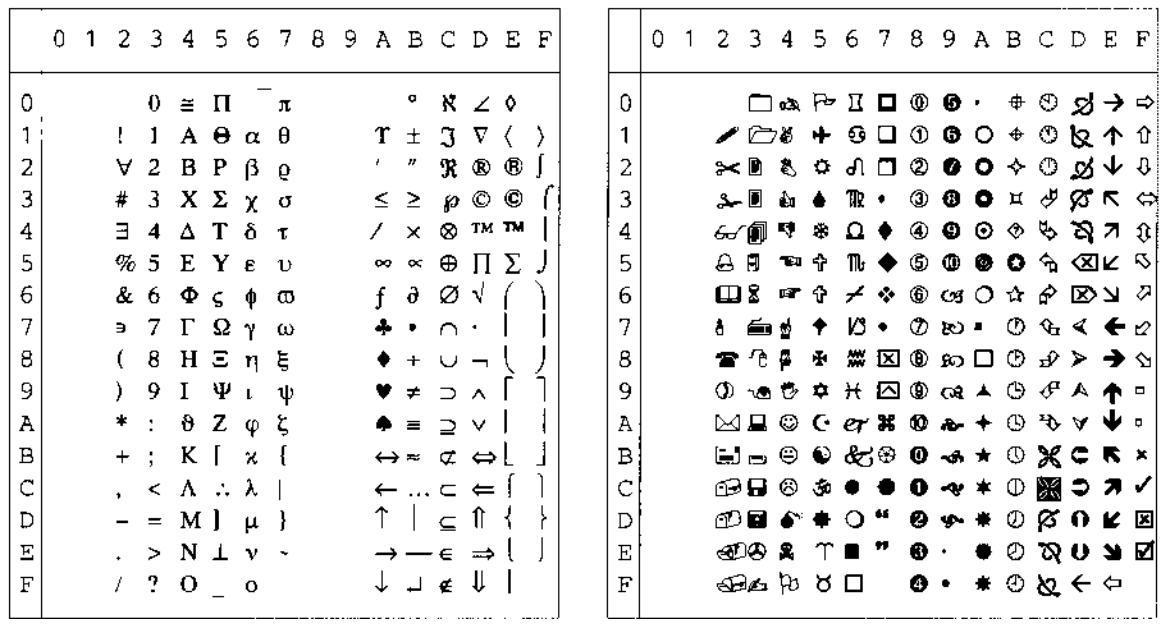

I tabellen nedan visas tecken som bara finns tillgängliga i motsvarande teckenuppsättning. Siffrorna överst i tabellen är de hexadecimala kodvärden som tecknen ska ersättas med i teckenuppsättningen Roman 8. För övriga tecken, se teckenuppsättningen the Roman 8.

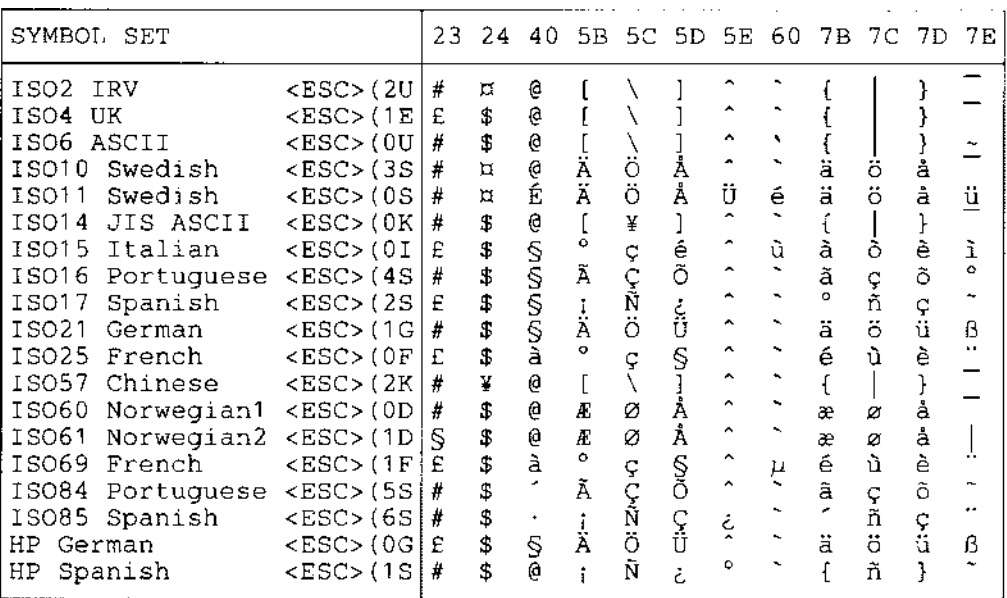

# *Läge EPSON*

US ASCII

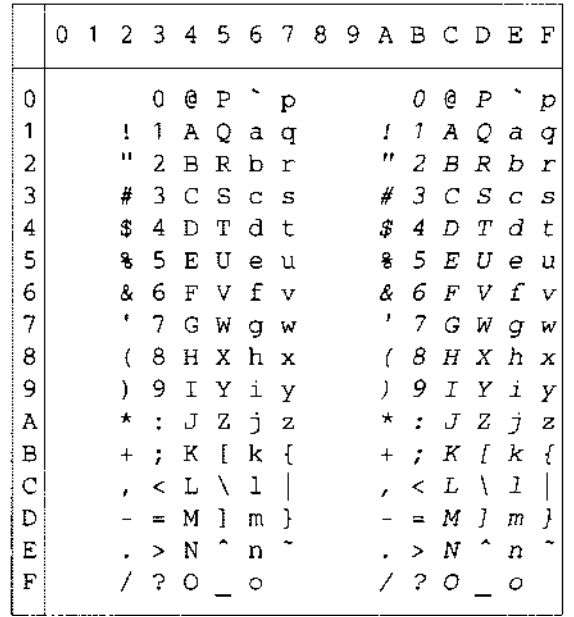

I tabellen nedan visas tecken som bara finns tillgängliga i motsvarande teckenuppsättning. Siffrorna överst i tabellen är de hexadecimala kodvärden som tecknen ska ersättas med i teckenuppsättningen US ASCII. Se teckenuppsättningen US ASCII för övriga tecken.

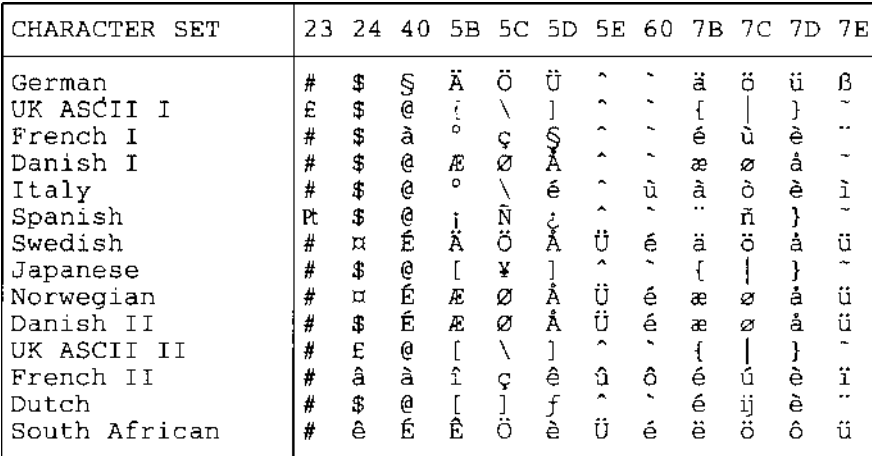

 $PC-8$ 

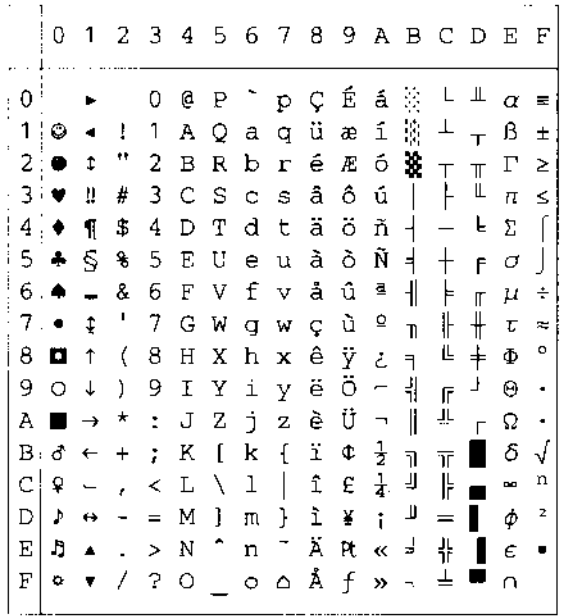

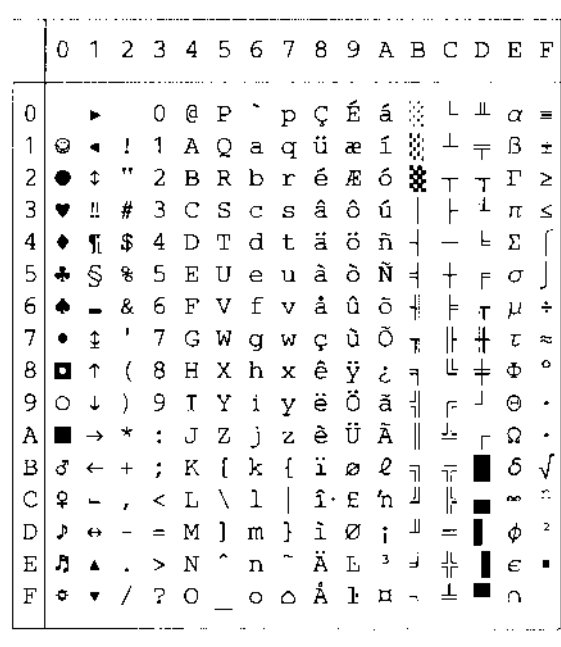

PC-850

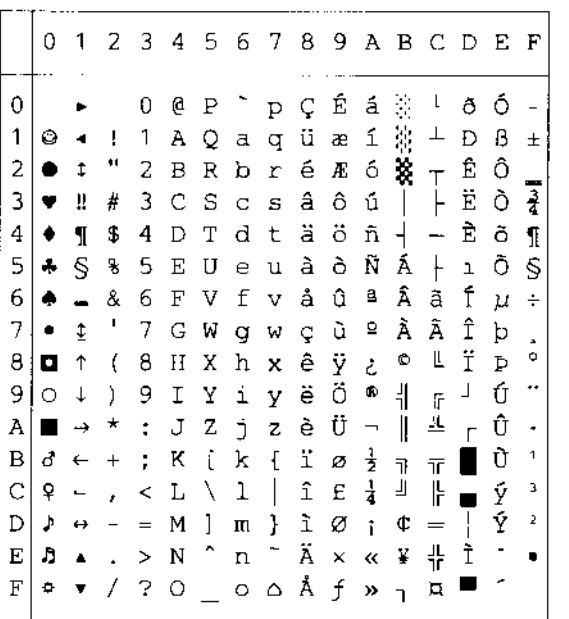

PC-852

 $PC-8$  D/N

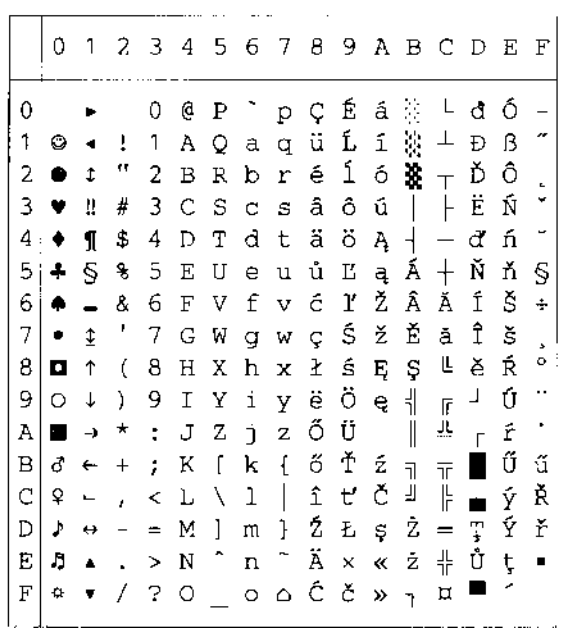

PC-860

### PC-863

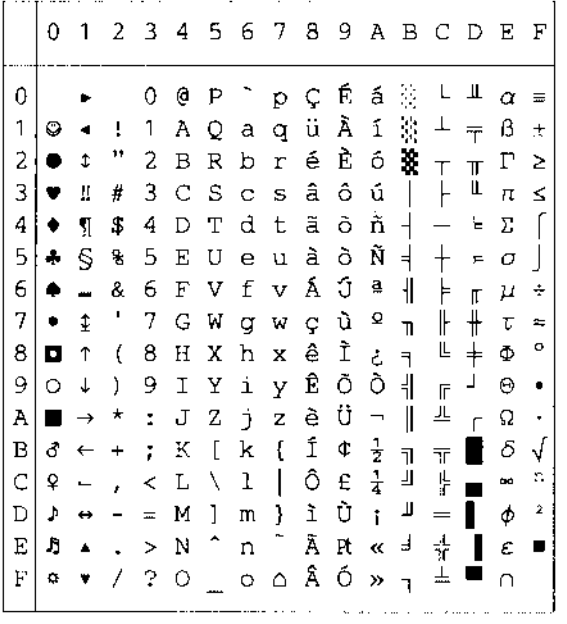

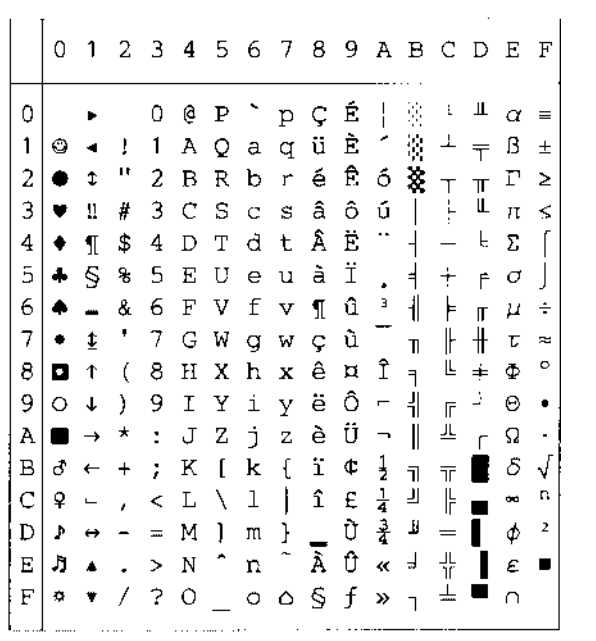

PC-865

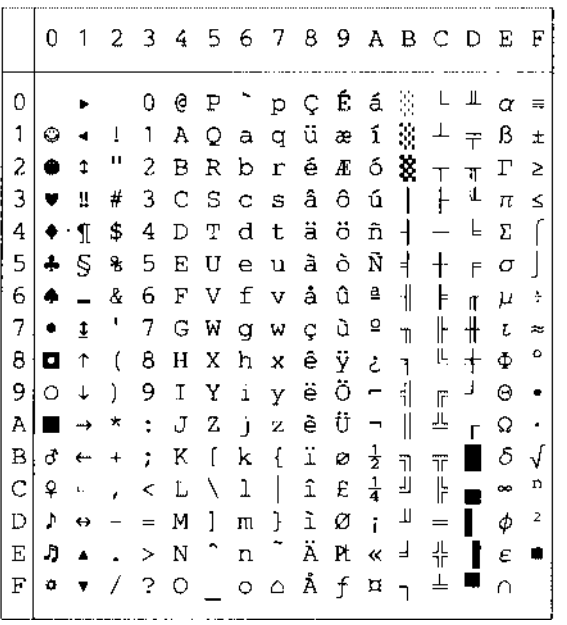

### PC-8 Turkish

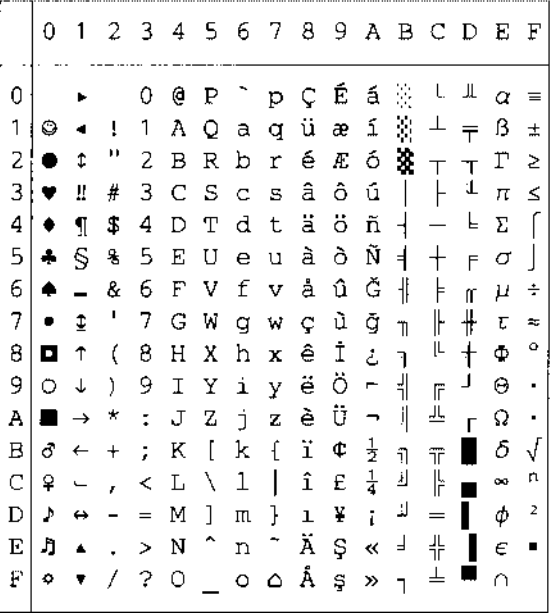

# Läge IBM

 $PC-8$ 

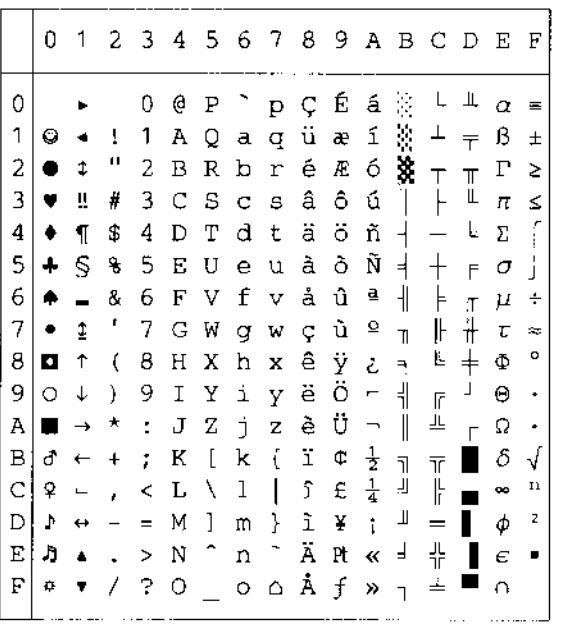

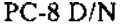

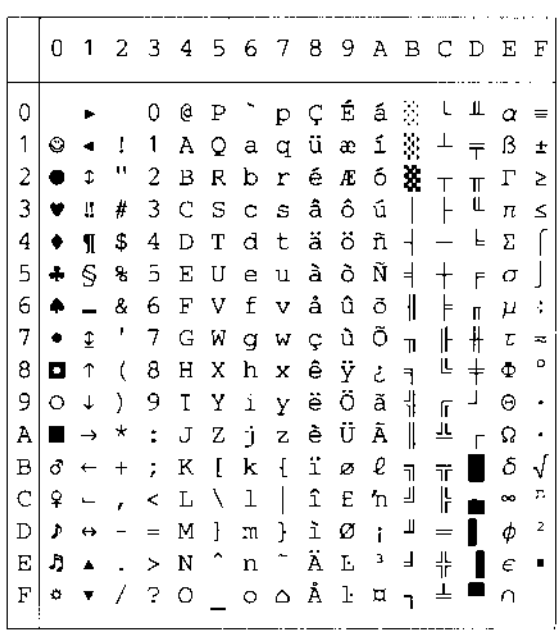

 $\frac{1}{n}$ 

 $\begin{array}{ccc} \cdot & \cdot & \cdot \\ \cdot & \cdot & \cdot \end{array}$ 

 $\ddot{\circ}$  $\frac{1}{2}$ 

űŘř.

PC-852

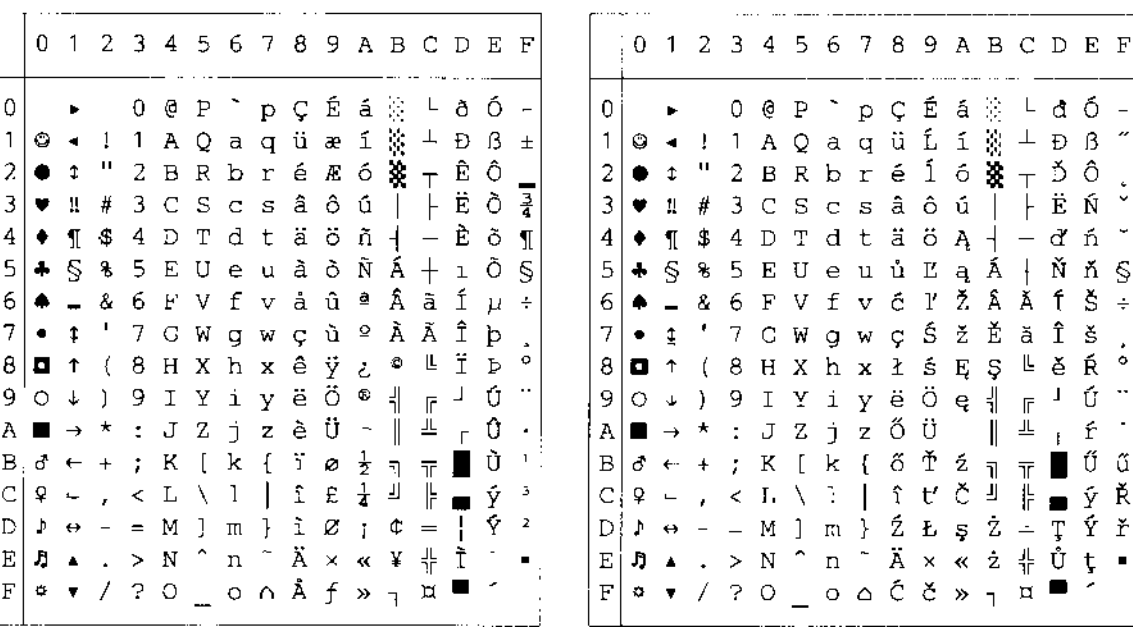

PC-850

PC-860

PC-863

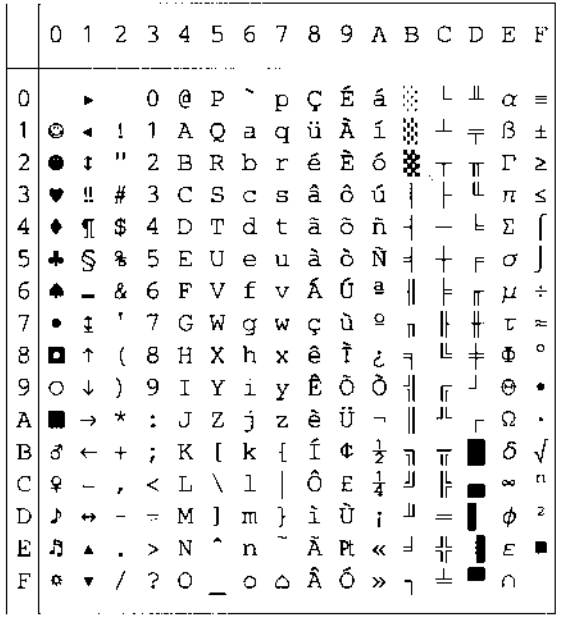

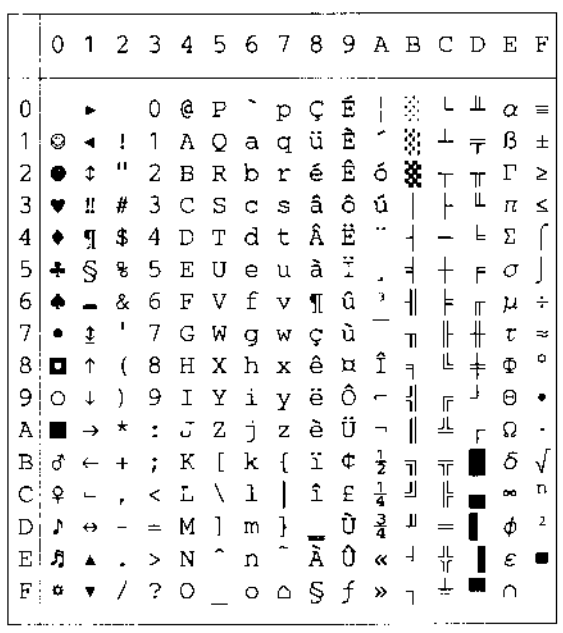

PC-865

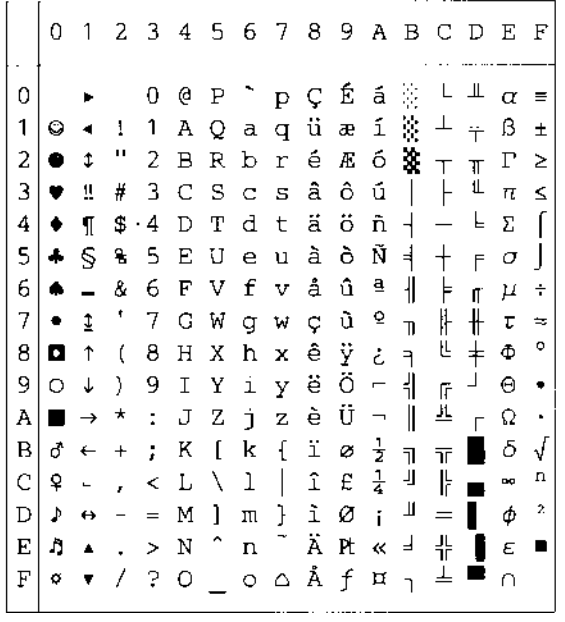

### PC-8 Turkish

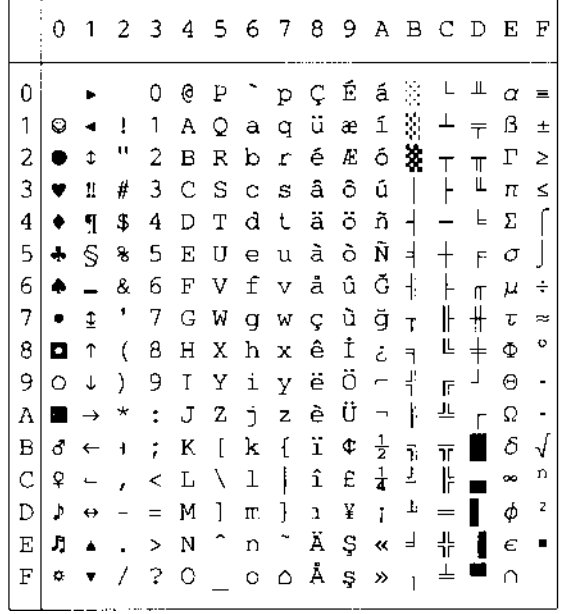

# **Läge HP-GL**

ANSI ASCII(0) 01234567  $0$   $0$   $P$   $\cdot$ O  $\mathbb{D}$  $\hat{1}$  $1 A Q a q$ Ţ.  $\hat{\varepsilon}$  $\mathbf{u}$  $2BBDr$ З  $# 3 C S c s$  $$4DTdt$  $\Delta$ 5 % 5 E U e  $\cup$  $\mathsf B$ 8 6 F V f  $\mathbf{V}$  $\overline{f}$  $\mathbb{P}$ 7 G W  $\Omega$ M 8  $(8H)$ h.  $\mathcal{X}$ 9  $) 9 I Y 1$ У  $\cup \quad Z$ A 电子  $\mathbf{T}$  $\mathbb Z$  $\boxminus$  $+ - \frac{1}{k}$  $|\mathbf{x}'|$ [k { C  $5 L \setminus 1$  $\mathbf{r}^{\prime}$  . D  $= M \mid m$ ) Е  $\lambda \rightarrow N - n$ E  $770 - 0$ FRENCH/GERMAN (2) 01234567  $\sim 20$  $\circ$  $0B P$ p 1  $1$   $A$   $0$   $a$   $q$  $\mathcal{Q}$  $\mathbf{u}$  $2BBDr$ 3 £ 3 C S c s  $\overline{4}$ \$4 D T  $d-t$ 5 % 5 E U  $\Theta$  $\sim 1.1$ 8 6 F V f 6  $\mathsf{V}$  $7 G W$  $\overline{J}$  $\begin{array}{c} \square \end{array}$  $\mathbf{M}$ 8  $(BH X h x$ 9  $) 9 I Y 1$  $\mathcal Y$  $JZjz$ A  $\Phi=\frac{\pi}{2}$  . B  $\pm$  -  $\frac{1}{2}$  . - 1 K. K  $\ddot{}$  $, \leq L \leq 1$ c  $\mathbb{D}$  $- = M$  m  $\boldsymbol{\theta}$ Е  $\rightarrow$  N  $^{\circ}$  n ÷

 $7.20 - 0$ 

F

9825 CHR. SET (1) 01234557  $\sim$ 0 @ P  $\circ$  $\mathbb{D}$ 1 Ţ.  $1$   $A$   $Q$   $B$   $Q$  $\mu$  $2BBD$ 2 - m Э  $3 C S C s$ # \$ 4 D T d t  $\Delta$ 5  $\%$  $5 E U e U$  $\mathfrak{S}$ 8 6 F V f  $\mathcal{V}$  $\overline{J}$  $\mathcal{V}_\mathrm{c}$  $7 - B - W$  $\qquad \qquad \Box$  $\left\vert \mathbf{q}\right\vert$ 8  $(8H)$ D.  $\mathcal{X}$  $\Theta$  $9<sub>1</sub>$ Э.  $Y-1$ У  $1 - J$   $Z$ A Ĵ.  $\ast$  $\mathbb Z$  $\gamma = \mathbb{K}$  .  $k = 1$  $\boxminus$  $\pm$  $\mathbb{C}$  $\cdot$  L  $\cdot$  1 H  $\bar{\tau}$  $- = M$  ) D.  $\mathfrak{f}(\mathfrak{f})=\mathfrak{f}(\mathfrak{f})$ ,  $> N + n$ E E  $7.20 - 0$ 

### SCANDINAVIAN (3)

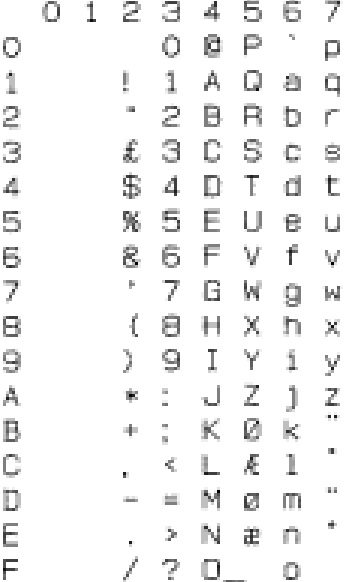

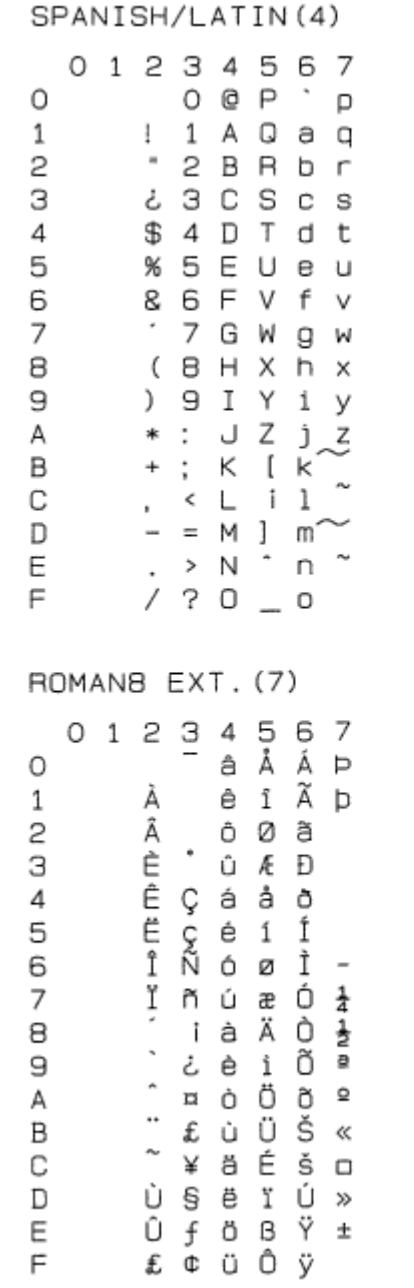

JIS ASCII(6)

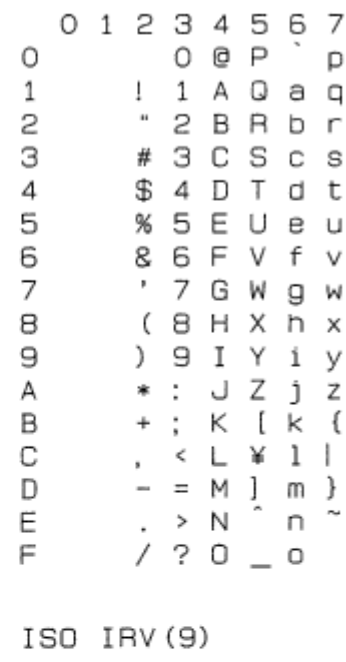

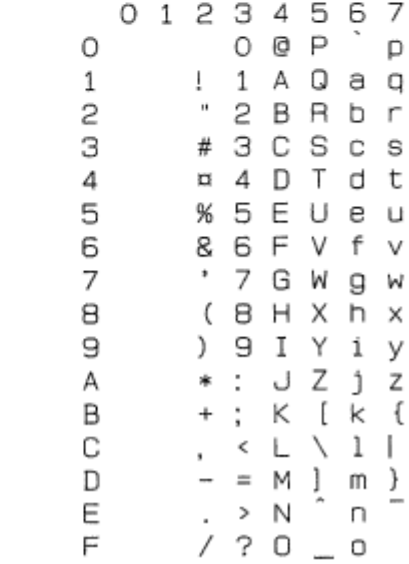

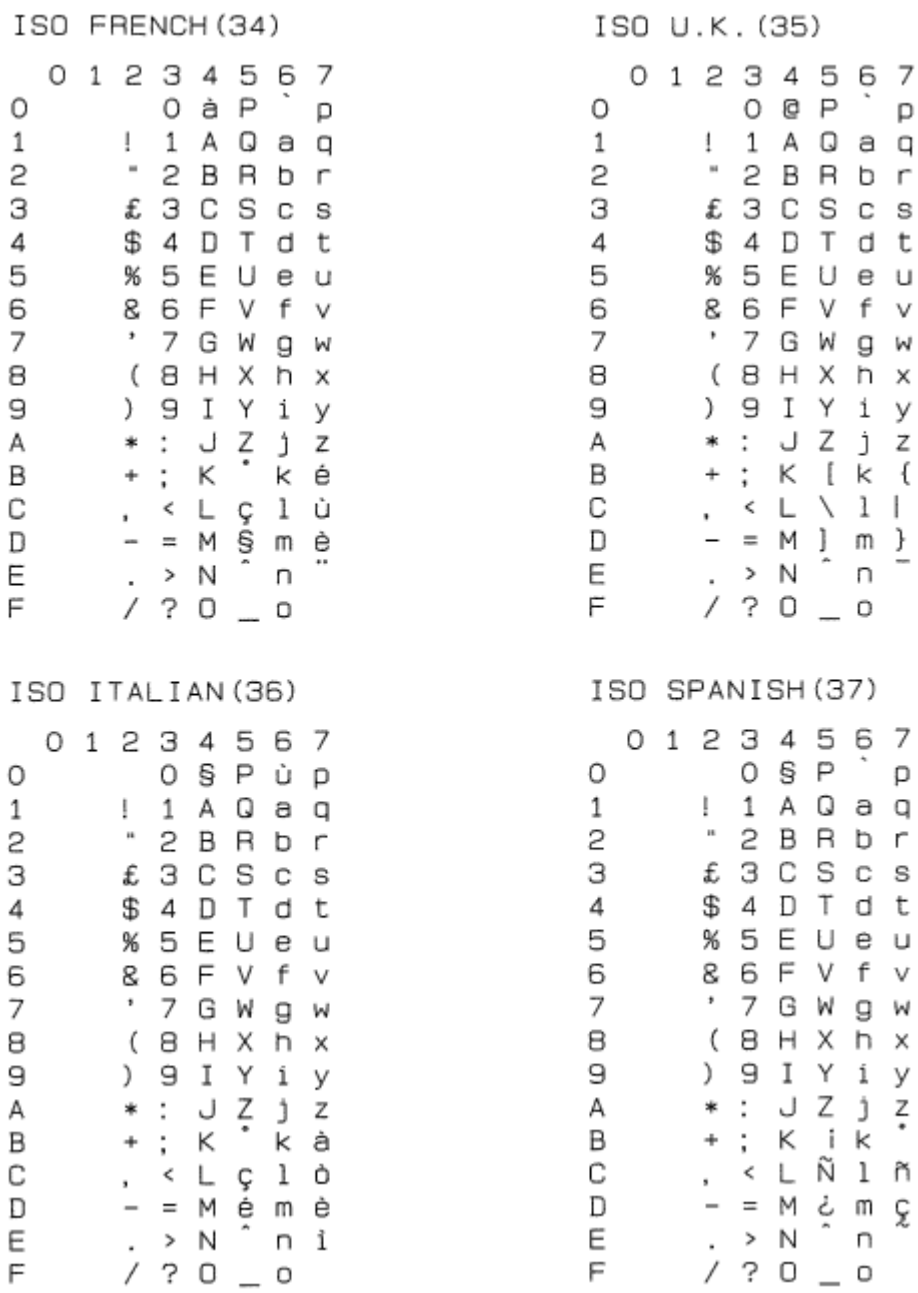

. p

 $\lor$ 

÷

g w

h x

JZjz

 $\overline{a}$ 

Κ

 $k \times 1$ 

n

 $\hat{\phantom{a}}$ 

U

K i k

р

e u

W

 $\mathsf{r}$ 

s

V

W

y

 $\overline{z}$ 

ä

p

- S

V

W

У

 $\overline{z}$ 

ISO SWEDISH: N(31) ISO SWEDISH(30) 01234567 01234567 OÉPép  $O$   $Q$   $P$  $\circ$ O  $\Box$ 1 A Q  $1\,$  $\mathbf{I}$  $1 A Q a q$  $\mathbf{1}$ ł. аq  $_{\rm H}$ 2  $\mathbf{u}$ 2 **BRbr** 2 2  $\,$  B  $\overline{\mathsf{B}}$ b З # 3 C S З 3 C # Scs  $\mathbb C$ ¤ 4 D T d t  $\overline{4}$  $\overline{a}$  4 D  $\overline{4}$ T d t % 5 E U 5 % 5 E U e u 5 e u 6 8 6 F  $\vee$ f 6 8 6 F V f v  $\overline{7}$  $\overline{7}$  $\;$  $7\overline{ }$ G W  $\overline{7}$  $\,$ G W  $\Box$  $\Box$ W  $\left($ 8 H 8  $(BH X)$ h x 8 Χ h x 9 I Y i y 9  $\mathcal{L}$ 9 I 9  $\lambda$ Υ  $\mathbf i$ Z  $\ddot{\cdot}$ J Ζ  $\mathbf{j}$  $\ddot{\phantom{a}}$ А  $\ast$ A J j \* Z ΚÄ KÄkä B  $\mathsf{k}$ B  $^{+}$  $\ddot{\cdot}$  $\div$  $\ddot{\phantom{a}}$  $010$ C  $\leftarrow$  L  $\mathbb C$ ← L Ö l ö  $\ddot{\phantom{0}}$  $\ddot{\phantom{1}}$ = M Å m å = M Å m å  $\mathbb{D}$ D  $\sim$  $\overline{\phantom{0}}$ Ε . > N Ü n ü E  $\cdot$  > N Ê, n  $/ ? 0$ F  $/ ? 0 0 0$ F ISO GERMAN (33) ISO NORWAY 1 (32) 01234567 01234567  $0 S P$ 0 0 @  $\mathsf{P}$ О p  $\vdots$  1 A Q A Q a q 1 a q  $\mathbf{1}$  $\mathbf{1}$ Ţ.  $\equiv$ 2 B R  $\overline{c}$ 2 b r  $\mathbf{c}$  $\blacksquare$ BRbr  $3CS$ #  $3CScS$ З #  $\mathbf C$ З \$ 4 D T d t  $\overline{4}$ \$ 4 D T 4 d t % 5 E 5 U e u 5 % 5 E U e **U** 8 6 F 6 V f 6 8 6 F V f v  $\overline{7}$ 7 G W  $^\ast$ 7 7 G W Я ٠  $\mathbf{q}$ W  $(BH X)$ 8 h x  $(B H X H X)$ 8  $\mathcal{L}$ 9 I Y 9  $\mathbf{1}$ 9  $) 9 I Y i$ V Ζ А  $\ast$  $\mathbb{R}^n$ J  $\mathbf{\hat{1}}$  $\ddot{\phantom{0}}$ J Z j z А \* ; к й к ä B  $\ddot{}$ B  $+$  ; к бка  $\zeta$   $\perp$   $\bullet$   $\perp$   $\bullet$ С C  $\leftarrow$   $\Gamma$ 010  $\mathbf{r}$  $\mathbf{r}$  $- = M \ddot{\cup} m \ddot{\cup}$ – = M Å m å D D E . > N ^ n B  $\cdot \rightarrow N$ ÷. Ε n  $/ ? 0 0$  $/ 70 - 0$  $\mathsf{F}$  $\mathsf{F}$ 

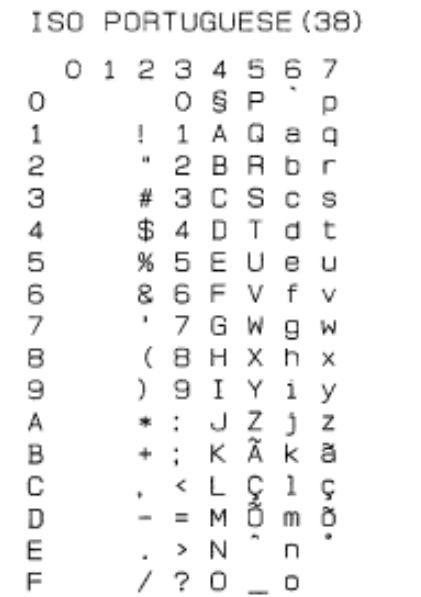

ISO NORWAY 2 (39) 01234567  $O$   $O$   $P$   $P$  $\circ$  $1$   $A$   $Q$   $a$   $q$  $\mathbf{1}$  $" 2 B B b r$ 2 З § 3 C S c s  $\sqrt{4}$ \$4DTdt  $\frac{5}{6}$ % 5 E U e u 8 6 F V f v ' 7 G W g w  $\overline{7}$  $(B H X h x$ 8  $) 9 I Y 1 y$ Э \*: JZjz Α В  $+$ ; K  $k$  k æ С , < L 0 1 0  $- = M \stackrel{\bullet}{\land} m \stackrel{\bullet}{\land} n$ <br> $\rightarrow N \stackrel{\bullet}{\land} n$ D E  $7.20 - 0$ F.

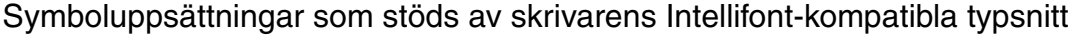

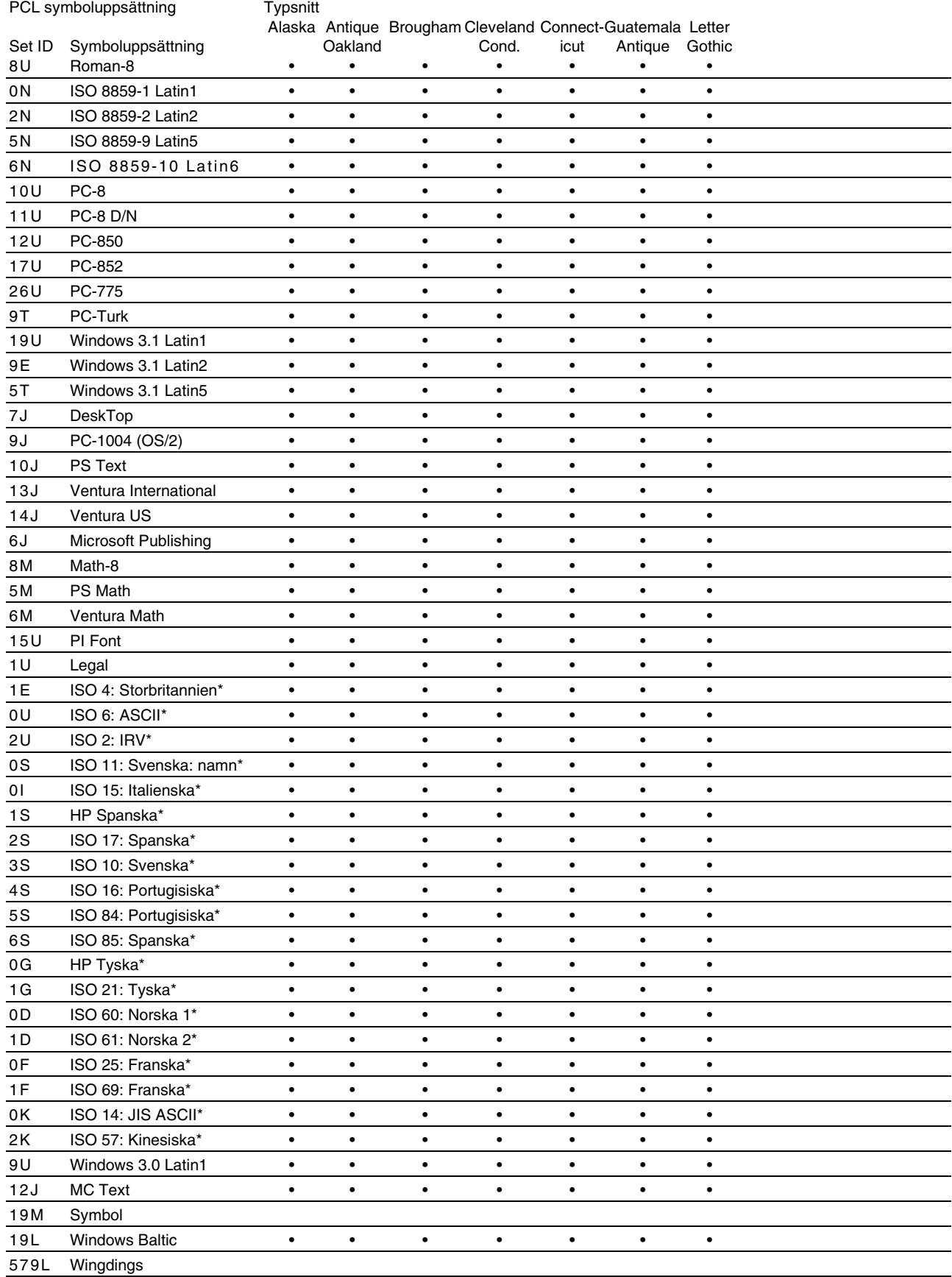

\*Dessa symboler är varianter av symboluppsättningen Roman-8.

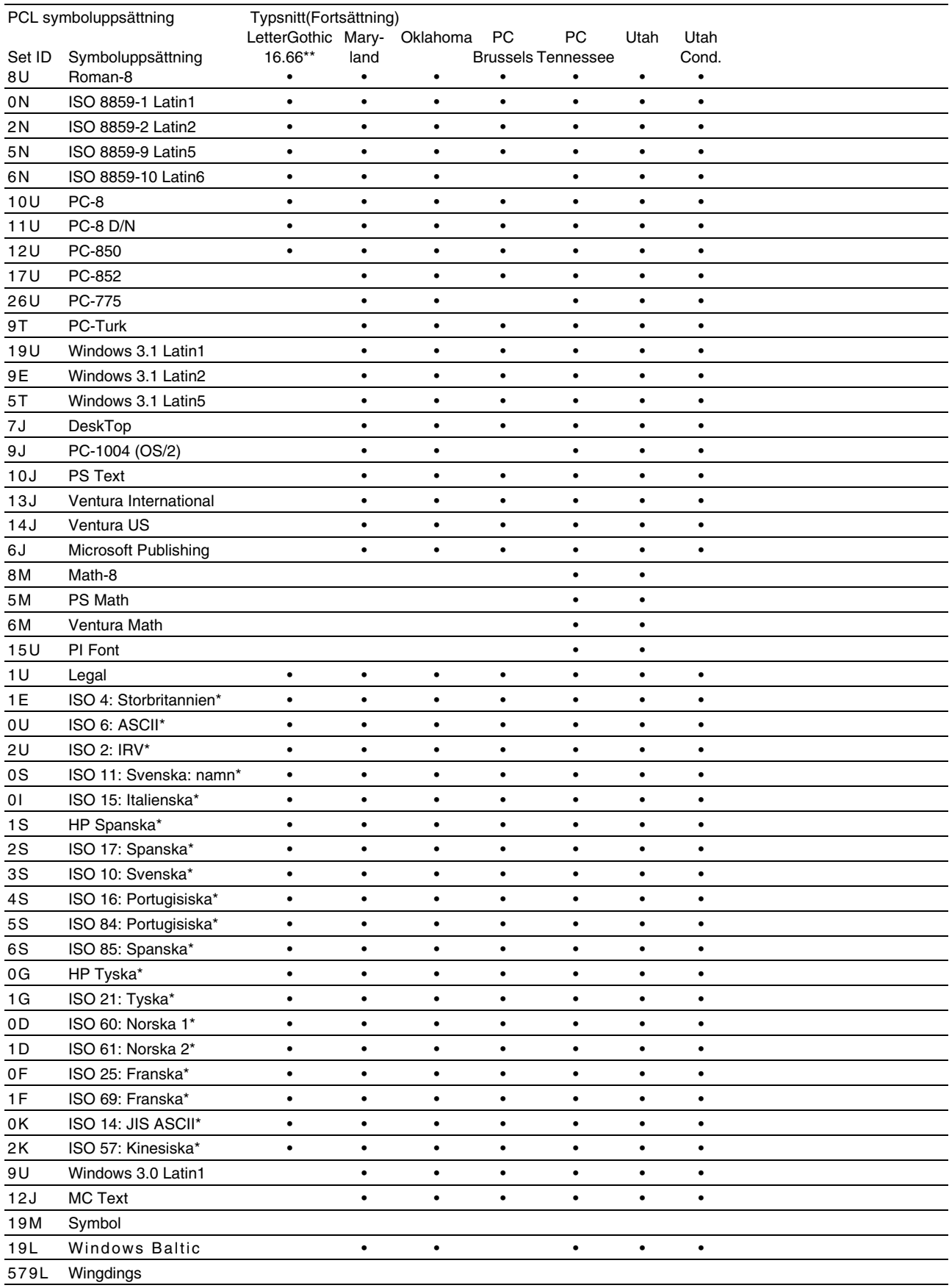

\*Dessa symboler är varianter av symboluppsättningen Roman-8.

\*\*LetterGothic 16.66 är en bitmapp-font.

### ♦ *Symboluppsättningar som stöds av askrivarens TrueType™ fonter, Typ 1-kompatibla fonter samt originaltypsnitt*

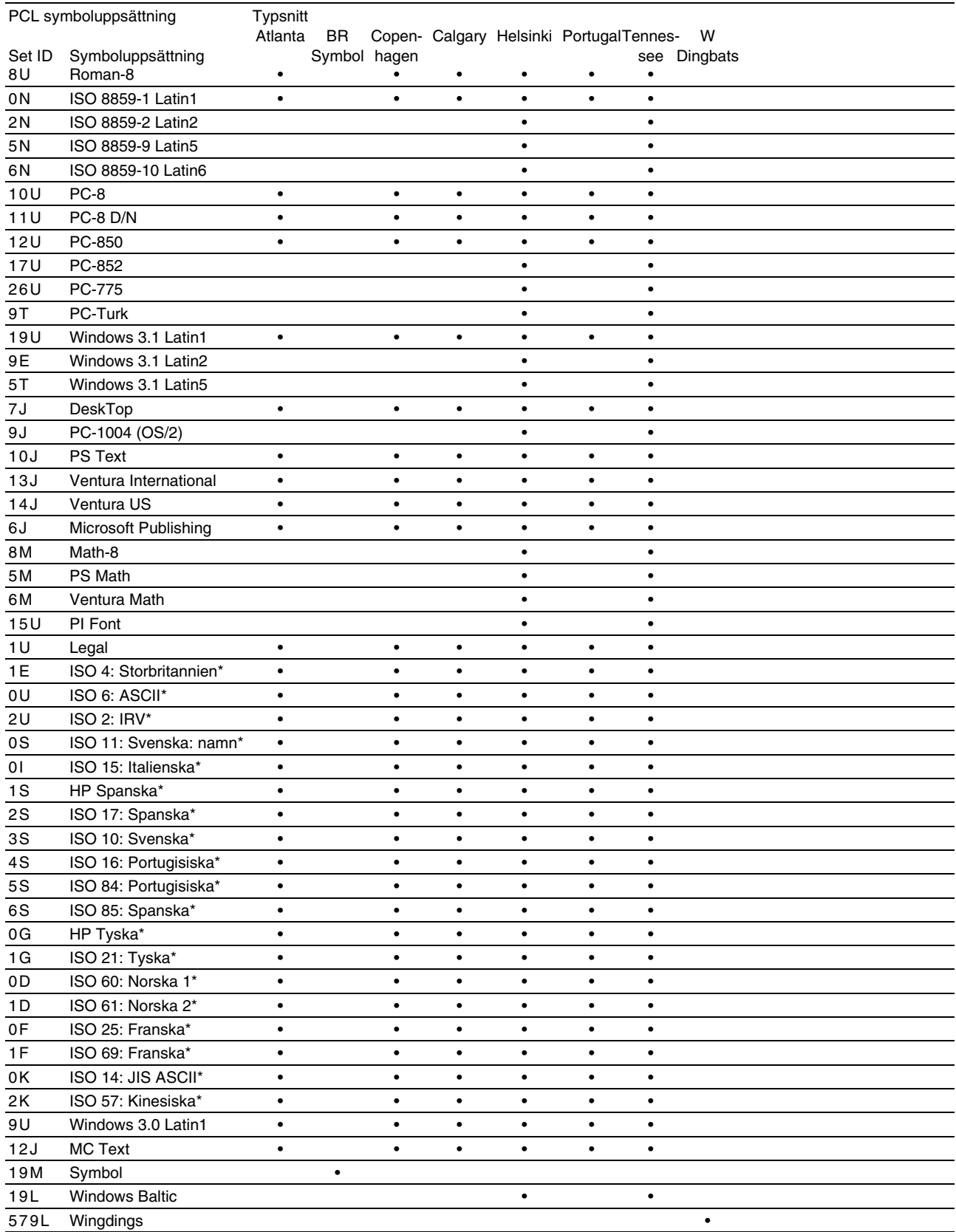

\*Dessa symboler är varianter av symboluppsättningen Roman-8.

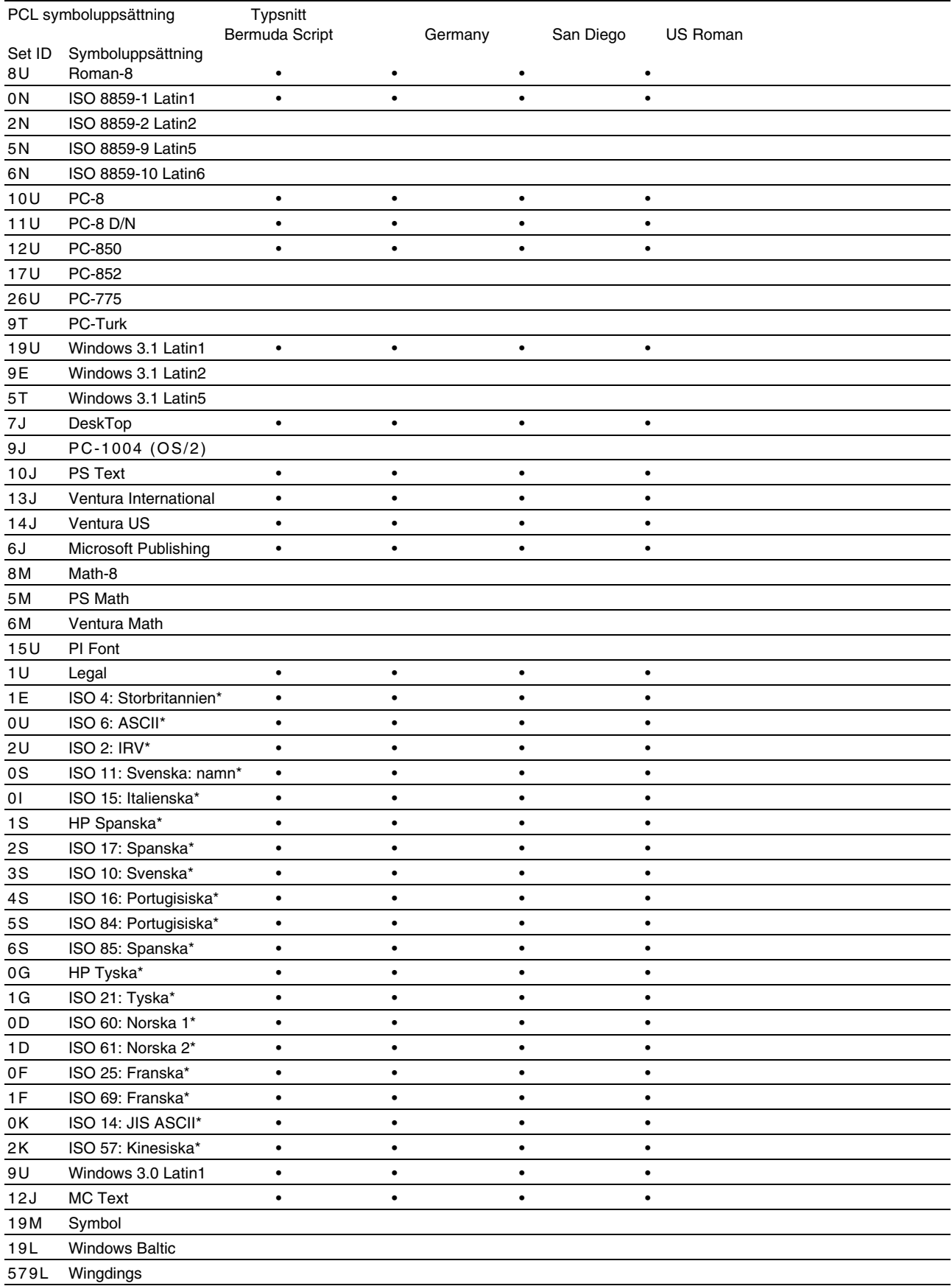

\*Dessa symboler är varianter av symboluppsättningen Roman-8.

# <span id="page-233-0"></span>*Snabbreferens över kommandon*

# *CCITT G3/G4 och TIFF (originalkommando)*

En av de unika egenskaperna med PCL-läget i den här skrivaren är att den stöder CCITT G3/G4 datakomprimering och TIFF-format.

# *Streckkodskontroll*

Skrivaren kan skriva ut streckkoder i emuleringslägena HP LaserJet, EPSON FX-850 och IBM Proprinter XL.

## *Utskrift av streckkoder eller utökade tecken*

**Kod** ESC i **Dec** 27 105 **Hex** 1B 69

Format:  $\textsf{ESC}$  in  $\dots$  n \

Skapar streckkoder eller utökade tecken enligt parametersegmentet "n … n". För mer information om parametrar, se följande "Definition av parametrar." Detta kommando måste sluta med koden  $" \setminus"$  (5CH).

[Definition av parametrar]

Detta streckkodskommando kan ha följande parametrar i parametersegmentet (n … n). Eftersom parametrarna använder den enkla kommandosyntaxen ESC i n … n \, aktiveras de inte i de efterföljande streckkodskommandona. Om det finns parametrar som inte specificerats får de sina standardvärden. Den sista parametern måste vara start för streckkodsdata ("b" eller "B") eller start för utökade teckendata ("l" eller "L"). Övriga parametrar kan anges i valfri ordning. Prefixet för varje parameter kan anges med små eller stora bokstäver/tecken. till exempel "t0" eller "T0", "s3" eller "S3", etc.

## ♦ ✟*Streckkodsläge*

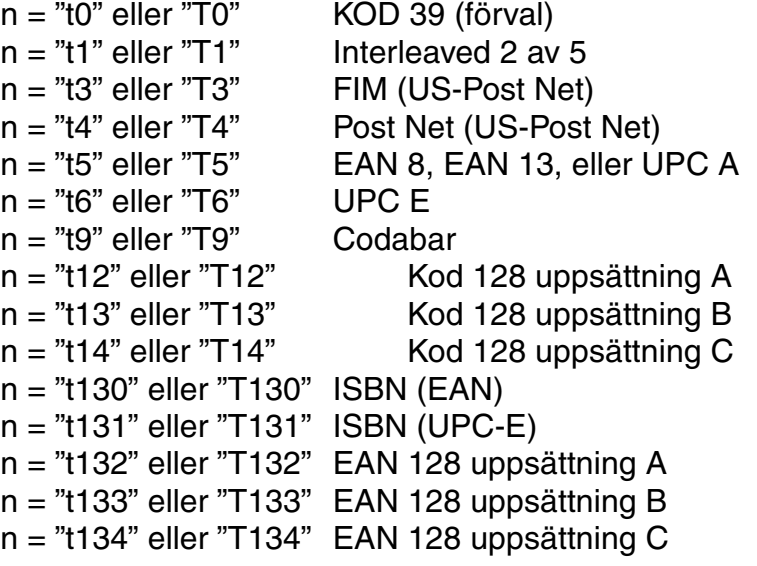

Denna parameter väljer streckkodsläget som ovan. När n är "t5" eller "T5" varierar streckkodsläget (EAN 8, EAN 13, eller UPC A) beroende på antalet tecken i de data som används.

### ♦ *Streckkod, utökade tecken, linjeblockritning & boxritning*

n = "s0" eller "S0" 3 : 1 (förval) n = "s1" eller "S1" 2 : 1 n = "s3" eller "S3" 2.5 : 1

Denna parameter väljer streckkodsstilen enligt ovan. När streckkodsläge EAN 8, EAN 13, UPC-A, Kod 128 eller EAN 128 valts ignoreras streckkodens stilparameter.

Utökat tecken

"S"  $0 = V$ it

 $1 =$  Svart

2 = Lodräta streck

3 = Vågräta streck

4 = Hårkors

t.ex. "S" n1 n2

n1 = Bakgrundsfyllmönster

n2 = Förgrundsfyllmönster

Om "S" följs av endast en parameter, är den parametern ett förgrundsfyllmönster.

Linjeblockritning & boxritning

" $S$ " 1 = Svart

2 = Lodräta streck

3 = Vågräta streck

4 = Hårkors

### **Streckkod**

 $n = "mnnn"$  eller "Mnnn" (nnn =  $0 \sim 32767$ )

Denna parameter specificerar streckkodens bredd. Enheten för "nnn" är %.

### ♦ *Streckkod läsbar rad på eller av*

n = "r0" eller "R0" Läsbar rad AV n = "r1" eller "R1" Läsbar rad PÅ

Förval: Läsbar rad PÅ (1) "T5" eller "t5" (2) "T6" eller "t6" (3) "T130" eller "t130" (4) "T131" eller "t131"

Förval: Läsbar rad AV Alla övriga

Denna parameter anger om skrivaren skriver ut den läsbara raden nedanför streckkoden eller inte. Läsbara tecken skrivs alltid ut med typsnittet OCR-B med storlek 10, och alla aktuella teckensnittsförändringar maskeras. Observera att den förvalda standardinställningen styrs av streckkodsläget som väljs med "t" eller "T".

### **Tyst zon**

 $n =$ "onnn" eller "Onnn" (nnn =  $0 \sim 32767$ )

Tyst zon är utrymmet på båda sidor om streckkoden. Bredden kan anges med de enheter som styrs av "u" i parametern "U". (För beskrivning av parametrarna "u" eller "U", se nästa avsnitt.) Den förvalda inställningen för Tyst zon är 1 tum.

### ♦ *Streckkod, utökade teckenenheter, linjeblockritning & boxritning*

n = "u0" eller "U0" Millimeter (standard) n = "u1" eller "U1" 1/10" n = "u2" eller "U2" 1/100" n = "u3" eller "U3" 1/12" n = "u4" eller "U4" 1/120" n = "u5" eller "U5" 1/10 millimeter n = "u6" eller "U6" 1/300" n = "u7" eller "U7" 1/720"

Denna parameter anger mätenheter för X-offset, Y-offset samt streckkodens höjd.

### ♦ *Streckkod, utökade tecken, linjeblockritning & boxritning X-offset*

n = "xnnn" eller "Xnnn"

Denna parameter anger offset från vänster marginal i den "u"- eller "U" specificerade enheten.

### ♦ *Streckkod & utökade tecken, Y-offset*

n = "ynnn" eller "Ynnn"

Denna parameter anger offset i lodrät riktning från aktuell utskriftsposition i den "u"- eller "U"-specificerade enheten.

### ♦ *Streckkod, utökade tecken, linjeblockritning & boxritning höjd*

n = "hnnn", "Hnnn", "dnnn", eller "Dnnn"

- (1) EAN13, EAN8, UPC-A, ISBN (EAN13, EAN8, UPC-A), ISBN (UPC-E): 22 mm
- (2) UPC-E: 18 mm
- (3) Övriga: 12 mm

Utökade tecken  $\rightarrow$  2,2 mm (standard) Linjeblockritning & boxritning  $\rightarrow$  1 punkt

Denna parameter anger höjden för streckkoderna eller de utökade tecknen enligt ovan. Prefixet kan vara "h", "H", "d", eller "D". Streckkodernas höjd anges i den "u"- eller "U"-specificerade enheten. Observera att den förvalda inställningen för streckkodens höjd (12 mm, 18 mm eller 22 mm) styrs av det streckkodsläge som väljs av "t" eller "T".

### ♦ *Bredd på utökade teckenenheter, linjeblockritning & boxritning*

n = "wnnn" eller "Wnnn"

Utökat tecken ➞ 1,2 mm Linjeblockritning & boxritning  $\rightarrow$  1 punkt

Denna parameter anger bredden på de utökade tecknen som ovan.

### ♦ *Utökade tecken, rotation*

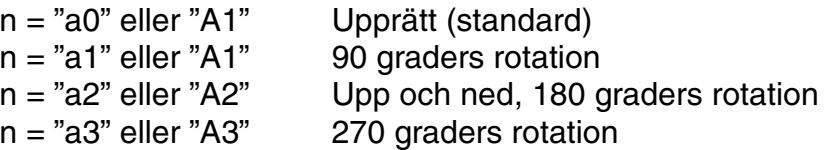

### **Streckkod datastart**

 $n = "b"$  eller "B"

Data som följer "b" eller "B" läses in som streckkodsdata. Streckkodsdata måste avslutas med koden " \ " (5CH), som också avslutar detta kommando. Acceptabla streckkodsdata styrs av det streckkodsläge som väljs av "t" eller "T".

• När KOD 39 valts med parametern "t0" eller "T0":

Fyrtiotre tecken "0" till "9", "A" till "Z", "-", " . ", " (mellanslag)", "\$", " / ", "+", och "%" kan accepteras som streckkodsdata. Andra tecken orsakar datafel. Antalet tecken för streckkoder är inte begränsat. Streckkodsdata börjar och avslutas automatiskt med en asterisk " \* " (starttecken och stopptecken). Om mottagna data har en asterisk " \* " i början eller slutet tolkas asterisken som ett starttecken eller ett stopptecken.

• När Interleaved 2 av 5 valts med parameter "t1" eller "T1":

Tio numeriska tecken "0" till "9" kan accepteras som streckkodsdata. Andra tecken orsakar datafel. Antalet tecken för streckkoder är inte begränsat. Eftersom detta läge kräver jämna tecken läggs nolltecknet "0" automatiskt till i slutet av streckkodsdata om streckkodsdata skulle vara udda.

• När FIM (US-Post Net) valts med parameter "t3" eller "T3":

Tecknen "A" till "D" är giltiga och 1 datatecken kan skrivas ut. Alfabetiska tecken, versaler och gemena, kan accepteras.

När Post Net (US-Post Net) valts med parameter "t4" eller "T4":

Tecknen "0" till "9" kan vara data och måste avslutas av ett kontrollsiffra. "?" kan användas i stället för kontrollsiffran.

• När EAN 8, EAN 13, eller UPC A valts med parameter "t5" eller "T5":

Tio numeriska tecken "0" till "9" kan accepteras som streckkodsdata. Antalet tecken för streckkoder är begränsat enligt följande.

EAN 8: Totalt 8 siffror  $(7 \text{ siffror} + 1 \text{ kontrollsiffra})$ 

EAN 13: Totalt 13 siffror (12 siffror + 1 kontrollsiffra)

UPC A: Totalt 12 siffror (11 siffror + 1 kontrollsiffra)

Om antalet tecken är något annat än ovan resulterar detta i datafel, och streckkodsdata skrivs ut som normala utskriftsdata. Om kontrollsiffran är felaktig beräknar skrivaren korrekt kontrollsiffra automatiskt, så att rätt streckkodsdata skrivs ut. När EAN13 valts kan man skapa en tilläggskod genom att lägga till tecknet "+" och ett 2-eller 5-siffrigt nummer efter aktuella data.

När UPC-E valts med parametern "t6" eller "T6":

De numeriska tecknen "0" till "9" kan accepteras som streckkodsdata.

(1) 8 siffror Standardformat. Det första tecknet måste vara "0" och aktuella data måste avslutas med en kontrollsiffra.

Totalt 8 siffror =  $"0" + 6$  siffror + 1 kontrollsiffra.

- (2) 6 siffror Det första tecknet och den sista kontrollsiffran tas bort från aktuella 8-siffriga data.
	- \*1: För 8 siffror kan tecknet "?" användas i stället för en kontrollsiffra.

 \*2: Genom att lägga till tecknet "+" och ett 2- eller 5-siffrigt nummer efter aktuella data skapas

en tilläggskod för alla 6- och 8-siffriga format.

• När Codabar valts med parameter "t9" eller "T9":

Tecken "0" till "9", "-", " . ", "\$", "/", "+", " : " kan skrivas ut. Tecknen "A" till "D" kan skrivas ut som en start-stoppkod, som kan vara versaler eller gemena. Om det inte finns någon start-stoppkod uppstår fel. En kontrollsiffra kan inte läggas till, och om man använder "?" uppstår fel.

• När Kod 128 uppsättning A, B eller C valts med parametern "t12" eller "T12," "t13" eller "T13," respektive "t14" eller "T14":

Kod 128 uppsättningar A, B och C kan väljas individuellt. Uppsättning A kodar tecknen Hex 00 … 5F. Uppsättning B kodar tecknen Hex 20 … 7F. Uppsättning C kodar numeriska par 00 … 99. Växling mellan koduppsättningarna är tillåtet genom att skicka %A, %B, eller %C. FNC 1, 2, 3, och 4 genereras med %1, %2, %3, och %4. Koden SHIFT, %S, tillåter tillfällig växling (endast för 1 tecken) från uppsättning A till uppsättning B och vice versa. Tecknet "%" kan kodas genom att skickas två gånger.

• När ISBN (EAN) valts med parameter "t130" eller "T130":

Samma regler gäller som för "t5" eller "T5"

• När ISBN (UPC-E) valts med parameter "t131" eller "T131":

Samma regler gäller som för "t6" eller "T6"

• När EAN 128 uppsättning A, B eller C valts med parameter "t132" eller "T132", "t133" eller "T133" respektive "t134" eller "T134":

Samma regler gäller som för "t12" eller "T12", "t13" eller "T13", eller "t14" eller "T14".

### **Boxritning**

ESC i … E (eller e)

"E" eller "e" är en terminator (avslutare).

### ♦ *Linjeblockritning*

ESC i … V (eller v)

"V" eller "v" är en terminator (avslutare).

### ♦ *Utökade tecken datastart*

 $n = "l"$  eller "L"

Data som följer "l" eller "L" läses som utökade teckendata (eller etikettdata). Data för utökade tecken måste avslutas med koden " \ " (5CH), som också avslutar detta kommando.

[Exempel på programlistningar]

```
WIDTH "LPT1:",255
 'CODE 39
LPRINT CHR$(27); "it0r1s0o0x00y00bCODE39?\";
 'Interleaved 2 of 5
LPRINT CHR$(27); "it1r1s0o0x00y20b123456?\";
 'FIM
 LPRINT CHR$(27);"it3r1o0x00y40bA\";
```

```
 'Post Net
LPRINT CHR$(27); "it4r1o0x00y60b1234567890?\";
 'EAN-8
 LPRINT CHR$(27);"it5r1o0x00y70b1234567?\";
 'UPC-A
 LPRINT CHR$(27);"it5r1o0x50y70b12345678901?\";
 'EAN-13
 LPRINT CHR$(27);"it5r1o0x100y70b123456789012?\";
 'UPC-E
LPRINT CHR$(27); "it6r1o0x150y70b0123456?\";
 'Codabar
 LPRINT CHR$(27);"it9r1s0o0x00y100bA123456A\";
 'Code 128 set A
 LPRINT CHR$(27);"it12r1o0x00y120bCODE128A12345?\";
 'Code 128 set B
 LPRINT CHR$(27);"it13r1o0x00y140bCODE128B12345?\";
 'Code 128 set C
LPRINT CHR$(27); "it14r1o0x00y160b"; CHR$(1); CHR$(2); "?\";
 'ISBN(EAN)
 LPRINTCHR$(27);"it130r1o0x00y180b123456789012?+12345\";
 'EAN 128 set A
 LPRINT CHR$(27);"it132r1o0x00y210b1234567890?\";
 LPRINT CHR$(12)
 END
```
# *INDEX*

# *A*

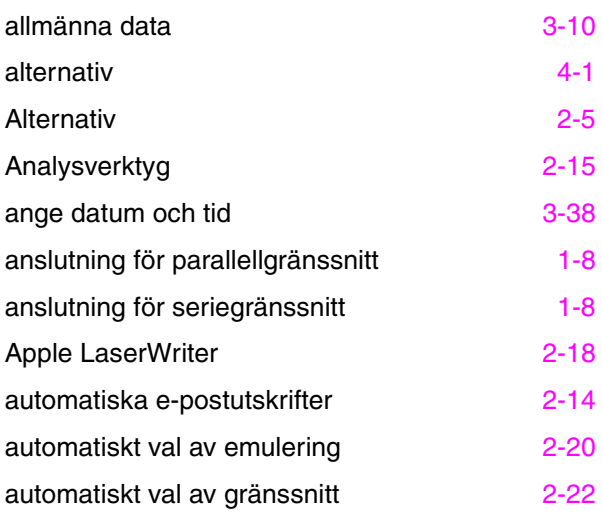

# *Å*

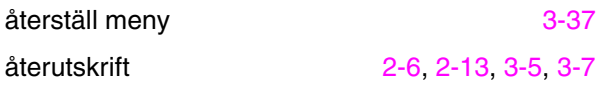

# *B*

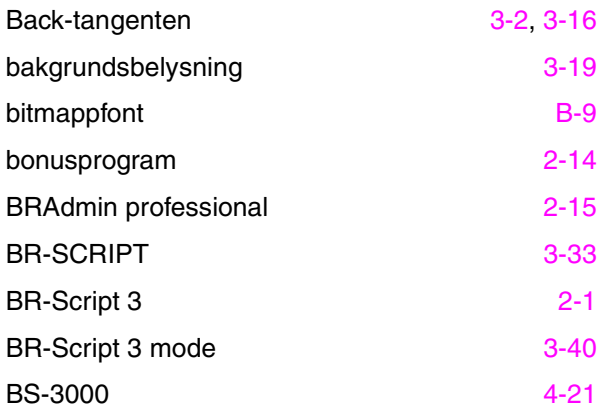

# *C*

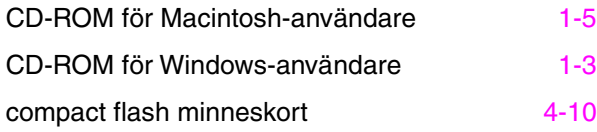

# *D*

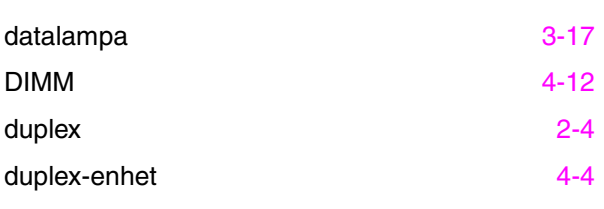

## *E*

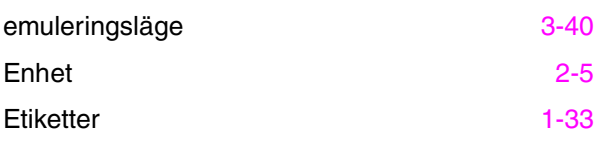

## *F*

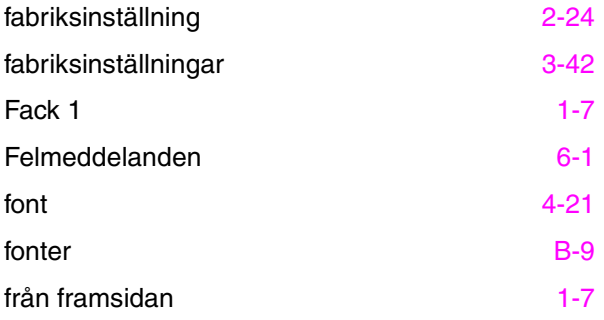

# *G*

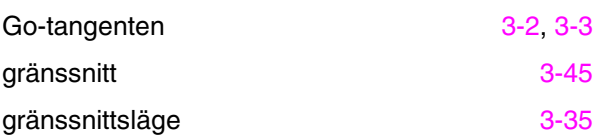

# *H*

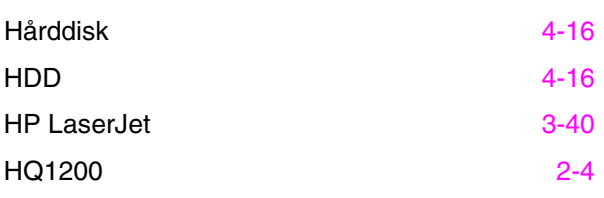

### *INDEX*

## *I*

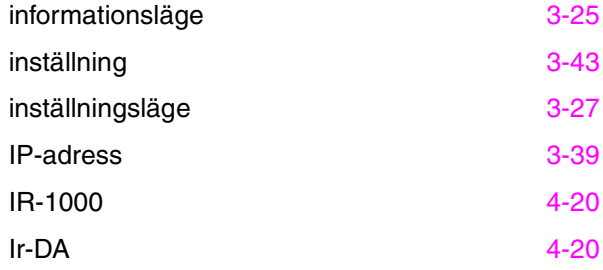

# *K*

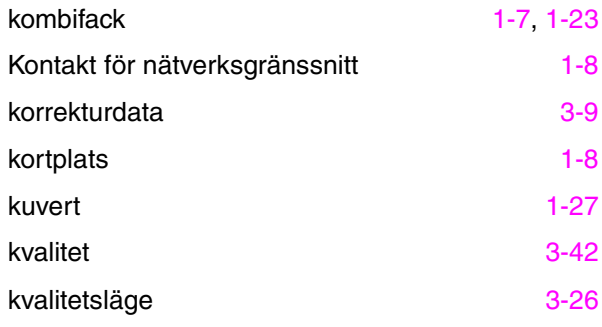

# *L*

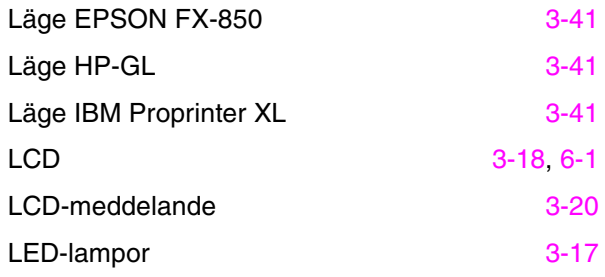

# *M*

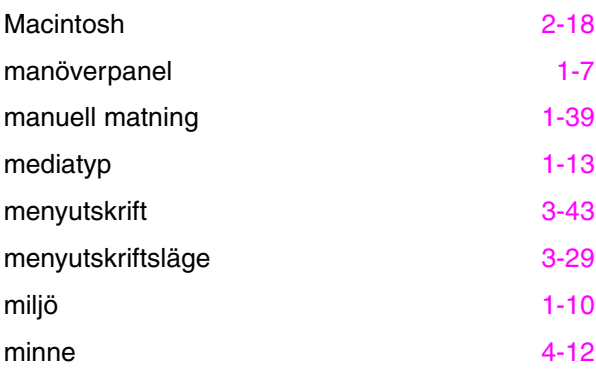

## *N*

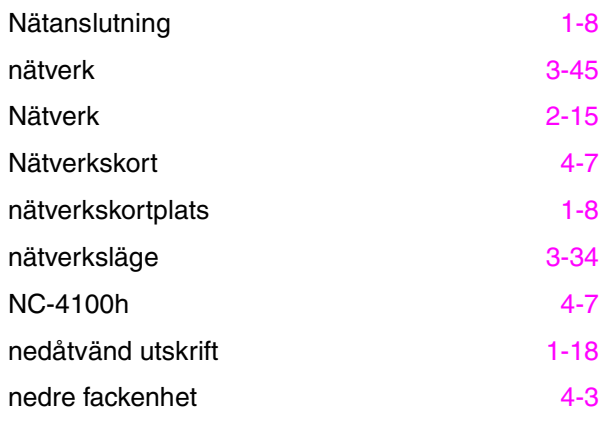

## *O*

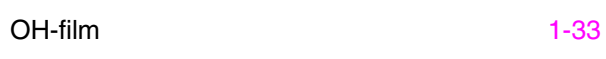

# *Ö*

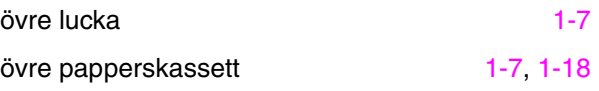

## *P*

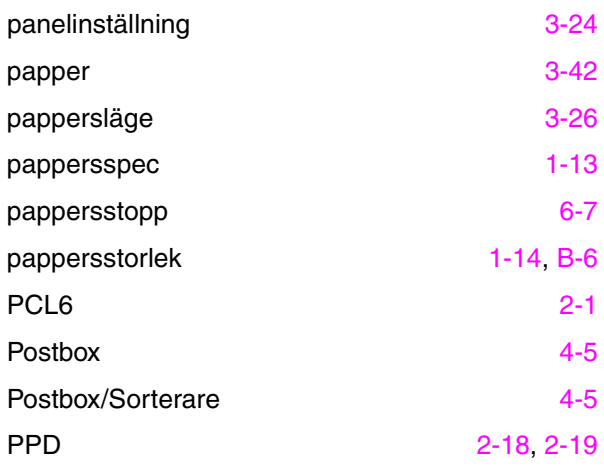

# *R*

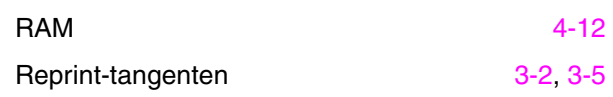

## *S*

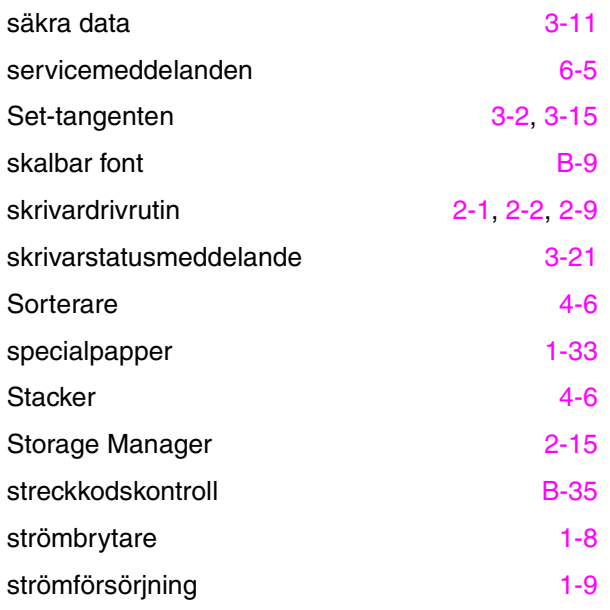

## *T*

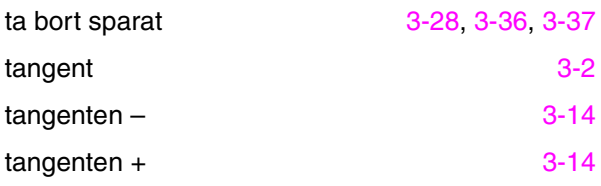

## Tangenten Job Cancel [3-2,](#page-86-0) [3-4](#page-88-0)  $tangenterna + & -$  [3-2](#page-86-0) TCP/IP [3-34](#page-118-0) tillbehör [2-7](#page-66-0) tonerkassett [5-1](#page-154-0) trumslutare [5-2](#page-155-0)

# *U*

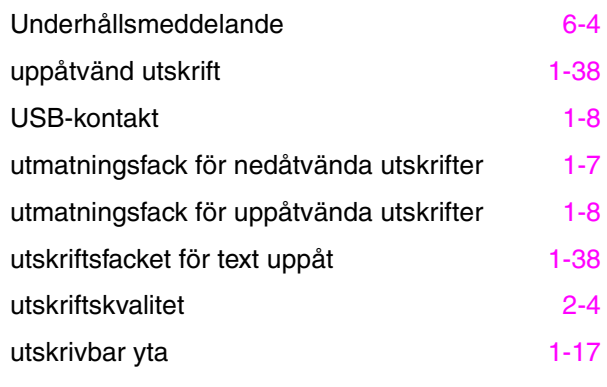

### *V*

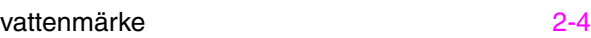

### *INDEX*